# **Quick Start Guide - Exchange Public Folder Archiver Agent**

# TABLE OF CONTENTS

# OVERVIEW Introduction **Key Features** Add-On Components Terminology SYSTEM REQUIREMENTS - EXCHANGE PUBLIC FOLDER ARCHIVER AGENT **DEPLOYMENT - EXCHANGE SERVER AGENTS INSTALL THE 64-BIT EXCHANGE AGENTS FOR EXCHANGE SERVER 2007 OR 2010** INSTALL THE 64-BIT EXCHANGE AGENTS FOR EXCHANGE SERVER 2007 OR 2010 - CLUSTERED ENVIRONMENT INSTALL THE 32-BIT EXCHANGE AGENTS FOR EXCHANGE SERVER 2007 OR 2010 INSTALL THE 32-BIT EXCHANGE AGENTS FOR EXCHANGE SERVER 2007 OR 2010 - CLUSTERED ENVIRONMENT **INSTALL THE EXCHANGE AGENTS ON EXCHANGE SERVER 2003 INSTALL THE EXCHANGE AGENTS ON EXCHANGE SERVER 2003 - CLUSTERED ENVIRONMENT INSTALL THE 32-BIT EXCHANGE AGENTS ON A NON-EXCHANGE SERVER** INSTALL THE EXCHANGE AGENTS FOR EXCHANGE SERVER 2003 ON A NON-EXCHANGE SERVER GETTING STARTED CONFIGURATION - EXCHANGE PUBLIC FOLDER ARCHIVER AGENT GETTING STARTED ARCHIVE - EXCHANGE PUBLIC FOLDER ARCHIVER AGENT

GETTING STARTED RECOVER - EXCHANGE PUBLIC FOLDER ARCHIVER AGENT

# System Requirements - Exchange Public Folder Archiver Agent

System Requirements Supported Features

The following requirements are for the Exchange Public Folder Archiver Agent:

# **APPLICATION**

Microsoft Exchange 2003 32-bit Server up to the latest service pack Microsoft Exchange 2007 64-bit Server up to the latest service pack Microsoft Exchange 2010 64-bit Server up to the latest service pack

# **OPERATING SYSTEM**

#### WINDOWS SERVER 2008

Microsoft Windows Server 2008 x64 Editions\* \*Core Editions not supported

#### WINDOWS SERVER 2003

Microsoft Windows Server 2003 32-bit and x64 Editions with a minimum of Service Pack 1

# **CLUSTER - SUPPORT**

The software can be installed on a Cluster if clustering is supported by the above-mentioned operating systems.

For information on supported cluster types, see Clustering - Support.

# HARD DRIVE

1 GB of minimum disk space is required for installing the software.
 256 MB of free disk space is required for job result directory.
 256 MB of free disk space is required for log directory.

# **OWA PROXY ENABLER**

256 MB minimum of hard disk space for installing the software.

# OUTLOOK ADD-IN CLIENT

50 MB minimum of hard disk space for installing the software.

721 MB of temp space required for install.

Ensure that your setup has disk space to install the following: Visual Studio Tools for Office

.NET Framework 4

# MEMORY

32 MB RAM minimum required beyond the requirements of the operating system and running applications

# PROCESSOR

All Windows-compatible processors supported

# SUPPORTED COMPONENTS

#### **OWA PROXY ENABLER**

The OWA Proxy Enabler is supported on any platform supported by the Microsoft Exchange Server.

#### WEB PROXY AGENT

The Web Proxy Agent is supported on any platform supported by the Microsoft Exchange Server.

# OUTLOOK ADD-IN CLIENT

The Outlook Add-In Client is supported with any version of Microsoft Outlook supported by the Microsoft Exchange Server.

## PERIPHERALS

DVD-ROM drive

Network Interface Card

# MISCELLANEOUS

#### NETWORK

TCP/IP Services configured on the computer.

#### MICROSOFT VISUAL C++

Microsoft Visual C++ 2008 Redistributable Package is automatically installed. Note that Visual C++ 2008 Redistributable Package can co-exist with other versions of this software.

## **.NET FRAMEWORK**

.NET Framework 2.0 is automatically installed. Note that .NET Framework 2.0 can co-exist with other versions of this software.

# NOTES ON MICROSOFT EXCHANGE SERVER /DATAAGENT INSTALLATION

Microsoft Exchange 2007 64-bit Server Agents are 32-bit MAPI-based Agents installed on a Microsoft Windows x64 platform. See Installing 32-bit Components on a Microsoft Windows x64 Platform for information on installation and configuration requirements for these Agents.

- The Microsoft Exchange 2003 and 2007 Mailbox and Public Folder-based Agents can be installed in two ways:
- $\,\circ\,\,$  directly on the Microsoft Exchange Server computer
- o as Proxy Agents on a separate computer running a supported 32-bit operating system

# **NOTES ON OUTLOOK OWA PROXY ENABLER INSTALLATION**

Prior to configuring Web Access for Exchange 2007 Mailbox/Public Folder Archiver, Exchange WebProxy Archiver Agent, or OWA Proxy Enabler, ensure that the Client Access Role has been configured on the Exchange Server.

# **NOTES ON OUTLOOK ADD-IN CLIENT INSTALLATION**

For Windows clients, JRE 1.7.0\_17 is installed automatically with the Outlook Add-In software if it is not already installed.

.NET Framework is needed to support RPC over HTTP connection mode, as well as support for the Exchange Offline Mining Tool. It is not automatically installed by the MSI package and must be manually installed.

Update 331320 must be installed on the client in order to use RPC over HTTP. Contact Microsoft Product Support Services and refer to KB 331320 to obtain this patch.

The Microsoft Visual C++ 2008 Redistributable Package is not automatically installed for MSI installs. However, the required subset of files from Microsoft Visual C++ 2008 Redistributable Package are provided as part of the software and therefore, manual installation is not required.

#### DISCLAIMER

Minor revisions and/or service packs that are released by application and operating system vendors are supported by our software but may not be individually listed in our System Requirements. We will provide information on any known caveat for the revisions and/or service packs. In some cases, these revisions and/or service packs affect the working of our software. Changes to the behavior of our software resulting from an application or operating system revision/service pack may be beyond our control. The older releases of our software may not support the platforms supported in the current release. However, we will make every effort to correct the behavior in the current or future releases when necessary. Please contact your Software Provider for any problem with a specific application or operating system.

Additional considerations regarding minimum requirements and End of Life policies from application and operating system vendors are also applicable

# **Deployment - Exchange Server Agents**

# **PLANNING YOUR INSTALLATION**

The Microsoft Exchange Server Agents can be installed individually or in any combination. However, your installation options will differ depending on your environment and the combination of Agents you intend to install.

To ensure you select the appropriate installation option for your environment, first compile the following information:

#### **EXCHANGE AGENTS TO BE INSTALLED**

For complete protection, it is recommended all Agents be installed in your environment.

#### **EXCHANGE SERVER VERSION**

The Exchange Server Version can be 2010, 2007, or 2003.

# WILL THE AGENTS BE INSTALLED ON THE EXCHANGE SERVER?

You can install Agents on the Exchange Server or another computer (Non-Exchange Server). The Database iDataAgent, however, must be installed on the Exchange Server.

#### IS THE COMPUTER 32-BIT OR 64-BIT?

Whether installing on the Exchange Server or a Non-Exchange Server, the bit-rate can be 32-bit or 64-bit.

# WHAT VERSION OF OUTLOOK IS INSTALLED ON THE COMPUTER?

Outlook must be installed on the computer for all Agents except the Database iDataAgent and can be version 2010 or 2007.

#### IS THE OUTLOOK VERSION 32-BIT OR 64-BIT?

The Outlook bit-rate can be 32-bit or 64-bit.

# WILL YOU BE INSTALLING THE AGENTS IN A CLUSTERED ENVIRONMENT?

# **INSTALLATION OPTIONS**

Once you have compiled the above information, choose the appropriate installation procedure as described in the tables below.

# **EXCHANGE SERVER 2013**

|                           | OUTLOOK<br>VERSION | INSTALLATION PROCEDURE | SUPPORTED AGENTS                                                      |
|---------------------------|--------------------|------------------------|-----------------------------------------------------------------------|
| INSTALLING ON THE         | EXCHANGE SERVER    |                        |                                                                       |
| 64-bit Exchange<br>Server | N/A                |                        | Database Agent for Database Availability<br>Group (DAG) Configuration |

# EXCHANGE SERVER 2010

| RSION         |                                  |                                                                                                    |
|---------------|----------------------------------|----------------------------------------------------------------------------------------------------|
|               |                                  |                                                                                                    |
| CHANGE SERVER |                                  |                                                                                                    |
|               | 5 5 5                            | Database, Mailbox, and Public Folder<br>iDataAgents                                                                                                    |
|               |                                  | Compliance, Mailbox, and Public Folder<br>Archivers                                                                                                    |
| · · · · ·     | 5 5 5                            | Database, Mailbox, and Public Folder<br>iDataAgents                                                                                                    |
|               |                                  | Compliance, Mailbox, and Public Folder<br>Archivers                                                                                                    |
|               | ook 2010 64-bit<br>ook 2010/2007 | book 2010 64-bitInstall the 64-bit Exchange Agents for Exchange Server 2010<br>or 2007book 2010/2007Install the 32-bit Exchange Agents for Exchange Server 2010<br>or 2007 |

| 64-bit Exchange<br>Server     | N/A                         | Install the 64-bit Exchange Agents for Exchange Server 2010 or 2007 | Database Agent for Database Availability<br>Group (DAG) Configuration                        |
|-------------------------------|-----------------------------|---------------------------------------------------------------------|----------------------------------------------------------------------------------------------|
| INSTALLING ON A N             | ON-EXCHANGE SERVE           | R                                                                   |                                                                                              |
| 32-bit Non-Exchange<br>Server | Outlook 2010/2007<br>32-bit | Install the 32-bit Exchange Agents on a Non-Exchange Server         | Mailbox and Public Folder iDataAgents<br>Compliance, Mailbox, and Public Folder<br>Archivers |
| 64-bit Non-Exchange<br>Server | Outlook 2010/2007<br>32-bit | Install the 32-bit Exchange Agents for Exchange Server 2010 or 2007 | Mailbox and Public Folder iDataAgents<br>Compliance, Mailbox, and Public Folder<br>Archivers |
| 64-bit Non-Exchange<br>Server | Outlook 2010 64-bit         | Install the 64-bit Exchange Agents for Exchange Server 2010 or 2007 | Mailbox and Public Folder iDataAgents<br>Compliance, Mailbox, and Public Folder<br>Archivers |

# **EXCHANGE SERVER 2007**

| SERVER SETUP                        | ουτιοοκ                      | INSTALLATION PROCEDURE                                                                         | SUPPORTED AGENTS                                    |
|-------------------------------------|------------------------------|------------------------------------------------------------------------------------------------|-----------------------------------------------------|
|                                     | VERSION                      |                                                                                                |                                                     |
| INSTALLING ON THI                   | E EXCHANGE SERVER            |                                                                                                |                                                     |
| 64-bit Exchange<br>Server           | Outlook 2010 64-bit          | Install the 64-bit Exchange Agents for Exchange Server 2010 or 2007                            | Database, Mailbox, and Public Folder<br>iDataAgents |
|                                     |                              |                                                                                                | Compliance, Mailbox, and Public Folder<br>Archivers |
| 64-bit Exchange<br>Server - Cluster | Outlook 2010 64-bit          | Install the 64-bit Exchange Agents for Exchange Server 2010<br>or 2007 - Clustered Environment | Database, Mailbox, and Public Folder<br>iDataAgents |
|                                     |                              |                                                                                                | Compliance, Mailbox, and Public Folder<br>Archivers |
| 64-bit Exchange<br>Server           | Outlook 2010/2007 32-<br>bit | Install the 32-bit Exchange Agents for Exchange Server 2010 or 2007                            | Database, Mailbox, and Public Folder<br>iDataAgents |
|                                     |                              |                                                                                                | Compliance, Mailbox, and Public Folder<br>Archivers |
| 64-bit Exchange<br>Server - Cluster | Outlook 2010/2007 32-<br>bit | Install the 32-bit Exchange Agents for Exchange Server 2010<br>or 2007 - Clustered Environment | Database, Mailbox, and Public Folder<br>iDataAgents |
|                                     |                              |                                                                                                | Compliance, Mailbox, and Public Folder<br>Archivers |
| INSTALLING ON A N                   | ION-EXCHANGE SERVE           | R                                                                                              |                                                     |
| 32-bit Non-Exchange                 | Outlook 2010/2007            | Install the 32-bit Exchange Agents on a Non-Exchange Server                                    | Mailbox and Public Folder iDataAgents               |
| Server                              | 32-bit                       |                                                                                                | Compliance, Mailbox, and Public Folder<br>Archivers |
| 64-bit Non-Exchange                 | Outlook 2010/2007            | Install the 64-bit Exchange Agents for Exchange Server 2010                                    | Mailbox and Public Folder iDataAgents               |
| Server                              | 64-bit                       | or 2007                                                                                        | Compliance Mailbox and Public Folder                |

# **EXCHANGE SERVER 2003**

| SERVER SETUP                 | OUTLOOK VERSION    | INSTALLATION PROCEDURE                                                         | SUPPORTED AGENTS                                    |
|------------------------------|--------------------|--------------------------------------------------------------------------------|-----------------------------------------------------|
| INSTALLING ON THE            | EXCHANGE SERVER    |                                                                                |                                                     |
| Exchange Server              | Not Required       | Install the Exchange Agents on Exchange Server 2003                            | Database, Mailbox, and Public Folder<br>iDataAgents |
|                              |                    |                                                                                | Compliance, Mailbox, and Public Folder<br>Archivers |
| Exchange Server -<br>Cluster |                    | Install the Exchange Agents on Exchange Server 2003 -<br>Clustered Environment | Database, Mailbox, and Public Folder<br>iDataAgents |
|                              |                    |                                                                                | Compliance, Mailbox, and Public Folder<br>Archivers |
| INSTALLING ON A N            | ON-EXCHANGE SERVER |                                                                                |                                                     |
| Non-Exchange Server          |                    | Install the Exchange Agents for Exchange Server 2003 on a                      | Mailbox and Public Folder iDataAgents               |
|                              | bit                | Non-Exchange Server                                                            | Compliance, Mailbox, and Public Folder<br>Archivers |

Compliance, Mailbox, and Public Folder Archivers

# Install the 64-bit Exchange Agents for Exchange Server 2010 or 2007

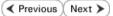

Follow the steps given below to install Exchange Agents on one of the following:

- 64-bit Exchange Server 2010
- 64-bit Exchange Server 2007
- 64-bit Non-Exchange Server

## WHERE TO INSTALL

The Exchange Agents can be installed in one of two ways:

- Directly onto the Exchange Server. This method is referred to as an on-host installation and is useful if you want to preserve hardware resources.
- On a separate computer with connectivity to the Exchange Server. This method is referred to as an Non-Exchange Server installation and is useful if you want to offload the memory and processing resources required for backups and restores from the Exchange Server.

Install the Exchange Agents on all the nodes on which backups have to be run in a DAG configuration.

# INSTALLATION

The software can be installed using one of the following methods:

#### **METHOD 1: INTERACTIVE INSTALL**

Use this procedure to directly install the software from the installation package or a **System Requirements** network drive.

#### METHOD 2: INSTALL SOFTWARE FROM COMMCELL CONSOLE

Use this procedure to remotely install the software on a client computer.

# **RELATED TOPICS**

**Download Software Packages** Provides step-by-step procedure to download the latest packages for software install.

System Requirements Verify that the computer in which you wish to install the software satisfies the System Requirements.

#### Firewall

Provides comprehensive information on firewall.

## PREREQUISITES

If you are installing the Exchange Agents on a 64-bit off-host proxy computer, perform the following pre-requisite task before installing these agents:

- Ensure that the proxy computer has been added to the same Domain in which the Exchange Server 2007 resides.
- Install Microsoft Outlook 2007 or higher on the off-host proxy computer in order to supply the software drivers necessary for Exchange-based agents to
  function in an off-host proxy configuration.

#### FOR EXCHANGE SERVER 2010

- Ensure that the service account is a member of Organization Management group.
- Ensure that the mail-enabled user is a member of the Local Administrator Group and have rights to all mailboxes on the server.

To assign full access follow the steps given below:

- Using ADSIEDIT navigate to Configuration | Services | Microsoft Exchange.
- Right-click your organization name, click Properties | Securities and click the Advanced tab.
- Click Edit to modify the permissions set for Organization Management group.
- Click to select Full Control, Receive As and Send As permissions and wait for replication.
- Click the Effective Permission tab and Select the name of the backup account.
- The backup account should display the following as selected:

Full Control

All Extended Rights

Send As

Receive As

• Start the PowerShell and type the following to add the backup account so it has full control over all the databases:

Get-MailboxDatabase -server (server name) | Add-ADPermission -user "backup account" -ExtendedRights Receive-As

Run the above PowerShell every time a new database is added.

 Navigate to the Exchange Management Console, right-click the <mailbox> and click Manage Full Access Permissions to view the mailbox listed under Full Access Permissions.

### FOR EXCHANGE SERVER 2007

з.

- Service account should be a member of Exchange Organization Administrators group.
- Ensure that the mail-enabled user is a member of the Local Administrator Group and have rights to all mailboxes on the server.

# **METHOD 1: INTERACTIVE INSTALL**

- 1. Log on to the computer using an account with the following privileges:
  - Administrator of the local computer

Select the required language.

Click Next.

- Administrator of the Exchange Server
- 2. Run **Setup.exe** from the Software Installation Package.

| Select the language you will use during installation.<br>English (United States)                                                                                                    |
|----------------------------------------------------------------------------------------------------|
| Next> Cancel                                                                                                    |
|                                                                                                    |
| <ul> <li></li></ul>                                                                                                    |
| <ul> <li>Install Adobe Acrobet Reader</li> <li>Exit</li> </ul>                                                                                                    |
| Installer  License Agreement  Please read the following License Agreement. Press the PAGE DOWN key to view the entire agreement.                                                                  |
| End User License and Limited Warranty Agreement                                                                                                    |
| (including Microsoft® SQL Server <sup>™</sup> 2008 Enterprise Edition, SQL Server <sup>™</sup><br>2008 Express Edition and Windows Pre-Installation Environment)<br>Fut Harve Learne Assumed<br>✓ |
| I do not accept the terms in the license agreement. Installer                                                                                                    |

4. Select the option to Install Calypso on this 64-bit computer.

Your screen may look different from the example shown.

 Select I accept the terms in the license agreement. Click Next.

- To install the Exchange iDataAgents expand Client Modules | Backup & Recovery | Exchange, and select one or more of the following:
  - Exchange Database iDataAgent
  - Exchange Mailbox iDataAgent
  - Exchange Public Folder iDataAgent

To install the **Exchange Archiver Agents**, expand **Client Modules | Archive Management**, and select one or more of the following:

- Exchange Compliance Archiver
- Exchange Mailbox Archiver Agent
- Exchange Public Folder Archiver Agent

Click Next.

For Non-Exchange Server, Exchange Database *i*DataAgent will not be applicable.

7. If this computer and the CommServe is separated by a firewall, select the **Configure firewall services** option and then click **Next**.

For firewall options and configuration instructions, see Firewall Configuration and continue with the installation.

If firewall configuration is not required, click Next.

| 8. | Enter the fully qualified domain name of the <b>CommServe Host Name</b> . |
|----|---------------------------------------------------------------------------|
|    | Click Next.                                                               |

Do not use space and the following characters when specifying a new name for the CommServe Host Name:

\|`~!@#\$%^&\*()+=<>/?,[]{}:;'"

9. Click Next.

| nstaller                                                                                                    |                                                                                                    |
|----------------------------------------------------------------------------------------------------|----------------------------------------------------------------------------------------------------|
| Select Platforms                                                                                                    | an used to configure                                                                                                    |
| Select the platforms yo                                                                                                    | wark to confligute.                                                                                                    |
|                                                                                                    | erve Modules<br>el Console<br>gent Modules<br>der<br>description of the platform and<br>description of the platform and<br>description of the pl |
| , congretation                                                                                                    |                                                                                                    |
| connection from her<br>CommServe are blo<br>machine, or whether<br>C This machine car                                                                                                    | Windows Filewall is limiting network traffic. Whether it is possible to open<br>to a CommServe's turnel pot, whether all connections toward<br>cked, and setup should instead expect LommServe to connect back to this<br>there is a Prow in between.<br>open connection to CommServe on tunnel port<br>open connection toward this machine                                                                                                    |
|                                                                                                    | achable only through a proxy                                                                                                    |
| Installer                                                                                                    |                                                                                                    |
|                                                                                                    | Next > Cancel                                                                                                    |
|                                                                                                    |                                                                                                    |
|                                                                                                    |                                                                                                    |
| Installer                                                                                                    | X                                                                                                    |
| CommServe Name                                                                                                    |                                                                                                    |
| CommServe Name<br>Specify the CommServ<br>name<br>CommServe                                                                                                    | e<br>re computer name and host<br>Client Name<br>Host Name                                                                                                    |
| CommServe Name<br>Specify the CommServe<br>name<br>CommServe<br>CommServe<br>(Enter a valie<br>mycomputer                                                                                                    | e computer name and host<br>Client Name<br>Host Name<br>d, fully-qualified. IP host name; for example:<br>mycompany.com)                                                                                                    |
| CommServe Name<br>Specify the CommServe<br>name<br>CommServe<br>CommServe<br>(Enter a valie<br>mycomputer                                                                                                    | e computer name and host<br>Client Name<br>Host Name<br>J. Juliqualified. IP host name; for example:                                                                                                    |
| CommServe Name<br>Specify the CommServe<br>name<br>CommServe<br>CommServe<br>(Enter a valie<br>mycomputer                                                                                                    | e computer name and host<br>Client Name<br>Host Name<br>d, fully-qualified. IP host name; for example:<br>mycompany.com)                                                                                                    |
| CommServe Name<br>Specify the CommServe<br>CommServe<br>CommServe<br>(Enter a vali<br>mycomputer<br>(mycomputer)<br>Installer                                                                                                    | e computer name and host  Client Name Host Name (high-qualified.IP host name; for example: mycompany.com)  rmycompany.com                                                                                                    |
| CommServe Name<br>Specify the CommServe<br>CommServe<br>CommServe<br>(Effete a valid<br>mycomputer<br>(Firster a valid<br>mycomputer<br>(Firster a valid<br>mycomputer<br>(Firster a valid)<br>mycomputer<br>(Firster a valid)<br>mycomputer | e computer name and host  Client Name Host Name (A) (A)uly-qualified. (P host name; for example: mycompany.com) rmycompany.com ( Back Next> Cancel                                                                                                    |
| CommServe Name<br>Specify the CommServe<br>CommServe<br>CommServe<br>(Effete a valid<br>mycomputer<br>(Firster a valid<br>mycomputer<br>(Firster a valid<br>mycomputer<br>(Firster a valid)<br>mycomputer<br>(Firster a valid)<br>mycomputer | P re computer name and host  Client Name Host Name Liby-qualified, IP host name; for example: nycompany.com t.nycompany.com Cancel  Action Company.com terface Name                                                                                                    |
| CommServe Name<br>Specify the CommServe<br>CommServe<br>CommServe<br>(Effete a valid<br>mycomputer<br>(Firster a valid<br>mycomputer<br>(Firster a valid<br>mycomputer<br>(Firster a valid)<br>mycomputer<br>(Firster a valid)<br>mycomputer | P re computer name and host  Client Name Host Name A fully qualified, IP host name; for example: nycompany.com tmycompany.com  client name communication paths.  Select a client name                                                                                                    |
| CommServe Name<br>Specify the CommServe<br>CommServe<br>CommServe<br>(Effete a valid<br>mycomputer<br>(Firster a valid<br>mycomputer<br>(Firster a valid<br>mycomputer<br>(Firster a valid)<br>mycomputer<br>(Firster a valid)<br>mycomputer | P we computer name and host  Client Name Host Name A duby qualified. IP host name; for example: nyocompany.com tmycompany.com  company.com  company                                                                                                    |
| CommServe Name<br>Specify the CommServe<br>CommServe<br>CommServe<br>(Effete a valid<br>mycomputer<br>(Firster a valid<br>mycomputer<br>(Firster a valid<br>mycomputer<br>(Firster a valid)<br>mycomputer<br>(Firster a valid)<br>mycomputer | P we computer name and host  Client Name  Host Name  Lidy-qualited, IP host name; for example:  nycompany.com  (nycompany.com  (seech actient name)  Select a client name  Select a client name  Select a client name  Select a client name  Select a client name  Select actient name  Select actient name  S                                                                                                    |
| CommServe Name<br>Specify the CommServe<br>CommServe<br>CommServe<br>(Effete a valid<br>mycomputer<br>(Firster a valid<br>mycomputer<br>(Firster a valid<br>mycomputer<br>(Firster a valid)<br>mycomputer<br>(Firster a valid)<br>mycomputer | P re computer name and host                                                                                                    |

10. Select Add programs to the Windows Firewall Exclusion List, to add CommCell programs and services to the Windows Firewall Exclusion List.

Click Next.

This option enables CommCell operations across Windows firewall by adding CommCell programs and services to Windows firewall exclusion list.

It is recommended to select this option even if Windows firewall is disabled. This will allow the CommCell programs and services to function if the Windows firewall is enabled at a later time.

11.

12.

13.

|                                                                                                    | Installer                                                                                                    |
|----------------------------------------------------------------------------------------------------|----------------------------------------------------------------------------------------------------|
|                                                                                                    | Windows Firewall Exclusion List<br>Allow programs to communicate through Windows<br>Firewall                                                                                                    |
|                                                                                                    | Windows Firewall is ON                                                                                                    |
|                                                                                                    | Add programs to the Windows Firewall Exclusion List                                                                                                    |
|                                                                                                    | If you plan on using Windows Firewall, it is recommended to add the software programs to the<br>exclusion list.                                                                                                    |
|                                                                                                    | Installer < Back Next > Cancel                                                                                                    |
| Verify the default location for software installation.                                                                                                    | Installer                                                                                                    |
| Click <b>Browse</b> to change the default location.                                                                                                    | Destination Folder<br>Select the destination folder to install the program files.                                                                                                    |
| Click Next.                                                                                                    |                                                                                                    |
| <ul> <li>Do not install the software to a mapped network drive.</li> <li>Do not use the following characters when specifying the destination path: <ul> <li>/:*?"</li> <li>#</li> </ul> </li> </ul> | Click Next to accept the default location, or click Browse to choose an alternate location.           Destination Folder           Image: Strange Strange Stran                                        |
| It is recommended that you use alphanumeric characters only.                                                                                                    | Drive List C: 928 MB Installer C: 928 MB C: 928 MB C: 92 |
| Select a Client Group from the list.                                                                                                    | Installer                                                                                                    |
| Click Next.                                                                                                    | Client Group Selection<br>Select a client group for the client.                                                                                                    |
| This screen will be displayed if Client Groups are configured in the CommCell Console.                                                                                                    | The Client Group is a logical grouping of client machines<br>which have the same associations at various levels like<br>Schedule Policy, Activity Control, Security and Reports.<br>Client group:<br>None Selected<br>client_group                                                                                                    |
|                                                                                                    | Installer Cancel                                                                                                    |
| Click <b>Next</b> .                                                                                                    | Installer<br>Schedule Install of Automatic Updates<br>Choose when you want to schedule an install of the<br>downloaded updates.                                                                                                    |
|                                                                                                    | <ul> <li>✓ Schedule Install of Automatic Updates</li> <li>○ Once</li> <li>○ Weekly</li> <li>○ Weekly</li> <li>○ Wednesday</li> <li>○ Thursday</li> <li>○ Friday</li> <li>○ Saturday</li> <li>○ Sunday</li> </ul>                                                                                                    |

#### Select a Storage Policy. 14. Click Next.

| Pag | e 9 c | f 111 | ĺ |
|-----|-------|-------|---|

X

| Installer                                                             | X   |
|-----------------------------------------------------------------------|-----|
| Storage Policy Selection                                              |     |
| Select a storage policy for the default subclient to be<br>backed up. |     |
| Configure for Laptop or Desktop Backup                                |     |
| Select a storage policy from the pull-down list.                      |     |
|                                                                       |     |
| Unassigned                                                            |     |
|                                                                       |     |
|                                                                       |     |
|                                                                       |     |
|                                                                       |     |
| Installer                                                             | _   |
| < Back Next> Can                                                      | cel |
|                                                                       |     |
| Installer<br>Storage Policy Selection                                 |     |
| Select a storage policy for the default subclient to be<br>backed up. |     |
| Configure for Laptop or Desktop Backup                                |     |
|                                                                       |     |
|                                                                       |     |
|                                                                       |     |
|                                                                       |     |
| runder                                                                |     |

If you do not have Storage Policy created, this message will be displayed. Click  ${\bf OK}.$ 

You can create the Storage Policy later in step 24.

- If you are installing the Exchange Database iDataAgent on the Exchange Server, click Configure Exchange Database Specific Information.
- If you are installing the Exchange Agents on the Non-Exchange Server, skip to Configure Exchange Agents Specific Information.

# CONFIGURE EXCHANGE DATABASE SPECIFIC INFORMATION

- **15.** Select the backup type for Exchange Database backups. Choose either of the following options, then click **Next**.
  - Differential Specifies that each non-full Exchange Database backup secures all data that has changed since the last full backup. Transaction lobs are not purged.
  - **Incremental** Specifies that each non-full Exchange Database backup secures only that data that has changed since the last backup of any type. Committed transaction logs are purged.

| Installer                                   |                                                                                                    |
|---------------------------------------------|----------------------------------------------------------------------------------------------------|
| Exchange Backu<br>Please select a defa      |                                                                                                    |
| C Differentia                               | al Backs up changes in the Information<br>Store and Directouy Service since the last<br>Full backup. Does not purge the<br>transaction logs.                                        |
| ← Increment                                 | tal Backs up changes in the Information<br>Store and Directory Service arises the latet<br>Full backup or Incremental backup. The<br>committed transaction logs are then<br>purged. |
| Installer                                   | < Back Next > Cancel                                                                                                    |
|                                             |                                                                                                    |
| Enter Administrat<br>Enter Administrator ad | or account information                                                                                                    |
|                                             | Account Name:                                                                                                    |
|                                             | Account Password:                                                                                                    |
|                                             | Domain:<br>EXCH                                                                                                    |
|                                             |                                                                                                    |
|                                             |                                                                                                    |

**16.** Enter the user credentials to access the Exchange Server to perform the backup operation.

- The User Account must have Exchange Administrator privileges.
- The installation detects the domain name. If necessary, you can modify the domain name by specifying Windows domain that the Exchange Server resides in.

17. Click Next.

| Setup has enough i<br>install settings, click                                                                               | nformation to start<br>Next to begin cop                | copying the pro<br>oying files. | ogram files. If you | are satisfied v | with the |
|----------------------------------------------------------------------------------------------------|---------------------------------------------------------|---------------------------------|---------------------|-----------------|----------|
| Destination Path =<br>CommServe Host =<br>Interface Name = 2<br>Client = audi<br>Job Results Path =<br>Global Filters = Use | mycomputer.myco<br>udi.mycompany.c<br>C:\Program Files\ | om                              |                     |                 | ×        |
| Installer                                                                                                    | [                                                       | < Back                          | Next>               |                 | Cancel   |
|                                                                                                    |                                                         |                                 |                     |                 |          |

- 18. The install program displays a reminder to verify that Circular Logging is disabled before performing any database backup operations. To verify that Circular Logging is disabled:
  - From Exchange System Manager, navigate to and expand the server that the Database *i*DataAgent is being installed on.
  - Verify that the Circular Logging check box has not been selected for each Storage Group. If Circular Logging has been enabled for a Storage Group, disable it at this time.

Click OK.

- If you are installing the Exchange Agents, then click Configure Exchange Agents Specific Information.
- If you are installing the Exchange Database iDataAgent, skip to Verify Summary of Install Options.

# CONFIGURE EXCHANGE AGENTS SPECIFIC INFORMATION

**19.** Select **Exchange Server Name** and **Exchange Server Version** from drop-down list.

## Click Next.

This screen will appear when you are installing  $\ensuremath{\mathsf{Exchange}}$  Agents on Non-Exchange Server.

20. Click Next.

| Installer                                                                                                    |                                                                           | ×                         |
|----------------------------------------------------------------------------------------------------|---------------------------------------------------------------------------|---------------------------|
| Exchange Server Name                                                                                                    |                                                                           |                           |
| Please provide Exchange serve                                                                                                    | er name                                                                   |                           |
|                                                                                                    |                                                                           |                           |
| Exc                                                                                                    | e Server<br>change Server Name:<br>change_Server<br>change Server Version | -                         |
|                                                                                                    | change 2007                                                               | •                         |
| Installer                                                                                                    |                                                                           |                           |
|                                                                                                    | < <u>B</u> ack <u>N</u> ext                                               | > <u>C</u> ancel          |
|                                                                                                    |                                                                           |                           |
| Installer                                                                                                    |                                                                           |                           |
| Summary<br>Summary of install selections                                                                                                    |                                                                           |                           |
| Setup has enough informat<br>install settings, click Next to                                                                                                    | tion to start copying the program files. If yo<br>o begin copying files.  | ou are satisfied with the |
|                                                                                                    |                                                                           |                           |
| Destination Path = C:\Prog<br>CommServe Host = mycom<br>Interface Name = audi.myc<br>Client = audi<br>Job Results Path = C:\Prog<br>Global Filters = Use Cell lev | puter.mycompany.com<br>company.com<br>gram Files∖JobResults               |                           |
| CommServe Host = mycom<br>Interface Name = audi.myc<br>Client =audi<br>Job Results Path = C:\Prog                                                                 | puter.mycompany.com<br>company.com<br>gram Files∖JobResults               | ×                         |
| CommServe Host = mycom<br>Interface Name = audi.myc<br>Client = audi<br>Job Results Path = C:\Prog<br>Global Filters = Use Cell lev                               | puter.mycompany.com<br>company.com<br>gram Files∖JobResults               | ×<br>×                    |

- **21.** Enter the following Exchange Administrator information then click **Next**.
  - Account Name Domain user account created with the exchange server administrator permissions. Do not include the domain name here.
  - Account Password The password assigned to the domain user.
  - Mailbox Name for this Account Mailbox associated with the user above.
  - **Profile Name** Specify profile name to be created during agent install. This profile is associated with the domain user's mailbox.

• Exchange Server Name - Name of the Exchange Server that the agent will communicate with for data protection and recovery operations.

Enter the Mailbox Role Server name (NetBIOS). After installation configure the roles as described in Configure Mailboxes in Database Availability Group (DAG) Servers.

• **Domain** - The installation detects and enters a domain name. If necessary, modify the domain name by specifying Windows domain that the Exchange Server resides in.

| Installer                                                                        | X                                                 |
|----------------------------------------------------------------------------------|---------------------------------------------------|
| Exchange Administrator Account<br>Information<br>Mailbox and Profile information |                                                   |
| Please enter the Exchange account information ro<br>the information supplied.    | squired below. A new profile will be created with |
| Account Name:                                                                    | Profile Name:                                     |
|                                                                                  |                                                   |
| Account Password:                                                                | Exchange Server Name:                             |
| Mailbox Name for this Account:                                                   | Domain:                                           |
| Installer < E                                                                    | iack Next > Cancel                                |

## VERIFY SUMMARY OF INSTALL OPTIONS

22. Click Next.

23. Click Finish.

| Installer                                                                                                    |
|----------------------------------------------------------------------------------------------------|
| Schedule Reminder<br>Job schedule creation reminder                                                                                                    |
| Please note:<br>You still need to create a Job Schedule for each iDataAgent that has been installed on<br>this client computer.<br>Job Schedules are required to allow the iDataAgents to perform automated backup<br>and restore operations.<br>Job Schedule creation can be accomplished through the CommCell Console<br>administration interface. |
| Next>                                                                                                    |
| Installer 🔀                                                                                                    |
| Completion Report<br>Setup complete                                                                                                    |
| Software installation completed successfully.                                                                                                    |
| Visit the website below to download latest Updates and Service Packs.                                                                                                    |
| Click Finish to complete Setup.                                                                                                    |
| <u> </u>                                                                                                    |
| Instaler<br>Technical Support Website                                                                                                    |

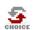

If you already have a storage policy selected in step 14, Click Next > button available at the bottom of the page to proceed to the **Configuration** section.

If you do not have Storage Policy created, continue with the following step.

- 24. Create a Storage Policy:
  - 1. From the CommCell Browser, navigate to **Policies**.
  - 2. Right-click the Storage Policies and then click New Storage Policy.
  - 3. Follow the prompts displayed in the Storage Policy Wizard. The required options are mentioned below:
    - Select the Storage Policy type as Data Protection and Archiving and click Next.
    - Enter the name in the Storage Policy Name box and click Next.
    - From the **Library** list, click the name of a disk library to which the primary copy should be associated and then click **Next**.

Ensure that you select a library attached to a MediaAgent operating in the current release.

- From the MediaAgent list, click the name of a MediaAgent that will be used to create the primary copy and then click Next.
- $\circ\;$  For the device streams and the retention criteria information, click Next to accept default values.

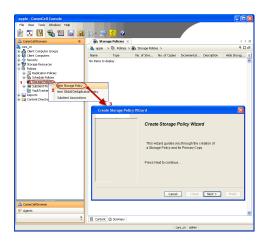

- $\circ~$  Select Yes to enable deduplication for the primary copy.
- From the **MediaAgent** list, click the name of the MediaAgent that will be used to store the Deduplication store.

Type the name of the folder in which the deduplication database must be located in the Deduplication Store Location or click the Browse button to select the folder and then click **Next**.

• Review the details and click **Finish** to create the Storage Policy.

25. Enable the following registry key to create job specific profiles:

- From the CommCell Browser, navigate to Client Computers.
- Right-click the <Client> in which you want to add the registry key, and then click Properties.
- Click the Registry Key Settings tab.
- Click Add.
- Enter CreateProcessSpecificProfile in the Name field.
- Enter MSExchangeMBAgent in the Location field. (For Exchange Mailbox iDataAgent).

Enter MSExchangeDMAgent in the Location field. (For Exchange Mailbox iDataAgent).

- Enter REG\_DWORD in the Type filed.
- Enter 1 to enable and 0 to disable the key in the Value field.
- Click OK.

# METHOD 2: INSTALL SOFTWARE FROM COMMCELL CONSOLE

1. From the CommCell Browser, select **Tools**, point to **Add/Remove Software**, and then click **Install Software**.

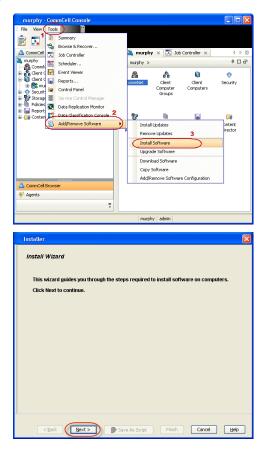

2. Click Next.

Select Windows.
 Click Next.

4. Select Manually Select Computers. Click Next.

5. Enter the fully qualified domain name of the computer on which you have Exchange Server.

For example: win08ex07.idclab.loc

Click Next.

6. Click Next.

| Manually select computers<br>Software will be installed only on the selected list of computers.     Automatically discover computers<br>Computers will be discovered when the job runs. |
|----------------------------------------------------------------------------------------------------|
| Automatically discover computers                                                                                                    |
| Computers will be discovered when the job nues                                                                                                    |
|                                                                                                    |
|                                                                                                    |
|                                                                                                    |
|                                                                                                    |
|                                                                                                    |
|                                                                                                    |
| < Back Back Script Finish Cancel Help                                                                                                    |
| installer                                                                                                    |
| Enter the host names of the computers                                                                                                    |
| Please enter the host names of the computers, one per line win08ex07.3ddab.loc Import from File                                                                                         |
| Import From Active Directory                                                                                                    |
| Select from existing clients                                                                                                    |
|                                                                                                    |
|                                                                                                    |
|                                                                                                    |
|                                                                                                    |
|                                                                                                    |
|                                                                                                    |
| KBok Next > ● Save As Sold Price Cancel Help                                                                                                    |
| Installer                                                                                                    |
| Select Software Cache                                                                                                    |
| To use current Client or Client Group Software Cache settings, click Next. To override Software Cache and select the Software Cache to be used.                                         |
| Override Software Cache Software Cache                                                                                                    |
| Software Carbe: murphy.domain.company.com                                                                                                    |
|                                                                                                    |
|                                                                                                    |
|                                                                                                    |
|                                                                                                    |
|                                                                                                    |
| < Book Boot Scopt Frish Concol Heb                                                                                                    |
| Carca Geve Date Land                                                                                                    |

<Back Next> Save As Script Finish Cancel Help

Select the computer's operating system

Windows
 Unix and Linux

 Specify User Name and Password that must be used to access the computer. Click Next.

|                                                    | Installer 🔀                                                                                                    |
|----------------------------------------------------|----------------------------------------------------------------------------------------------------|
|                                                    | Enter Account Information                                                                                                    |
|                                                    | The specified account should have administrative access to the computer. If you are installing                                                                                                    |
|                                                    | multiple clients, the user should have access to all clients.                                                                                                    |
|                                                    | Reuse Active Directory credentials                                                                                                    |
|                                                    | User Name:<br>Example:domain\username                                                                                                    |
|                                                    | Password:                                                                                                    |
|                                                    | Confirm Password:                                                                                                    |
|                                                    |                                                                                                    |
|                                                    |                                                                                                    |
|                                                    |                                                                                                    |
|                                                    |                                                                                                    |
|                                                    | ,<br>                                                                                                    |
|                                                    | < Back Next > Save As Script Finish Cancel Help                                                                                                    |
| ıp &                                               | Installer 🛛 🛛                                                                                                    |
|                                                    | Solect Package(s) to Install                                                                                                    |
|                                                    |                                                                                                    |
|                                                    | Notice Leadageret     Occomentan Agent     Occomentan Agent     Occomentan Agent     Occomentan Agent     Occomentan Agent                                                                                                    |
|                                                    | Exchange matcher betangen:                                                                                                    |
|                                                    | Endrange Web Folder Deatagent     Endrange Web Folder Deatagent     Endrange Offen Hings Tool     Endrange Offen Endlander     Endrange Offen Endlander                                                                                                    |
| ot be                                              | D Lots Wire Status Obsidgent     Data Ware Status Obsidgent     Data Ware Status     Data Ware     Data Ware                                                                                                    |
|                                                    | Content Indexing and Search  Content Indexing  Content Indexing    |
|                                                    | Control Control Control (Control)     Control Control (Control)     Control Control (Control)     Control Control (Control)     Control Control (Control)     Control (Control)     Control (Control)     Control (Control)                                                                                                    |
|                                                    | Cuclo Teles Harrin Carlo  Cuclo Telese Harrin Carlo  Cuclo Telese Harrin C  |
|                                                    | Exchange Malbox Archiver Agent                                                                                                    |
|                                                    | < Back Next > Save As Script Finish Cancel Help                                                                                                    |
|                                                    |                                                                                                    |
|                                                    | Installer 🔀                                                                                                    |
|                                                    | Enter Recommended Settings for the selected Software                                                                                                    |
|                                                    | Enter Recommended Settings for the selected Software Recommended Settings                                                                                                    |
| all Backup                                         | Enter Recommended Settings for the selected Software  Recommended Settings  Client Groups  Available: Selected                                                                                                    |
| all <b>Backup</b><br>Iry from the                  | Enter Recommended Settings for the selected Software Recommended Settings Client Groups                                                                                                    |
| all <b>Backup</b><br>Iry from the<br>- Laptop User | Enter Recommended Settings for the selected Software                                                                                                    |
| ry from the                                        | Enter Recommended Settings for the selected Software                                                                                                    |
| ry from the                                        | Enter Recommended Settings for the selected Software                                                                                                    |
| ry from the                                        | Enter Recommended Settings for the selected Software                                                                                                    |
| ry from the                                        | Enter Recommended Settings for the selected Software                                                                                                    |
| ry from the                                        | Enter Recommended Settings for the selected Software                                                                                                    |
| ry from the                                        | Enter Recommended Settings for the selected Software                                                                                                    |
| ry from the                                        | Enter Recommended Settings for the selected Software                                                                                                    |
| ry from the                                        | Enter Recommended Settings for the selected Software   Enter Recommended Settings  Cent Groups  Available:  Setemate Add >  Setemate Add >  Se |
| ry from the                                        | Enter Recommended Settings for the selected Software                                                                                                    |
| ry from the                                        |                                                                                                    |
| ry from the                                        |                                                                                                    |
| ry from the                                        | Enter Recommended Settings for the selected Software   Feature and Settings  Cent Groups Available:  Available:  Available:  Available:  Available:  Center on a setting  Center on a setting  Center on a setting  Center on a selected Software  Feature  Feature  Center on a selected Software  Feature  Center on a selected Software  Feature  Feature Feature Feature Feature Feature Feature Feature Feature Feature Feature Feature Feature Feature Feature Feature Feature Feature Feature Feature Feature Feature Feature Feature |
| ry from the                                        |                                                                                                    |
| ry from the                                        |                                                                                                    |
| ry from the                                        |                                                                                                    |
| ry from the                                        |                                                                                                    |
| ry from the                                        |                                                                                                    |
| ry from the                                        |                                                                                                    |

- To install the Exchange iDataAgents expand Client Modules | Backup a Recovery | Exchange, and select one or more of the following:
  - Exchange Database iDataAgent
  - Exchange Mailbox iDataAgent
  - Exchange Public Folder iDataAgent

Click Next.

For Non-Exchange Server, Exchange Database *i*DataAgent will not be applicable.

- 9. Select Client Group from Available and click Add.
  - Select a **Storage Policy** from the drop-down list. Click **Next**. **NOTES**:
  - Select the Configure for Laptop or Desktop Backup option to install Backup Monitor utility. This utility allows you to view the backup job summary from the client computer without opening the CommCell Console. See Monitor - Laptop User for more information.
- 10. Type the Agent Specific Settings information. Click **Next**.

11. Click Next.

# 12. Select Immediate. Click Next.

13. Click Finish.

14. You can track the progress of the job from the **Job Controller** or **Event Viewer** window.

| Installer                                                                                                    |                                                                                                    |
|----------------------------------------------------------------------------------------------------|----------------------------------------------------------------------------------------------------|
| Enter Additional Install Opti                                                                                                    | 202                                                                                                    |
| Installer Flags                                                                                                    |                                                                                                    |
| V Install Updates                                                                                                    |                                                                                                    |
| Rebot (Frequired)                                                                                                    |                                                                                                    |
| Kill Browser Processes (if                                                                                                    | required)                                                                                                    |
| Stop Oracle Services (if r                                                                                                    | equired)                                                                                                    |
|                                                                                                    | dy part of the CommCell component                                                                                                    |
| Advanced Options                                                                                                    |                                                                                                    |
| V Delete Packages After In                                                                                                    |                                                                                                    |
| V Ignore Client/Host Name                                                                                                    |                                                                                                    |
| Install Result Log Location                                                                                                    |                                                                                                    |
| Optional Settings                                                                                                    |                                                                                                    |
| 3 Job Result Direct                                                                                                    | ary                                                                                                    |
| Path                                                                                                    |                                                                                                    |
| CVD Part<br>Evengrc Part                                                                                                    | 8400 <sup>1</sup><br>9402 <sup>1</sup>                                                                                                    |
| Install Directory                                                                                                    |                                                                                                    |
| Log File Location                                                                                                    |                                                                                                    |
| CommServe Host Name                                                                                                    |                                                                                                    |
|                                                                                                    |                                                                                                    |
|                                                                                                    | Kant Bark As Script Finish Cancel Help                                                                                                    |
|                                                                                                    |                                                                                                    |
| Installer                                                                                                    |                                                                                                    |
|                                                                                                    |                                                                                                    |
| Please Select Wh                                                                                                    | en To Run The Job                                                                                                    |
| Job Initiation                                                                                                    |                                                                                                    |
| ( Immediate                                                                                                    |                                                                                                    |
| Run this job                                                                                                    |                                                                                                    |
|                                                                                                    |                                                                                                    |
| O Schedule                                                                                                    |                                                                                                    |
| Configure 9                                                                                                    | chedule Pattern Configure                                                                                                    |
|                                                                                                    |                                                                                                    |
|                                                                                                    |                                                                                                    |
|                                                                                                    |                                                                                                    |
|                                                                                                    |                                                                                                    |
|                                                                                                    |                                                                                                    |
|                                                                                                    |                                                                                                    |
|                                                                                                    |                                                                                                    |
|                                                                                                    |                                                                                                    |
|                                                                                                    |                                                                                                    |
| < Back                                                                                                    | Save As Script Finish Cancel Help                                                                                                    |
|                                                                                                    |                                                                                                    |
| Installer                                                                                                    | × * * * * * * * * * * * * * * * * * * *                                                                                                    |
| Summary                                                                                                    |                                                                                                    |
|                                                                                                    | id click Finish to run the job immediately or click Save As Script to save the job options as a script.                                                                                                    |
| Client Install Option                                                                                                    |                                                                                                    |
| Select Type Of Installation:<br>Select Type Of Client Dircore                                                                                                    | Windows<br>ary: Manually select computers                                                                                                    |
| Exclude discovery of compute                                                                                                    | rs with SRM agents already installed: Yes                                                                                                    |
| Reuse Active Directory crede                                                                                                    | ntials: No                                                                                                    |
| Client Authentication for Job<br>User Name: IDCLAB\administ                                                                                                    | rator                                                                                                    |
| Password: ****                                                                                                    |                                                                                                    |
| Install Flags                                                                                                    |                                                                                                    |
| Install Updates: Yes<br>Reboot (if required): No                                                                                                    |                                                                                                    |
| Kill Browser Processes (if rec                                                                                                    | uired): No                                                                                                    |
| Ignore Running Jobs: No<br>Stop Oracle Services (if requ                                                                                                    | red): No                                                                                                    |
|                                                                                                    | part of the CommCell component: No                                                                                                    |
| Ignore Client/Host Name Cor                                                                                                    | dliet: Yes                                                                                                    |
| Install Agents For Restore O                                                                                                    | aly: No                                                                                                    |
| Client Composition<br>Override Software Cache: N                                                                                                    |                                                                                                    |
| Salast Time Of Installation:                                                                                                    | )<br>Come ano transformation monohing                                                                                                    |
|                                                                                                    |                                                                                                    |
|                                                                                                    | < Back Ment > Stript Fridh Cancel Help                                                                                                    |
| 🔀 Job Controller 🗙                                                                                                    |                                                                                                    |
| Sub Controller                                                                                                    | ert type Subcheit Jub Typer I Phane Borege Medanligent Status Progress Errors Delay-Resson 3<br>NA Screeniert 1000                                                                                                    |
|                                                                                                    | NA Completed 1076                                                                                                    |
| 20 Enstal Software                                                                                                    |                                                                                                    |
| 20 Kratel Software                                                                                                    |                                                                                                    |
| <<br>III Pauer ▶ Sleejeg Rumin                                                                                                    |                                                                                                    |
| <                                                                                                    | 10                                                                                                    |
| Derete Derete David     Derete David     Derete David     Derete David     Derete David     20 20 20 201201116     20 20 2012010116                                                                                                    | 1 hrugen Oregan Seri Colo Berenon<br>15 Derbachher aga ext 2 Al Conjects Scorely                                                                                                    |
| Dreve Dreve Darve     Dreve Dreve     Dreve Nover     Dreve Nover     Dreve Nover     Dreve Nover     Dreve D 364/00 Darve     Dreve D 364/00 Darve     Dreve D 364/00 | 1 hayan Organi Set Gab Beester<br>S Babbachara ada at a Capital Sector at a Capital Sector at a Capital Secto |
| Dreve Dreve Darve     Dreve Dreve     Dreve Nover     Dreve Nover     Dreve Nover     Dreve Nover     Dreve D 364/00 Darve     Dreve D 364/00 Darve     Dreve D 364/00 | 1 hayan Organi Set Gab Beester<br>S Babbachara ada at a Capital Sector at a Capital Sector at a Capital Secto |
| C Dares Deres Dares                                                                                                    | ************************************                                                                                                    |

**15.** Once the job is complete, right-click the **CommServe** computer, click **View** and then click **Admin Job History**.

16. Select Install/Upgrade/Remove Software. Click OK.

- 17. You can view the following details about the job by right-clicking the job:
  - Items that succeeded during the job
  - Items that failed during the job
  - Details of the job
  - Events of the job
  - Log files of the job

Enable the following registry key to create job specific profiles:

- From the CommCell Browser, navigate to Client Computers.
- Right-click the <Client> in which you want to add the registry key, and then click Properties.
- Click the Registry Key Settings tab.
- Click Add.

18.

- Enter CreateProcessSpecificProfile in the Name field.
- Enter MSExchangeMBAgent in the Location field. (For Exchange Mailbox iDataAgent).

Enter MSExchangeDMAgent in the Location field. (For Exchange Mailbox iDataAgent).

- Enter REG\_DWORD in the Type filed.
- Enter 1 to enable and 0 to disable the key in the Value field.
- Click OK.

| idol.testlab.commvault.c                                                                                                    |                                                                                                    |                                                          |                                                                                               |                                       |
|----------------------------------------------------------------------------------------------------|----------------------------------------------------------------------------------------------------|----------------------------------------------------------|-----------------------------------------------------------------------------------------------|---------------------------------------|
| File View Tools Windows                                                                                                    |                                                                                                    |                                                          |                                                                                               |                                       |
|                                                                                                    |                                                                                                    |                                                          |                                                                                               |                                       |
|                                                                                                    | l 🚾 🗟                                                                                                    |                                                          |                                                                                               |                                       |
| CommCell Browser P                                                                                                    | 🚵 apple 🛛                                                                                                    |                                                          |                                                                                               | 4 10 10                               |
| All Tasks                                                                                                    | 🚴 apple >                                                                                                    |                                                          |                                                                                               | 4 C &                                 |
| View 2 >                                                                                                    | Job History                                                                                                    |                                                          | • 💖                                                                                           | •                                     |
| Control Panel                                                                                                    | Admin Job History                                                                                                    | Client<br>Computers                                      | Security Storage<br>Resources                                                                 | Policies                              |
| Properties                                                                                                    | Log Files 3                                                                                                    | Computers                                                | Resources                                                                                     | 4 0 0                                 |
| OA Virtual Server                                                                                                    | Users Logged In<br>Schedules                                                                                                    |                                                          |                                                                                               |                                       |
| mustang     mustang     File System                                                                                                    | Fl Job ID Operation                                                                                                    | Client Co                                                | Agent Type Subclient                                                                          | D D D D D D D D D D D D D D D D D D D |
| + OA Virtual Server                                                                                                    | 21 Data Aging                                                                                                    |                                                          |                                                                                               | N/A                                   |
| Security<br>Storage Resources                                                                                                    | <                                                                                                    |                                                          |                                                                                               | ~                                     |
| Policies                                                                                                    | II Pause Playing R                                                                                                    | unnin                                                    |                                                                                               |                                       |
| Reports                                                                                                    | Event Viewer ×                                                                                                    | Admin Job Miston                                         | 5                                                                                             | 4 1 10                                |
| -                                                                                                    | Event Viewer                                                                                                    | Admin Job History                                        | ^                                                                                             | 400                                   |
|                                                                                                    |                                                                                                    | b ID Date                                                | v 1 Program                                                                                   | Computer Ev 3                         |
|                                                                                                    | 233                                                                                                    | 21 08/31/2010 1                                          | 2:00:23 JobManager                                                                            | apple 19:                             |
|                                                                                                    | 232                                                                                                    | 21 08/31/2010 1                                          | 2:00:08 JobManager<br>1:52:42 EvMor5                                                          | apple 19:<br>apple 35:                |
| CommCell Browser                                                                                                    | <ul> <li>231</li> <li>228</li> </ul>                                                                                                    |                                                          | 1:52:42 EVMgr5<br>1:46:15 DistributeSoftware                                                  | apple 35:<br>apple 68:<br>apple co.   |
| S Agents                                                                                                    | 227                                                                                                    | 20.00/21/2010                                            | 1.4E:44 DirtykutaCafturea                                                                     |                                       |
| *                                                                                                    | II Pause Playing Info                                                                                                    | mation, Minor, Major                                     | r, Critical, Maximum events sh                                                                |                                       |
| 8 object(s)                                                                                                    |                                                                                                    | 8                                                        | pple admin                                                                                    |                                       |
|                                                                                                    |                                                                                                    | -                                                        |                                                                                               |                                       |
| Advete to ball the second                                                                                                    | 10                                                                                                    |                                                          |                                                                                               |                                       |
| Admin Job History Fi                                                                                                    | iller                                                                                                    |                                                          |                                                                                               | ×                                     |
| Job Type                                                                                                    |                                                                                                    |                                                          |                                                                                               |                                       |
| O Al                                                                                                    | 🔿 Data Aging                                                                                                    |                                                          | C Export Media                                                                                |                                       |
| Auxiliary Copy                                                                                                    | O Inventory                                                                                                    |                                                          | O Disaster Recove                                                                             | n Radun                               |
|                                                                                                    |                                                                                                    |                                                          |                                                                                               | ry backup                             |
| <ul> <li>Data Verification</li> </ul>                                                                                                    | Offline Conte                                                                                                    |                                                          | <ul> <li>Erase Media</li> </ul>                                                               |                                       |
| C Erase Backup/Archived                                                                                                    | Data 🔷 Drive Validati                                                                                                    | on                                                       | O Drive Cleaning                                                                              |                                       |
|                                                                                                    |                                                                                                    |                                                          |                                                                                               |                                       |
| 🔘 Stamp Media                                                                                                    | <ul> <li>Install/Remov</li> </ul>                                                                                                    | ve Updates                                               | O Download/Copy                                                                               | Software                              |
|                                                                                                    |                                                                                                    |                                                          |                                                                                               |                                       |
| <ul> <li>Install/Upgrade/Remove</li> </ul>                                                                                                    | e Software Disk Library M                                                                                                    | laintenance                                              | SRM Reports/Ac                                                                                | tions                                 |
| Install/Upgrade/Remove     Information Managemen                                                                                                    | Disk Library N<br>CommCell Exp                                                                                                    | laintenance<br>port                                      |                                                                                               | tions                                 |
| <ul> <li>Install/Upgrade/Remove</li> </ul>                                                                                                    | e Software Disk Library M                                                                                                    | laintenance<br>port                                      | SRM Reports/Ac                                                                                | tions                                 |
| Install/Upgrade/Remove     Information Managemen     Media Refreshing                                                                                                    | Disk Library N<br>CommCell Exp                                                                                                    | laintenance<br>port                                      | SRM Reports/Ac                                                                                | tions                                 |
| Install/Upgrade/Remove     Information Managemen                                                                                                    | Disk Library N<br>CommCell Exp                                                                                                    | laintenance<br>port                                      | SRM Reports/Ac                                                                                | tions                                 |
| Install/Upgrade/Remove     Information Managemen     Media Refreshing     Specify Time Range                                                                                                    | Disk Library N<br>CommCell Exp                                                                                                    | laintenance<br>port<br>e                                 | SRM Reports/Ac                                                                                | tions                                 |
| Instal/Upgrade/Remove     Information Managemer     Media Refreshing     Specify Time Range     Time Zone: [GM1]                                                                                                    | a Software<br>t O CommCell Exp<br>Recover Stor                                                                                                    | taintenance<br>port<br>e<br>(anada)                      | SRM Reports/Ac                                                                                | tions                                 |
| Instal/Upgrade/Remove     Information Managemen     Media Refreshing     Specify Time Range     Time Zone: [GMT]     Start Time                                                                                                    | Software Disk Library M CommCell Exp CommCell Exp CommCe                                                                                                    | taintenance<br>port<br>e<br>(anada)<br>End Time          | SRM Reports/Acc     CommCell Impor                                                            | tions                                 |
| Instal/Upgrade/Remove     Information Managemer     Media Refreshing     Specify Time Range     Time Zone: [GM1]                                                                                                    | Software Disk Library M CommCell Exp CommCell Exp CommCe                                                                                                    | taintenance<br>port<br>e<br>(anada)<br>End Time          | SRM Reports/Ac                                                                                | tions                                 |
| Instal/Upgrade/Remove     Information Managemen     Media Refreshing     Specify Time Range     Time Zone: [GMT]     Start Time                                                                                                    | Software)<br>Disk Library M<br>A<br>CommCell Ext<br>Recover Stor<br>-05:00) Eastern Time (US & C                                                                                                    | taintenance<br>port<br>e<br>(anada)<br>End Time          | SRM Reports/Acc     CommCell Impor                                                            | tions                                 |
| Install/Upgrade/Remove     Information Managemen     Media Refreshing     Speofly Time Range     Time Zone: (GMT     Start Time     Mon 08/30/201                                                                                                    | Software)<br>Disk Library M<br>A<br>CommCell Ext<br>Recover Stor<br>-05:00) Eastern Time (US & C                                                                                                    | taintenance<br>port<br>e<br>(anada)<br>End Time          | SRM Reports/AC                                                                                | tions                                 |
| Enstal/Upgrade/Remove     Information Managemen     Media Refreshing     Specify Time Range     Time Zone: (GMT     Rart Time     Mon 08/30/201                                                                                                    | Software)<br>Disk Library M<br>A<br>CommCell Ext<br>Recover Stor<br>-05:00) Eastern Time (US & C                                                                                                    | taintenance<br>port<br>e<br>(anada)<br>End Time          | SRM Reports/AC                                                                                | tions                                 |
| Instal/Upgrade/Remove     Information Managemer     Media Refrecting     Specify Time Range     Time Zone: (GMT     Rat Time     Mon 00/30/201     IZ : 0                                                                                                    | Software)<br>Disk Library M<br>A<br>CommCell Ext<br>Recover Stor<br>-05:00) Eastern Time (US & C                                                                                                    | taintenance<br>port<br>e<br>(anada)<br>End Time          | SRM Reports/AC                                                                                | tions                                 |
| Instal/Upgrade/Remove     Information Managemen     Media Refreshing     Specify Time Range     Time Zone: (GMT     Ken 08/30/201     Iz2 - IB     Sob Status                                                                                                    | Software<br>CommCell Ex<br>CommCell Ex<br>Recover Stor<br>-05:00) Eastern Time (US & C<br>0<br>77PH                                                                                                    | taintenance<br>sort<br>e<br>anada)<br>End Time<br>Tue 0  | SRM Reports/AC     CommCel Impor                                                              | tions                                 |
| Install Lug safe Remove<br>Information Nanagement<br>Media Refreshing<br>Specify Time Range<br>Time Zone: Conf<br>Sat Time<br>Mon 00202001<br>Itiz - 10<br>Xob Status<br>O Al                                                                                                    | Software)<br>Disk Library M<br>A<br>CommCell Ext<br>Recover Stor<br>-05:00) Eastern Time (US & C                                                                                                    | taintenance<br>port<br>e<br>(anada)<br>End Time          | SRM Reports/AC                                                                                | tions                                 |
| Instal/Upgrade/Remove     Information Managemen     Media Refreshing     Specify Time Range     Time Zone: (GMT     Ken 08/30/201     Iz2 - IB     Sob Status                                                                                                    | Software<br>CommCell Ex<br>CommCell Ex<br>Recover Stor<br>-05:00) Eastern Time (US & C<br>0<br>77PH                                                                                                    | taintenance<br>sort<br>e<br>anada)<br>End Time<br>Tue 0  | SRM Reports/AC     CommCel Impor                                                              | tions                                 |
| Install Upgrade/Remove<br>Information Nanagement<br>Media Refreshing<br>Specify Time Range<br>Time Zone: (Cett<br>Stat Time<br>Mon 00200201<br>Mon 00200201<br>Mathematical Status<br>Al<br>Number of Jobs                                                                                                    | Software<br>CommCell Ex<br>CommCell Ex<br>Recover Stor<br>-05:00) Eastern Time (US & C<br>0<br>77PH                                                                                                    | taintenance<br>sort<br>e<br>anada)<br>End Time<br>Tue 0  | SRM Reports/AC     CommCel Impor                                                              | tions                                 |
| Install Logrado Remove<br>Information Nanagemen     Media Refreshing     Specify Time Range     Time Zone: Confi<br>Start Time     Mon 00200201<br>Mon 00200201<br>Mon 00200<br>Mon 00200<br>Mo                                                                                                    | Software<br>CommCell Ex<br>CommCell Ex<br>Recover Stor<br>-05:00) Eastern Time (US & C<br>0<br>77PH                                                                                                    | taintenance<br>sort<br>e<br>anada)<br>End Time<br>Tue 0  | SRM Reports/AC     CommCel Impor                                                              | tions                                 |
| Install Upgrade/Remove<br>Information Nanagement<br>Media Refreshing<br>Specify Time Range<br>Time Zone: (Cett<br>Stat Time<br>Mon 00200201<br>Mon 00200201<br>Mathematical Status<br>Al<br>Number of Jobs                                                                                                    | Software) Disk Library M<br>R 1 Connecile Ext<br>-05:00) Eastern Time (US & C<br>0<br>Completed                                                                                                    | taintenance<br>sort<br>e<br>anada)<br>End Time<br>Tue 0  | SRM Reports/AC     CommCel Impor                                                              | tions                                 |
| Install Lograde/Remove<br>Information Nanagement<br>Media Refreshing<br>Specify Time Range<br>Time Zone: Conf<br>Start Time<br>Men 00700001<br>Start Time<br>Men 00700001<br>Start Starts<br>O Al<br>Number of Jobs<br>O Yeave Al Jobs<br>Desred Number of J                                                                                                    | Software) Disk Library M<br>R 1 Connecile Ext<br>-05:00) Eastern Time (US & C<br>0<br>Completed                                                                                                    | taintenance<br>sort<br>e<br>anada)<br>End Time<br>Tue 0  | SRM Reports/AC     CommCel Impor                                                              | tions                                 |
| Install/Lograds/Hemove     Information Nanagemen     Media Refreshing     Secrify Time Range     Time Zone: Control     Secrify Time Range     Time Zone: Control     Secrify Time     Secrify Time     Secri     | Software) Disk Library M<br>R 1 Connecile Ext<br>-05:00) Eastern Time (US & C<br>0<br>Completed                                                                                                    | santenance<br>e<br>anada)<br>End Time<br>Toe O<br>Failed | SRM Reports/AC     CommCel Impor                                                              | tions                                 |
| Install Lograde/Remove<br>Information Nanagement<br>Media Refreshing<br>Specify Time Range<br>Time Zone: Conf<br>Start Time<br>Men 00700001<br>Start Time<br>Men 00700001<br>Start Starts<br>O Al<br>Number of Jobs<br>O Yeave Al Jobs<br>Desred Number of J                                                                                                    | Software) Disk Library M<br>R 1 Connecile Ext<br>-05:00) Eastern Time (US & C<br>0<br>Completed                                                                                                    | taintenance<br>sort<br>e<br>anada)<br>End Time<br>Tue 0  | SRM Reports/Ac     CommCell Impor                                                             | tions<br>t                            |
| Install Lograde/Remove<br>Information Nanagement<br>Media Refreshing<br>Specify Time Range<br>Time Zone: Conf<br>Start Time<br>Men 00700001<br>Start Time<br>Men 00700001<br>Start Starts<br>O Al<br>Number of Jobs<br>O Yeave Al Jobs<br>Desred Number of J                                                                                                    | Software) Disk Library M<br>R 1 Connecile Ext<br>-05:00) Eastern Time (US & C<br>0<br>Completed                                                                                                    | santenance<br>e<br>anada)<br>End Time<br>Toe O<br>Failed | SRM Reports/AC     CommCel Impor                                                              | tions<br>t                            |
| Install Lograde/Remove<br>Information Nanagement<br>Media Refreshing<br>Specify Time Range<br>Time Zone: Conf<br>Start Time<br>Men 00700001<br>Start Time<br>Men 00700001<br>Start Starts<br>O Al<br>Number of Jobs<br>O Yeave Al Jobs<br>Desred Number of J                                                                                                    | Software) Disk Library M<br>R 1 Connecile Ext<br>-05:00) Eastern Time (US & C<br>0<br>Completed                                                                                                    | santenance<br>e<br>anada)<br>End Time<br>Toe O<br>Failed | SRM Reports/Ac     CommCell Impor                                                             | tions<br>t                            |
| Constall/Lograde/Remove<br>Information Nanagement<br>Media Refreshing<br>Specify Time Range<br>Time Zone: Conf<br>Start Time<br>Men 00200201<br>Starts<br>O Al<br>Number of Jobs<br>O Yeav Al Jobs<br>Desired Number of J                                                                                                    | Software)     Disk Library M     Commol Ext     Commol Ext     Commol Ext     Commol Ext     Completed     Completed                                                                                                    | santenance<br>e<br>anada)<br>End Time<br>Toe O<br>Failed | SRM Reports/Ac     CommCell Impor                                                             | tions<br>t<br>d<br>Help               |
| © Install Ligrado, Remove<br>Difformation Nanagement<br>Media Refreshing<br>□ Sectify Time Range<br>Time Zone: (Ceff<br>Start Time<br>[Fino 02100/201<br>122:0<br>205 Status<br>© Al<br>Namber of Jobs<br>○ View All Jobs<br>○ Desired Namber of :<br>205 Status<br>© Alexandre Aged Data                                                                                                    | Software) Disk Library M<br>2 Commed Ext<br>-05:00 Eastern Time (US & C<br>0 Completed<br>Completed<br>Note 10                                                                                                    | Isintenance<br>oot<br>anada)<br>End Time<br>Failed<br>2  | SRM Reports/AC     CommCell Impor     CommCell Impor     Iz 107794     Kiled     OK     Cance |                                       |
| © Indall/Ligrads/Itemore © Information Nanagemen Of Information Nanagemen Of Indall Refreshing © Indula Refreshing © Inter State Time United State Time United State United State Time United State Time United S | Software) Disk Library M<br>R 1 Commol Ex E<br>-05:00 Eastern Time (US & C<br>0 0 0 0 0 0 0 0 0 0 0 0 0 0 0 0 0 0 0                                                                                                     | Isintenance<br>oot<br>anada)<br>End Time<br>Failed<br>2  | SRM Reports/Ac     CommCell Impor                                                             |                                       |
| © Indall/Ligrads/Itemore © Information Nanagemen Of Information Nanagemen Of Indall Refreshing © Indula Refreshing © Inter State Time United State Time United State United State Time United State Time United S | Software) Disk Library M<br>2 Commed Ext<br>-05:00 Eastern Time (US & C<br>0 Completed<br>Completed<br>Note 10                                                                                                    | Isintenance<br>oot<br>anada)<br>End Time<br>Failed<br>2  | SRM Reports/AC     CommCell Impor     CommCell Impor     Iz 107794     Kiled     OK     Cance |                                       |
| © Indall/Ligrads/Itemore © Information Nanagemen Of Information Nanagemen Of Indall Refreshing © Indula Refreshing © Inter State Time United State Time United State United State Time United State Time United S | Software) Disk Library M<br>2 Commeller<br>- 05 000 Eastern Time (US & C<br>0 Completed<br>Completed<br>Soft Time Completed<br>Soft Time Completed                                                                                                    | Isintenance<br>oot<br>anada)<br>End Time<br>Failed<br>2  | SRM Reports/AC     CommCell Impor     CommCell Impor     Iz 107794     Kiled     OK     Cance |                                       |
| © Indall/Ligrads/Itemore © Information Nanagemen Of Information Nanagemen Of Indall Refreshing © Indula Refreshing © Inter State Time United State Time United State United State Time United State Time United S | Software)<br>Disk Library M<br>R<br>1<br>Commol Ex E<br>Completed<br>Completed<br>Sat Trac<br>Sat Trac | Isintenance<br>oot<br>anada)<br>End Time<br>Failed<br>2  | SRM Reports/AC     CommCell Impor     CommCell Impor     Iz 107794     Kiled     OK     Cance |                                       |
| © Install Ligrado, Remove<br>Difformation Nanagement<br>Media Refreshing<br>□ Sectify Time Range<br>Time Zone: (Ceff<br>Start Time<br>[Fino 02100/201<br>122:0<br>205 Status<br>© Al<br>Namber of Jobs<br>○ View All Jobs<br>○ Desired Namber of :<br>205 Status<br>© Alexandre Aged Data                                                                                                    | Software) Disk Library M<br>2 Commeller<br>- 05 000 Eastern Time (US & C<br>0 Completed<br>Completed<br>Soft Time Completed<br>Soft Time Completed                                                                                                    | Isintenance<br>oot<br>anada)<br>End Time<br>Failed<br>2  | SRM Reports/AC     CommCell Impor     CommCell Impor     Iz 107794     Kiled     OK     Cance |                                       |

Previous Next >

# Install the 64-bit Exchange Agents for Exchange Server 2007 -Clustered Environment

< Previous Next >

Follow the steps given below to install the 64-bit Exchange Agents on Exchange Server 2007 or on Non-Exchange Server in a clustered environment.

# WHERE TO INSTALL

The Exchange Agents can be installed in one of two ways:

- Directly onto the Exchange Server. This method is referred to as an on-host installation and is useful if you want to preserve hardware resources.
- On a separate computer with connectivity to the Exchange Server. This method is referred to as an Non-Exchange Server installation and is useful if you want to offload the memory and processing resources required for backups and restores from the Exchange Server.

# **RELATED TOPICS**

#### **Download Software Packages**

Provides step-by-step procedure to download the latest packages for software install.

#### System Requirements

Verify that the computer in which you wish to install the software satisfies the System Requirements.

#### Firewall

Provides comprehensive information on firewall.

# PREREQUISITES

If you are installing the Exchange Agents on a 64-bit off-host proxy computer, perform the following pre-requisite task before installing these agents:

- Ensure that the proxy computer has been added to the same Domain in which the Exchange Server 2007 resides.
- Install Microsoft Outlook 2007 or higher on the off-host proxy computer in order to supply the software drivers necessary for Exchange-based agents to
  function in an off-host proxy configuration.

The below mentioned prerequisites are for Mailbox Agents only. Ensure that you have the following:

- Service account is a member of Exchange Organization Administrators group.
- The mail-enabled user is a member of the Local Administrator Group and have rights to all mailboxes on the server.
- Ensure that you assign full access to all mailboxes on the server. For details, see How do I Assign Full Access to All Mailboxes on a Server.

# **INSTALL PROCEDURE**

1. Log on to the computer using an account with the following privileges:

Select the option to Install Calypso on this 64-bit computer.

• Your screen may look different from the example shown.

- Administrator of the local computer
- Administrator of the Exchange Server
- 2. Run Setup.exe from the Software Installation Package.
- **3.** Select the required language.

Click Next.

NOTES:

4.

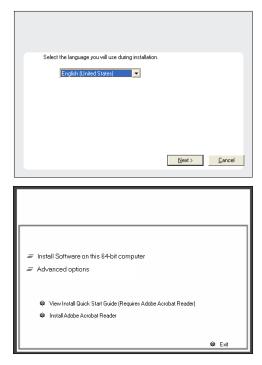

5. Select I accept the terms in the license agreement. Click Next.

6. Select Configure a Virtual Server. Click Next.

 Select the disk group in which the virtual server resides. Click Next.

- To install the Exchange iDataAgents expand Client Modules | Backup & Recovery | Exchange, and select one or more of the following:
  - Exchange Database iDataAgent
  - Exchange Mailbox iDataAgent
  - Exchange Public Folder iDataAgent

To install the **Exchange Archiver Agents**, expand **Client Modules | Archive Management**, and select one or more of the following:

- Exchange Compliance Archiver
- Exchange Mailbox Archiver Agent
- Exchange Public Folder Archiver Agent

Click Next.

For Non-Exchange Server, Exchange Database *i*DataAgent will not be applicable.

9. If this computer and the CommServe is separated by a firewall, select the **Configure** firewall services option and then click Next.

For firewall options and configuration instructions, see Firewall Configuration and continue with the installation.

If firewall configuration is not required, click **Next**.

| installer                                              |                                                                  |
|--------------------------------------------------------|------------------------------------------------------------------|
| License Agreement                                      | icense Agreement Press                                           |
| Please read the following L<br>the PAGE DOWN key to vi | iew the entire agreement.                                        |
|                                                        |                                                                  |
|                                                        |                                                                  |
|                                                        |                                                                  |
| End User Li                                            | icense and Limited Warranty Agreement                            |
|                                                        | Software Release 9.0.0                                           |
| (in studie = Misson of                                 | ft® SQL Server™ 2008 Enterprise Edition, SQL Server™             |
| 2008 Express E                                         | dition and Windows Pre-Installation Environment)                 |
|                                                        | Fud Hoov I ianuan Aamawaut                                       |
| I accept the terms in I                                |                                                                  |
| C I do not accept the te                               | erms in the license agreement.                                   |
| Installer                                              |                                                                  |
|                                                        | < Back Next > Cancel                                             |
|                                                        |                                                                  |
|                                                        | X                                                                |
| nstaller                                               |                                                                  |
| Cluster Type Selectio<br>Configure the Physical No     |                                                                  |
| congae are rightearte                                  |                                                                  |
|                                                        |                                                                  |
|                                                        |                                                                  |
| Configuration Op                                       | ptions                                                           |
|                                                        | he <u>Physical node</u>                                          |
| C Configure a                                          |                                                                  |
| Conligure a                                            | i ⊼iimai sei∧ei                                                  |
|                                                        |                                                                  |
|                                                        |                                                                  |
|                                                        |                                                                  |
|                                                        |                                                                  |
|                                                        | < Back Next> Cancel                                              |
|                                                        |                                                                  |
|                                                        |                                                                  |
| nstaller                                               | X                                                                |
| Virtual Server Select                                  | tion                                                             |
| Select the virtual server ye                           |                                                                  |
|                                                        |                                                                  |
|                                                        |                                                                  |
| Choose from                                            | m the following list of disk groups                              |
| configured                                             | on this cluster.                                                 |
| 2003Cluste                                             | erVMS 🗾                                                          |
|                                                        |                                                                  |
|                                                        |                                                                  |
|                                                        |                                                                  |
|                                                        |                                                                  |
|                                                        |                                                                  |
|                                                        |                                                                  |
|                                                        | < <u>B</u> ack <u>N</u> ext> <u>C</u> ancel                      |
|                                                        |                                                                  |
|                                                        |                                                                  |
| nstaller                                               | ×                                                                |
| Select Platforms                                       | ant to configure                                                 |
| Select the platforms you wa                            | an to conguit.                                                   |
| - 0                                                    |                                                                  |
| E Ca Common Techno                                     | ology Engine Move the pointer over a<br>platform name to see a   |
| 🙂 🛅 CommServe                                          | Modules description of the platform and<br>reasons why it may be |
|                                                        | onsole disabled.                                                 |
| E 🗅 Client Modules                                     | Disk Cases                                                       |
|                                                        | ecovery a second                                                 |
| 🛨 🗅 Web Based                                          | Search & Browse Installation Folder:                             |
|                                                        | DataBenlicator                                                   |
| 🛨 🗅 SRM                                                | Temporary on U: drive:                                           |
| 🛨 🗅 Supporting M                                       | Modules 0 MB/ 0 MB                                               |
| 🛨 🗅 Tools                                              | ~                                                                |

Installer

Install Agents for Restore Only

< Back

Special Registry Keys In Use

Cancel

10. Enter the fully qualified domain name of the CommServe Host Name.

#### Click Next.

Do not use space and the following characters when specifying a new name for the CommServe Host Name:

\|`~!@#\$%^&\*()+=<>/?,[]{}:;'"

11. Click Next.

**12.** Select **Add programs to the Windows Firewall Exclusion List**, to add CommCell programs and services to the Windows Firewall Exclusion List.

#### Click Next.

This option enables CommCell operations across Windows firewall by adding CommCell programs and services to Windows firewall exclusion list.

It is recommended to select this option even if Windows firewall is disabled. This will allow the CommCell programs and services to function if the Windows firewall is enabled at a later time.

| C This machine car                                                                  |                                                                   |                           |                  |        |
|-------------------------------------------------------------------------------------|-------------------------------------------------------------------|---------------------------|------------------|--------|
|                                                                                     | r there is a Proxy in between                                     |                           |                  |        |
| C CommServe can                                                                     | open connection toward this                                       |                           |                  |        |
|                                                                                     |                                                                   |                           |                  |        |
|                                                                                     |                                                                   |                           |                  |        |
| Installer                                                                           |                                                                   |                           |                  |        |
|                                                                                     |                                                                   |                           | Next >           | Cancel |
|                                                                                     |                                                                   |                           |                  |        |
| nstaller                                                                            |                                                                   |                           |                  |        |
| CommServe Nam                                                                       |                                                                   |                           |                  |        |
|                                                                                     | e<br>ve computer name and host                                    |                           |                  |        |
| CommServe                                                                           | Client Name                                                       |                           |                  |        |
|                                                                                     |                                                                   |                           |                  |        |
| CommServe<br>(Enter a val<br>mycompute                                              | Host Name<br>id, fully-qualified, IP host nam<br>r.mycompany.com) | e; for example:           |                  |        |
| mycompute                                                                           | er. mycompany. com                                                | _                         |                  |        |
| Ingeomptie                                                                          |                                                                   |                           |                  |        |
|                                                                                     |                                                                   |                           |                  |        |
|                                                                                     |                                                                   |                           |                  |        |
|                                                                                     |                                                                   |                           |                  |        |
| Installer                                                                           |                                                                   |                           |                  |        |
|                                                                                     | < B;                                                              | ack                       | Next>            | Cancel |
|                                                                                     |                                                                   |                           |                  |        |
| nstaller                                                                            |                                                                   |                           |                  |        |
| Communication I                                                                     | nterface Name                                                     |                           |                  |        |
|                                                                                     | ne communication paths.                                           |                           |                  |        |
|                                                                                     |                                                                   |                           |                  |        |
|                                                                                     | Select a client name                                              |                           |                  |        |
|                                                                                     | audi on                                                           |                           | •                |        |
|                                                                                     | ,                                                                 |                           | _                |        |
|                                                                                     | Select an interface name I<br>communicate with the Cor            | hat this compu<br>nmServe | uter will use to |        |
|                                                                                     | audi.mycompany.com                                                |                           | •                |        |
|                                                                                     | IP Address(es) for the sele                                       |                           |                  |        |
|                                                                                     | IF Address(es) for the sele                                       |                           |                  |        |
|                                                                                     |                                                                   | cted host.                |                  |        |
|                                                                                     |                                                                   | cted host.                |                  |        |
| Installer                                                                           |                                                                   | cted host.                |                  |        |
| Installer                                                                           | < B.                                                              |                           | Next >           | Cancel |
| Installer                                                                           | < B.                                                              |                           | Next >           | Cancel |
|                                                                                     | < B                                                               |                           | Next>            | Cancel |
| Installer<br>Installer                                                              | < B.                                                              |                           | Next >           | Cancel |
| nstaller<br>Windows Firewal                                                         |                                                                   |                           | Next >           | Cancel |
| nstaller<br>Windows Firewal<br>Allow programs to cor                                | Exclusion List                                                    |                           | Next >           | Cancel |
| nstaller<br>Windows Firewal<br>Allow programs to cor<br>Firewall<br>Windows Firewal | Exclusion List                                                    | ack                       | Next>            | Cancel |
| nstaller<br>Windows Firewal<br>Allow programs to cor<br>Firewal<br>Windows Firewal  | Exclusion List<br>mmunicate through Windows                       | ack                       |                  |        |

< Back

Next >

Cancel

If there is a firewall between this machine and the CommServe, configure firewall services below.

Installer Firewall Configuration Configure firewall services

Configure firewall services

Installer

**13.** Verify the default location for software installation.

Click **Browse** to change the default location.

Click Next.

- Do not install the software to a mapped network drive.
- Do not use the following characters when specifying the destination path:

/:\*?"<>|#

|     |                                                                            | Installer                                                                                                    |                  |
|-----|----------------------------------------------------------------------------|----------------------------------------------------------------------------------------------------|------------------|
|     |                                                                            | Destination Folder                                                                                                    |                  |
|     | It is recommended that you use alphanumeric characters only.               | Select the destination folder to install the program files.                                                                                                    |                  |
|     |                                                                            | Click Next to accept the default location, or click Browse to choose<br>Destination Folder                                                                                  | an altern        |
|     |                                                                            | E:\Program Files\                                                                                                    | Bro              |
|     |                                                                            |                                                                                                    |                  |
|     |                                                                            | Drive List<br>C: 928 MB  Space Required / Rec<br>1394 MB / 16                                                                                                    |                  |
|     |                                                                            | Installer < Back Ne                                                                                                    | ext >            |
| 14  | Salast a Cliant Crown from the list                                        |                                                                                                    |                  |
| 14. | Select a Client Group from the list.                                       | Installer                                                                                                    |                  |
|     | Click Next.                                                                | Client Group Selection<br>Select a client group for the client.                                                                                                    |                  |
|     | This screen will be displayed if Client Groups are configured in the       |                                                                                                    |                  |
|     | CommCell Console.                                                          | The Client Group is a logical grouping of client machin<br>which have the same associations at various levels lik<br>Schedule Policy, Activity Control, Security and Report | ies<br>(e<br>Is. |
|     |                                                                            |                                                                                                    |                  |
|     |                                                                            | Client group:<br>None Selected                                                                                                    |                  |
|     |                                                                            | client_group                                                                                                    |                  |
|     |                                                                            |                                                                                                    |                  |
|     |                                                                            |                                                                                                    |                  |
|     |                                                                            | Installer                                                                                                    |                  |
|     |                                                                            | < Back Ne                                                                                                    | st >             |
|     |                                                                            |                                                                                                    |                  |
| 15. | Click Next.                                                                | Installer                                                                                                    |                  |
|     |                                                                            | Schedule Install of Automatic Updates<br>Choose when you want to schedule an install of the<br>downloaded updates.                                                          |                  |
|     |                                                                            | ✓ Schedule Install of Automatic Updates                                                                                                    |                  |
|     |                                                                            | C Once                                                                                                    |                  |
|     |                                                                            | Time: 08:31:12 PM -                                                                                                    | -                |
|     |                                                                            | <ul> <li>Weekly</li> <li>Monday</li> <li>Tu</li> </ul>                                                                                                    |                  |
|     |                                                                            | ⊂ Wednesday ⊂ Th                                                                                                    | nursday          |
|     |                                                                            | C Friday C Sa                                                                                                    | durdau           |
|     |                                                                            | C Sunday                                                                                                    |                  |
|     |                                                                            | Installer                                                                                                    |                  |
|     |                                                                            | < Back Ne                                                                                                    | st >             |
|     |                                                                            |                                                                                                    |                  |
| 16. | Select a <b>Storage Policy</b> .                                           | Installer                                                                                                    |                  |
|     | Click Next.                                                                | Storage Policy Selection                                                                                                    |                  |
|     |                                                                            | Select a storage policy for the default subclient to be<br>backed up.                                                                                                    |                  |
|     |                                                                            |                                                                                                    |                  |
|     |                                                                            | Configure for Laptop or Desktop Backup                                                                                                    |                  |
|     |                                                                            | Select a storage policy from the pull-down list.                                                                                                    |                  |
|     |                                                                            | Unassigned                                                                                                    | •                |
|     |                                                                            |                                                                                                    |                  |
|     |                                                                            |                                                                                                    |                  |
|     |                                                                            |                                                                                                    |                  |
|     |                                                                            | Installer                                                                                                    |                  |
|     |                                                                            | < Back Ne                                                                                                    | st >             |
|     |                                                                            |                                                                                                    |                  |
|     | If you do not have Storage Policy created, this message will be displayed. | Installer<br>Storage Policy Selection                                                                                                    |                  |
|     | Click <b>OK</b> .                                                          | Select a storage policy for the default subolient to be<br>backed up.                                                                                                    |                  |
|     |                                                                            | Configure for Laptop or Desktop Backup                                                                                                    |                  |
|     | You can create the Storage Policy later in step 31.                        |                                                                                                    |                  |

• If you are installing the Exchange Database iDataAgent on the Exchange Server, click Configure Exchange Database Specific Information.

Installe

X

ate location.

Cancel

Cancel

Cancel

Cancel

Cancel

Г

Next >

Bao

X

X

• If you are installing the Exchange Agents on the Non-Exchange Server, skip to Configure Exchange Agents Specific Information.

#### CONFIGURE EXCHANGE DATABASE SPECIFIC INFORMATION

- 17. Select the backup type for Exchange Database backups. Choose either of the following options, then click **Next**.
  - Differential Specifies that each non-full Exchange Database backup secures all data that has changed since the last full backup. Transaction lobs are not purged.
  - **Incremental** Specifies that each non-full Exchange Database backup secures only that data that has changed since the last backup of any type. Committed transaction logs are purged.

| Installer                                                                            | ×                                                                                                    |
|--------------------------------------------------------------------------------------|----------------------------------------------------------------------------------------------------|
| Exchange Backup Option                                                               |                                                                                                    |
| Please select a default backup                                                       | type                                                                                                    |
|                                                                                      |                                                                                                    |
|                                                                                      |                                                                                                    |
| O Differential                                                                       | Backs up changes in the Information<br>Store and Directory Service since the last<br>Full backup, Does not purge the |
|                                                                                      | Full backup. Does not purge the                                                                                      |
|                                                                                      | transaction logs.                                                                                                    |
|                                                                                      |                                                                                                    |
| Incremental                                                                          | Packs up deanges in the Information                                                                                  |
| · incremental                                                                        | Backs up changes in the Information<br>Store and Directory Service since the last                                    |
|                                                                                      | Full backup or Incremental backup. The<br>committed Iransaction logs are then                                        |
|                                                                                      | purged.                                                                                                    |
|                                                                                      |                                                                                                    |
|                                                                                      |                                                                                                    |
| Installer                                                                            |                                                                                                    |
| maxanar                                                                              | <back next=""> Cancel</back>                                                                                         |
|                                                                                      | <back next=""> Cancel</back>                                                                                         |
|                                                                                      |                                                                                                    |
|                                                                                      | X                                                                                                    |
| Enter Administrator accou                                                            |                                                                                                    |
| Enter Administrator account info                                                     |                                                                                                    |
|                                                                                      |                                                                                                    |
|                                                                                      |                                                                                                    |
|                                                                                      |                                                                                                    |
| Account N                                                                            | lame:                                                                                                    |
|                                                                                      |                                                                                                    |
|                                                                                      |                                                                                                    |
| Account F                                                                            | Pareward.                                                                                                    |
|                                                                                      | district.                                                                                                    |
|                                                                                      |                                                                                                    |
| Domain:                                                                              |                                                                                                    |
| EXCH                                                                                 |                                                                                                    |
| IEACH                                                                                |                                                                                                    |
|                                                                                      |                                                                                                    |
|                                                                                      |                                                                                                    |
|                                                                                      |                                                                                                    |
|                                                                                      | Next > Cancel                                                                                                    |
|                                                                                      |                                                                                                    |
|                                                                                      |                                                                                                    |
| Installer                                                                            |                                                                                                    |
| Summary                                                                              |                                                                                                    |
| Summary of install selections                                                        |                                                                                                    |
|                                                                                      |                                                                                                    |
| Setup has enough informatic                                                          | on to start copying the program files. If you are satisfied with the                                                 |
| install settings, click Next to                                                      | begin copying files.                                                                                                 |
|                                                                                      |                                                                                                    |
|                                                                                      | ~                                                                                                    |
|                                                                                      | <u></u>                                                                                                    |
|                                                                                      |                                                                                                    |
| Destination Path - Cil Deser                                                         | am Files)                                                                                                    |
| Destination Path = C:\Progr<br>CommServe Host = mycomp<br>Interface Name = audi.myco | ulter.mycompany.com                                                                                                  |
| Interface Name = audi.myco<br>Client = audi                                          | ompany.com                                                                                                    |
| Job Results Path = C:\Progr                                                          | am FilesWobResults                                                                                                   |
| Global Filters = Use Cell leve                                                       |                                                                                                    |
| <                                                                                    | 5                                                                                                    |
| Installer                                                                            |                                                                                                    |
|                                                                                      | <back next=""> Cancel</back>                                                                                         |
|                                                                                      |                                                                                                    |
|                                                                                      |                                                                                                    |
| Installer                                                                            |                                                                                                    |
|                                                                                      |                                                                                                    |
| Please verify that Gro<br>backup operations.                                         | ular Logging is disabled before performing any database                                                              |
| <ul> <li>Dackup oper dubits.</li> </ul>                                              |                                                                                                    |
|                                                                                      | 0K                                                                                                    |

- **18.** Enter the user credentials to access the Exchange Server to perform the backup operation.
  - The User Account must have Exchange Administrator privileges.
  - The installation detects the domain name. If necessary, you can modify the domain name by specifying Windows domain that the Exchange Server resides in.

19. Click Next.

- **20.** The install program displays a reminder to verify that Circular Logging is disabled before performing any database backup operations. To verify that Circular Logging is disabled:
  - From Exchange System Manager, navigate to and expand the server that the Database *i*DataAgent is being installed on.
  - Verify that the Circular Logging check box has not been selected for each Storage Group. If Circular Logging has been enabled for a Storage Group, disable it at this time.

Click OK.

- If you are installing the Exchange Agents, then click Configure Exchange Agents Specific Information.
- If you are installing the Exchange Database *i*DataAgent, skip to Install Remaining Cluster Nodes.

## CONFIGURE EXCHANGE AGENTS SPECIFIC INFORMATION

21. Select Exchange Server Name and Exchange Server Version from drop-down list.

Click Next.

This screen will appear when you are installing Exchange Agents on Non-Exchange Server.

22. Click Next.

- 23. Enter the following Exchange Administrator information then click **Next**.
  - Account Name Domain user account created with the exchange server administrator permissions. Do not include the domain name here.
  - Account Password The password assigned to the domain user.
  - Mailbox Name for this Account Mailbox associated with the user above.
  - **Profile Name** Specify profile name to be created during agent install. This profile is associated with the domain user's mailbox.
  - Exchange Server Name Name of the Exchange Server that the agent will communicate with for data protection and recovery operations.
  - **Domain** The installation detects and enters a domain name. If necessary, modify the domain name by specifying Windows domain that the Exchange Server resides in.

| Installer                                                                                                    | ×                                                                                                    |
|----------------------------------------------------------------------------------------------------|----------------------------------------------------------------------------------------------------|
| Exchange Serve                                                                                                    | er Name                                                                                                    |
| Please provide Exc                                                                                                    |                                                                                                    |
|                                                                                                    |                                                                                                    |
|                                                                                                    |                                                                                                    |
|                                                                                                    |                                                                                                    |
|                                                                                                    |                                                                                                    |
|                                                                                                    |                                                                                                    |
|                                                                                                    | Exchange Server                                                                                                    |
|                                                                                                    | Exchange Server Name:                                                                                                    |
|                                                                                                    | Exchange_Server                                                                                                    |
|                                                                                                    | lenonange_een er                                                                                                    |
|                                                                                                    | Exchange Server Version                                                                                                    |
|                                                                                                    |                                                                                                    |
|                                                                                                    | Exchange 2007                                                                                                    |
|                                                                                                    |                                                                                                    |
|                                                                                                    |                                                                                                    |
|                                                                                                    |                                                                                                    |
|                                                                                                    |                                                                                                    |
| Installer                                                                                                    |                                                                                                    |
|                                                                                                    |                                                                                                    |
|                                                                                                    | < <u>B</u> ack <u>N</u> ext > <u>C</u> ancel                                                                                                    |
|                                                                                                    |                                                                                                    |
|                                                                                                    |                                                                                                    |
| Installer                                                                                                    |                                                                                                    |
| C.                                                                                                    |                                                                                                    |
| Summary                                                                                                    | 1 A A                                                                                                    |
| Summary of install :                                                                                                    | relections                                                                                                    |
|                                                                                                    |                                                                                                    |
| Cotup has one                                                                                                    | ugh information to start copying the program files. If you are satisfied with the                                                                                                    |
| install settings.                                                                                                    | click Next to begin copying files.                                                                                                    |
|                                                                                                    | 5 10 5                                                                                                    |
|                                                                                                    |                                                                                                    |
|                                                                                                    | A                                                                                                    |
|                                                                                                    |                                                                                                    |
|                                                                                                    |                                                                                                    |
|                                                                                                    |                                                                                                    |
|                                                                                                    |                                                                                                    |
| Destination Pat                                                                                                    | h = C:\Program Files\                                                                                                    |
| Destination Pat<br>CommServe Ho<br>Interface Name                                                                                                    | h = C\Program Files\<br>st = mycomputer.mycompany.com<br>= audi.mycompany.com                                                                                                    |
| Interface Name<br>Client =audi                                                                                                    | = audi.mycompany.com                                                                                                    |
| Interface Name<br>Client =audi<br>Job Results Pat                                                                                                    | = audi.mycompany.com<br>h = C:\Program Files\JobResults                                                                                                    |
| Interface Name<br>Client =audi<br>Job Results Pat                                                                                                    | = audi.mycompany.com                                                                                                    |
| Interface Name<br>Client =audi<br>Job Results Pat                                                                                                    | = audi.mycompany.com<br>h = C:\Program Files\JobResults                                                                                                    |
| Interface Name<br>Client =audi<br>Job Results Pat<br>Global Filters =                                                                                                    | = audi.mycompany.com<br>h = C.\Program Files\JobResuits<br>Use Cell level policy                                                                                                    |
| Interface Name<br>Client =audi<br>Job Results Pat<br>Global Filters =                                                                                                    | = audi mycompany.com<br>h = C:\Program Files\JobResults<br>Use Cell level policy                                                                                                    |
| Interface Name<br>Client =audi<br>Job Results Pat<br>Global Filters =                                                                                                    | = audi.mycompany.com<br>h = C.\Program Files\JobResuits<br>Use Cell level policy                                                                                                    |
| Interface Name<br>Client =audi<br>Job Results Pat<br>Global Filters =                                                                                                    | = audi mycompany.com<br>h = C:\Program Files\JobResults<br>Use Cell level policy                                                                                                    |
| Interface Name<br>Client =audi<br>Job Results Pat<br>Global Filters =                                                                                                    | = audi mycompany.com<br>h = C:\Program Files\JobResults<br>Use Cell level policy                                                                                                    |
| Interface Name<br>Client = audi<br>Job Results Pat<br>Global Filters =                                                                                                    | = audi mycompany.com<br>h = C:\Program Files\JobResults<br>Use Cell level policy                                                                                                    |
| Interface Name<br>Client = audi<br>Job Results Pat<br>Global Filters =<br>Installer                                                                                                    | = aud.mycompary.com<br>h = C.\Program Files\JobResults<br>Use Cell level policy<br>Cancel<br>Cancel                                                                                                    |
| Interface Name<br>Client = audi<br>Job Results Pat<br>Global Filters =<br>Installer<br>Installer<br>Exchange Admi                                                                                                    | = audi mycompany.com<br>h = C:\Program Files\JobResults<br>Use Cell level policy                                                                                                    |
| Interface Name<br>Client = audi<br>Job Results Pat<br>Global Filters =<br>Installer<br>Installer<br>Exchange Admit<br>Information                                                                                                    | = aud. mycompary.com<br>h = C.YProgram Files/JobResults<br>Use Cell level policy<br>< Back Next > Cancel<br>nistrator Account                                                                                                   |
| Interface Name<br>Client = audi<br>Job Results Pat<br>Global Filters =<br>Installer<br>Installer<br>Exchange Admi                                                                                                    | = aud. mycompary.com<br>h = C.YProgram Files/JobResults<br>Use Cell level policy<br>< Back Next > Cancel<br>nistrator Account                                                                                                   |
| Interface Name<br>Client = audi<br>Job Results Pat<br>Global Filters =<br>Installer<br>Installer<br>Exchange Admit<br>Information                                                                                                    | = aud. mycompary.com<br>h = C.YProgram Files/JobResults<br>Use Cell level policy<br>< Back Next > Cancel<br>nistrator Account                                                                                                   |
| Installer<br>Installer<br>Exchange Admi<br>Installer<br>Exchange Admi<br>Information<br>Mailox and Profile                                                                                                    | = aud. mycompany.com<br>h = C.\Program Files\UobResults<br>Use Cell level policy<br>< Back Next > Cancel<br>Next > Cancel<br>Next > Cancel<br>Next > Cancel                                                                     |
| Installer<br>Installer<br>Exchange Admi<br>Installer<br>Exchange Admi<br>Information<br>Mailox and Profile                                                                                                    | aud. mycompany.com     h = C.YProgram Files/JobResults Use Cell level policy     Cancel      Cancel      nistrator Account      information      xchange account information required below. A new profile will be created with |
| Interface Name<br>Dient - audi<br>Job Results Pat<br>Giobal Filters =<br>Installer<br>Exchange Admi<br>Information<br>Maibox and Profile<br>Please enter the Ethe information sup                                                                                                    | aud. mycompany.com     h = C.\Program Files/JobResults Use Cell level policy     Cancel      Cancel      information      kchange account information required below. A new profile will be created with pled.                  |
| Interface Name<br>Dient - audi<br>Job Results Pat<br>Global Filters =<br>Installer<br>Exchange Admi<br>Information<br>Mailbox and Profile<br>Please enter the Ex                                                                                                    | aud. mycompany.com     h = C.YProgram Files/JobResults Use Cell level policy     Cancel      Cancel      nistrator Account      information      xchange account information required below. A new profile will be created with |
| Interface Name<br>Dient - audi<br>Job Results Pat<br>Giobal Filters =<br>Installer<br>Exchange Admi<br>Information<br>Mailtox and Profile<br>Please enter the Et<br>the information sup                                                                                                    | aud. mycompany.com     h = C.\Program Files/JobResults Use Cell level policy     Cancel      Cancel      information      kchange account information required below. A new profile will be created with pled.                  |
| Installer<br>Installer<br>Installer |                                                                                                    |
| Interface Name<br>Dient - audi<br>Job Results Pat<br>Giobal Filters =<br>Installer<br>Exchange Admi<br>Information<br>Maibox and Profile<br>Please enter the Ethe information sup                                                                                                    |                                                                                                    |
| Interface Name<br>Client - audi<br>Job Results Pat<br>Global Filters =<br>Installer<br>Exchange Admi<br>Information<br>Maibox and Profile<br>Please enter the E-<br>the information sup<br>Account Name:                                                                                                    |                                                                                                    |
| Interface Name<br>Client - audi<br>Job Results Pat<br>Global Filters =<br>Installer<br>Exchange Admi<br>Information<br>Maibox and Profile<br>Please enter the E-<br>the information sup<br>Account Name:                                                                                                    |                                                                                                    |
| Installer<br>Installer<br>Installer<br>Installer<br>Installer<br>Installer<br>Installer<br>Installer<br>Account Name:<br>Account Name:<br>Account Password                                                                                                    |                                                                                                    |
| Interface Name<br>Client - audi<br>Job Results Pat<br>Global Filters =<br>Installer<br>Exchange Admi<br>Information<br>Maibox and Profile<br>Please enter the E-<br>the information sup<br>Account Name:                                                                                                    |                                                                                                    |
| Installer<br>Installer<br>Installer<br>Installer<br>Installer<br>Installer<br>Installer<br>Installer<br>Account Name:<br>Account Name:<br>Account Password                                                                                                    |                                                                                                    |
| Installer<br>Installer<br>Installer<br>Installer<br>Installer<br>Installer<br>Installer<br>Installer<br>Account Name:<br>Account Name:<br>Account Password                                                                                                    |                                                                                                    |
| Installer Installer Installer Exchange Admi Information sup Account Name Account Name for II Malibox Name for II                                                                                                    |                                                                                                    |
| Interface Name<br>Client - audi<br>Job Results Pat<br>Global Filters =<br>Installer<br>Exchange Admi<br>Information<br>Mailbox and Profile<br>Please enter the Ex<br>the information sup<br>Account Name:<br>Account Password                                                                                                    |                                                                                                    |
| Installer Installer Installer Exchange Admi Information sup Account Name Account Name for II Malibox Name for II                                                                                                    |                                                                                                    |

#### INSTALL REMAINING CLUSTER NODES

24. To install the software on the remaining nodes of the cluster, click Yes.To complete the install for this node only, click No.

25. Select cluster nodes from the **Preferred Nodes** list and click the arrow button to move them to the **Selected Nodes** list.

Once you complete your selections, click Next.

- The list of **Preferred Nodes** displays all the nodes found in the cluster; from this list you should only select cluster nodes configured to host this cluster group server.
- Do not select nodes that already have multiple instances installed.

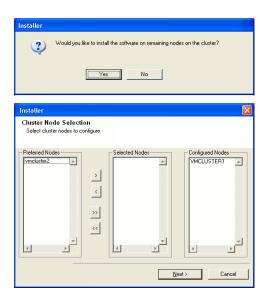

Specify User Name and Password for the Domain Administrator account 26. Information to perform the remote install on the cluster nodes you selected in the previous step.

| 27. | The progress of the remote install for the cluster nodes is displayed; the install can be |
|-----|-------------------------------------------------------------------------------------------|
|     | interrupted if necessary.                                                                 |

Click **Stop** to prevent installation to any nodes after the current ones complete.

Click Advanced Settings to specify any of the following:

- Maximum number of nodes on which Setup can run simultaneously.
- Time allocated for Setup to begin executing on each node, after which the install attempt will fail.
- Time allocated for Setup to complete on each node, after which the install attempt will fail.

If, during the remote install of a cluster node, setup fails to complete or is interrupted, you must perform a local install on that node. When you do, the install begins from where it left off, or from the beginning if necessary. For procedures, see Manually Installing the Software on a Passive Node.

| 28. | Read the summary for remote installation to verify that all selected nodes were |
|-----|---------------------------------------------------------------------------------|
|     | installed successfully.                                                         |

Click Next.

- If any node installation fails, you must manually install the software on that node once the current installation is complete. See Manually Installing the Software on a Passive Node for step-by-step instructions.
- The message displayed on your screen will reflect the status of the selected nodes, and may look different from the example.

29. Click Next.

| Please provide domain administrator account                                                                                                    |
|----------------------------------------------------------------------------------------------------|
| Domain Account Information User Name (xDDMAIN/USER); LAB Vadministrator Account Password:                                                                                                    |
| <u>&lt; B</u> ack <u>N</u> ext> Cancel                                                                                                    |
|                                                                                                    |
| Installer 🔀                                                                                                    |
| You can stop remote install at any time. Installed clients will not be uninstalled. Clients in<br>progress will continue installation, but their results will not show correctly.                                                                        |
| Client Name Client Status Start Time End Time Result Description<br>resi2                                                                                                    |
| Installed successfully: 0 Left to install: 1<br>Failed to install: 0 In progress: 0 Max 1 =                                                                                                    |
| Elapsed time: 0 sec Estimated time left: 10 min 0 sec                                                                                                    |
| Installer<br>Advanced Settings                                                                                                    |
|                                                                                                    |
| Number of simultaneous remote machines to run Setup: 10 $\frac{1}{2}$ machines<br>Time to wait for Setup to start on each remote machine: 2 $\frac{1}{2}$ minutes<br>Time to wait for Setup to complete on each remote machine: 15 $\frac{1}{2}$ minutes |
| nstaller 🛛 🗙                                                                                                    |
| Results Remote install results                                                                                                    |
| Summary of remote install                                                                                                    |
| The following software (Version ) were selected to be installed:                                                                                                    |
| ×                                                                                                    |
|                                                                                                    |
|                                                                                                    |
| installer 🛛 🔀                                                                                                    |
| Schedule Reminder<br>Job schedule creation reminder                                                                                                    |
| Please note:<br>You still need to create a Job Schedule for each DataAgent that has been installed on<br>this client computer.<br>Job Schedules are required to allow the DataAgents to perform automated backup<br>and restore operations.              |
| Job Schedule creation can be accomplished through the CommCell Console<br>administration interface.                                                                                                    |
| Installer                                                                                                    |

Domain administrator account information

| Software   | installation completed successfully.           |                | 2 |
|------------|------------------------------------------------|----------------|---|
| Visit the  | vebsite below to download latest Updates and S | Service Packs. |   |
| Click Fini | sh to complete Setup.                          |                |   |
|            |                                                |                |   |
|            |                                                |                |   |
|            |                                                |                |   |
|            |                                                |                |   |
|            |                                                |                |   |

If you already have a storage policy selected in step 16, Click Next > button available at the bottom of the page to proceed to the **Configuration** section.

If you do not have Storage Policy created, continue with the following step.

- 31. Create a Storage Policy:
  - 1. From the CommCell Browser, navigate to Policies.
  - 2. Right-click the Storage Policies and then click New Storage Policy.
  - 3. Follow the prompts displayed in the Storage Policy Wizard. The required options are mentioned below:
    - Select the Storage Policy type as Data Protection and Archiving and click Next.
    - $\circ~$  Enter the name in the Storage Policy Name box and click Next.
    - From the **Library** list, click the name of a disk library to which the primary copy should be associated and then click **Next**.

Ensure that you select a library attached to a MediaAgent operating in the current release.

- From the **MediaAgent** list, click the name of a MediaAgent that will be used to create the primary copy and then click **Next**.
- For the device streams and the retention criteria information, click Next to accept default values.
- $\circ~$  Select Yes to enable deduplication for the primary copy.
- From the **MediaAgent** list, click the name of the MediaAgent that will be used to store the Deduplication store.

Type the name of the folder in which the deduplication database must be located in the Deduplication Store Location or click the Browse button to select the folder and then click **Next**.

 $\circ~$  Review the details and click Finish to create the Storage Policy.

32. Enable the following registry key to create job specific profiles:

- From the CommCell Browser, navigate to Client Computers.
- Right-click the <Client> in which you want to add the registry key, and then click Properties.
- Click the Registry Key Settings tab.
- Click Add.
- Enter CreateProcessSpecificProfile in the Name field.
- Enter MSExchangeMBAgent in the Location field. (For Exchange Mailbox iDataAgent).

Enter MSExchangeDMAgent in the Location field. (For Exchange Mailbox iDataAgent).

- Enter REG\_DWORD in the Type filed.
- Enter 1 to enable and 0 to disable the key in the Value field.
- Click OK.

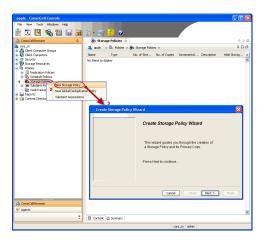

Previous Next >

# Install the 32-bit Exchange Agents for Exchange Server 2010 or 2007

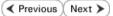

Follow the steps given below to install Exchange Agents on one of the following:

- 64-bit Exchange Server 2010
- 64-bit Exchange Server 2007
- 64-bit Non-Exchange Server

# WHERE TO INSTALL

The Exchange Agents can be installed in one of two ways:

- Directly onto the Exchange Server. This method is referred to as an on-host installation and is useful if you want to preserve hardware resources.
- On a separate computer with connectivity to the Exchange Server. This method is referred to as an Non-Exchange Server installation and is useful if you want to offload the memory and processing resources required for backups and restores from the Exchange Server.

Install the Exchange Agents on all the nodes on which backups have to be run in a DAG configuration.

# INSTALLATION

The software can be installed using one of the following methods:

#### **METHOD 1: INTERACTIVE INSTALL**

Use this procedure to directly install the software from the installation package or a **System Requirements** network drive.

#### METHOD 2: INSTALL SOFTWARE FROM COMMCELL CONSOLE

Use this procedure to remotely install the software on a client computer.

# **RELATED TOPICS**

| Download Software                              | Packages                 |          |            |
|------------------------------------------------|--------------------------|----------|------------|
| Provides step-by-step<br>packages for software | procedure to<br>install. | download | the latest |

Verify that the computer in which you wish to install the software satisfies the System Requirements.

Firewall

Provides comprehensive information on firewall.

#### PREREQUISITES

If you are installing the Exchange Agents on a 64-bit off-host proxy computer, perform the following pre-requisite task before installing these agents:

- Ensure that the proxy computer has been added to the same Domain in which the Exchange Server 2007 resides.
- Install Microsoft Outlook 2007 or higher on the off-host proxy computer in order to supply the software drivers necessary for Exchange-based agents to function in an off-host proxy configuration.

The below mentioned prerequisites are for Mailbox Agents only. Ensure that you have the following:

#### FOR EXCHANGE SERVER 2010

- Ensure that the service account is a member of Organization Management group.
- Ensure that the mail-enabled user is a member of the Local Administrator Group and have rights to all mailboxes on the server.
- To assign full access follow the steps given below:
- Using ADSIEDIT navigate to Configuration | Services | Microsoft Exchange.
- Right-click your organization name, click Properties | Securities and click the Advanced tab.
- Click Edit to modify the permissions set for Organization Management group.
- Click to select Full Control, Receive As and Send As permissions and wait for replication.
- Click the Effective Permission tab and Select the name of the backup account.
- The backup account should display the following as selected:

Full Control

All Extended Rights

Send As

Receive As

• Start the PowerShell and type the following to add the backup account so it has full control over all the databases:

Get-MailboxDatabase -server (server name) | Add-ADPermission -user "backup account" -ExtendedRights Receive-As

Run the above PowerShell every time a new database is added.

• Navigate to the Exchange Management Console, right-click the <mailbox> and click Manage Full Access Permissions to view the mailbox listed under Full Access Permissions.

#### FOR EXCHANGE SERVER 2007

- Service account should be a member of Exchange Organization Administrators group.
- Ensure that the mail-enabled user is a member of the Local Administrator Group and have rights to all mailboxes on the server.

# **METHOD 1: INTERACTIVE INSTALL**

# INSTALL THE EXCHANGE DATABASE /DATAAGENT

The Exchange Database iDataAgent must be installed first. Follow the steps described below to install Exchange Database iDataAgent.

- **1.** Log on to the computer using an account with the following privileges:
  - Administrator of the local computer
  - Administrator of the Exchange Server

#### 2. Run Setup.exe from Software Installation Package.

3. Select the required language.

Click Next.

| 4. | Select the option t | o Install | Calypso on | this | 64-bit    | computer |
|----|---------------------|-----------|------------|------|-----------|----------|
|    | beleet the option t |           |            |      | • • • • • |          |

Your screen may look different from the example shown.

| 5. | Select I accept the terms in the license agreement. |
|----|-----------------------------------------------------|
|    | Click Next.                                         |

| Select the language you will use during installation.<br>(English (United States)                                                                                                    |
|----------------------------------------------------------------------------------------------------|
| Next > Cancel                                                                                                    |
|                                                                                                    |
|                                                                                                    |
| <ul> <li>View Install Quick Start Guide (Requires Adobe Acrobat Reader)</li> <li>Install Adobe Acrobat Reader</li> <li>Exit</li> </ul>                                                            |
|                                                                                                    |
| Installer  License Agreement  Please read the following License Agreement. Press the PAGE DOWN key to view the entire agreement.                                                                  |
| End User License and Limited Warranty Agreement<br>Software Release 90.0                                                                                                    |
| (including Microsoft® SQL Server <sup>™</sup> 2008 Enterprise Edition, SQL Server <sup>™</sup><br>2008 Express Edition and Windows Pre-Installation Environment)<br>Fuel User V Issues Assessment |
| I accept the terms in the license agreement.     I do not accept the terms in the license agreement.     Installer                                                                                |
| < Back Next> Cancel                                                                                                    |

6. Expand Client Modules | Backup & Recovery | Exchange | File System and select Exchange Database *i*DataAgent.

|                                                                                 | Installer<br>Select Platforms                                                                                                    |                                                                                                    |
|---------------------------------------------------------------------------------|----------------------------------------------------------------------------------------------------|----------------------------------------------------------------------------------------------------|
|                                                                                 | Select the platforms you want to c                                                                                                    | configure.                                                                                                    |
|                                                                                 | Common Technology     Common Technology     Common Technology | les reactors why it may be disabled<br>disabled<br>ry - Disk Space<br>ry - Disk Space<br>(Rec Recommended)<br>h & Browse<br>ent 0 MB/ 0 MB<br>plicator<br>Temporary on C. drive: |
| if this computer and the CommServe is<br>irewall services option and then click | s separated by a firewall, select the <b>Configure</b><br>k <b>Next</b> .                                                                                                    | ×                                                                                                    |
| For firewall options and configuration ir continue with the installation.       | nstructions, see Firewall Configuration and                                                                                                    |                                                                                                    |
| If firewall configuration is not required,                                      | , click Next.                                                                                                    | machine and the CommServe, configure firewall services below.                                                                                                    |
|                                                                                 | Commoerve are blocked, and a<br>machine, or whether there is a f                                                                                                    | nection to CommServe on tunnel port<br>action toward this machine                                                                                                    |
| inter the fully qualified domain name o                                         |                                                                                                    |                                                                                                    |
| Click <b>Next</b> .                                                             | CommServe Name<br>Specity the CommServe compute<br>name                                                                                                    | r name and host                                                                                                    |
| Do not use space and the follow<br>name for the CommServe Host                  | ving characters when specifying a new Name:                                                                                                    | ie                                                                                                    |
| \ `~!@#\$%^&*()+=<>/?,[]{]                                                      | CommServe Host Name                                                                                                    | (fied, IP host name; for example:<br>y.com)                                                                                                    |
|                                                                                 | Installer                                                                                                    | <back next=""> Cancel</back>                                                                                                    |
| Click <b>Next</b> .                                                             | Installer<br>Communication Interface I<br>Setup will configure the communic                                                                                                    |                                                                                                    |
|                                                                                 | levelcr                                                                                                    |                                                                                                    |
|                                                                                 | communi<br>audi.myc                                                                                                    | interface name that this computer will use to<br>cate with the CommServe<br>company.com<br>st(es) for the selected host.                                                         |
|                                                                                 | Installer                                                                                                    | <back next=""> Cancel</back>                                                                                                    |

8. Enter the fully qualified domain name of the CommSe

#### Click Next.

7.

9. Click Next.

Select Add programs to the Windows Firewall Exc 10. programs and services to the Windows Firewall Exclusi

Click Next.

This option enables CommCell operations across Windows firewall by adding CommCell programs and services to Windows firewall exclusion list.

It is recommended to select this option even if Windows firewall is disabled. This will allow the CommCell programs and services to function if the Windows firewall is enabled at a later time.

11.

12.

13.

|                                                                                                    | Installer                                                                                                    |
|----------------------------------------------------------------------------------------------------|----------------------------------------------------------------------------------------------------|
|                                                                                                    | Windows Firewall Exclusion List<br>Allow programs to communicate through Windows<br>Firewall                                                                                                    |
|                                                                                                    | Windows Firewall is ON                                                                                                    |
|                                                                                                    | Add programs to the Windows Firewall Exclusion List                                                                                                    |
|                                                                                                    | If you plan on using Windows Firewall, it is recommended to add the software programs to the<br>exclusion list.                                                                                                    |
|                                                                                                    | Installer < Back Next > Cancel                                                                                                    |
| Verify the default location for software installation.                                                                                                    | Installer                                                                                                    |
| Click <b>Browse</b> to change the default location.                                                                                                    | Destination Folder<br>Select the destination folder to install the program files.                                                                                                    |
| Click Next.                                                                                                    |                                                                                                    |
| <ul> <li>Do not install the software to a mapped network drive.</li> <li>Do not use the following characters when specifying the destination path: <ul> <li>/:*?"</li> <li>#</li> </ul> </li> </ul> | Click Next to accept the default location, or click Browse to choose an alternate location.           Destination Folder           Image: Strange Strange Stran                                        |
| It is recommended that you use alphanumeric characters only.                                                                                                    | Drive List C: 928 MB Installer C: 928 MB C: 928 MB C: 92 |
| Select a Client Group from the list.                                                                                                    | Installer                                                                                                    |
| Click Next.                                                                                                    | Client Group Selection<br>Select a client group for the client.                                                                                                    |
| This screen will be displayed if Client Groups are configured in the CommCell Console.                                                                                                    | The Client Group is a logical grouping of client machines<br>which have the same associations at various levels like<br>Schedule Policy, Activity Control, Security and Reports.<br>Client group:<br>None Selected<br>client_group                                                                                                    |
|                                                                                                    | Installer Cancel                                                                                                    |
| Click <b>Next</b> .                                                                                                    | Installer Schedule Install of Automatic Updates Choose when you want to schedule an install of the downloaded updates.                                                                                                    |
|                                                                                                    | <ul> <li>✓ Schedule Install of Automatic Updates</li> <li>○ Once</li> <li>○ Weekly</li> <li>○ Weekly</li> <li>○ Wednesday</li> <li>○ Thursday</li> <li>○ Friday</li> <li>○ Saturday</li> <li>○ Sunday</li> </ul>                                                                                                    |

#### Select a Storage Policy. 14. Click Next.

| Pag | ge 2 | 9 ( | of | 11 | 1 |
|-----|------|-----|----|----|---|

X

15.

16.

17.

Select a storage policy from the pull-down list. Unassigned Installe < Back Next> If you do not have Storage Policy created, this message will be displayed. nillo rage Policy Selection Select a storage policy for the default suboli backed up. ent to be Click OK. Configure for Laptop or Desktop Backup You can create the Storage Policy later in step 21. Next > Select the backup type for Exchange Database backups. Choose either of the Installe following options, then click Next. Exchange Backup Options Please select a default backup type • Differential - Specifies that each non-full Exchange Database backup secures all data that has changed since the last full backup. Transaction lobs are not purged. • Incremental - Specifies that each non-full Exchange Database backup secures Backs up changes in the Information Store and Directory Service since the last Full backup. Does not purge the transaction logs. C Differential only that data that has changed since the last backup of any type. Committed transaction logs are purged. Incremental p changes in the financiau id Directory Service since the las kup or Incremental backup. The ed transaction logs are then Installer <Back Next> Enter the user credentials to access the Exchange Server to perform the backup operation. Enter Administrator account information Enter Administrator account information • The User Account must have Exchange Administrator privileges. • The installation detects the domain name. If necessary, you can Account Name modify the domain name by specifying Windows domain that the Exchange Server resides in. Account Passwo Click Next. Installer Summary Summary of install selections Setup has enough information to start copying the program files. If you are satisfied with the install settings, click Next to begin copying files. Destination Path = C:\Program Files\ CommServe Host = mycomputer.mycompany.com Interface Name = audi.mycompany.com Client = audi Job Results Path = C:\Program Files\JobResults Global Filters = Use Cell level policy Installer < Back Next >

Installer

Storage Policy Selection

Select a storage policy for the default subclient to be backed up.

🔲 Configure for Laptop or Desktop Backup

-

Cancel

Cancel

Cancel

<u>Cancel</u>

^

\*

Cancel

×

18. The install program displays a reminder to verify that Circular Logging is disabled before performing any database backup operations. To verify that Circular Logging is disabled:

- From Exchange System Manager, navigate to and expand the server that the Database *i*DataAgent is being installed on.
- Verify that the Circular Logging check box has not been selected for each Storage Group. If Circular Logging has been enabled for a Storage Group, disable it at this time.

Click OK.

19. Click Next.

20. Click Finish.

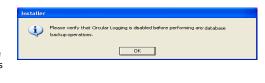

| Installer                                                                                                    | < |
|----------------------------------------------------------------------------------------------------|---|
| Schedule Reminder<br>Job schedule creation reminder                                                                                                    |   |
| Please note:<br>You still need to create a Job Schedule for each iDataAgent that has been installed on<br>this client computer.<br>Job Schedules are required to allow the iDataAgents to perform automated backup<br>and restore operations.<br>Job Schedule creation can be accomplished through the CommCell Console<br>administration interface. |   |
| administration interface.<br>Installer <u>Next &gt; </u>                                                                                                    |   |
| Installer                                                                                                    | < |
| Completion Report<br>Setup complete                                                                                                    |   |
| Software installation completed successfully.            Software installation completed successfully.                                                                                                    |   |
| Installer<br>Technical Support Website Enish                                                                                                    |   |

If you already have a storage policy selected in step 14, Click Next > button available at the bottom of the page to proceed to the **Configuration** section.

If you do not have Storage Policy created, continue with the following step.

21. Create a Storage Policy:

5

- 1. From the CommCell Browser, navigate to **Policies**.
- 2. Right-click the Storage Policies and then click New Storage Policy.
- 3. Follow the prompts displayed in the Storage Policy Wizard. The required options are mentioned below:
  - Select the Storage Policy type as Data Protection and Archiving and click Next.
  - $\circ~$  Enter the name in the Storage Policy Name box and click Next.
  - From the Library list, click the name of a disk library to which the primary copy should be associated and then click Next.

Ensure that you select a library attached to a MediaAgent operating in the current release.

- From the MediaAgent list, click the name of a MediaAgent that will be used to create the primary copy and then click Next.
- For the device streams and the retention criteria information, click Next to accept default values.
- Select **Yes** to enable deduplication for the primary copy.
- From the **MediaAgent** list, click the name of the MediaAgent that will be used to store the Deduplication store.

Type the name of the folder in which the deduplication database must be located in the Deduplication Store Location or click the Browse button to select the folder and then click **Next**.

 $\circ~$  Review the details and click Finish to create the Storage Policy.

• If you want to install Exchange Agents (such as Exchange Mailbox iDataAgent, Exchange Public Folder iDataAgent, Exchange Mailbox Archiver

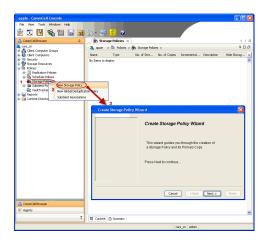

and/or Exchange Public Folder Archiver), click Create the Registry Keys.

 If you are installing the Exchange Database iDataAgent, click Next > button available at the bottom of the page to proceed to the Configuration section.

## CREATE THE REGISTRY KEYS

Create the bAllowMultiInstances and bAllow32BitInstallOn64Bit registry keys.

22. Create the bAllowMultiInstances registry key.

To create the registry key, see the following steps:

- 1. Start the Registry Editor (Regedit.exe or Redegt32.exe)
- Locate the directory under which you want to create a key, e.g., HKEY\_LOCAL\_MACHINE\SOFTWARE\.
- 3. Right click the SOFTWARE and click New -> Key.
- 4. Name the key as GalaxyInstallerFlags.
- 5. Right click the GalaxyInstallerFlags and select New -> DWORD value, name it as bAllowMultiInstances and by double clicking the bAllowMultiInstances key modify the Value data to 1.

To create the registry key, see the following steps:

- 1. Start the Registry Editor (Regedit.exe or Regedit32.exe)
- Locate the directory under which you want to create a key, e.g., HKEY\_LOCAL\_MACHINE\SOFTWARE\Wow6432Node.
- 3. Right click the SOFTWARE and click New -> Key.
- 4. Name the key as GalaxyInstallerFlags.
- 5. Right click the GalaxyInstallerFlags and select New -> DWORD value, name it as bAllow32BitInstallOn64Bit and by double clicking the bAllow32BitInstallOn64Bit key modify the Value data to 1.

| Select the language you will use during installation.<br>(English (United States) | Next > Cancel |
|-----------------------------------------------------------------------------------|---------------|
|                                                                                   | Text Tares    |
| <i>≡</i> Software install options<br><i>≡</i> 32-bit Software install options     | ⊕ Exit        |

24. Run Setup.exe from Software Installation Package.

Create the bAllow32BitInstallOn64Bit registry key.

25. Select the required language. Click Next.

23.

26. Select the Calypso 32-bit Software install options to install software.
NOTES

• This screen will only appear when the bAllow32BitInstallOn64Bit registry key has been created and enabled on this computer.

27. Select I accept the terms in the license agreement. Click Next. **28.** Select **Create a new instance** option to install the Exchange Agents on separate instance.

#### NOTES

- This screen will appear when the bAllowMultiInstances registry key has enabled on this computer.
- This screen will not appear if no other software components are installed on the computer.
- 29. To install the Exchange *i*DataAgents expand Client Modules | Backup & Recovery | Exchange, and select one or more of the following:
  - Exchange Mailbox iDataAgent
  - Exchange Public Folder iDataAgent

To install the **Exchange Archiver Agents**, expand **Client Modules | Archive Management**, and select one or more of the following:

- Exchange Compliance Archiver
- Exchange Mailbox Archiver Agent
- Exchange Public Folder Archiver Agent

Click Next.

Note that the Exchange Database *i*DataAgents must be installed on the Exchange Server, see Install the Exchange Database *i*DataAgent for stepby-step procedure.

**30.** If this computer and the CommServe is separated by a firewall, select the **Configure firewall services** option and then click **Next**.

For firewall options and configuration instructions, see Firewall Configuration and continue with the installation.

If firewall configuration is not required, click **Next**.

CommServe is reachable only through a proxy

Next >

Cancel

Installer

**31.** Enter the fully qualified domain name of the **CommServe Host Name**.

#### Click Next.

Do not use space and the following characters when specifying a new name for the CommServe Host Name:

\|`~!@#\$%^&\*()+=<>/?,[]{}:;'"

32. Click Next.

If there is any other instance installed on the computer, make sure that the host name does not match the client name entered in the **Select a client name** field in the previous instance.

33. Select Add programs to the Windows Firewall Exclusion List, to add CommCell programs and services to the Windows Firewall Exclusion List.

#### Click Next.

This option enables CommCell operations across Windows firewall by adding CommCell programs and services to Windows firewall exclusion list.

It is recommended to select this option even if Windows firewall is disabled. This will allow the CommCell programs and services to function if the Windows firewall is enabled at a later time.

**34** Verify the default location for software installation.

Click **Browse** to change the default location.

#### Click Next.

- Do not install the software to a mapped network drive.
- Do not use the following characters when specifying the destination path:

/:\*?"<>|#

It is recommended that you use alphanumeric characters only.

#### **35.** Select a Client Group from the list.

#### Click Next.

This screen will be displayed if Client Groups are configured in the CommCell Console.

| Installer                                      |                                       |                               |                        |                            |                  | X        |
|------------------------------------------------|---------------------------------------|-------------------------------|------------------------|----------------------------|------------------|----------|
| CommServe Name                                 |                                       |                               |                        |                            |                  |          |
| Specify the CommServ<br>name                   | e computer nam                        | e and host                    |                        |                            |                  |          |
| CommServe                                      | Client Name                           |                               | _                      |                            |                  |          |
| Const Const                                    | Unit Mana                             |                               |                        |                            |                  |          |
| CommServe I<br>(Enter a valid<br>mycomputer.   | , fully-qualified, I<br>mycompany.com | P host name;<br>i)            | for example            |                            |                  |          |
| mycomputer                                     | mycompany.com                         | n                             |                        |                            |                  |          |
|                                                |                                       |                               |                        |                            |                  |          |
| Installer                                      |                                       |                               |                        |                            |                  |          |
| Tristaller                                     |                                       | < Bac                         | * <b>_</b>             | Next >                     | Cancel           |          |
| stallor                                        |                                       |                               |                        |                            |                  | X        |
| istaller                                       |                                       | _                             |                        |                            |                  | <u>(</u> |
| Communication In<br>Setup will configure the   |                                       |                               |                        |                            |                  |          |
|                                                | Select a client                       | name                          |                        |                            |                  |          |
|                                                | audi_cn                               |                               |                        | •                          |                  |          |
|                                                | Select an inter<br>communicate s      | iace name th<br>vith the Comr | at this comp<br>nServe | uter will use to           |                  |          |
|                                                | audi.mycompa                          | nv.com                        |                        | •                          |                  |          |
|                                                | IP Address(es)                        |                               | ted host.              | _                          |                  |          |
|                                                |                                       |                               |                        |                            |                  |          |
| Installer                                      |                                       |                               |                        |                            |                  |          |
|                                                |                                       | < Bac                         | *k                     | Next >                     | Cancel           |          |
| ıstaller                                       |                                       |                               |                        |                            |                  | X        |
| Mindows Firewall<br>Allow programs to com      |                                       |                               |                        |                            |                  |          |
| Firewall                                       |                                       |                               |                        |                            |                  |          |
| Windows Firewall i                             | is ON                                 |                               |                        |                            |                  |          |
| Add programs                                   | to the Windows                        | Firewall Exclu                | usion List             |                            |                  |          |
| If you plan on usin<br>exclusion list.         | g Windows Fire                        | vall, it is reco              | mmended to             | add the software           | e programs to th | e        |
|                                                |                                       |                               |                        |                            |                  |          |
|                                                |                                       |                               |                        |                            |                  |          |
|                                                |                                       |                               |                        |                            |                  |          |
| Installer                                      |                                       | < Bac                         | ×                      | Next>                      | Cancel           |          |
|                                                |                                       |                               |                        |                            |                  |          |
| nstaller                                       |                                       |                               |                        |                            |                  | X        |
| Destination Folder<br>Select the destination f | older to install th                   | e program file                | **                     |                            |                  | _        |
| Solet the destination                          |                                       | o program no                  |                        |                            |                  |          |
|                                                |                                       |                               |                        |                            |                  |          |
| Click Next to accept                           | the default local                     | ion, or click E               | frowse to ch           | oose an alternat           | e location.      |          |
| Destination Folder                             |                                       |                               |                        |                            |                  |          |
| C:\Program Files\                              |                                       |                               |                        | Brow                       | se               |          |
| Drive List                                     |                                       | - So                          | e Berrirod             | Recommended                |                  |          |
| C: 928 MB                                      | •                                     | spac                          |                        | Hecommended<br>3 / 1670 MB |                  |          |

< Back

Next>

Cancel

Installer

36. Click Next.

**37.** Select a **Storage Policy**. Click **Next**.

If you do not have Storage Policy created, this message will be displayed. Click  ${\bf OK}.$ 

You can create the Storage Policy later in step 43.

**38.** Select **Exchange Server Name** and **Exchange Server Version** from drop-down list.

#### Click Next.

This screen will appear when you are installing  $\ensuremath{\mathsf{Exchange}}$  Agents on Non-Exchange Server.

| Installer                             |                                                                                                    |
|---------------------------------------|----------------------------------------------------------------------------------------------------|
| Client Group Sele                     |                                                                                                    |
| Select a client group                 | for the Client.                                                                                                    |
|                                       |                                                                                                    |
| The<br>whic<br>Solo                   | Client Group is a logical grouping of client machines<br>ch have the same associations at various levels like<br>edule Policy, Activity Control, Security and Reports. |
| Sch                                   | ouse noncy, working control, deculity and nepotts.                                                                                                    |
|                                       | -                                                                                                    |
|                                       | Client group:                                                                                                    |
|                                       | None Selected<br>client_group                                                                                                    |
|                                       |                                                                                                    |
|                                       |                                                                                                    |
|                                       |                                                                                                    |
| Installer                             |                                                                                                    |
|                                       | < Back Next > Cancel                                                                                                    |
|                                       |                                                                                                    |
| Installer                             | ×                                                                                                    |
| Schedule Install<br>Choose when you w | of Automatic Updates<br>vant to schedule an install of the                                                                                                    |
| downloaded update:                    | s.                                                                                                    |
|                                       |                                                                                                    |
| Schedule Ins                          | stall of Automatic Updates                                                                                                    |
|                                       |                                                                                                    |
| C Once                                | Time: 08:31:12 PM                                                                                                    |
| Weekly                                |                                                                                                    |
|                                       | Monday C Tuesday                                                                                                    |
|                                       | C Wednesday C Thursday                                                                                                    |
|                                       | C Friday C Saturday                                                                                                    |
|                                       | C Sunday                                                                                                    |
| Installer                             |                                                                                                    |
|                                       | < Back Next > Cancel                                                                                                    |
|                                       |                                                                                                    |
| Installer                             |                                                                                                    |
| Storage Policy S                      | Selection                                                                                                    |
| Select a storage po                   | plicy for the default subclient to be                                                                                                    |
| backed up.                            |                                                                                                    |
| Configure for                         | Laptop or Desktop Backup                                                                                                    |
|                                       |                                                                                                    |
| Select a stor                         | rage policy from the pull-down list.                                                                                                    |
|                                       |                                                                                                    |
|                                       |                                                                                                    |
|                                       |                                                                                                    |
|                                       |                                                                                                    |
|                                       |                                                                                                    |
| Installer                             |                                                                                                    |
|                                       | < Back Next > Cancel                                                                                                    |
|                                       |                                                                                                    |
| Installer<br>Storage Policy S         | Selection                                                                                                    |
|                                       | licy for the default subolient to be                                                                                                    |
| E Configure for                       | r Laptop or Desktop Backup                                                                                                    |
|                                       |                                                                                                    |
|                                       |                                                                                                    |
| Installer                             |                                                                                                    |
|                                       | < Back Next > Cancel                                                                                                    |
| Installer                             | ×                                                                                                    |
| Exchange Server                       | r Name                                                                                                    |
| Please provide Exch                   |                                                                                                    |
|                                       |                                                                                                    |
|                                       |                                                                                                    |
|                                       |                                                                                                    |
|                                       | Exchange Server                                                                                                    |
|                                       | Exchange Server<br>Exchange Server Name:                                                                                                    |
|                                       | Exchange Server<br>Exchange Server Name:<br>Exchange_Server                                                                                                    |
|                                       | Exchange Server Name:<br>Exchange_Server                                                                                                    |
|                                       | Exchange Server Name:<br>Exchange_Server<br>Exchange Server Version                                                                                                    |
|                                       | Exchange Server Name:<br>Exchange_Server                                                                                                    |
|                                       | Exchange Server Name:<br>Exchange_Server<br>Exchange Server Version                                                                                                    |
|                                       | Exchange Server Name:<br>Exchange_Server<br>Exchange Server Version                                                                                                    |
| Installer                             | Exchange Server Name:<br>Exchange_Server<br>Exchange Server Version                                                                                                    |

- **40.** Enter the following Exchange Administrator information then click **Next**.
  - Account Name Domain user account created with the exchange server administrator permissions. Do not include the domain name here.
  - Account Password The password assigned to the domain user.
  - Mailbox Name for this Account Mailbox associated with the user above.
  - Profile Name Specify profile name to be created during agent install. This profile is associated with the domain user's mailbox.
  - Exchange Server Name Name of the Exchange Server that the agent will communicate with for data protection and recovery operations.

Enter the Mailbox Role Server name (NetBIOS). After installation configure the roles as described in Configure Mailboxes in Database Availability Group (DAG) Servers.

- Domain The installation detects and enters a domain name. If necessary, modify the domain name by specifying Windows domain that the Exchange Server resides in.
- 41. Click Next.

42. Click Finish.

| Installer                                                                                                    | X                                                                                                   |
|----------------------------------------------------------------------------------------------------|----------------------------------------------------------------------------------------------------|
| Summary                                                                                                    |                                                                                                    |
| Summary of install selections                                                                                                    |                                                                                                    |
| Setup has enough information to start copying the<br>install settings, click Next to begin copying files.                                                                                                    | e program files. If you are satisfied with the                                                      |
| Destination Path = C-VProgram Files\<br>CommServe Hoat = mpcomputer mpcompany.com<br>Interface Name = audi.mpcompany.com<br>Clernt = audi<br>Job Results Path = C-VProgram Files\JobResults<br>Global Filters = Use Cell level policy                                                                                                    | ✓                                                                                                   |
| Installer <                                                                                                    | < Next > Cancel                                                                                     |
|                                                                                                    |                                                                                                    |
| Installer                                                                                                    |                                                                                                    |
| Exchange Administrator Account                                                                                                    |                                                                                                    |
| Information<br>Mailbox and Profile information                                                                                                    |                                                                                                    |
| Please enter the Exchange account information requi                                                                                                    | ired below. A new profile will be created with                                                      |
| Account Name:                                                                                                    | Profile Name:                                                                                       |
| Account Password:                                                                                                    | xchange Server Name:                                                                                |
|                                                                                                    |                                                                                                    |
| Mailbox Name for this Account:                                                                                                    | Domain:                                                                                             |
| Installer                                                                                                    |                                                                                                    |
| <pre>ristaller &lt; Bacl </pre>                                                                                                    | < Next > Cancel                                                                                     |
|                                                                                                    |                                                                                                    |
|                                                                                                    |                                                                                                    |
|                                                                                                    |                                                                                                    |
| Installer                                                                                                    |                                                                                                    |
| Installer<br>Schedule Reminder<br>Job schedule creation reminder                                                                                                    | X                                                                                                   |
| Schedule Reminder                                                                                                    | n DataAgent that has been installed on                                                              |
| Schedule Reminder<br>Job schedule creation reminder<br>Please note:<br>You still need to create a Job Schedule for each                                                                                                    |                                                                                                    |
| Schedule Reminder<br>Job schedule creation reminder<br>Please note:<br>You still need to create a Job Schedule for each<br>this client computer.<br>Job Schedules are required to allow the iData%                                                                                                    | gents to perform automated backup                                                                   |
| Schedule Reminder<br>Job schedule creation reminder<br>Please note:<br>You still need to create a Job Schedule for each<br>this client computer.<br>Job Schedules are required to allow the iData%<br>and resture operations.<br>Job Schedule creation can be accomplished th                                                                                                    | gents to perform automated backup                                                                   |
| Schedule Reminder<br>Job schedule creation reminder<br>Please note:<br>You still need to create a Job Schedule for each<br>this client computer.<br>Job Schedules are required to allow the iData%<br>and resture operations.<br>Job Schedule creation can be accomplished th                                                                                                    | gents to perform automated backup                                                                   |
| Schedule Reminder<br>Job schedule creation reminder<br>Please note:<br>You still need to create a Job Schedule for each<br>this client computer.<br>Job Schedules are required to allow the iDataQu<br>and restore operations.<br>Job Schedule creation can be accompliched the<br>administration interface.                                                                                                    | gents to perform automated backup                                                                   |
| Schedule Reminder<br>Job schedule creation reminder<br>Please note:<br>You still need to create a Job Schedule for each<br>this client computer.<br>Job Schedules are required to allow the iDataAg<br>and restore operations.<br>Job Schedule creation can be accomplished the<br>administration interface.                                                                                                    | gents to perform automated backup<br>ough the CommCell Console                                      |
| Schedule Reminder<br>Job schedule creation reminder<br>Please note:<br>You still need to create a Job Schedule for each<br>this client computer.<br>Job Schedules are required to allow the iDataQu<br>and restore operations.<br>Job Schedule creation can be accomplicited the<br>administration interface.                                                                                                    | gents to perform automated backup<br>ough the CommCell Console                                      |
| Schedule Reminder<br>Job schedule creation reminder<br>Please note:<br>You still need to create a Job Schedule for each<br>this client computer.<br>Job Schedules are required to allow the iDataAg<br>and restore operations.<br>Job Schedule creation can be accomplished the<br>administration interface.                                                                                                    | gents to perform automated backup<br>ough the CommCell Console                                      |
| Schedule Reminder<br>Job schedule creation reminder<br>Please note:<br>You still need to create a Job Schedule for each<br>this clerit computer.<br>Job Schedules are required to allow the DataQu<br>and residue operations.<br>Job Schedule creation can be accomplished the<br>administration interface.                                                                                                    | perts to perform automated backup<br>ough the CommCell Console                                      |
| Schedule Reminder<br>Job schedule creation reminder<br>Please note:<br>You still need to create a Job Schedule for each<br>this client computer.<br>Job Schedules are required to allow the iDataAg<br>and restore operations.<br>Job Schedule creation can be accomplished the<br>administration interface.                                                                                                    | perts to perform automated backup<br>ough the ConnoCell Console<br><u>Next</u> >                    |
| Schedule Reminder<br>Job schedule creation reminder<br>Please note:<br>You still need to create a Job Schedule for each<br>this clerit computer.<br>Job Schedules are required to allow the DataQu<br>and residue operations.<br>Job Schedule creation can be accomplished the<br>administration interface.                                                                                                    | perts to perform automated backup<br>ough the ConnoCell Console<br><u>Next</u> >                    |
| Schedule Reminder Job schedule creation reminder Please note: You still need to create a Job Schedule for each this clert computer. Job Schedules are required to allow the iData% and restrice operations. Job Schedule creation can be accomplished th administration interface. Installer Installer Completion Report Setup complete Software installation completed successfully. Visit the vebsite below to download latest Updates ar  | perts to perform automated backup<br>ough the ConnoCell Console<br><u>Next</u> >                    |
| Schedule Reminder Job schedule creation reminder Please note: You still need to create a Job Schedule for each this client computer. Job Schedules are required to allow the iData% and restrice operations. Job Schedule creation can be accomplished th administration interface. Installer Installer Completion Report Setup complete Software installation completed successfully. Visit the vebsite below to download latest Updates an | perts to perform automated backup<br>ough the ConnoCell Console<br><u>Next</u> >                    |
| Schedule Reminder Job schedule creation reminder Please note: You still need to create a Job Schedule for each this client computer. Job Schedules are required to allow the iData% and restrice operations. Job Schedule creation can be accomplished th administration interface. Installer Installer Completion Report Setup complete Software installation completed successfully. Visit the vebsite below to download latest Updates an | perts to perform automated backup<br>ough the CommCell Console<br><u>Next</u> >                     |
| Schedule Reminder Job schedule creation reminder Please note: You still need to create a Job Schedule for each this client computer. Job Schedules are required to allow the iData% and restrice operations. Job Schedule creation can be accomplished th administration interface. Installer Installer Completion Report Setup complete Software installation completed successfully. Visit the vebsite below to download latest Updates an | perts to perform automated backup<br>ough the ConnoCell Console<br><u>Next</u> >                    |
| Schedule Reminder Job schedule creation reminder Please note: You still need to create a Job Schedule for each this client computer. Job Schedules are required to allow the iData% and restrice operations. Job Schedule creation can be accomplished th administration interface. Installer Installer Completion Report Setup complete Software installation completed successfully. Visit the vebsite below to download latest Updates an | perts to perform automated backup<br>ough the CommCell Console<br><u>Next</u> ><br>d Service Packs. |

If you already have a storage policy selected in step 37, Click Next > button available at the bottom of the page to proceed to the **Configuration** section.

If you do not have Storage Policy created, continue with the following step.

# 43. Create a Storage Policy:

- 1. From the CommCell Browser, navigate to **Policies**.
- 2. Right-click the Storage Policies and then click New Storage Policy.
- 3. Follow the prompts displayed in the Storage Policy Wizard. The required options

are mentioned below:

- Select the Storage Policy type as Data Protection and Archiving and click Next.
- Enter the name in the Storage Policy Name box and click Next.
- From the Library list, click the name of a disk library to which the primary copy should be associated and then click Next.

Ensure that you select a library attached to a MediaAgent operating in the current release.

- From the MediaAgent list, click the name of a MediaAgent that will be used to create the primary copy and then click Next.
- $\circ\;$  For the device streams and the retention criteria information, click Next to accept default values.
- $\circ~$  Select Yes to enable deduplication for the primary copy.
- From the **MediaAgent** list, click the name of the MediaAgent that will be used to store the Deduplication store.

Type the name of the folder in which the deduplication database must be located in the Deduplication Store Location or click the Browse button to select the folder and then click **Next**.

- Review the details and click **Finish** to create the Storage Policy.
- 44. Enable the following registry key to create job specific profiles:
  - From the CommCell Browser, navigate to Client Computers.
  - Right-click the <Client> in which you want to add the registry key, and then click Properties.
  - Click the Registry Key Settings tab.
  - Click Add.
  - Enter CreateProcessSpecificProfile in the Name field.
  - Enter MSExchangeMBAgent in the Location field. (For Exchange Mailbox iDataAgent).

 $\ensuremath{\mathsf{Enter}}$  MSExchangeDMAgent in the Location field. (For Exchange Mailbox iDataAgent).

- Enter REG\_DWORD in the Type filed.
- Enter 1 to enable and 0 to disable the key in the Value field.
- Click OK.

## METHOD 2: INSTALL SOFTWARE FROM COMMCELL CONSOLE

1. From the CommCell Browser, select **Tools**, point to **Add/Remove Software**, and then click **Install Software**.

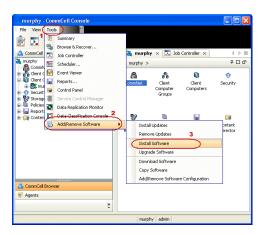

2. Click Next.

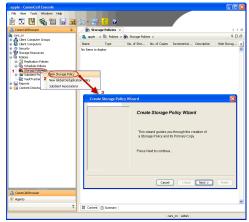

3. Select Windows. Click Next.

4. Select Manually Select Computers. Click Next.

5. Enter the fully qualified domain name of the computer on which you have Exchange Server.

For example: win08ex07.idclab.loc

Click Next.

| Install Wizard                                                                                                    |
|----------------------------------------------------------------------------------------------------|
|                                                                                                    |
| This wizard guides you through the steps required to install software on computers.                                                                                                    |
| Click Next to continue.                                                                                                    |
|                                                                                                    |
|                                                                                                    |
|                                                                                                    |
|                                                                                                    |
|                                                                                                    |
|                                                                                                    |
|                                                                                                    |
|                                                                                                    |
|                                                                                                    |
|                                                                                                    |
|                                                                                                    |
| < Back Next > Save As Script Finish Cancel Help                                                                                                    |
|                                                                                                    |
| Installer                                                                                                    |
| Select the computer's operating system                                                                                                    |
| ablet the computer a operating system                                                                                                    |
| ( Windows                                                                                                    |
| O Unix and Linux                                                                                                    |
|                                                                                                    |
|                                                                                                    |
|                                                                                                    |
|                                                                                                    |
|                                                                                                    |
|                                                                                                    |
|                                                                                                    |
|                                                                                                    |
|                                                                                                    |
|                                                                                                    |
|                                                                                                    |
| < Back Next >>>>>>>>>>>>>>>>>>>>>>>>>>>>>>>>>>>>                                                                                                    |
| < Back Script Finish Cancel Help                                                                                                    |
|                                                                                                    |
| Installer                                                                                                    |
| İnstaller 🛛                                                                                                    |
| Installer  Select how to discover the computers for installing the software                                                                                                    |
| Select how to discover the computers for installing the software                                                                                                    |
| Select how to discover the computers for installing the software                                                                                                    |
| Select how to discover the computers for installing the software<br>of Hanualy select computers<br>Software will be installed only on the selected lst of computers.<br>Automatically discover computers                                                                                                    |
| Select how to discover the computers for installing the software                                                                                                    |
| Select how to discover the computers for installing the software<br>of Hanualy select computers<br>Software will be installed only on the selected lst of computers.<br>Automatically discover computers                                                                                                    |
| Select how to discover the computers for installing the software<br>of Hanualy select computers<br>Software will be installed only on the selected lst of computers.<br>Automatically discover computers                                                                                                    |
| Select how to discover the computers for installing the software<br>of Hanualy select computers<br>Software will be installed only on the selected lst of computers.<br>Automatically discover computers                                                                                                    |
| Select how to discover the computers for installing the software<br>of Hanualy select computers<br>Software will be installed only on the selected lst of computers.<br>Automatically discover computers                                                                                                    |
| Select how to discover the computers for installing the software<br>of Hanualy select computers<br>Software will be installed only on the selected lst of computers.<br>Automatically discover computers                                                                                                    |
| Select how to discover the computers for installing the software<br>of Hanualy select computers<br>Software will be installed only on the selected lst of computers.<br>Automatically discover computers                                                                                                    |
| Select how to discover the computers for installing the software<br>of Hanualy select computers<br>Software will be installed only on the selected lst of computers.<br>Automatically discover computers                                                                                                    |
| Select how to discover the computers for installing the software<br>of Hanualy select computers<br>Software will be installed only on the selected lst of computers.<br>Automatically discover computers                                                                                                    |
| Select how to discover the computers for installing the software<br>of Hanualy select computers<br>Software will be installed only on the selected lst of computers.<br>Automatically discover computers                                                                                                    |
| Select how to discover the computers for installing the software<br>of Hanualy select computers<br>Software will be installed only on the selected lst of computers.<br>Automatically discover computers                                                                                                    |
| Select how to discover the computers for installing the software<br>of Hanualy select computers<br>Software will be installed only on the selected lst of computers.<br>Automatically discover computers                                                                                                    |
| Select how to discover the computers for installing the software           Image: Select computers         Schward with the soft only on the selected lat of computers.         Automatically discover computers         Computers will be discovered when the job runs.         Computers will be discovered when the job runs.                                                                                                    <                                                                                                    |
| Select how to discover the computers for installing the software<br>Subset computers<br>Subset computers<br>Automatically discovere computers<br>Computers will be discovered when the job runs.<br>Computers will be discovered when the job runs.<br>Computers will be discovered when the job runs.<br>Computers will be discovered when the job runs.<br>Computers will be discovered when the job runs.<br>Computers will be discovered when the job runs.<br>Computers will be discovered when the job runs.<br>Computers will be discovered when the job runs.<br>Computers will be discovered when the job runs.<br>Computers will be discovered when the job runs.<br>Computers will be discovered when the job runs.                                                                                                    |
| Select how to discover the computers for installing the software<br>handly select computers<br>Software will be installed only on the selected list of computers.<br>Automatically discover computers<br>Computers will be discovered when the job runs.<br>Cepters will be discovered when the job runs.<br>Several As Sorpt: Fresh Cancel Edit                                                                                                    |
| Solect how to discover the computers for installing the software<br>handly select computers<br>handly select computers<br>handly doover computers<br>Computers will be discovered when the job runs.<br>Computers will be discovered when the job runs.<br>Centre the board mark of the computers<br>Free the hoar tames of the computers<br>Hase are the hoar tames of the computers                                                                                                    |
| Solect how to discover the computers for installing the software<br>handly select computers<br>handly doown computers<br>Computers will be discovered when the job runs.<br>Computers will be discovered when the job runs.<br>Computers will be discovered when the job runs.<br>Computers will be discovered when the job runs.<br>Computers will be discovered when the job runs.<br>Computers will be discovered when the job runs.<br>Computers will be discovered when the job runs.<br>Computers will be discovered when the job runs.<br>Computers will be discovered when the job runs.<br>Computers will be discovered when the job runs.<br>Computers will be discovered when the job runs.<br>Computers will be discovered when the job runs.                                                                                                    |
| Select how to discover the computers for installing the software  I drawaly select computers  Automatically discover computers Computers will be discovered when the job runs.  Computers will be discovered when the job runs.  Computers will be discovereed when the job runs.  Compute |
| Select how to discover the computers for installing the software                                                                                                    |
| Select how to discover the computers for installing the software                                                                                                    |
| Select how to discover the computers for installing the software                                                                                                    |
| Select how to discover the computers for installing the software                                                                                                    |
| Select how to discover the computers for installing the software                                                                                                    |
| Select how to discover the computers for installing the software                                                                                                    |
| Select how to discover the computers for installing the software                                                                                                    |
| Select how to discover the computers for installing the software                                                                                                    |
| Select how to discover the computers for installing the software                                                                                                    |
| Select how to discover the computers for installing the software                                                                                                    |

6. Click Next.

 Specify User Name and Password that must be used to access the computer. Click Next.

- To install the Exchange iDataAgents expand Client Modules | Backup & Recovery | Exchange, and select one or more of the following:
  - Exchange Database iDataAgent
  - Exchange Mailbox iDataAgent
  - Exchange Public Folder iDataAgent

Click Next.

For Non-Exchange Server, Exchange Database  $i\mbox{DataAgent}$  will not be applicable.

9.

- Select Client Group from Available and click Add.
  - Select a **Storage Policy** from the drop-down list. Click **Next**.

NOTES:

 Select the Configure for Laptop or Desktop Backup option to install Backup Monitor utility. This utility allows you to view the backup job summary from the client computer without opening the CommCell Console. See Monitor - Laptop User for more information.

| Select Software Cache                                                                                                    |                                                                                                    |
|----------------------------------------------------------------------------------------------------|----------------------------------------------------------------------------------------------------|
| To use current Client or Client Group Soft<br>Override Software Cache and select the                                                                                                    | tware Cache settings, click Next. To override Software Cache settings check<br>Software Cache to be used. |
| Override Software Cache                                                                                                    |                                                                                                    |
| Software Cache: murphy.doma                                                                                                    | n.company.com                                                                                             |
|                                                                                                    |                                                                                                    |
|                                                                                                    |                                                                                                    |
|                                                                                                    |                                                                                                    |
|                                                                                                    |                                                                                                    |
|                                                                                                    |                                                                                                    |
|                                                                                                    |                                                                                                    |
|                                                                                                    |                                                                                                    |
|                                                                                                    |                                                                                                    |
| < Back                                                                                                    | ext > Save As Script Finish Cancel Help                                                                   |
|                                                                                                    |                                                                                                    |
| Installer                                                                                                    | ×                                                                                                    |
|                                                                                                    |                                                                                                    |
| Enter Account Informatio                                                                                                    | on                                                                                                    |
| The specified account should ha                                                                                                    | ve administrative access to the computer. If you are installing                                           |
| multiple clients, the user should                                                                                                    | nave access to all cliencs.                                                                               |
| Reuse Active Director                                                                                                    | y credentials                                                                                             |
| User Name:                                                                                                    |                                                                                                    |
| osci Namo.                                                                                                    | Example:domain\username                                                                                   |
| Password:                                                                                                    |                                                                                                    |
| Confirm Password:                                                                                                    |                                                                                                    |
|                                                                                                    |                                                                                                    |
|                                                                                                    |                                                                                                    |
|                                                                                                    |                                                                                                    |
|                                                                                                    |                                                                                                    |
|                                                                                                    |                                                                                                    |
|                                                                                                    |                                                                                                    |
| ]                                                                                                    |                                                                                                    |
| < Back Next >                                                                                                    | Save As Script Finish Cancel Help                                                                         |
|                                                                                                    |                                                                                                    |
|                                                                                                    |                                                                                                    |
| Installer                                                                                                    | ×                                                                                                    |
| Select Package(s) to Install                                                                                                    | 8                                                                                                    |
| Select Package(s) to Install                                                                                                    | X<br>A                                                                                                    |
| Select Package(s) to Install                                                                                                    | X                                                                                                    |
| Select Package(s) to Install                                                                                                    |                                                                                                    |
| Select Package(s) to install                                                                                                    |                                                                                                    |
| Select Package(ý to Install                                                                                                    | к                                                                                                    |
| Select Package(ý to Install                                                                                                    | к                                                                                                    |
| Select Package(y) to Install                                                                                                    |                                                                                                    |
| Select Package(y) to Install                                                                                                    |                                                                                                    |
| Select Package(y) to Install                                                                                                    |                                                                                                    |
| Select Package(y) to Install                                                                                                    | 4<br>1<br>199                                                                                             |
| Select Package(s) to Install                                                                                                    | 4<br>1<br>199                                                                                             |
| Select Package(s) to Install                                                                                                    | 4<br>1<br>199                                                                                             |
| Select Package(y) to Install                                                                                                    | 4<br>199                                                                                                  |
| Select Package(t) to Install                                                                                                    | arop<br>t<br>t                                                                                            |
| Select Package(y) to Install                                                                                                    | 4<br>5<br>999<br>5                                                                                        |
| Select Package(t) to Install                                                                                                    |                                                                                                    |
| Select Package(s) to Install                                                                                                    |                                                                                                    |
| Select Package(s) to Install                                                                                                    | 4<br>4<br>4<br>4<br>4<br>4<br>4<br>4<br>4<br>4<br>4<br>4<br>4<br>4                                        |
| Select Package(s) to Install  So Server Dealogie So Server Dealogie S |                                                                                                    |
| Select Package(s) to Install  Solution Solution | anor<br>c each tents for As Sorrer Tents<br>the solected Software<br>Solected                             |
| Select Package(s) to Install                                                                                                    | e<br>soy<br>c<br>c<br>c<br>c<br>c<br>c<br>c<br>c<br>c<br>c<br>c<br>c<br>c                                 |
| Select Package(s) to Install                                                                                                    | <pre>c c c c c c c c c c c c c c c c c c c</pre>                                                          |
| Select Package(s) to Install                                                                                                    | <pre>c c c c c c c c c c c c c c c c c c c</pre>                                                          |
| Select Package(r) to Install                                                                                                    | e<br>e<br>e<br>e<br>e<br>e<br>e<br>e<br>e<br>e<br>e<br>e<br>e<br>e                                        |
| Select Package(s) to Install                                                                                                    | e<br>e<br>e<br>e<br>e<br>e<br>e<br>e<br>e<br>e<br>e<br>e<br>e<br>e                                        |
| Select Package(s) to Install  Solution  Solution  Solut | e<br>e<br>e<br>e<br>e<br>e<br>e<br>e<br>e<br>e<br>e<br>e<br>e<br>e                                        |
| Select Package(s) to Install  Solution  Solution  Solut | e<br>e<br>e<br>e<br>e<br>e<br>e<br>e<br>e<br>e<br>e<br>e<br>e<br>e                                        |
| Select Package(s) to Install  Solution  Solution  Solut | e<br>e<br>e<br>e<br>e<br>e<br>e<br>e<br>e<br>e<br>e<br>e<br>e<br>e                                        |

X

10. Type the Agent Specific Settings information. Click **Next**.

## 11. Click Next.

## 12. Select Immediate. Click Next.

13. Click Finish.

| Agent Specific Settings              | for the selected Software                          |
|--------------------------------------|----------------------------------------------------|
| Components                           |                                                    |
|                                      | r Information (Optional)                           |
| Server Name wind                     |                                                    |
| 😑 Exchange Profile                   |                                                    |
| User Account IDCL                    | AB/jadministrator Configure Password               |
| Mailbox Name                         |                                                    |
| Profile Name                         |                                                    |
| 😑 Exchange Datab                     |                                                    |
| User Account IDCL                    | Ablachninistrator Configure Password               |
| O Differential Back                  |                                                    |
| <ul> <li>Incremental Back</li> </ul> | up                                                 |
|                                      |                                                    |
|                                      |                                                    |
|                                      | <beck bert=""> Save As Script Phildh Cancel</beck> |
|                                      | e Boch Boch Branch Control                         |
| staller                              |                                                    |
|                                      |                                                    |
| Enter Additional Install Op          | otions                                             |
|                                      |                                                    |
| Installer Flags                      |                                                    |
| Install Updates Reboot (if required) |                                                    |
|                                      |                                                    |
| Kill Browser Processes               | (# required)                                       |
| Ignore Running Jobs                  |                                                    |
| Stop Oracle Services (               |                                                    |
|                                      | ready part of the CommCell component               |
| Advanced Options —                   |                                                    |
| Delete Packages After                |                                                    |
| ☑ Ignore Client/Host Na              |                                                    |
| Instal Result Log Location           |                                                    |
| Install Agents For Res               | tore Only                                          |
| Optional Settings                    |                                                    |
| B Job Result Dire<br>Path            | ctory                                              |
| CVD Part                             | 84                                                 |
| Evergrc Port                         | 84                                                 |
| Install Directory                    |                                                    |
| Log File Location                    |                                                    |
| CommServe Host Name                  |                                                    |
|                                      |                                                    |
|                                      | $\bigcirc$                                         |
|                                      | < Back Bext > Save As Script Pinish Cancel         |
|                                      |                                                    |
| Installer                            |                                                    |
|                                      |                                                    |
| Please Select W                      | 'hen To Run The Job                                |
|                                      |                                                    |
| Job Initiation                       |                                                    |
| ( Immedia                            | ite )                                              |
|                                      |                                                    |
| Run this i                           |                                                    |
| Run this j                           | e                                                  |
| Run this j                           |                                                    |
| Schedul                              | chuld beller                                       |
| Schedul                              | schedule Pattern Configure                         |
| Schedul                              | Schedule Pattern Configure                         |
| Schedul                              | Schedule Pattern Configure                         |
| Schedul                              | r Schedule Pattern Configure                       |
| Schedul                              | Schedule Pattern Configure                         |
| Schedul                              | Schedule Pattern Configure                         |

<Back Next> Save As Script Finish Cancel Help

- **14.** You can track the progress of the job from the **Job Controller** or **Event Viewer** window.
- **15.** Once the job is complete, right-click the **CommServe** computer, click **View** and then click **Admin Job History**.

16. Select Install/Upgrade/Remove Software. Click OK.

| Page 41 | of 111 |
|---------|--------|

| Installer                                                                                          | X                                                                                                    |
|----------------------------------------------------------------------------------------------------|----------------------------------------------------------------------------------------------------|
| Summary                                                                                            |                                                                                                    |
|                                                                                                    | is and click Finish to run the job immediately or click Save As Script to save the job options as a script.                                                                                                    |
| Client Install Option                                                                              | <u>^</u>                                                                                                    |
| Select Type Of Installation                                                                        | a: Windows<br>www.www.www.www.www.www.www.www.www.w                                                                                                    |
| Exclude discovery of comp                                                                          | uters with SRM agents already installed: Yes                                                                                                    |
| Reuse Active Directory cro<br>Client Authentication for Job                                        |                                                                                                    |
| User Name: IDCLAB\admi                                                                             |                                                                                                    |
| Password: ****<br>Install Flags                                                                    |                                                                                                    |
| Install Updates: Yes                                                                               | •                                                                                                    |
| Reboot (if required): No<br>Kill Browser Processes (if                                             |                                                                                                    |
| Ignore Running Jobs: No                                                                            |                                                                                                    |
| Stop Oracle Services (if re<br>Skip clients that are alrea                                         | quired): No<br>dy part of the CommCell component: No                                                                                                    |
| Delete Packages After Ins<br>Ignore Client/Host Name (                                             | tall: No                                                                                                    |
| Install Agents For Restore                                                                         |                                                                                                    |
| Client Composition                                                                                 |                                                                                                    |
| Override Software Cache:                                                                           | No 💌                                                                                                    |
|                                                                                                    |                                                                                                    |
|                                                                                                    | <back next=""> Save As Script Finish Cancel Help</back>                                                                                                    |
| 🐹 Job Controller 🗴                                                                                 |                                                                                                    |
| H., 3ob ID Operation Clark Co.,<br>30 Instal Software                                              | Agent Type Subdent Jub Typer II Phase 20xxpp Medukgent 20xxx Program Errors Delay Passon 2<br>NA English Errors Delay Passon 4                                                                                                    |
| C                                                                                                  | ×                                                                                                    |
| Event Never × Standard Admin Job History                                                           |                                                                                                    |
| Seventry Event ID 3ob ID Date<br>228 20 08/31/2010 1<br>227 21 21 21 21 21 21 21 21 21 21 21 21 21 | Program Computer Event Code Description     Software Event Code Description     Software Event Code 2010 Computer Successfully     Computer Successfully     Computer Successfully                                                                                                    |
| 224         50(3)(3)(2)(2)           224         20         60(3)(2)(2)(2)                         | 16/04 Directosoftware ligite (2013) Alfandage ware second/of include in their, [incprk_tantiak coreculution]     16/04 Directosoftware ligite (2014) Anti-<br>16/04 Directosoftware ligite (2014) Anti-<br>1 |
|                                                                                                    | ruran realta - alter arran conferrid un alterar                                                                                                    |
|                                                                                                    | Check if you have enough dals spec 🤜                                                                                                    |
| 🛿 Pause 🅨 Playing Enformation, Nince, Major                                                        | , Critical, Macimum events shows: 200                                                                                                    |
| idol.testlab.commvault.c                                                                           | om - CommCell Console                                                                                                    |
| File View Tools Windows                                                                            |                                                                                                    |
| CommCell Browser                                                                                   | a apple x 4 P II                                                                                                    |
| All Tasks                                                                                          | accele > P□ D                                                                                                    |
| View 2 >                                                                                           | Job History (Admin Job History) Client Security Storage Policies                                                                                                    |
| Properties                                                                                         | Log Files 3 Computers Resources M                                                                                                    |
| DA File System     OA Virtual Server     OA virtual Server                                         | Users Logged In 4 b 11<br>Schedules 4 C 27                                                                                                    |
| TOA File System     Toa Virtual Server                                                             | Fl         Job ID         Operation         Client Co         Agent Type         Subclient         Job Type**1         Phas 3           21         Data Aging         N/A         A                                                                                                    |
| Security     Storage Resources                                                                     |                                                                                                    |
| Policies     Reports                                                                               | II Pause Playing Runnin                                                                                                    |
| Content Director                                                                                   | Event Viewer ×                                                                                                    |
|                                                                                                    | Seventy         Event ID         Job ID         Date         * 1         Program         Computer         Ey s/           233         21308/31/2010 12:00:23         JobManager         apple         19:3 A                                                                                                    |
|                                                                                                    | 232 21 08/31/2010 12:00:08 JobManager apple 19:                                                                                                    |
| CommCell Browser                                                                                   | 231 06/31/2010 11:52:42 EvMgrS apple 35:<br>228 20 06/31/2010 11:46:15 DistributeSoftware apple 66:<br>277 20 06/31/2010 11:46:16 DistributeSoftware works 20:00     277                                                                                                    |
| ay Hyperica<br>ay                                                                                  | C 201 00/01/2010 UtilEuki DirbibubaCabiuswa sanda 201                                                                                                    |
|                                                                                                    | Pause Playing Information, Minor, Major, Critical, Maximum events shown: 200                                                                                                    |
| 8 object(s)                                                                                        | II Pause Playing Information, Minor, Major, Critical, Maximum events shown: 200<br>  apple   admin                                                                                                    |
| 8 object(s)                                                                                        |                                                                                                    |

| Aumin Job History Filter         |                               | 🔛                          |
|----------------------------------|-------------------------------|----------------------------|
| Job Type                         |                               |                            |
| O Al                             | 🔘 Data Aging                  | C Export Media             |
| O Auxiliary Copy                 | <ul> <li>Inventory</li> </ul> | O Disaster Recovery Backup |
| O Data Verification              | Offline Content Indexing      | C Erase Media              |
| C Erase Backup/Archived Data     | O Drive Validation            | O Drive Cleaning           |
| 🔘 Stamp Media                    | Install/Remove Updates        | O Download/Copy Software   |
| Install/Upgrade/Remove Software  | Disk Library Maintenance      | SRM Reports/Actions        |
| O Information Management         | O CommCell Export             | CommCell Import            |
| Media Refreshing 1               | O Recover Store               |                            |
|                                  |                               |                            |
| Specify Time Range               |                               |                            |
| Time Zone: (GMT-05:00) E         | astern Time (US & Canada)     |                            |
| Start Time                       | End Time                      |                            |
| Mon 08/30/2010                   | Tue (                         | 08/31/2010                 |
| 12:07 PM                         |                               | 12:07 PM                   |
|                                  |                               |                            |
|                                  |                               |                            |
| Job Status                       |                               |                            |
| Al     Cor                       | npleted O Failed              | ○ Killed                   |
| Number of Jobs                   |                               |                            |
| <ul> <li>Wew All Jobs</li> </ul> |                               |                            |
| O Desired Number of Jobs         |                               |                            |
| L                                | 10 1                          |                            |
| Include Aged Data                |                               |                            |
|                                  | 2 (                           |                            |
|                                  | C                             | OK Cancel Help             |

- 17. You can view the following details about the job by right-clicking the job:
  - Items that succeeded during the job
  - Items that failed during the job
  - Details of the job

- Events of the job
- Log files of the job

| Job Type         | Job ID | Status     | Start Time       | End Time | User N  | Error C | Storag | Auton | Legal | Legal |  |
|------------------|--------|------------|------------------|----------|---------|---------|--------|-------|-------|-------|--|
| Install Software | 20     | S Complete | View Job Details | 11.      | , admin |         |        | NIA.  | N/A   | N/A   |  |
|                  |        |            | Resubmit Job     |          |         |         |        |       |       |       |  |
|                  |        |            | View Events      |          |         |         |        |       |       |       |  |
|                  |        |            | View Content In  | dex 🔸    |         |         |        |       |       |       |  |
|                  |        |            | View Logs        |          |         |         |        |       |       |       |  |
|                  |        |            | Send Logs        |          |         |         |        |       |       |       |  |

18.

Enable the following registry key to create job specific profiles:

- From the CommCell Browser, navigate to Client Computers.
- Right-click the <Client> in which you want to add the registry key, and then click Properties.
- Click the Registry Key Settings tab.
- Click Add.
- Enter CreateProcessSpecificProfile in the Name field.
- Enter MSExchangeMBAgent in the Location field. (For Exchange Mailbox iDataAgent).

Enter MSExchangeDMAgent in the Location field. (For Exchange Mailbox iDataAgent).

- Enter REG\_DWORD in the Type filed.
- Enter 1 to enable and 0 to disable the key in the Value field.
- Click OK.

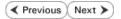

# Install the 32-bit Exchange Agents on Exchange Server 2007/2010 or 64-bit Non-Exchange Server - Clustered Environment

Previous Next >

The Exchange Agents are designed to protect an entire Exchange Server database. Follow the steps given below to install the 64-bit Exchange Agents on Exchange Server 2007/2010 or on Non-Exchange Server.

## WHERE TO INSTALL

The Exchange Agents can be installed in one of two ways:

- Directly onto the Exchange Server. This method is referred to as an on-host installation and is useful if you want to preserve hardware resources.
- On a separate computer with connectivity to the Exchange Server. This method is referred to as an Non-Exchange Server installation and is useful if you want to offload the memory and processing resources required for backups and restores from the Exchange Server.

Make sure the computer satisfies the minimum requirements specified in the System Requirements.

## **RELATED TOPICS**

#### **Download Software Packages**

Provides step-by-step procedure to download the latest packages for software install.

#### System Requirements

Verify that the computer in which you wish to install the software satisfies the System Requirements.

#### Firewall

Provides comprehensive information on firewall.

## PREREQUISITES

The below mentioned prerequisites are for Mailbox Agents only. Ensure that you have the following:

## FOR EXCHANGE SERVER 2010

- Ensure that the service account is a member of Organization Management group.
- Ensure that the mail-enabled user is a member of the Local Administrator Group and have rights to all mailboxes on the server.

To assign full access follow the steps given below:

- Using ADSIEDIT navigate to Configuration | Services | Microsoft Exchange.
- Right-click your organization name, click Properties | Securities and click the Advanced tab.
- Click Edit to modify the permissions set for Organization Management group.
- Click to select Full Control, Receive As and Send As permissions and wait for replication.
- Click the Effective Permission tab and Select the name of the backup account.
- The backup account should display the following as selected:

Full Control

All Extended Rights

Send As

Receive As

• Start the PowerShell and type the following to add the backup account so it has full control over all the databases:

Get-MailboxDatabase -server (server name) | Add-ADPermission -user "backup account" -ExtendedRights Receive-As

Run the above PowerShell every time a new database is added.

 Navigate to the Exchange Management Console, right-click the <mailbox> and click Manage Full Access Permissions to view the mailbox listed under Full Access Permissions.

#### FOR EXCHANGE SERVER 2007

- Service account should be a member of Exchange Organization Administrators group.
- Ensure that the mail-enabled user is a member of the Local Administrator Group and have rights to all mailboxes on the server.

## **EXCHANGE AGENTS IN X64 CLUSTERS**

When installing 32-bit agents on a x64 virtual server, the 32-bit File System *i*DataAgent must be installed on each physical node in the cluster prior to installing the 32-bit agents on the virtual server.

For example, to support a two-node cluster with one Exchange virtual server instance supporting both x64 and 32-bit Agents, a minimum of two installation instances (one 32-bit

and one x64) are required on the virtual server and each physical node. This configuration will result in six client objects in the CommCell console; three x64 instances and three 32-bit instances.

The sample image shown on the right illustrates the required configuration for installing 32-bit Exchange Agents in an x64 cluster.

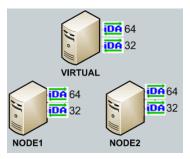

# INSTALL THE EXCHANGE DATABASE *i*DATAAGENT

The Exchange Database iDataAgent must be installed first. Follow the steps described below to install Exchange Database iDataAgent.

- Log on to the computer using an account with the following privileges:
  - Administrator of the local computer
  - Administrator of the Exchange Server
- 2. Run Setup.exe from Software Installation Package.
  - Select the required language.

Click Next.

1.

з.

| 4. | Select the option to Install Calypso on this 64-bit computer. |
|----|---------------------------------------------------------------|
|    | NOTES:                                                        |

• Your screen may look different from the example shown.

5. Click Next.

6. Click OK.

| Select the language you will use during installation.                                                                                                    |
|----------------------------------------------------------------------------------------------------|
| English (United States)                                                                                                    |
|                                                                                                    |
|                                                                                                    |
|                                                                                                    |
| Next > Cancel                                                                                                    |
|                                                                                                    |
|                                                                                                    |
| []                                                                                                    |
|                                                                                                    |
| Install Software on this 64-bit computer     Advanced options                                                                                                    |
|                                                                                                    |
| View Install Quick Start Guide (Requires Adobe Acrobat Reader)                                                                                                    |
| Install Adobe Acrobat Reader                                                                                                    |
|                                                                                                    |
| <b>₽</b> Exit                                                                                                    |
| installer                                                                                                    |
|                                                                                                    |
| Installer  Welcome The Installer vill guide you through the                                                                                                    |
| Installer  Welcome The Installer will guide you through the setup process for Software This program will install Software on your computer. It is stongly recommended that you exit all Windows programs before running this                                                                                                    |
| Installer  Welcome The Installer will puide you through the setup process for Software This program will install Software on your computer.                                                                                                    |
| Installer Welcome The Installe will guide you through the setup process for Software This program will install Software on your computer. It is strongly recommended that you exit all Windows programs before running this Setup program. Disk Carole to gail Setup and then close any programs you have running. Click Next to continue with Setup. WARNING: This program is protected by copyright law and international treaties.                                                                                                    |
| Installer Welcome The Installer will guide you through the setup process for Software This program will install Software on your computer. It is strongly recommended that you exit all Windows programs before running this Setup program. Click Cancel to guid Setup and then close any programs you have running. Click Next to continue with Setup.                                                                                                    |
| Installer  Welcome  The Installe will guide you through the setup process for Software  This program will install Software on your computer.  It is strongly recommended that you exit all Windows programs before running this Setup program. Diack Cancel to guid Setup and then close any programs you have running. Click Next to continue with Setup.  WARNING: This program is protected by copyright law and international treaties. Unauthorized reproduction or distribution of this program, or any portion of it, may result in severe oid and climing henables, and will be processued to the maximum                                                                                                    |
| Installer  Welcome  The Installer will guide you through the setup process for Software  This program will install Software on your computer.  It is strongly recommended that you exit all Windows programs before running this Setup program.  Elick Cancel to quit Setup and then close any programs you have running. Elick Next to continue with Setup.  WARNING: This program is protected by copyright law and international treaties.  Unsubtroised reproduction or distribution of this program, or any portion of it, may result in servere civil and criminal penalities, and will be prosecuted to the maximum extent possible under the law.                                                                                                    |
| Installer  Velcome  The Installer will guide you through the setup process for Software  This program will install Software on your computer.  It is stongly recommended that you exit all Windows programs before running this Setup program.  Diack Cancel to quid Setup and then close any programs you have running. Click Next to continue with Setup.  WARNING: This program is protected by copyright law and international treaties.  Unsubtriced respectively or distribution or distribution or distribution or distribution or distribution the prosecuted to the maximum extent possible under the law.  Installer                                                                                                    |
| Installer  Velcome  The Installer will guide you through the setup process for Software  This program will install Software on your computer.  It is strongly recommended that you exit all Windows programs before running this Setup program.  Elick Cancel to quit Setup and then close any programs you have running. Elick Next to continue with Setup.  WARNING: This program is protected by copyright law and international treaties. Unsubtroited reproduction or distribution of this program, or any portion of it, may result in severe civil and criminal penalities, and will be prosecuted to the maximum extent possible under the law.  Installer  Next > Cancel                                                                                                    |
| Installer  Velcome  The process for Software  This program will install Software on your computer.  It is strongly recommended that you exit all Windows programs before running this Setup program.  Cick Carcel to quil Setup and then close any programs you have running. Cick Next to continue with Setup.  WARNING: This program is protected by copyright law and international treaties.  Unsubtroited reproduction of diffubution of this program, or any portion of A may result in serve civil and ciminal penalities, and will be process/ued to the maximum extent possible under the law.  Installer  Installer  Installer  Installer  Installer  Installer  Installer  Installer  Installer  Installer Installer InstalleR InstalleR In |

7. Select I accept the terms in the license agreement. License Agreement Click Next. Please read the following License Agreement. Press the PAGE DOWN key to view the entire agreement. ^ End User License and Limited Warranty Agreement Software Release 9.0.0 (including Microsoft® SQL Server™ 2008 Enterprise Edition, SQL Server™ 2008 Express Edition and Windows Pre-Installation Environment) Fud Hoan I lanuas Ages I accept the terms in the license agreement. C I do not accept the terms in the license agreement. Installer Next > Cancel < Back 8. Select Configure a Virtual Server. Cluster Type Selection Configure the Physical Node or a Virtual Server Click Next to continue. - Configuration Options C Configure the Physical node ○ Configure a ⊻irtual server < Back Cancel 9. Select the disk group in which the cluster group resides. nstalle Click Next to continue. Virtual Server Selection Select the virtual server you would like to configure Choose from the following list of disk groups configured on this cluster. 2003ClusterVMS -<<u>B</u>ack <u>N</u>ext> <u>C</u>ancel 10. Expand Client Modules | Exchange | File System and select Exchange Database iDataAgent. Select Platforms Select the platforms you want to configure. Move the pointer over a platform name to see a description of the platform reasons why it may be disabled.

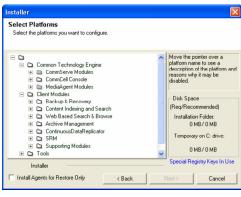

11. If this computer and the CommServe is separated by a firewall, select the **Configure** firewall services option and then click Next.

For firewall options and configuration instructions, see Firewall Configuration and continue with the installation.

If firewall configuration is not required, click **Next**.

12. Enter the fully qualified domain name of the **CommServe Host Name**.

## Click Next.

Do not use space and the following characters when specifying a new name for the CommServe Host Name:

\|`~!@#\$%^&\*()+=<>/?,[]{}:;'"

13. Click Next.

14. Select Add programs to the Windows Firewall Exclusion List, to add CommCell programs and services to the Windows Firewall Exclusion List.

#### Click Next.

This option enables CommCell operations across Windows firewall by adding CommCell programs and services to Windows firewall exclusion list.

It is recommended to select this option even if Windows firewall is disabled. This will allow the CommCell programs and services to function if the Windows firewall is enabled at a later time.

| <ol> <li>Click Next</li> </ol> | t |
|--------------------------------|---|
|--------------------------------|---|

#### NOTES

• It is recommended to select the Download latest update pack(s) option to automatically install the available updates during installation.

| Installer                                                                                                    |                                                                                                    |
|----------------------------------------------------------------------------------------------------|----------------------------------------------------------------------------------------------------|
| Firewall Configur                                                                                                    | ation                                                                                                    |
| Configure firewall ser                                                                                                    |                                                                                                    |
|                                                                                                    |                                                                                                    |
|                                                                                                    |                                                                                                    |
| If there is a firewall b                                                                                                    | etween this machine and the CommServe, configure firewall services below.                                                                                                    |
| Configure firewal                                                                                                    | Il services                                                                                                    |
|                                                                                                    |                                                                                                    |
| connection from he                                                                                                    | v Windows Firewall is limiting network traffic. Whether it is possible to open<br>are to a CommServe's tunnel port, whether all connections toward                                                                                                    |
| CommServe are blo<br>machine, or wheth                                                                                                    | ere to a CommServe's tunnel port, whether all connections toward<br>ocked, and setup should instead expect CommServe to connect back to this<br>er there is a Proxy in between.                                                                                                    |
|                                                                                                    | in open connection to CommServe on tunnel port                                                                                                    |
|                                                                                                    | open connection toward this machine                                                                                                    |
|                                                                                                    |                                                                                                    |
|                                                                                                    |                                                                                                    |
| Installer                                                                                                    |                                                                                                    |
|                                                                                                    | Next > Cancel                                                                                                    |
|                                                                                                    |                                                                                                    |
|                                                                                                    |                                                                                                    |
| Installer                                                                                                    | ×                                                                                                    |
| CommServe Nam                                                                                                    | ie<br>rve computer name and host                                                                                                    |
| name                                                                                                    | ve computer name and nost                                                                                                    |
|                                                                                                    |                                                                                                    |
| CommServe                                                                                                    | e Client Name                                                                                                    |
|                                                                                                    |                                                                                                    |
| Commean                                                                                                    | e Host Name                                                                                                    |
| (Enter a va                                                                                                    | lid, fully-qualified, IP host name; for example:                                                                                                    |
| mycompute                                                                                                    | x.mycompany.com)                                                                                                    |
| mycomput                                                                                                    | er. mycompany. com                                                                                                    |
|                                                                                                    |                                                                                                    |
|                                                                                                    |                                                                                                    |
|                                                                                                    |                                                                                                    |
|                                                                                                    |                                                                                                    |
| Installer                                                                                                    |                                                                                                    |
|                                                                                                    | <back next=""> Cancel</back>                                                                                                    |
|                                                                                                    |                                                                                                    |
|                                                                                                    |                                                                                                    |
|                                                                                                    |                                                                                                    |
| Installer                                                                                                    | ×                                                                                                    |
| Communication I                                                                                                    | nterface Name                                                                                                    |
| Communication I                                                                                                    |                                                                                                    |
| Communication I                                                                                                    | nterface Name                                                                                                    |
| Communication I                                                                                                    | nterface Name                                                                                                    |
| Communication I                                                                                                    | nterface Name<br>he communication paths.<br>Select a client name                                                                                                    |
| Communication I                                                                                                    | nterface Name<br>he communication paths.                                                                                                    |
| Communication I                                                                                                    | nterface Name<br>he communication paths.<br>Select a client name                                                                                                    |
| Communication I                                                                                                    | nterface Name<br>he communication paths.<br>Select a client name                                                                                                    |
| Communication I                                                                                                    | Interface Name<br>he communication paths.<br>Select a client name<br>Select an interface name that this computer will use to<br>communicate with the CommServe                                                                                                    |
| Communication I                                                                                                    | Interface Name<br>he communication paths.<br>Select a client name<br>Select an interface name that this computer will use to                                                                                                    |
| Communication I                                                                                                    | Interface Name<br>he communication paths.<br>Select a client name<br>Select an interface name that this computer will use to<br>communicate with the CommServe                                                                                                    |
| Communication I                                                                                                    | Interface Name<br>he communication paths.<br>Select a client name<br>Select an interface name that this computer will use to<br>communicate with the CommServe<br>aud.mycompany.com                                                                                                    |
| Communication I                                                                                                    | Interface Name<br>he communication paths.<br>Select a client name<br>Select an interface name that this computer will use to<br>communicate with the CommServe<br>aud.mycompany.com                                                                                                    |
| Communication I                                                                                                    | he communication paths:<br>Select a client name<br>Select an interface name that this computer will use to<br>communicate with the CommServe<br>aud.mycompany.com                                                                                                    |
| Communication I<br>Setup will configure t                                                                                                    | Interface Name<br>he communication paths.<br>Select a client name<br>Select an interface name that this computer will use to<br>communicate with the CommServe<br>aud.mycompany.com                                                                                                    |
| Communication I<br>Setup will configure t                                                                                                    | Interface Name<br>he communication paths.<br>Select a client name<br>studient<br>select an interface name that this computer will use to<br>communicate with the CommServe<br>audi.mycompany.com<br>IP Address(es) for the selected host.                                                                                                    |
| Communication I<br>Setup will configure t                                                                                                    | Interface Name<br>he communication paths.<br>Select a client name<br>studient<br>select an interface name that this computer will use to<br>communicate with the CommServe<br>audi.mycompany.com<br>IP Address(es) for the selected host.                                                                                                    |
| Communication I<br>Setup will configure t                                                                                                    | Interface Name<br>he communication paths.<br>Select a client name<br>studien<br>select an interface name that this computer will use to<br>communicate with the CommServe<br>audi.mycompany.com<br>IP Address(es) for the selected host.                                                                                                    |
| Communication I<br>Setup will configure to<br>Installer                                                                                                    | Iterface Name<br>he communication paths.<br>Select a client name<br>Select an interface name that this computer will use to<br>communicate with the CommServe<br>audi.mycompany.com<br>IP Address(es) for the selected host.<br>Cancel<br>I Exclusion List                                                                                                    |
| Communication I<br>Setup will configure to<br>Installer<br>Installer<br>Mindows Firewal<br>Allow program to co                                                         | Interface Name<br>he communication paths.<br>Select a client name<br>Select an interface name that this computer will use to<br>communicate with the CommServe<br>aud.mycompany.com<br>IP Address(es) for the selected host.<br>(Back Next> Cancel                                                                                                    |
| Communication I<br>Setup will configure to<br>Installer                                                                                                    | Iterface Name<br>he communication paths.<br>Select a client name<br>Select an interface name that this computer will use to<br>communicate with the CommServe<br>audi.mycompany.com<br>IP Address(es) for the selected host.<br>Cancel<br>I Exclusion List                                                                                                    |
| Communication I<br>Setup will configure to<br>Installer<br>Installer<br>Windows Firewal<br>Allow programs to co<br>Firewal                                             | Interface Name<br>he communication paths.<br>Select a client name<br>Select an interface name that this computer will use to<br>communicate with the CommServe<br>audi.mycompany.com<br>IP Address(es) for the selected host.<br>Cancel<br>I Exclusion List<br>mmunicate through Windows                                                                                         |
| Communication I<br>Setup will configure to<br>Installer<br>Installer<br>Mindows Firewal<br>Allow program to co                                                         | Interface Name<br>he communication paths.<br>Select a client name<br>Select an interface name that this computer will use to<br>communicate with the CommServe<br>audi.mycompany.com<br>IP Address(es) for the selected host.<br>Cancel<br>I Exclusion List<br>mmunicate through Windows                                                                                         |
| Communication I<br>Setup will configure to<br>Installer<br>Mindows Firewal<br>Allow programs to co<br>Firewal                                                          | Interface Name<br>he communication paths.<br>Select a client name<br>Select an interface name that this computer will use to<br>communicate with the CommServe<br>aud.mycompany.com<br>IP Address(es) for the selected host.<br>Cancel<br>I Exclusion List<br>mmunicate through Windows<br>alis ON                                                                               |
| Communication I<br>Setup will configure to<br>Installer<br>Mindows Firewal<br>Allow programs to co<br>Firewal                                                          | Interface Name<br>he communication paths.<br>Select a client name<br>Select an interface name that this computer will use to<br>communicate with the CommServe<br>audi.mycompany.com<br>IP Address(es) for the selected host.<br>Cancel<br>I Exclusion List<br>mmunicate through Windows                                                                                         |
| Communication I<br>Setup will configure to<br>Installer<br>Installer<br>Windows Firewal<br>Allow programs to co<br>Firewal<br>Windows Firewa                           | Interface Name<br>he communication paths.<br>Select a client name<br>Select an interface name that this computer will use to<br>communicate with the CommServe<br>audi.mycompany.com<br>IP Address(es) for the selected host.<br>IP Address(es) for the selected host.<br>I Exclusion List<br>mmunicate through Windows<br>II is DN<br>as to the Windows Firewall Exclusion List |
| Communication I<br>Setup will configure to<br>Installer<br>Installer<br>Windows Firewal<br>Allow programs to co<br>Firewal<br>Windows Firewa                           | Interface Name<br>he communication paths.<br>Select a client name<br>Select an interface name that this computer will use to<br>communicate with the CommServe<br>aud.mycompany.com<br>IP Address(es) for the selected host.<br>Cancel<br>I Exclusion List<br>mmunicate through Windows<br>alis ON                                                                               |
| Communication I<br>Setup will configure to<br>Installer<br>Mindows Firewal<br>Allow programs to co<br>Firewal<br>Windows Firewa<br>d dd program<br>If you plan on us   | Interface Name<br>he communication paths.<br>Select a client name<br>Select an interface name that this computer will use to<br>communicate with the CommServe<br>audi.mycompany.com<br>IP Address(es) for the selected host.<br>IP Address(es) for the selected host.<br>I Exclusion List<br>mmunicate through Windows<br>II is DN<br>as to the Windows Firewall Exclusion List |
| Communication I<br>Setup will configure to<br>Installer<br>Mindows Firewal<br>Allow programs to co<br>Firewal<br>Windows Firewa<br>d dd program<br>If you plan on us   | Interface Name<br>he communication paths.<br>Select a client name<br>Select an interface name that this computer will use to<br>communicate with the CommServe<br>audi.mycompany.com<br>IP Address(es) for the selected host.<br>IP Address(es) for the selected host.<br>I Exclusion List<br>mmunicate through Windows<br>II is DN<br>as to the Windows Firewall Exclusion List |
| Communication I<br>Setup will configure to<br>Installer<br>Mindows Firewal<br>Allow programs to co<br>Firewal<br>Windows Firewa<br>d dd program<br>If you plan on us   | Interface Name<br>he communication paths.<br>Select a client name<br>Select an interface name that this computer will use to<br>communicate with the CommServe<br>audi.mycompany.com<br>IP Address(es) for the selected host.<br>IP Address(es) for the selected host.<br>I Exclusion List<br>mmunicate through Windows<br>II is DN<br>as to the Windows Firewall Exclusion List |
| Communication I<br>Setup will configure to<br>Installer<br>Mindows Firewal<br>Allow programs to co<br>Firewal<br>Windows Firewa<br>d dd program<br>If you plan on us   | Interface Name<br>he communication paths.<br>Select a client name<br>Select an interface name that this computer will use to<br>communicate with the CommServe<br>audi.mycompany.com<br>IP Address(es) for the selected host.<br>IP Address(es) for the selected host.<br>I Exclusion List<br>mmunicate through Windows<br>II is DN<br>as to the Windows Firewall Exclusion List |
| Communication I<br>Setup will configure to<br>Installer<br>Vindows Firewal<br>Adow programs to co<br>Firewal<br>Vindows Firewal<br>I you plan on us<br>exclusion list. | Interface Name<br>he communication paths.<br>Select a client name<br>Select an interface name that this computer will use to<br>communicate with the CommServe<br>audi.mycompany.com<br>IP Address(es) for the selected host.<br>IP Address(es) for the selected host.<br>I Exclusion List<br>mmunicate through Windows<br>II is DN<br>as to the Windows Firewall Exclusion List |
| Communication I<br>Setup will configure to<br>Installer<br>Mindows Firewal<br>Allow programs to co<br>Firewal<br>Windows Firewa<br>Windows Firewa<br>I dd program      | Interface Name<br>he communication paths.<br>Select a client name<br>Select an interface name that this computer will use to<br>communicate with the CommServe<br>audi.mycompany.com<br>IP Address(es) for the selected host.<br>IP Address(es) for the selected host.<br>I Exclusion List<br>mmunicate through Windows<br>II is DN<br>as to the Windows Firewall Exclusion List |

16.

17.

18.

|                                                                                                    | linstatter                                                                                                    |
|----------------------------------------------------------------------------------------------------|----------------------------------------------------------------------------------------------------|
|                                                                                                    | Download and Install Latest Update Packs<br>Download and Install the latest service pack and post<br>pack from the software provider website.                                    |
|                                                                                                    | Download latest update pack(s)<br>Make sure you have internet connectivity at this time. This process may take sor<br>depending on download speed.                               |
| Verify the default location for software installation.                                                                                                    | Installer (Back Next)                                                                                                    |
| Click <b>Browse</b> to change the default location.                                                                                                    | Destination Folder<br>Select the destination folder to install the program files.                                                                                                |
| Click Next.                                                                                                    |                                                                                                    |
| <ul> <li>Do not install the software to a mapped network drive.</li> <li>Do not use the following characters when specifying the destination path:</li> </ul> | Click Next to accept the default location, or click Browse to choose an alternat<br>Destination Folder                                                                           |
| /:*?"<> #                                                                                                    |                                                                                                    |
| It is recommended that you use alphanumeric characters only.                                                                                                  | Drive List C: 328 MB Installer                                                                                                    |
|                                                                                                    | (Fiskaller)                                                                                                    |
| Select a Client Group from the list.                                                                                                    | Installer                                                                                                    |
| Click Next.                                                                                                    | Client Group Selection                                                                                                    |
| This screen will be displayed if Client Groups are configured in the                                                                                          | Select a client group for the client.                                                                                                    |
| CommCell Console.                                                                                                    | The Client Group is a logical grouping of client machines<br>which have the same associations at various levels like<br>Schedule Policy, Activity Control, Security and Reports. |
|                                                                                                    | Client group:<br>None Selected<br>client, group                                                                                                    |
|                                                                                                    |                                                                                                    |
|                                                                                                    | Installer  Kack Next >                                                                                                    |
| Click Next.                                                                                                    | Installer                                                                                                    |
|                                                                                                    | Schedule Install of Automatic Updates<br>Choose when you want to schedule an install of the<br>downloaded updates.                                                               |
|                                                                                                    | ✓ Schedule Install of Automatic Updates                                                                                                    |
|                                                                                                    | C Drice<br>C Weekly C Weekly C Monday C Tuerday                                                                                                    |
|                                                                                                    | C Wednesday C Thursday<br>C Friday C Saturday                                                                                                    |
|                                                                                                    | C Sunday                                                                                                    |
|                                                                                                    | Installer  Kack Next >                                                                                                    |

#### 19. Select a Storage Policy. Click Next.

X

e time

Cancel

location

Cancel

X

Cancel

Cancel

|     |                                                                                                    | Storage Policy Selection                                                                                                    |
|-----|----------------------------------------------------------------------------------------------------|----------------------------------------------------------------------------------------------------|
|     |                                                                                                    |                                                                                                    |
|     |                                                                                                    | Select a storage policy for the default subclient to be<br>backed up.                                                                                                    |
|     |                                                                                                    | Configure for Laptop or Desktop Backup                                                                                                    |
|     |                                                                                                    | Select a storage policy from the pull-down list.                                                                                                    |
|     |                                                                                                    | Unassigned 🔽                                                                                                    |
|     |                                                                                                    |                                                                                                    |
|     |                                                                                                    |                                                                                                    |
|     |                                                                                                    |                                                                                                    |
|     |                                                                                                    | Installer Cancel Cancel                                                                                                    |
|     | If you do not have Storage Policy created, this message will be displayed.                                                                                                    | Installer 🔀                                                                                                    |
|     | Click OK.                                                                                                    | Storage Policy Selection<br>Select a storage policy for the default subclient to be<br>backed up.                                                                               |
|     |                                                                                                    | Configure for Laptop or Desktop Backup                                                                                                    |
|     | You can create the Storage Policy later in step 31.                                                                                                    |                                                                                                    |
|     |                                                                                                    |                                                                                                    |
|     |                                                                                                    | Installer < Back Next > Cancel                                                                                                    |
| 20. | Select the backup type for Exchange Database backups. Choose either of the                                                                                                    | Installer                                                                                                    |
|     | following options, then click <b>Next</b> .                                                                                                    | Exchange Backup Options                                                                                                    |
|     | • <b>Differential</b> - Specifies that each non-full Exchange Database backup secures all data that has changed since the last full backup. Transaction lobs are not purged.                   | Please select a default backup type                                                                                                    |
|     | • <b>Incremental</b> - Specifies that each non-full Exchange Database backup secures only that data that has changed since the last backup of any type. Committed transaction logs are purged. | C Differential Backs up changes in the Information<br>Store and Directory Service since the last<br>Full backup. Does not purge the<br>transaction logs.                        |
|     |                                                                                                    |                                                                                                    |
|     |                                                                                                    | C Incremental Backs up changes in the Information<br>Store and Directory Service ince the last<br>Full backup or Incremental backup. The<br>committed transaction logs are then |
|     |                                                                                                    | purged.                                                                                                    |
|     |                                                                                                    | Installer                                                                                                    |
|     |                                                                                                    | <back next=""> Cancel</back>                                                                                                    |
| 21. | Enter the user credentials to access the Exchange Server to perform the backup operation.                                                                                                    | Enter Administrator account information                                                                                                    |
|     |                                                                                                    | Enter Administrator account information                                                                                                    |
|     | <ul> <li>The User Account must have Exchange Administrator privileges.</li> </ul>                                                                                                    |                                                                                                    |
|     | <ul> <li>The installation detects the domain name. If necessary, you can<br/>modify the domain name by specifying Windows domain that the</li> </ul>                                           | Account Name:                                                                                                    |
|     | Exchange Server resides in.                                                                                                    |                                                                                                    |
|     | -                                                                                                    | Account Password:                                                                                                    |
|     |                                                                                                    |                                                                                                    |
|     |                                                                                                    | Domain:                                                                                                    |
|     |                                                                                                    | EXCH                                                                                                    |
|     |                                                                                                    |                                                                                                    |
|     |                                                                                                    | Next> Cancel                                                                                                    |
| 22. | Click <b>Next</b> .                                                                                                    | Installer X                                                                                                    |
|     |                                                                                                    | Summary                                                                                                    |
|     |                                                                                                    | Summary of install selections                                                                                                    |
|     |                                                                                                    | Setup has enough information to start copying the program files. If you are satisfied with the<br>install settings, click Next to begin copying files.                          |
|     |                                                                                                    |                                                                                                    |
|     |                                                                                                    | Destination Path - C\Program Files\                                                                                                    |
|     |                                                                                                    | Destination Path = C:\Program Files\<br>CommServe Host = mycomputer.mycompany.com<br>Interface Name = audi.mycompany.com                                                        |
|     |                                                                                                    | Client =audi<br>Job Results Path = C:\Program Files\JobResults                                                                                                    |
|     |                                                                                                    | Global Filters = Use Cell level policy                                                                                                    |
|     |                                                                                                    | Installer                                                                                                    |
|     |                                                                                                    | <back next=""> Cancel</back>                                                                                                    |

**23.** The install program displays a reminder to verify that Circular Logging is disabled before performing any database backup operations. To verify that Circular Logging is

disabled:

- From Exchange System Manager, navigate to and expand the server that the Database *i*DataAgent is being installed on.
- Verify that the Circular Logging check box has not been selected for each Storage Group. If Circular Logging has been enabled for a Storage Group, disable it at this time.

Click OK.

24. To install the software on the remaining nodes of the cluster, click **Yes**.

To complete the install for this node only, click No.

25. Select cluster nodes from the **Preferred Nodes** list and click the arrow button to move them to the **Selected Nodes** list.

Once you complete your selections, click Next.

- The list of **Preferred Nodes** displays all the nodes found in the cluster; from this list you should only select cluster nodes configured to host this cluster group server.
- Do not select nodes that already have multiple instances installed.
- 26. Specify User Name and Password for the Domain Administrator account Information to perform the remote install on the cluster nodes you selected in the previous step.

Click Next.

27. The progress of the remote install for the cluster nodes is displayed; the install can be interrupted if necessary.

Click Stop to prevent installation to any nodes after the current ones complete.

Click **Advanced Settings** to specify any of the following:

- Maximum number of nodes on which Setup can run simultaneously.
- Time allocated for Setup to begin executing on each node, after which the install attempt will fail.
- Time allocated for Setup to complete on each node, after which the install attempt will fail.

If, during the remote install of a cluster node, setup fails to complete or is interrupted, you must perform a local install on that node. When you do, the install begins from where it left off, or from the beginning if necessary. For procedures, see Manually Installing the Software on a Passive Node.

| Installer Over the software on remaining nodes on the cluster?                                                                                                    |
|----------------------------------------------------------------------------------------------------|
|                                                                                                    |
| Yes No                                                                                                    |
| Installer X                                                                                                    |
| Cluster Node Selection                                                                                                    |
| Select cluster nodes to configure                                                                                                    |
| Vmcluster2     >       Vmcluster2     >       Vmcluster3        Vmcluster3        Vmcluster3    < |
| Next > Cancel                                                                                                    |
| Installer X                                                                                                    |
| Installer X                                                                                                    |
| Please provide domain administrator account                                                                                                    |
| Domain Account Information User Name ( <ddmain user="">): LAB \\dministrator Account Password:</ddmain>                                                                                                    |
| Cancel                                                                                                    |
| Installer X                                                                                                    |
| You can stop remote install at any time. Installed clients will not be uninstalled. Clients in                                                                                                    |
| progress will continue installation, but their results will not show correctly.                                                                                                    |
| Client Name Client Status Start Time End Time Result Description real2                                                                                                    |
|                                                                                                    |
| Installed successfully: 0 Left to install: 1<br>Failed to install: 0 In progress: 0 Max 1 =                                                                                                    |
| Elapsed time: 0 sec Estimated time left: 10 min 0 sec                                                                                                    |
| Installer                                                                                                    |
| Advanced Settings Stop                                                                                                    |
| Installer                                                                                                    |
| Number of simultaneous remote machines to run Setup: 10 👘 machines                                                                                                    |
| Time to wait for Setup to start on each remote machine:                                                                                                    |
| Time to wait for Setup to complete on each remote machine: 15 🚊 minutes                                                                                                    |
| <u> </u>                                                                                                    |

Please verify that Orcular Logging is disabled before perfor backup operations.

ОК

ng any database

28. Read the summary for remote installation to verify that all selected nodes were

installed successfully.

Click Next.

| nstaller                                                                                                |          |
|----------------------------------------------------------------------------------------------------|----------|
| Results<br>Remote install results                                                                       |          |
|                                                                                                    |          |
| Summary of remote install                                                                               |          |
| The following software (Version ) were selected to be installed:<br>+ CommCell                          | <u>_</u> |
| REAL2: Install succeeded.                                                                               |          |
|                                                                                                    | <b>▼</b> |
|                                                                                                    | inish 📄  |
|                                                                                                    |          |
| staller                                                                                                 | ×        |
| chedule Reminder<br>Job schedule creation reminder                                                      |          |
|                                                                                                    |          |
|                                                                                                    |          |
| Please note:                                                                                            |          |
| You still need to create a Job Schedule for each iDataAgent that has been inst<br>this client computer. | alled on |
| Job Schedules are required to allow the iDataAgents to perform automated bac<br>and restore operations. | kup      |
| Job Schedule creation can be accomplished through the CommCell Console<br>administration interface.     |          |
|                                                                                                    |          |
|                                                                                                    |          |
| Installer                                                                                               | Next >   |
| staller                                                                                                 | X        |
| ompletion Report                                                                                        |          |
| Setup complete                                                                                          |          |
|                                                                                                    |          |
| Software installation completed successfully.                                                           | -        |
| Visit the website below to download latest Updates and Service Packs.                                   |          |
| Click Finish to complete Setup.                                                                         |          |
|                                                                                                    | <b>*</b> |
|                                                                                                    |          |
| Installer                                                                                               | 2010-000 |
| Technical Support Website                                                                               | inish    |

29. Click Next.

30. Click Finish.

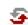

If you already have a storage policy selected in step 19, Click Next > button available at the bottom of the page to proceed to the **Configuration** section.

If any node installation fails, you must manually install the software on that node once the current installation is complete. See Manually Installing the Software on a Passive Node for step-by-step instructions.
The message displayed on your screen will reflect the status of the selected nodes, and may look different from the example.

If you do not have Storage Policy created, continue with the following step.

#### **31.** Create a Storage Policy:

- 1. From the CommCell Browser, navigate to **Policies**.
- 2. Right-click the Storage Policies and then click New Storage Policy.
- 3. Follow the prompts displayed in the Storage Policy Wizard. The required options are mentioned below:
  - Select the Storage Policy type as Data Protection and Archiving and click Next.
  - Enter the name in the Storage Policy Name box and click Next.
  - From the **Library** list, click the name of a disk library to which the primary copy should be associated and then click **Next**.

Ensure that you select a library attached to a MediaAgent operating in the current release.

- From the **MediaAgent** list, click the name of a MediaAgent that will be used to create the primary copy and then click **Next**.
- For the device streams and the retention criteria information, click Next to accept default values.
- $\circ~$  Select Yes to enable deduplication for the primary copy.
- From the **MediaAgent** list, click the name of the MediaAgent that will be used to store the Deduplication store.

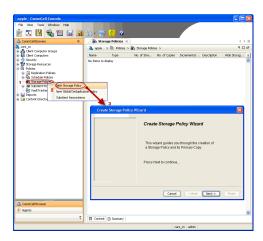

Type the name of the folder in which the deduplication database must be located in the Deduplication Store Location or click the Browse button to select the folder and then click **Next**.

 $\circ~$  Review the details and click Finish to create the Storage Policy.

32.

- Enable the following registry key to create job specific profiles:
  - From the CommCell Browser, navigate to Client Computers.
  - Right-click the <Client> in which you want to add the registry key, and then click
  - Properties.Click the Registry Key Settings tab.
  - Click Add.
  - Enter CreateProcessSpecificProfile in the Name field.
  - Enter MSExchangeMBAgent in the Location field. (For Exchange Mailbox iDataAgent).
     Enter MSExchangeDMAgent in the Location field. (For Exchange Mailbox

Enter MSExchangeDMAgent in the Location field. (For Exchange Mailbox iDataAgent).

- Enter REG\_DWORD in the Type filed.
- Enter 1 to enable and 0 to disable the key in the Value field.
- Click OK.

## **INSTALL THE EXCHANGE AGENTS**

The Windows File System iDataAgent must be first installed onto all of the physical nodes of the cluster. See Install the Microsoft Windows File System iDataAgent if you have not installed it on all of the physical nodes.

Once it has been installed onto the physical nodes, the Exchange Agents (such as Exchange Mailbox *i*DataAgent, Exchange Public Folder *i*DataAgent, Exchange Mailbox Archiver and/or Exchange Public Folder Archiver) and Windows File System *i*DataAgent can be installed from the active node to the virtual server using the following steps described below to install Exchange Agents.

The software can also be automatically installed on all available passive nodes when the software is installed onto the virtual server, or you can choose to install any passive node(s) separately.

## CREATE THE REGISTRY KEYS

Before installing the Exchange Agents, create the bAllowMultiInstances and bAllow32BitInstallOn64Bit registry keys.

**1.** Create the bAllowMultiInstances registry key.

To create the registry key, see the following steps:

- 1. Start the Registry Editor (Regedit.exe or Redegt32.exe)
- Locate the directory under which you want to create a key, e.g., HKEY LOCAL MACHINE\SOFTWARE\.
- 3. Right click the SOFTWARE and click **New -> Key**.
- 4. Name the key as GalaxyInstallerFlags.
- 5. Right click the GalaxyInstallerFlags and select New -> DWORD value, name it as bAllowMultiInstances and by double clicking the bAllowMultiInstances key modify the Value data to 1.

Create the bAllow32BitInstallOn64Bit registry key.

To create the registry key, see the following steps:

- 1. Start the Registry Editor (Regedit.exe or Regedit32.exe)
- Locate the directory under which you want to create a key, e.g., HKEY\_LOCAL\_MACHINE\SOFTWARE\Wow6432Node.
- 3. Right click the SOFTWARE and click New -> Key.
- 4. Name the key as GalaxyInstallerFlags.
- 5. Right click the GalaxyInstallerFlags and select New -> DWORD value, name it as bAllow32BitInstallOn64Bit and by double clicking the bAllow32BitInstallOn64Bit key modify the Value data to 1.

## **INSTALL PROCEDURE**

2.

Log on to the computer using an account with the following privileges:
 Administrator of the local computer

- Administrator of the Exchange Server
- 2. Run **Setup.exe** from Software Installation Package.
- Select the required language.
   Click Next.

| Select the language you will use during installation.                                                                                                    |            |
|----------------------------------------------------------------------------------------------------|------------|
| English (United States)                                                                                                    |            |
|                                                                                                    |            |
| Next > Cance                                                                                                    |            |
|                                                                                                    |            |
| = Software install options                                                                                                    |            |
| ≡ 32-bit Software install options                                                                                                    |            |
| e Ewi                                                                                                    |            |
| € Exit                                                                                                    |            |
| Installer                                                                                                    | X          |
| Welcome<br>The Installer will guide you through the<br>setup process for Software                                                                                                    |            |
| This program will install Software on your computer.<br>It is strongly recommended that you exit all Windows programs before running this<br>Setup program.<br>Click Cancel to quit Setup and then close any programs you have running. Click<br>Next to continue with Setup.<br>WARNING: This program is protected by copyright law and international treaties.<br>Unauthorized reproduction or distribution of this program, or any portion of it may<br>result in severe civil and criminal penalties, and will be prosecuted to the maximum<br>externt possible under the law. |            |
| Installer Cance                                                                                                    | <br>I      |
|                                                                                                    |            |
| Installer                                                                                                    | it in<br>د |
|                                                                                                    |            |
| Installer<br>License Agreement<br>Please read the following License Agreement. Press<br>the PAGE DOWN key to view the entire agreement.                                                                                                    |            |
| End User License and Limited Warranty Agreement                                                                                                    |            |
| Software Release 9.0.0                                                                                                    |            |
| (including Microsoff® SQL Server <sup>™</sup> 2008 Enterprise Edition, SQL Server <sup>™</sup> 2008 Express Edition and Windows Pre-Installation Environment)                                                                                                    |            |
|                                                                                                    |            |
| I accept the terms in the license agreement.                                                                                                    |            |
|                                                                                                    |            |

Select the Calypso 32-bit Software install options to install software.
 NOTES

• This screen will only appear when the bAllow32BitInstallOn64Bit registry key has been created and enabled on this computer.

5. Click Next.

- 6. Click OK.
- 7. Select I accept the terms in the license agreement. Click Next.

8. Select **Create a new instance** option to install the Exchange Agents on separate instance.

## Getting Started - Exchange Mailbox iDataAgent

## NOTES

- This screen will appear when the bAllowMultiInstances registry key has enabled on this computer.
- This screen will not appear if no other software components are installed on the computer.

Select Configure a Virtual Server.
 Click Next to continue.

 Select the disk group in which the cluster group resides. Click Next to continue.

- 11. To install the Exchange *i*DataAgents expand Client Modules | Exchange, and select one or more of the following:
  - Exchange Mailbox iDataAgent
  - Exchange Public Folder iDataAgent

To install the **Exchange Archiver Agents**, expand **Client Modules | Archive Management**, and select one or more of the following:

- Exchange Compliance Archiver
- Exchange Mailbox Archiver Agent
- Exchange Public Folder Archiver Agent

Click Next.

Note that the Exchange Database *i*DataAgents must be installed on the Exchange Server, see Install the Exchange Database *i*DataAgent for step-by-step procedure.

 If this computer and the CommServe is separated by a firewall, select the Configure firewall services option and then click Next.

For firewall options and configuration instructions, see Firewall Configuration and continue with the installation.

If firewall configuration is not required, click **Next**.

| Installer                         | ×                                                                                                    |
|-----------------------------------|----------------------------------------------------------------------------------------------------|
|                                   | ce Selection the instance you want to use during                                                                                                    |
| install.                          | and instance you want to use during                                                                                                    |
|                                   | Instance Selection                                                                                                    |
|                                   | Create a new instance (Not recommended)                                                                                                    |
|                                   |                                                                                                    |
|                                   | Select an installed instance.                                                                                                    |
|                                   |                                                                                                    |
|                                   | Client Name                                                                                                    |
|                                   | Client Host Name                                                                                                    |
|                                   | CommServe Name                                                                                                    |
|                                   | Commonwerwanie                                                                                                    |
| Installe                          | er                                                                                                    |
|                                   | <back next=""> Cancel</back>                                                                                                    |
|                                   |                                                                                                    |
|                                   |                                                                                                    |
| Installer                         |                                                                                                    |
| Cluster Type<br>Configure the     | e Selection<br>Physical Node or a Virtual Server                                                                                                    |
| gwro d fo                         |                                                                                                    |
|                                   |                                                                                                    |
|                                   |                                                                                                    |
| Cor                               | ifiguration Options                                                                                                    |
| C                                 | Configure the Physical node                                                                                                    |
| C                                 | Configure a ⊻irtual server                                                                                                    |
|                                   |                                                                                                    |
|                                   |                                                                                                    |
|                                   |                                                                                                    |
|                                   |                                                                                                    |
| -                                 |                                                                                                    |
|                                   | < Back Cancel                                                                                                    |
|                                   |                                                                                                    |
|                                   |                                                                                                    |
| Installer                         | ×                                                                                                    |
|                                   | ver Selection                                                                                                    |
| Select the Vil                    | tual server you would like to configure                                                                                                    |
|                                   |                                                                                                    |
|                                   |                                                                                                    |
|                                   | Choose from the following list of disk groups<br>configured on this cluster.                                                                                                    |
|                                   | 2003Cluster/VMS                                                                                                    |
|                                   | <u></u>                                                                                                    |
|                                   |                                                                                                    |
|                                   |                                                                                                    |
|                                   |                                                                                                    |
|                                   |                                                                                                    |
|                                   |                                                                                                    |
|                                   | < Back Next > Cancel                                                                                                    |
|                                   |                                                                                                    |
|                                   |                                                                                                    |
|                                   |                                                                                                    |
| Installer                         | N 1997 - 1997 - 1997 - 1997 - 1997 - 1997 - 1997 - 1997 - 1997 - 1997 - 1997 - 1997 - 1997 - 1997 - 1997 - 1997                                                                                                    |
| Select Platfo                     | orms                                                                                                    |
| Select Platfo                     |                                                                                                    |
| Select Platfo<br>Select the plat  | orms<br>forms you want to configure.                                                                                                    |
| Select Platfor<br>Select the plat | orms<br>forms you want to configure.<br>International State of the pointer over a platform name to see a                                                                                                    |
| Select Platfor<br>Select the plat | TITIS<br>forms you want to configure.<br>The set of the pointer over a platform name to see a description of the platform and the commissive Module:                                                                                                    |
| Select Platfor<br>Select the plat | Intres<br>forms you want to configure.<br>Internology Engine<br>CommServe Modules<br>CommServe Modules<br>CommServe Modules<br>CommServe Modules<br>CommServe Modules<br>CommServe Modules<br>CommServe Modules<br>CommServe Modules<br>CommServe Modules<br>CommServe Modules<br>CommServe Modules<br>CommServe Modules<br>CommServe Modules<br>CommServe Modules                                                                                                    |
| Select Platfor<br>Select the plat | Intrins Torms you want to configure.  More the pointer over a platform mane to see a platform mane to see a platfo |
| Select Platfor<br>Select the plat | Irms forms you want to configure.  mon Technology Engine CommGell Conrole Move the pointer over a platform name to see a description of the platform and the disabert Modules Rackup & Recovery Disk Space                                                                                                    |
| Select Platfa<br>Select the plat  | Irms forms you want to configure.  Move the pointer over a platform name to see a description name to see a description name to see a description of the platform and reactions the platform and reactions the pla |
| Select Platfa<br>Select the plat  | Irms Toms you want to configure.  Move the pointer over a platform name to see a description name to see a description nam |
| Select Platfords                  | Irms Toms you want to configure.  Move the pointer over a platform name to see a description name to see a description nam |

Installer

Install Agents for Restore Only

< Back

Special Registry Keys In Use

Cancel

| 13. | Enter the fully qualified | domain name of the | CommServe Host Name |
|-----|---------------------------|--------------------|---------------------|
|     |                           |                    |                     |

#### Click Next.

Do not use space and the following characters when specifying a new name for the CommServe Host Name:

\|`~!@#\$%^&\*()+=<>/?,[]{}:;'"

14. Click Next.

If there is any other instance installed on the computer, make sure that the host name does not match the client name entered in the **Select a client name** field in the previous instance.

**15.** Select **Add programs to the Windows Firewall Exclusion List**, to add CommCell programs and services to the Windows Firewall Exclusion List.

#### Click Next.

This option enables CommCell operations across Windows firewall by adding CommCell programs and services to Windows firewall exclusion list.

It is recommended to select this option even if Windows firewall is disabled. This will allow the CommCell programs and services to function if the Windows firewall is enabled at a later time.

| C CommServe can                                     | n open connection to Comm9erve on tunnel port<br>open connection toward this machine      |  |  |
|-----------------------------------------------------|-------------------------------------------------------------------------------------------|--|--|
|                                                     | achable only through a proxy                                                              |  |  |
| Installer                                           |                                                                                           |  |  |
| 11 POCUMUN                                          | Next > Cancel                                                                             |  |  |
|                                                     |                                                                                           |  |  |
| Installer                                           | ×                                                                                         |  |  |
| CommServe Name<br>Specify the CommServ<br>name      | e<br>ve computer name and host                                                            |  |  |
| CommServe                                           | Client Name                                                                               |  |  |
|                                                     |                                                                                           |  |  |
| CommServe<br>(Enter a vali<br>mycomputer            | Host Name<br>d, fully-qualified, IP host name; for example:<br>.mycompany.com)            |  |  |
| mycompute                                           | r. mycompany. com                                                                         |  |  |
|                                                     |                                                                                           |  |  |
|                                                     |                                                                                           |  |  |
| Installer                                           |                                                                                           |  |  |
| Installer                                           | <back next=""> Cancel</back>                                                              |  |  |
|                                                     |                                                                                           |  |  |
| Installer                                           | X                                                                                         |  |  |
| Communication In                                    | iterface Name                                                                             |  |  |
| Setup will configure th                             | e communication paths.                                                                    |  |  |
|                                                     | Select a client name                                                                      |  |  |
|                                                     | eudi en                                                                                   |  |  |
|                                                     | Select an interface name that this computer will use to<br>communicate with the CommServe |  |  |
|                                                     | audi.mycompany.com                                                                        |  |  |
|                                                     | IP Address(es) for the selected host.                                                     |  |  |
|                                                     |                                                                                           |  |  |
|                                                     |                                                                                           |  |  |
| Installer                                           | < Back Next > Cancel                                                                      |  |  |
|                                                     |                                                                                           |  |  |
| Installer                                           |                                                                                           |  |  |
| Windows Firewall                                    | Exclusion List                                                                            |  |  |
|                                                     | municate through Windows                                                                  |  |  |
| Windows Firewall                                    | is ON                                                                                     |  |  |
| Add programs to the Windows Firewall Exclusion List |                                                                                           |  |  |
| If you plan on usir<br>exclusion list.              | ng Windows Firewall, it is recommended to add the software programs to the                |  |  |
|                                                     |                                                                                           |  |  |
|                                                     |                                                                                           |  |  |
| Installer                                           |                                                                                           |  |  |
|                                                     | < Back Next > Cancel                                                                      |  |  |
|                                                     |                                                                                           |  |  |

If there is a firewall between this machine and the CommServe, configure firewall services below.

Installer Firewall Configuration Configure firewall services

Configure firewall services

16. Click Next.

17.

18.

19.

|                                                                                                    | mstatter                                                                                |                                                                                                    |                        |
|----------------------------------------------------------------------------------------------------|-----------------------------------------------------------------------------------------|----------------------------------------------------------------------------------------------------|------------------------|
|                                                                                                    | Download and Install L<br>Download and install the late<br>pack from the software provi | est service pack and post                                                                                         | ,                      |
|                                                                                                    | C Download late:<br>Make sure you have interne<br>depending on download spi             | et connectivity at this time. This process                                                                        | : may take so          |
| Verify the default location for software installation.                                                                                                    | Installer —                                                                             | < Back N                                                                                                    | Next >                 |
| Click <b>Browse</b> to change the default location.                                                                                                    | Destination Folder                                                                      |                                                                                                    |                        |
| Click Next.                                                                                                    | Select the destination folder                                                           | to install the program files.                                                                                     |                        |
| <ul> <li>Do not install the software to a mapped network drive.</li> <li>Do not use the following characters when specifying the destination path:</li> <li>/:*?"&lt;&gt;   #</li> </ul> | Click Next to accept the d<br>Destination Folder                                        | lefault location, or click Browse to choos                                                                        | ise an alterna<br>Brow |
| It is recommended that you use alphanumeric characters only.                                                                                                    | Drive List<br>C: 928 MB                                                                 | Space Required / Re<br>1394 MB /                                                                                  |                        |
|                                                                                                    | Installer —                                                                             | < Back N                                                                                                    | Next >                 |
| Select a Client Group from the list.                                                                                                    | Installer                                                                               |                                                                                                    |                        |
| Click Next.                                                                                                    | Client Group Selection<br>Select a client group for the o                               |                                                                                                    |                        |
| This screen will be displayed if Client Groups are configured in the CommCell Console.                                                                                                   | Client                                                                                  |                                                                                                    | iines<br>like<br>orts. |
|                                                                                                    | None<br>client_                                                                         | Selected<br>group                                                                                                 |                        |
|                                                                                                    | Installer —                                                                             | < Back N                                                                                                    | Next >                 |
| Click Next.                                                                                                    | Installer                                                                               |                                                                                                    |                        |
|                                                                                                    | Schedule Install of Aut<br>Choose when you want to se<br>downloaded updates.            | tomatic Updates<br>chedule an install of the                                                                      |                        |
|                                                                                                    | C Schedule Install of Au                                                                | Time:         08:31:12 PM                • Monday               • 1                 • Wednesday               • 1 | Tuesday<br>Thursday    |
|                                                                                                    | Installer —                                                                             | C Sunday                                                                                                    | Saturday<br>Next >     |

#### 20. Select a Storage Policy. Click Next.

ne time

Cancel

location.

Cancel

Cancel

Cancel

X

in.

To install the software on the remaining nodes of the cluster, click  $\ensuremath{\textbf{Yes}}$  .

24.

|     |                                                                                                    | Installer                                                                                                    |
|-----|----------------------------------------------------------------------------------------------------|----------------------------------------------------------------------------------------------------|
|     |                                                                                                    | Storage Policy Selection                                                                                                    |
|     |                                                                                                    | Select a storage policy for the default subclient to be<br>backed up.                                                                                                    |
|     |                                                                                                    | Configure for Laptop or Desktop Backup                                                                                                    |
|     |                                                                                                    | Select a storage policy from the pull-down list.                                                                                                    |
|     |                                                                                                    | Unassigned 💌                                                                                                    |
|     |                                                                                                    | Installer (Back Next.) Cancel                                                                                                    |
|     |                                                                                                    |                                                                                                    |
|     | If you do not have Storage Policy created, this message will be displayed.<br>Click <b>OK</b> .                                                                | Instantor Storage Policy Selection Final Advances of the default addelered to be Final Configure for Laptop or Deaktop Backup                                                                                                    |
|     | You can create the Storage Policy later in step 31.                                                                                                    |                                                                                                    |
|     |                                                                                                    |                                                                                                    |
|     |                                                                                                    | Installer                                                                                                    |
|     |                                                                                                    | < Back Next > Cancel                                                                                                    |
| 21. | Select Exchange Server Name and Exchange Server Version from drop-down                                                                                         | Installer                                                                                                    |
|     | list.                                                                                                    | Exchange Server Name<br>Please provide Exchange server name                                                                                                    |
|     | Click Next.                                                                                                    |                                                                                                    |
|     | This screen will appear when you are installing Exchange<br>Agents on Non-Exchange Server.                                                                     | Exchange Server<br>Exchange Server Name:<br>Exchange_Server<br>Exchange Server Version<br>Exchange 2007                                                                                                    |
|     |                                                                                                    | Installer <u>Rack Next&gt;</u> ancel                                                                                                    |
| 22. | Click <b>Next</b> .                                                                                                    | Installer                                                                                                    |
|     |                                                                                                    | Summary<br>Summary of install selections                                                                                                    |
|     |                                                                                                    | Setup has enough information to start copying the program files. If you are satisfied with the<br>install settings, click. Next to begin copying files.                                                                              |
|     |                                                                                                    | Destination Path = C:\Program Files\<br>CommServe Host = mycomputer mycompany.com<br>Interface Name = audi.mycompany.com<br>Cient = audi<br>Job Results Path = C:\Program Files\JobResults<br>Global Filters = Use Cell level policy |
|     |                                                                                                    | Installer<br>< Back Next> Cancel                                                                                                    |
|     |                                                                                                    |                                                                                                    |
| 23. | Enter the following Exchange Administrator information then click <b>Next</b> .                                                                                | Installer                                                                                                    |
|     | <ul> <li>Account Name - Domain user account created with the exchange server<br/>administrator permissions. Do not include the domain name here.</li> </ul>    | Exchange Administrator Account<br>Information<br>Mailbox and Profile information                                                                                                    |
|     | • Account Password - The password assigned to the domain user.                                                                                                 | Please enter the Exchange account information required below. A new profile will be created with                                                                                                    |
|     | • Mailbox Name for this Account - Mailbox associated with the user above.                                                                                      | the information supplied.                                                                                                    |
|     | • <b>Profile Name</b> - Specify profile name to be created during agent install. This profile is associated with the domain user's mailbox.                    | Account Name: Profile Name:                                                                                                    |
|     | <ul> <li>Exchange Server Name - Name of the Exchange Server that the agent will<br/>communicate with for data protection and recovery operations.</li> </ul>   | Account Password: Exchange Server Name:                                                                                                    |
|     | For Exchange Server 2010, enter the Client Access Role. After installation<br>configure the roles as described in Configure Mailboxes in Database Availability | Mailbox Name for this Account: Domain:                                                                                                    |
|     | Group (DAG) Servers.                                                                                                    | Installer                                                                                                    |

×

X

×

|     | To complete the install for this node only, click <b>No</b> .                                                                                                    | Would you like to install the software on remaining nodes on the cluster?                                                                                                    |
|-----|----------------------------------------------------------------------------------------------------|----------------------------------------------------------------------------------------------------|
|     |                                                                                                    | Yes No                                                                                                    |
| 25. | Select cluster nodes from the <b>Preferred Nodes</b> list and click the arrow button to move them to the <b>Selected Nodes</b> list.                                                                                                    | Installer Cluster Node Selection Select cluster nodes to configure                                                                                                    |
|     | Once you complete your selections, click <b>Next</b> .                                                                                                    |                                                                                                    |
|     | <ul> <li>The list of <b>Preferred Nodes</b> displays all the nodes found in the cluster; from this list you should only select cluster nodes configured to host this cluster group server.</li> <li>Do not select nodes that already have multiple instances installed.</li> </ul>                                         | Preferred Nodes     >       Ymckater2     >                                                                                                    |
| 26. | Specify <b>User Name</b> and <b>Password</b> for the <b>Domain Administrator account</b><br><b>Information</b> to perform the remote install on the cluster nodes you selected in the previous step.                                                                                                    | Installer Domain administrator account information Please provide domain administrator account                                                                                                    |
|     | Click <b>Next</b> .                                                                                                    | Domain Account Information         User Name (c00MAIN\USER>):         [LAB \administrator         Account Password:                                                                                                    |
| 27. | The progress of the remote install for the cluster nodes is displayed; the install can be interrupted if necessary.                                                                                                    | Installer 🛛 🗙                                                                                                    |
|     | Click <b>Stop</b> to prevent installation to any nodes after the current ones complete.                                                                                                    | You can stop remote install at any time. Installed clients will not be uninstalled. Clients in<br>progress will continue installation, but their results will not show correctly.                                                                                                  |
|     | Click Advanced Settings to specify any of the following:                                                                                                    | Client Name Client Status Start Time End Time Result Description                                                                                                    |
|     | Maximum number of nodes on which Setup can run simultaneously.                                                                                                    | real2                                                                                                    |
|     | • Time allocated for Setup to begin executing on each node, after which the install attempt will fail.                                                                                                    |                                                                                                    |
|     | • Time allocated for Setup to complete on each node, after which the install attempt will fail.                                                                                                    | Installed successfully: 0 Left to instalt 1                                                                                                    |
|     | If, during the remote install of a cluster node, setup fails to complete or is<br>interrupted, you must perform a local install on that node. When you do,<br>the install begins from where it left off, or from the beginning if<br>necessary. For procedures, see Manually Installing the Software on a<br>Passive Node. | Failed to instalt:     0     In progress:     0     Max:     1       Elapsed time:     0 sec     Estimated time left:     10 min 0 sec       Installer                                                                                                    |
|     |                                                                                                    | Installer<br>Number of simultaneous remote machines to run Setup: 10 $\frac{1}{2}$ machines<br>Time to wait for Setup to start on each remote machine: 2 $\frac{1}{2}$ minutes<br>Time to wait for Setup to complete on each remote machine: 15 $\frac{1}{2}$ minutes<br><u>OK</u> |
| 28. | Read the summary for remote installation to verify that all selected nodes were installed successfully.                                                                                                    |                                                                                                    |
|     | Click Next.                                                                                                    |                                                                                                    |
|     |                                                                                                    |                                                                                                    |

29. Click Next.

30. Click Finish.

| nstaller                                                                                                    | D                    |
|----------------------------------------------------------------------------------------------------|----------------------|
| Results<br>Remote install results                                                                                       |                      |
| Summary of remote install                                                                                               |                      |
| The following software (Version ) were selected to be installed:<br>+ CommCell<br>REAL2: Install succeeded.             | *                    |
| 4                                                                                                    |                      |
|                                                                                                    | []                   |
| nstaller                                                                                                    | 5                    |
| Schedule Reminder<br>Job schedule creation reminder                                                                     | -                    |
| Please note:<br>You still need to create a Job Schedule for each iDataAgent that he                                     | as been installed on |
| this client computer.<br>Job Schedules are required to allow the iDataAgents to perform auto<br>and restore operations. | omated backup        |
| Job Schedule creation can be accomplished through the CommCell<br>administration interface.                             | Console              |
| Installer                                                                                                    |                      |
|                                                                                                    | [ <u>N</u> ext>]     |
| nstaller                                                                                                    | 5                    |
| Completion Report<br>Setup complete                                                                                     |                      |
| Software installation completed successfully.                                                                           | A                    |
| Virit the website below to download latest Updates and Service Packs.<br>Dick Finish to complete Setup.                 |                      |
|                                                                                                    | <u>-</u>             |
|                                                                                                    |                      |
| Installer<br>Technical Support Website                                                                                  | Einish               |

S

If you already have a storage policy selected in step 20, Click Next > button available at the bottom of the page to proceed to the **Configuration** section.

If you do not have Storage Policy created, continue with the following step.

#### **31.** Create a Storage Policy:

- 1. From the CommCell Browser, navigate to **Policies**.
- 2. Right-click the Storage Policies and then click New Storage Policy.
- 3. Follow the prompts displayed in the Storage Policy Wizard. The required options are mentioned below:
  - Select the Storage Policy type as Data Protection and Archiving and click Next.
  - Enter the name in the Storage Policy Name box and click Next.
  - From the **Library** list, click the name of a disk library to which the primary copy should be associated and then click **Next**.

Ensure that you select a library attached to a MediaAgent operating in the current release.

- From the **MediaAgent** list, click the name of a MediaAgent that will be used to create the primary copy and then click **Next**.
- For the device streams and the retention criteria information, click Next to accept default values.
- $\circ~$  Select Yes to enable deduplication for the primary copy.
- From the **MediaAgent** list, click the name of the MediaAgent that will be used to store the Deduplication store.

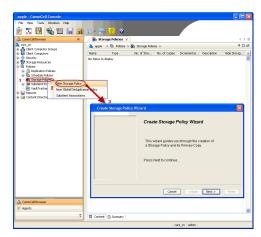

Type the name of the folder in which the deduplication database must be located in the Deduplication Store Location or click the Browse button to select the folder and then click  ${\bf Next}.$ 

 $\circ\;$  Review the details and click Finish to create the Storage Policy.

32.

- Enable the following registry key to create job specific profiles:
  - From the CommCell Browser, navigate to Client Computers.
  - Right-click the <Client> in which you want to add the registry key, and then click Properties.
  - Click the Registry Key Settings tab.
  - Click Add.
  - Enter CreateProcessSpecificProfile in the Name field.
  - Enter MSExchangeMBAgent in the Location field. (For Exchange Mailbox iDataAgent).

 $\ensuremath{\mathsf{Enter}}$  MSExchangeDMAgent in the Location field. (For Exchange Mailbox iDataAgent).

- Enter REG\_DWORD in the Type filed.
- Enter 1 to enable and 0 to disable the key in the Value field.
- Click OK.

Previous Next >

# Install the 32-bit Exchange Agents on a Non-Exchange Server

< Previous Next >

The following procedure describes the steps involved in installing the 32-bit Exchange Agents on 32-bit Non-Exchange Server computer.

## WHERE TO INSTALL

The 32-bit Exchange Agents can be installed on a separate computer with connectivity to the Exchange Server. This method is referred to as an Non-Exchange Server installation and is useful if you want to offload the memory and processing resources required for backups and restores from the Exchange Server.

## INSTALLATION

The software can be installed using one of the following methods:

#### **METHOD 1: INTERACTIVE INSTALL**

Use this procedure to directly install the software from the installation package or a **System Requirements** network drive.

#### METHOD 2: INSTALL SOFTWARE FROM COMMCELL CONSOLE

Use this procedure to remotely install the software on a client computer.

## **RELATED TOPICS**

**Download Software Packages** Provides step-by-step procedure to download the latest packages for software install.

System Requirements Verify that the computer in which you wish to install the software satisfies the System Requirements.

## Firewall

Provides comprehensive information on firewall.

#### PREREQUISITES

The below mentioned prerequisites are for Mailbox Agents only. Ensure that you have the following:

- Service account is a member of Exchange Organization Administrators group.
- The mail-enabled user is a member of the Local Administrator Group and have rights to all mailboxes on the server.
- Ensure that you assign full access to all mailboxes on the server. For details, see How do I Assign Full Access to All Mailboxes on a Server.

## **METHOD 1: INTERACTIVE INSTALL**

- 1. Log on to the computer using an account with the following privileges:
  - Administrator of the local computer
  - Administrator of the Exchange Server
- 2. Run Setup.exe from Software Installation Package.
- 3. Select the required language.

Click Next.

| Select the language you will use during installation.          |        |
|----------------------------------------------------------------|--------|
|                                                                |        |
| <u>N</u> ext >                                                 | Cancel |
|                                                                |        |
|                                                                |        |
| Install Software on this computer Advanced options             |        |
|                                                                |        |
| View documentation website                                     |        |
| View Install Quick Start Guide (Requires Adobe Acrobat Reader) |        |
| Install Adobe Acrobat Reader                                   |        |
|                                                                | 🖨 Exit |

- 4. Select the option to Install Calypso on this computer. NOTES:
  - Your screen may look different from the example shown.

5. Select I accept the terms in the license agreement. Click Next. 6. Select **Create a new instance** option to install the Exchange Agents on separate instance for the purpose of different Exchange Servers.

#### NOTES

- This screen will appear when the bAllowMultiInstances registry key has enabled on this computer.
- This screen will not appear if no other software components are installed on the computer.
- 7. To install the **Exchange** *i***DataAgents** expand **Client Modules | Exchange**, and select one or more of the following:
  - Exchange Mailbox iDataAgent
  - Exchange Public Folder iDataAgent

To install the **Exchange Archiver Agents**, expand **Client Modules | Archive Management**, and select one or more of the following:

- Exchange Compliance Archiver
- Exchange Mailbox Archiver Agent
- Exchange Public Folder Archiver Agent

Click Next.

8. If this computer and the CommServe is separated by a firewall, select the **Configure firewall services** option and then click **Next**.

For firewall options and configuration instructions, see Firewall Configuration and continue with the installation.

If firewall configuration is not required, click **Next**.

| nstaller                                                                                                    |                                                                                                    |                                                                                                    |                                                                           |                                                                                                    | ×                                                                                                    |
|----------------------------------------------------------------------------------------------------|----------------------------------------------------------------------------------------------------|----------------------------------------------------------------------------------------------------|---------------------------------------------------------------------------|----------------------------------------------------------------------------------------------------|----------------------------------------------------------------------------------------------------|
| License Agre                                                                                                    | ement                                                                                                    |                                                                                                    |                                                                           |                                                                                                    | 1977 A. M. 19                                                                                                    |
| Please read the                                                                                                    | e following License Agre                                                                                                    | ement. Press                                                                                                    |                                                                           |                                                                                                    |                                                                                                    |
| the PAGE DOV                                                                                                    | √N key to view the entir                                                                                                    | re agreement.                                                                                                    |                                                                           |                                                                                                    |                                                                                                    |
|                                                                                                    |                                                                                                    |                                                                                                    |                                                                           |                                                                                                    |                                                                                                    |
|                                                                                                    |                                                                                                    |                                                                                                    |                                                                           |                                                                                                    | ~                                                                                                    |
|                                                                                                    |                                                                                                    |                                                                                                    |                                                                           |                                                                                                    | _                                                                                                    |
| End                                                                                                    | l User License ar                                                                                                    | nd Limited Wa                                                                                                    | rranty                                                                    | Agreeme                                                                                                    | nt                                                                                                    |
|                                                                                                    |                                                                                                    |                                                                                                    |                                                                           |                                                                                                    |                                                                                                    |
|                                                                                                    | Softwa                                                                                                    | re Release 9.0.0                                                                                                    |                                                                           |                                                                                                    |                                                                                                    |
| (includin:                                                                                                    | g Microsoft® SQL Se                                                                                                    | erver™ 2008 Enter                                                                                                    | prise Edi                                                                 | tion, SOL Se                                                                                                    | TVerTM                                                                                                    |
| 2008                                                                                                    | Express Edition and                                                                                                    | Windows Pre-Ins                                                                                                    | tallation                                                                 | Environmen                                                                                                    | t)                                                                                                    |
|                                                                                                    | Fud Hee                                                                                                    |                                                                                                    |                                                                           |                                                                                                    | ~                                                                                                    |
| Laccentil                                                                                                    | the terms in the license a                                                                                                    |                                                                                                    |                                                                           |                                                                                                    |                                                                                                    |
|                                                                                                    |                                                                                                    |                                                                                                    |                                                                           |                                                                                                    |                                                                                                    |
|                                                                                                    | accept the terms in the li                                                                                                    | cense agreement.                                                                                                    |                                                                           |                                                                                                    |                                                                                                    |
| Installe                                                                                                    | if                                                                                                    |                                                                                                    | 1                                                                         | 1                                                                                                    |                                                                                                    |
|                                                                                                    |                                                                                                    | < Back                                                                                                    | N                                                                         | ext>                                                                                                    | Cancel                                                                                                    |
|                                                                                                    |                                                                                                    |                                                                                                    |                                                                           |                                                                                                    |                                                                                                    |
|                                                                                                    |                                                                                                    |                                                                                                    |                                                                           |                                                                                                    |                                                                                                    |
| nstaller                                                                                                    |                                                                                                    |                                                                                                    |                                                                           |                                                                                                    | <u> </u>                                                                                                    |
|                                                                                                    | ce Selection                                                                                                    |                                                                                                    |                                                                           |                                                                                                    |                                                                                                    |
| Please specify<br>install.                                                                                                    | the instance you want t                                                                                                    | o use during                                                                                                    |                                                                           |                                                                                                    |                                                                                                    |
|                                                                                                    |                                                                                                    |                                                                                                    |                                                                           |                                                                                                    |                                                                                                    |
|                                                                                                    | Instance Selection                                                                                                    |                                                                                                    |                                                                           |                                                                                                    |                                                                                                    |
|                                                                                                    |                                                                                                    | instance (N-t                                                                                                    | man da 10                                                                 |                                                                                                    |                                                                                                    |
|                                                                                                    |                                                                                                    | instance (Not recon                                                                                                    | mended)                                                                   |                                                                                                    |                                                                                                    |
|                                                                                                    | Install to existing                                                                                                    |                                                                                                    |                                                                           |                                                                                                    |                                                                                                    |
|                                                                                                    | Select an in                                                                                                    | nstalled instance.                                                                                                    |                                                                           |                                                                                                    | _                                                                                                    |
|                                                                                                    |                                                                                                    |                                                                                                    |                                                                           |                                                                                                    | ~                                                                                                    |
|                                                                                                    | Client Name                                                                                                    | e                                                                                                    |                                                                           |                                                                                                    | _                                                                                                    |
|                                                                                                    | Client Host                                                                                                    | Nama                                                                                                    |                                                                           |                                                                                                    | _                                                                                                    |
|                                                                                                    | Client Host                                                                                                    | Name j                                                                                                    |                                                                           |                                                                                                    |                                                                                                    |
|                                                                                                    | CommServe                                                                                                    | e Name                                                                                                    |                                                                           |                                                                                                    |                                                                                                    |
|                                                                                                    |                                                                                                    |                                                                                                    |                                                                           |                                                                                                    |                                                                                                    |
| Installe                                                                                                    | r                                                                                                    |                                                                                                    |                                                                           |                                                                                                    |                                                                                                    |
|                                                                                                    |                                                                                                    | < Back                                                                                                    | N                                                                         | ext>                                                                                                    | Cancel                                                                                                    |
|                                                                                                    |                                                                                                    |                                                                                                    |                                                                           |                                                                                                    |                                                                                                    |
| Select Platfo                                                                                                    | rms<br>forms you want to config                                                                                                    | jure.                                                                                                    |                                                                           |                                                                                                    | ×                                                                                                    |
| Select Platfo<br>Select the platf<br>Can Com<br>+ Can<br>+ Can<br>+ Can<br>+ Can                                                                                                    | forms you want to config<br>mon Technology Engine<br>CommServe Modules<br>CommCell Console<br>MediaAgent Modules                                                                                                    |                                                                                                    |                                                                           | platform nar                                                                                                    | of the platform and                                                                                                    |
| Select Platfo<br>Select the platf<br>Com<br>Com<br>Com<br>Com<br>Com<br>Com<br>Com<br>Com                                                                                                    | forms you want to config<br>mon Technology Engine<br>CommServe Modules<br>CommCell Console<br>MediaAgent Modules                                                                                                    |                                                                                                    | •                                                                         | platform nai<br>description<br>reasons wh<br>disabled.                                                                                                    | me to see a<br>of the platform and<br>y it may be                                                                                                    |
| Select Platfo<br>Select the platf<br>Com<br>Com<br>Com<br>Com<br>Com<br>Com<br>Com<br>Com                                                                                                    | iorms you want to config<br>mon Technology Engine<br>CommCell Console<br>MediaAgent Modules<br>nt Modules<br>Backup & Recovery<br>Content Indexing and Sr                                                                                                    | e<br>earch                                                                                                    |                                                                           | platform nai<br>description<br>reasons wh<br>disabled.<br>Disk Spac<br>(Reg/Reco                                                                                                    | me to see a<br>of the platform and<br>y it may be<br>ce<br>ommended)                                                                                                    |
| Select Platfo<br>Select the platf<br>Characteristics<br>Characteristics                                                                                                    | forms you want to config<br>mon Technology Engin<br>CommServe Modules<br>CommCell Console<br>MediaAgent Modules<br>th Modules<br>Backup & Recovery<br>Content Indexing and Si<br>Web Based Search & B                                                                                                    | e<br>earch                                                                                                    |                                                                           | platform nai<br>description<br>reasons wh<br>disabled.<br>Disk Spac<br>(Req/Reco<br>Installatio                                                                                                    | me to see a<br>of the platform and<br>y it may be<br>ce<br>ommended)<br>in Folder:                                                                                                    |
| Select Platfo<br>Select the platf                                                                                                    | forms you want to config<br>mon Technology Engin<br>CommServe Modules<br>CommCell Console<br>MediaAgent Modules<br>th Modules<br>Rackup & Recovery<br>Context Indexing and St<br>Web Based Search & Bi<br>Archive Management<br>Continuous20 Adl Peplica                                                                                                    | e<br>earch<br>rowse                                                                                                    |                                                                           | platform nai<br>description<br>reasons wh<br>disabled.<br>— Disk Spac<br>(Req/Reco<br>Installatio<br>0 I                                                                                                    | me to see a<br>of the platform and<br>y it may be<br>ce<br>mmmended)<br>in Folder:<br>MB/0 MB                                                                                                    |
| Select Platfo<br>Select the platf                                                                                                    | ioms you want to config<br>mon Technology Engini<br>CommServe Modules<br>CommCell Console<br>MediaAgent Modules<br>Rackup & Recovery<br>Content Indexing and S:<br>Web Based Search & B<br>Archive Management<br>ContinuousDataReplica<br>SIM                                                                                                    | e<br>earch<br>rowse                                                                                                    |                                                                           | platform nai<br>description<br>reasons wh<br>disabled.<br>— Disk Spac<br>(Req/Recc<br>Installatic<br>0 I<br>Tempora                                                                                                    | me to see a<br>of the platform and<br>y it may be<br>ce<br>mmmended)<br>in Folder:<br>MB/0 MB<br>W/0 MB                                                                                                    |
| Select Platfo<br>Select the platf<br>- Ca<br>- Ca<br>-                                                                                                    | rom you want to config<br>mon Technology Engin<br>CommServe Modules<br>CommCell Console<br>MediaAgent Modules<br>at Modules<br>Rackup A. Recovery<br>Content Indexing and S<br>Web Based Search &<br>Web Based Search &<br>ContinuousD ataRepica<br>SRM<br>Supporting Modules                                                                                                    | e<br>earch<br>rowse                                                                                                    |                                                                           | platform nai<br>description<br>reasons wh<br>disabled.<br>— Disk Spac<br>(Req/Recc<br>Installatic<br>0 I<br>Tempora                                                                                                    | me to see a<br>of the platform and<br>y it may be<br>ce<br>mmmended)<br>in Folder:<br>MB/0 MB                                                                                                    |
| Select Platfo<br>Select the platf                                                                                                    | rom you want to config<br>mon Technology Engin<br>CommGell Console<br>MediaAgant Modules<br>it Modules<br>ackup & Reacowary<br>Content Indexing and Search & Bi<br>Archive Management<br>SRM<br>Supporting Modules<br>Is                                                                                                    | e<br>earch<br>rowse                                                                                                    |                                                                           | platform na<br>description<br>reasons wh<br>disabled.<br>— Disk Spac<br>(Req/Recc<br>Installatic<br>0 I<br>Temporal<br>0 I                                                                                                    | me to see a<br>of the platform and<br>y it may be<br>ce<br>mmmended)<br>in Folder:<br>MB/0 MB<br>W/0 MB                                                                                                    |
| Select Platfo<br>Select the platfo<br>Select the platfo<br>Com<br>Com<br>Com<br>Com<br>Com<br>Com<br>Com<br>Com<br>Com<br>Co                                                                                                    | irom you want to config<br>mon Technology Engin<br>CommGel Console<br>MediaAgent Modules<br>It Modules<br>Rackup & Reacroway<br>Content Indexing and S<br>Rackup Amagement<br>Content Indexing and S<br>Archive Management<br>SRM<br>Supporting Modules<br>Is<br>It                                                                                                    | e<br>earch<br>tor                                                                                                    |                                                                           | platform nau<br>description<br>reasons wh<br>disabled.<br>- Disk Spac<br>(Req/Recc<br>Installatic<br>0 1<br>Temporal<br>0 1<br>Special Re                                                                                                    | me to see a<br>of the platform and<br>y it may be<br>mmended)<br>in Folder:<br>MB / 0 MB<br>y on C: drive:<br>MB / 0 MB<br>gistry Keys In Use                                                                        |
| Select Platfo<br>Select the platfo<br>Select the platfo<br>Com<br>Com<br>Com<br>Com<br>Com<br>Com<br>Com<br>Com<br>Com<br>Co                                                                                                    | rom you want to config<br>mon Technology Engin<br>CommGell Console<br>MediaAgant Modules<br>it Modules<br>ackup & Reacowary<br>Content Indexing and Search & Bi<br>Archive Management<br>SRM<br>Supporting Modules<br>Is                                                                                                    | e<br>earch<br>rowse                                                                                                    |                                                                           | platform na<br>description<br>reasons wh<br>disabled.<br>— Disk Spac<br>(Req/Recc<br>Installatic<br>0 I<br>Temporal<br>0 I                                                                                                    | me to see a<br>of the platform and<br>y it may be<br>se<br>momended)<br>in Folder:<br>MB/ 0 MB<br>y on C: drive:<br>MB/ 0 MB                                                                                         |
| Select Platfo<br>Select the platfo<br>e Com<br>e Com<br>e Co | irom you want to config<br>mon Technology Engin<br>CommGel Console<br>MediaAgent Modules<br>It Modules<br>Rackup & Reacroway<br>Content Indexing and S<br>Rackup Amagement<br>Content Undersig and S<br>Archive Management<br>SRM<br>Supporting Modules<br>Is<br>It                                                                                                    | e<br>earch<br>tor                                                                                                    |                                                                           | platform nau<br>description<br>reasons wh<br>disabled.<br>- Disk Spac<br>(Req/Recc<br>Installatic<br>0 1<br>Temporal<br>0 1<br>Special Re                                                                                                    | me to see a<br>of the platform and<br>y it may be<br>momended)<br>in Folder:<br>MB / 0 MB<br>y on C: drive:<br>MB / 0 MB<br>gistry Keys In Use                                                                       |
| Select Platfo<br>Select the platfo<br>Construction of the platform<br>Construction of the platform<br>Con                                                                                                    | irom you want to config<br>mon Technology Engin<br>CommGel Console<br>MediaAgent Modules<br>It Modules<br>Rackup & Reacroway<br>Content Indexing and S<br>Rackup Amagement<br>Content Undersig and S<br>Archive Management<br>SRM<br>Supporting Modules<br>Is<br>It                                                                                                    | e<br>earch<br>tor                                                                                                    |                                                                           | platform nau<br>description<br>reasons wh<br>disabled.<br>- Disk Spac<br>(Req/Recc<br>Installatic<br>0 1<br>Temporal<br>0 1<br>Special Re                                                                                                    | me to see a<br>of the platform and<br>y it may be<br>momended)<br>in Folder:<br>MB / 0 MB<br>y on C: drive:<br>MB / 0 MB<br>gistry Keys In Use                                                                       |
| Select Platfo<br>Select the platfo<br>Construction of the platform<br>Construction of the platform<br>Con                                                                                                    | roms you want to config<br>mon Technology Engin<br>CommGel Console<br>MediaAgent Modules<br>It Modules<br>Rackup & Reacowary<br>Content Indexing and S<br>Rackup Amagement<br>Content Undexing and S<br>Archive Management<br>SRM<br>Supporting Modules<br>Is<br>r                                                                                                    | e<br>earch<br>tor                                                                                                    |                                                                           | platform nau<br>description<br>reasons wh<br>disabled.<br>- Disk Spac<br>(Req/Recc<br>Installatic<br>0 1<br>Temporal<br>0 1<br>Special Re                                                                                                    | me to see a<br>of the platform and<br>y it may be<br>momended)<br>in Folder:<br>MB / 0 MB<br>y on C: drive:<br>MB / 0 MB<br>gistry Keys In Use                                                                       |
| Select Platfo<br>Select the platfo<br>Construction of the platform<br>Construction of the platform<br>Con                                                                                                    | irom you want to config<br>mon Technology Engin<br>CommSet Conside<br>Mediadapent Modules<br>th Modules<br>Backup A Renoway<br>Web Barekup A Renoway<br>Web Barekup A Renoway<br>Meta A Renoway<br>Meta A Renoway<br>Met | e<br>earch<br>tor                                                                                                    |                                                                           | platform nau<br>description<br>reasons wh<br>disabled.<br>- Disk Spac<br>(Req/Recc<br>Installatic<br>0 1<br>Temporal<br>0 1<br>Special Re                                                                                                    | me to see a<br>of the platform and<br>y it may be<br>momended)<br>in Folder:<br>MB / 0 MB<br>y on C: drive:<br>MB / 0 MB<br>gistry Keys In Use                                                                       |
| Select Platfo<br>Select the platfo<br>Come of Come<br>Come of Come<br>Come of Come<br>Come of Come<br>Come of Come<br>Come of Come<br>Come of Come of Come<br>Come of Come of Come<br>Come of Come of Come of Come<br>Come of Come of Come of Come of Come<br>Come of Come of Come of Come of Come of Come<br>Come of Come of                                                                                                    | irom you want to config<br>mon Technology Engin<br>CommSet Conside<br>Mediadapent Modules<br>th Modules<br>Backup A Renoway<br>Web Barekup A Renoway<br>Web Barekup A Renoway<br>Meta A Renoway<br>Meta A Renoway<br>Met | e<br>earch<br>tor                                                                                                    | ~                                                                         | platform nau<br>description<br>reasons wh<br>disabled.<br>- Disk Spac<br>(Req/Recc<br>Installatic<br>0 1<br>Temporal<br>0 1<br>Special Re                                                                                                    | me to see a<br>of the platform and<br>y it may be<br>momended)<br>in Folder:<br>MB / 0 MB<br>y on C: drive:<br>MB / 0 MB<br>gistry Keys In Use                                                                       |
| Select Platfo<br>Select the platfo<br>Com<br>Com<br>Com<br>Com<br>Com<br>Com<br>Com<br>Com<br>Com<br>Co                                                                                                    | irom you want to config<br>mon Technology Engin<br>CommSet Conside<br>Mediadapent Modules<br>th Modules<br>Backup A Renoway<br>Web Barekup A Renoway<br>Web Barekup A Renoway<br>Meta A Renoway<br>Meta A Renoway<br>Met | e<br>earch<br>tor                                                                                                    |                                                                           | platform nau<br>description<br>reasons wh<br>disabled.<br>- Disk Spac<br>(Req/Recc<br>Installatic<br>0 1<br>Temporal<br>0 1<br>Special Re                                                                                                    | me to see a<br>of the platform and<br>y it may be<br>momended)<br>in Folder:<br>MB / 0 MB<br>y on C: drive:<br>MB / 0 MB<br>gistry Keys In Use                                                                       |
| Select Platfo<br>Select the platfo<br>Com<br>Com<br>Com<br>Com<br>Com<br>Com<br>Com<br>Com<br>Com<br>Co                                                                                                    | irom you want to config<br>mon Technology Engin<br>CommSet Conside<br>Mediadapent Modules<br>th Modules<br>Backup A Renoway<br>Web Barekup A Renoway<br>Web Barekup A Renoway<br>Meta A Renoway<br>Meta A Renoway<br>Met | e<br>earch<br>tor<br>< Back                                                                                                    |                                                                           | platform na<br>description<br>reasons wh<br>disabled.<br>- Disk Space<br>(Req/Recc<br>Installation<br>01<br>Temporal<br>01<br>Special Re                                                                                                    | me to see a<br>of the platform and<br>y it may be<br>mended)<br>on Folder:<br>MB / 0 MB<br>y on C: drive:<br>MB / 0 MB<br>gistry Keys In Use<br>Cancel                                                               |
| Select Platfo<br>Select the platfo<br>Com<br>Com<br>Com<br>Com<br>Com<br>Com<br>Com<br>Com<br>Com<br>Co                                                                                                    | ioms you want to config<br>mon Technology Engin<br>CommGel Conside<br>MediaAgent Modules<br>th Modules<br>th Modules<br>Backup A Renoway<br>Web Barekup A Renoway<br>Web Barekup A Renoway<br>Web Barekup A Renoway<br>Web Barekup A Renoway<br>Web Barekup A Renoway<br>Web Barekup A Renoway<br>Web Barekup A Renoway<br>Web Barekup A Renoway<br>Web Barekup A Renoway<br>Med Santha A Renoway<br>Web Barekup A Renoway<br>figuration<br>all services                                                                                                    | e<br>earch<br>tor<br>< Back                                                                                                    |                                                                           | platform na<br>description<br>reasons wh<br>disabled.<br>- Disk Space<br>(Req/Recc<br>Installation<br>01<br>Temporal<br>01<br>Special Re                                                                                                    | me to see a<br>of the platform and<br>y it may be<br>mended)<br>on Folder:<br>MB / 0 MB<br>y on C: drive:<br>MB / 0 MB<br>gistry Keys In Use<br>Cancel                                                               |
| Select Platfo<br>Select the platfo<br>Com<br>Com<br>Com<br>Com<br>Com<br>Com<br>Com<br>Com<br>Com<br>Co                                                                                                    | ioms you want to config<br>mon Technology Engin<br>CommSel Conside<br>MediaAgant Modules<br>th Modules<br>th Modules<br>th Modules<br>Control Indexing and St<br>Web Barekup A Recovery<br>Control Indexing and St<br>Web Barekup A Recovery<br>Control Indexing and St<br>Web Barekup A Recovery<br>the Anthere Management<br>Control Control Index<br>St<br>St<br>St<br>St<br>St<br>St<br>St<br>St<br>St<br>St<br>St<br>St<br>St                                                                                                    | e<br>earch<br>tor<br>< Back                                                                                                    |                                                                           | platform na<br>description<br>reasons wh<br>disabled.<br>- Disk Space<br>(Req/Recc<br>Installation<br>01<br>Temporal<br>01<br>Special Re                                                                                                    | me to see a<br>of the platform and<br>y it may be<br>mended)<br>on Folder:<br>MB / 0 MB<br>y on C: drive:<br>MB / 0 MB<br>gistry Keys In Use<br>Cancel                                                               |
| Select Platfo<br>Select the platfo<br>Select the platfo<br>Comment<br>Configure free<br>Installer<br>Firewall Con<br>Configure free<br>Installer<br>Configure free<br>Plane a pacing of the configure free<br>Configure free<br>Plane a pacing of the configure free<br>Configure free                                                                                                    | ioms you want to config<br>mon Technology Engin<br>CommGel Conside<br>MediaAgent Modules<br>th Modules<br>th Modules<br>Backup A Renoway<br>Web Barekup A Renoway<br>Web Barekup A Renoway<br>Web Barekup A Renoway<br>Web Barekup A Renoway<br>Web Barekup A Renoway<br>Web Barekup A Renoway<br>Web Barekup A Renoway<br>Web Barekup A Renoway<br>Web Barekup A Renoway<br>Med Santha A Renoway<br>Web Barekup A Renoway<br>figuration<br>all services                                                                                                    | e earch tor convese tor convert and the CommS line and the CommS line and the CommS line and the CommS line and the commS line and the comm port, where the the second and the comment of the second and the comment of the second and the comment of the second and the second and | erve, con                                                                 | platform nai<br>description<br>reasons whi<br>disabled.<br>Disk Space<br>(Req/Recc<br>Installatic<br>01<br>Tempora<br>01<br>Special Re<br>Next >                                                                                                    | me to see a<br>of the platform and<br>y it may be<br>commended)<br>in Folder:<br>MB/ 0 MB<br>y on C: drive:<br>MB/ 0 MB<br>gistry Keys In Use<br>Cancel<br>Cancel<br>Services below.                                 |
| Select Platfo<br>Select the platfo<br>Select the platfo<br>Compared to the platform<br>Compared to the platform<br>Compared to the platform<br>Configure form<br>Configure forewall<br>Configure forewall<br>Config                                                                                                    | ioms you want to config<br>mon Technology Engin<br>CommGell Conside<br>MediaAgent Modules it<br>Modules it Modules<br>it Modules exerving<br>Content Indexing and Search & B<br>Active Management<br>of Bard Search & B<br>Active Management<br>of Bard Search & B<br>Active Management<br>is for Restore Drily<br>figuration<br>all services<br>is proved to a Common<br>firewall services<br>is proved to a Common<br>the bard on Common<br>the bard on Common<br>t                                                             | e<br>earch<br>rowse<br>tor<br>< Back<br>lie and the CommS<br>lie fimiting network,<br>we's turnel pot, who<br>re's turnel pot, who<br>in between.                                                                                                    | erve, con<br>traffic. WP<br>ether all co<br>set Comms                     | platform nai<br>description<br>reasons whi<br>description<br>platform and and and<br>platform and and<br>reasons while<br>a special Re<br>Next >                                                                                                    | me to see a<br>of the platform and<br>y it may be<br>momended)<br>in Folder:<br>MB/ 0 MB<br>y on C: drive:<br>MB/ 0 MB<br>gistry Keys In Use<br>Cancel<br>Cancel<br>Services below.                                  |
| Select Platfo<br>Select the platfo<br>Select the platfo<br>Compared the platform<br>Compared the platform<br>Configure form<br>Configure form<br>Configure form<br>Configure form<br>Platform<br>Configure form<br>Configure form<br>Configur                                                                                                    | ioms you want to config<br>mon Technology Engin<br>CommGell Console<br>MediaAgant Modules it<br>Modules it Modules<br>it Modules and Machine Second<br>MediaAgant Modules<br>it Modules<br>Archive Management<br>de Based Search & B<br>Archive Management<br>de Based Search & B<br>Archive Management<br>SRM<br>Supporting Modules<br>is<br>in for Restore Only<br>figuration<br>all services<br>to metabolisment<br>firewall services<br>to how holdow Enrewa<br>are blocked, and ategus<br>the for Restore Commerce<br>to moder Search Search Search Search<br>firewall services                                                                                                    | e<br>earch<br>tor<br>< Back<br>ine and the CommS<br>filis limiting network.<br>Ye's turnel port, who<br>should instead experi                                                                                                    | erve, con<br>traffic. Wh<br>ether all co<br>ect Commis                    | platform nai<br>description<br>reasons whi<br>description<br>platform and and and<br>platform and and<br>reasons while<br>a special Re<br>Next >                                                                                                    | me to see a<br>of the platform and<br>y it may be<br>momended)<br>in Folder:<br>MB/ 0 MB<br>y on C: drive:<br>MB/ 0 MB<br>gistry Keys In Use<br>Cancel<br>Cancel<br>Services below.                                  |
| Configue firew                                                                                                    | ioms you want to config<br>mon Technology Engin<br>CommGel Console<br>MediaAgent Modules<br>It Modules<br>Ackups A Recovery<br>Content Indexing and S<br>Reckup & Recovery<br>Content Indexing and S<br>Reckup & Recovery<br>Content Indexing and S<br>Reckup & Recovery<br>Content Indexing and S<br>Reckup & Recovery<br>Content Indexing and S<br>Reckup & Reckup & Reckup<br>Indexing A Reckup & Reckup<br>Index I and Reckup & Reckup<br>Index I and Reckup & Reckup & Reckup<br>Index I and Reckup & Reckup & Reckup<br>Index I and Reckup & Reckup & Reckup & Reckup & Reckup<br>I and Reckup & Reckup & Recku                                                                                                    | e earch rowse tor           earch ine and the CommS          ine and the CommS          ine in the CommS          ine and the CommS          ine and the commS          ine and the commS          ine and the commS          ine and the commS          ine and the commS                                                                                                    | erve, con<br>traffic. Wh<br>ether all co<br>ect Commis                    | platform nai<br>description<br>reasons whi<br>description<br>platform and and and<br>platform and and<br>reasons while<br>a special Re<br>Next >                                                                                                    | me to see a<br>of the platform and<br>y it may be<br>momended)<br>in Folder:<br>MB/ 0 MB<br>y on C: drive:<br>MB/ 0 MB<br>gistry Keys In Use<br>Cancel<br>Cancel<br>Services below.                                  |
| Select Platfo<br>Select the platfo<br>Select the platfo<br>Come<br>Come<br>Come<br>Configure 1<br>Configure 1<br>C                                                                                                    | ioms you want to config<br>mon Technology Engin<br>CommGell Console<br>MediaAgant Modules it<br>Modules it Modules<br>it Modules and Machine Second<br>MediaAgant Modules<br>it Modules<br>Archive Management<br>de Based Search & B<br>Archive Management<br>de Based Search & B<br>Archive Management<br>SRM<br>Supporting Modules<br>is<br>in for Restore Only<br>figuration<br>all services<br>to metabolisment<br>firewall services<br>to how holdow Enrewa<br>are blocked, and ategus<br>the for Restore Commerce<br>to moder Search Search Search Search<br>firewall services                                                                                                    | e earch rowse tor           earch ine and the CommS          ine and the CommS          ine in the CommS          ine and the CommS          ine and the commS          ine and the commS          ine and the commS          ine and the commS          ine and the commS                                                                                                    | erve, con<br>traffic. Wh<br>ether all co<br>ect Commis                    | platform nai<br>description<br>reasons whi<br>description<br>platform and and and<br>platform and and<br>reasons while<br>a special Re<br>Next >                                                                                                    | me to see a<br>of the platform and<br>y it may be<br>momended)<br>in Folder:<br>MB/ 0 MB<br>y on C: drive:<br>MB/ 0 MB<br>gistry Keys In Use<br>Cancel<br>Cancel<br>Services below.                                  |
| Select Platfo<br>Select the platfo<br>Select the platfo<br>Com<br>Compared to the platform<br>Configure I<br>Configure I<br>Configure I<br>Configure I<br>Configure I<br>Configure I<br>Configure I<br>Commiserve<br>Commiserve<br>Commiserve<br>Commiserve<br>Commiserve<br>Commiserve<br>Commiserve<br>Commiserve<br>Commiserve<br>Commiserve<br>Commiserve<br>Commiserve                                                                                                    | ioms you want to config<br>mon Technology Engin<br>CommGel Conde<br>MediaAgant Modules<br>t Modules<br>t Modules<br>Backup F Recowy<br>Web Bared Search & B<br>Active Management<br>Context Indexing and So<br>Web Bared Search & B<br>Active Management<br>Search & B<br>Context Indexing and So<br>Web Bared Search & B<br>State Search & B<br>Context Indexing and So<br>Web Bared Search & B<br>So<br>to Restore Drily<br>Inguration<br>all services<br>wall between this mach<br>firewall services<br>by how Windows Trews<br>on here to a context<br>the blocked. Context<br>we can open connection<br>we can open connection                                                                                                    | e earch rowse tor           earch ine and the CommS          ine and the CommS          ine in the CommS          ine and the CommS          ine and the commS          ine and the commS          ine and the commS          ine and the commS          ine and the commS                                                                                                    | erve, con<br>traffic. Wh<br>ether all co<br>ect Commis                    | platform nai<br>description<br>reasons whi<br>description<br>platform and and and<br>platform and and<br>reasons while<br>a special Re<br>Next >                                                                                                    | me to see a<br>of the platform and<br>y it may be<br>momended)<br>in Folder:<br>MB/ 0 MB<br>y on C: drive:<br>MB/ 0 MB<br>gistry Keys In Use<br>Cancel<br>Cancel<br>Services below.                                  |
| Select Platfo<br>Select the platfo<br>Select the platfo<br>Com<br>Com<br>Com<br>Configure 1<br>Configure 1<br>Conf                                                                                                    | ioms you want to config<br>mon Technology Engin<br>CommGel Conde<br>MediaAgant Modules<br>t Modules<br>t Modules<br>Backup F Recowy<br>Web Bared Search & B<br>Active Management<br>Context Indexing and So<br>Web Bared Search & B<br>Active Management<br>Search & B<br>Context Indexing and So<br>Web Bared Search & B<br>State Search & B<br>Context Indexing and So<br>Web Bared Search & B<br>So<br>to Restore Drily<br>Inguration<br>all services<br>wall between this mach<br>firewall services<br>by how Windows Trews<br>on here to a context<br>the blocked. Context<br>we can open connection<br>we can open connection                                                                                                    | e earch rowse tor           earch ine and the CommS          ine and the CommS          ine in the CommS          ine and the CommS          ine and the commS          ine and the commS          ine and the commS          ine and the commS          ine and the commS                                                                                                    | erve, cont<br>traffic. Wh<br>ether all co<br>ect Comms<br>tunnel po<br>re | International and a second with a second with a second with a second with a second with a second second sec | me to see a<br>of the platform and<br>y it may be<br>or<br>mmended)<br>in Folder:<br>MB/ 0 MB<br>y on C: drive:<br>MB/ 0 MB<br>gistry Keys In Use<br>Cancel<br>Services below.<br>services below.<br>services below. |
| Select Platfo<br>Select the platfo<br>Select the platfo<br>Com<br>Com<br>Com<br>Select the platform<br>Com<br>Com<br>Select the platform<br>Com<br>Select the platform<br>Com<br>Select the platform<br>Com<br>Select the platform<br>Com<br>Select the select<br>Com<br>Select the select the select the select<br>Com<br>Select the select the s                                                                                                    | ioms you want to config<br>mon Technology Engin<br>CommGel Conde<br>MediaAgant Modules<br>t Modules<br>t Modules<br>Backup F Recowy<br>Web Bared Search & B<br>Active Management<br>Context Indexing and So<br>Web Bared Search & B<br>Active Management<br>Search & B<br>Context Indexing and So<br>Web Bared Search & B<br>State Search & B<br>Context Indexing and So<br>Web Bared Search & B<br>So<br>to Restore Drily<br>Inguration<br>all services<br>wall between this mach<br>firewall services<br>by how Windows Trews<br>on here to a context<br>the blocked. Context<br>we can open connection<br>we can open connection                                                                                                    | e earch rowse tor           earch ine and the CommS ine and the CommS ine and the CommS ine and the CommS ine and the CommS ine to commServe or toward this maching to between.                                                                                                    | erve, cont<br>traffic. Wh<br>ether all co<br>ect Comms<br>tunnel po<br>re | platform nai<br>description<br>reasons whi<br>description<br>platform and and and<br>platform and and<br>reasons while<br>a special Re<br>Next >                                                                                                    | me to see a<br>of the platform and<br>y it may be<br>mmended)<br>n Folder:<br>MB / 0 MB<br>gistry Keys In Use<br>Cancel<br>Services below.                                                                           |

9. Enter the fully qualified domain name of the **CommServe Host Name**.

Click Next.

Do not use space and the following characters when specifying a new name for the CommServe Host Name:

\|`~!@#\$%^&\*()+=<>/?,[]{}:;'"

|     |                                                                                                    | CommServe Host Name<br>(Enter a valid, fully-qualified, IP host name; for example:<br>nycomputer.mycompany.com)<br>nycomputer.mycompany.com |
|-----|----------------------------------------------------------------------------------------------------|----------------------------------------------------------------------------------------------------|
|     |                                                                                                    | Installer < Back C                                                                                                    |
| 10. | Click Next.                                                                                                    | Installer                                                                                                    |
|     | If there is any other instance installed on the computer,<br>make sure that the host name does not match the client<br>name entered in the <b>Select a client name</b> field in the              | Communication Interface Name<br>Setup will configure the communication paths.                                                               |
|     | previous instance.                                                                                                    | Select a client name<br>audi on                                                                                                    |
|     |                                                                                                    | Select an interface name that this computer will use to communicate with the CommServe                                                      |
|     |                                                                                                    | audi.mycompany.com                                                                                                    |
|     |                                                                                                    | Installer C                                                                                                    |
| 11. | Select Add programs to the Windows Firewall Exclusion List, to add CommCell                                                                                                    | Installer                                                                                                    |
|     | programs and services to the Windows Firewall Exclusion List.<br>Click <b>Next</b> .                                                                                                    | Windows Firewall Exclusion List<br>Allow programs to communicate through Windows<br>Firewall                                                |
|     | This option enables CommCell operations across Windows firewall by adding CommCell programs and services to Windows firewall exclusion list.                                                     | Windows Firewall is ON                                                                                                    |
|     | It is recommended to select this option even if Windows firewall is disabled. This will allow the CommCell programs and services to function if the Windows firewall is enabled at a later time. | If you plan on using Windows Firewall, it is recommended to add the software program<br>exclusion list.                                     |
|     |                                                                                                    | Installer CBack C                                                                                                    |
| 12. | Verify the default location for software installation.                                                                                                    | Installer                                                                                                    |
|     | Click <b>Browse</b> to change the default location.                                                                                                    | Destination Folder                                                                                                    |
|     | Click Next.                                                                                                    | Select the destination folder to install the program files.                                                                                 |
|     | <ul> <li>Do not install the software to a mapped network drive.</li> </ul>                                                                                                    | Click Next to accept the default location, or click Browse to choose an alternate location                                                  |
|     | <ul> <li>Do not use the following characters when specifying the destination<br/>path:</li> </ul>                                                                                                | Destination Folder           Destination Folder         Browse                                                                              |
|     | /:*?"<> #                                                                                                    | Jennetoricumatican                                                                                                    |
|     | It is recommended that you use alphanumeric characters only.                                                                                                    | Drive List                                                                                                    |

CommServe Name Specify the CommServe computer name and host name

CommServe Client Name

Cancel

Cancel

Cancel

X

recommended to add the software programs to the

Space Required / Recommended

< Back

1394 MB / 1670 MB

Next >

Drive List

C: 928 MB

Installer

-

Cancel

#### 13. Select a Client Group from the list.

## Click Next.

This screen will be displayed if Client Groups are configured in the CommCell Console.

14. Click Next.

15. Select a Storage Policy. Click Next.

If you do not have Storage Policy created, this message will be displayed. Click  ${\bf OK}.$ 

You can create the Storage Policy later in step 21.

16. Select Exchange Server Name and Exchange Server Version from drop-down list. Click Next.

| Schedule Install of Automatic Updates   Choose when you want to schedule an install of the   Image: Schedule Install of Automatic Updates   Image: Schedule Install of Automatic Updates   Image: Schedule Install of Automatic Install of Backup   Select a storage policy for the default subclient to be   Schedule Installer   Image: Schedule Install of Defautes   Image: Schedule Install of Englishered Install of Englishered Instal                                                                                                    | nstaller              | le le le le le le le le le le le le le l                                                                     |
|----------------------------------------------------------------------------------------------------|-----------------------|----------------------------------------------------------------------------------------------------|
| The Clear Bins is also also deposition of a division is whether the same basic deposition of a division is whether the same basic deposition of a division is whether the same basic deposition of a division of the division of the division of th                                                                                                    |                       |                                                                                                    |
| both have be some associations at various levels like<br>Listelier<br>Listelier<br>Cleret goup:<br>Listelier<br>Cleret goup:<br>Listelier<br>Cleret goup:<br>Listelier<br>Cleret goup:<br>Cleret goup:<br>Cler                                                                                                    | Select a client group | for the client.                                                                                              |
| both have be some associations at various levels like<br>Listelier<br>Listelier<br>Cleret goup:<br>Listelier<br>Cleret goup:<br>Listelier<br>Cleret goup:<br>Listelier<br>Cleret goup:<br>Cleret goup:<br>Cler                                                                                                    |                       |                                                                                                    |
| Clear group:   Inteller   Clear group:   Inteller   Clear group:   Clear group:   <                                                                                                    | The                   | Client Group is a logical grouping of client machines<br>h have the same associations at various levels like |
| Norm Selected   Installer   Cancel   Schedde Instal of Automatic Updates   Choose wheny we to achedde an install of the   Choose wheny we to achedde an install of the   Choose wheny we to achedde an install of the   Choose wheny we to achedde an install of the   Choose wheny we to achedde an install of the   Choose wheny we to achedde an install of the   Choose wheny we to achedde an install of the   Choose wheny we to achedde an install of the   Choose wheny we to achedde an install of the   Weakly   Weakly<                                                                                                    | Sche                  | edule Policy, Activity Control, Security and Reports.                                                        |
| Norm Selected   Installer   Cancel   Schedde Instal of Automatic Updates   Choose wheny we to achedde an install of the   Choose wheny we to achedde an install of the   Choose wheny we to achedde an install of the   Choose wheny we to achedde an install of the   Choose wheny we to achedde an install of the   Choose wheny we to achedde an install of the   Choose wheny we to achedde an install of the   Choose wheny we to achedde an install of the   Choose wheny we to achedde an install of the   Weakly   Weakly<                                                                                                    |                       |                                                                                                    |
| <pre>eler.goup inteler</pre>                                                                                                    |                       | Client group:                                                                                                |
| <pre>inteller</pre>                                                                                                    |                       | None Selected                                                                                                |
| < Back                                                                                                    |                       | clienc_group                                                                                                 |
| Clark     Schedule Install of Automatic Updates   Choose whenyou went to schedule an install of the     Choose whenyou went to schedule an install of the   Choose whenyou went to schedule an install of the   Choose whenyou went to schedule an install of the   Choose whenyou went to schedule an install of the   Choose whenyou went to schedule an install of the   Choose whenyou went to schedule an install of the   Choose whenyou went to schedule an install of the   Choose whenyou went to schedule an install of the   Choose whenyou went to schedule an install of the   Choose whenyou went to schedule an install of the   Staller   Configure for Laptop or Desktop Backup   Select a storage policy form the pud-down lat.   Configure for Laptop or Desktop Backup   Select a storage policy from the pud-down lat.   Indefigure for Laptop or Desktop Backup   Configure for Laptop or Desktop Backup   Installer   Configure for Laptop or Desktop Backup   Statut and the advance in the pud-down lat.   Installer   Configure for Laptop or Desktop Backup   Installer   Configure for Laptop or Desktop Backup   Configure for Laptop or Desktop Backup   Installer   Configure for Laptop or Desktop Backup   Configure for Laptop or Desktop Backup   Installer   Configure for Laptop or Desktop Backup   Configure for Laptop or Desktop Backup   Installer   Configure for Laptop or Desktop Backup                                                                                                    |                       | I                                                                                                    |
| Clark     Schedule Install of Automatic Updates   Choose whenyou went to schedule an install of the     Choose whenyou went to schedule an install of the   Choose whenyou went to schedule an install of the   Choose whenyou went to schedule an install of the   Choose whenyou went to schedule an install of the   Choose whenyou went to schedule an install of the   Choose whenyou went to schedule an install of the   Choose whenyou went to schedule an install of the   Choose whenyou went to schedule an install of the   Choose whenyou went to schedule an install of the   Choose whenyou went to schedule an install of the   Staller   Configure for Laptop or Desktop Backup   Select a storage policy form the pud-down lat.   Configure for Laptop or Desktop Backup   Configure for Laptop or Desktop Backup   Installer   Configure for Laptop or Desktop Backup   Installer   Configure for Laptop or Desktop Backup   Schedule and an adoction to the   Installer   Configure for Laptop or Desktop Backup   Installer   Configure for Laptop or Desktop Backup   Configure for Laptop or Desktop Backup   Installer   Configure for Laptop or Desktop Backup   Installer   Configure for Laptop or Desktop Backup   Configure for Laptop or Desktop Backup   Installer   Configure for Laptop or Desktop Backup   Configure for Laptop or Desktop Backup   Installer   Confi                                                                                                    |                       |                                                                                                    |
| stater  stater stater stater  stater  stater stater  stater  stater  stater  stater  stater  stater  stater  stater  stater  stater  stater  stater  stater  s                                                                                                    | Installer             |                                                                                                    |
| Schedule Install of Automatic Updates<br>Choce when you want to schedule an install of the<br>Weekly Usersay Usersay Users                                                                                                    |                       | < Back Next > Cancel                                                                                         |
| Schedule Install of Automatic Updates<br>Choose when you went to schedule an install of the<br>Schedule Install of Automatic Updates<br>Schedule Install of Automatic Updates<br>Schedule Install of Automatic Install of Netro<br>Schedule Install of Automatic Install of Netro<br>Schedule Install of Automatic Install of Netro<br>Schedule Install of Automatic Install of Netro<br>Schedule Install of Automatic Install of Netro<br>Schedule Install of Automatic Install of Netro<br>Schedule Install of Automatic Install of Netro<br>Schedule Install of Automatic Install of Netro<br>Schedule Install of Automatic Install of Netro<br>Schedule Install of Automatic Install of Netro<br>Schedule Install of Automatic Install of Netro<br>Schedule Install of Automatic Install of Netro<br>Schedule Install of Automatic Install of Netro<br>Schedule Install of Automatic Install of Netro<br>Schedule Install of Netro<br>Schedule Install of Net                                                                                                    |                       |                                                                                                    |
| Choose added updates.<br>Choose added updates.<br>Choose Choose Choos                                                                                                    | staller               |                                                                                                    |
| downloaded updates.                                                                                                    |                       |                                                                                                    |
| Once   Weekly Wedvesday   Fiday Saturday   Fiday Saturday   Installer Book <b>Storage Policy Selection</b> Select a storage policy for the default subclient to be   Book Net2 <b>Select a storage policy from the pull-down fist</b> Installer Book <b>Concel</b> Installer Book <b>Concel</b> Configue for Laptop of Desktop Backup   Select a storage policy from the pull-down fist <b>Installer</b> Concel <b>Select a storage policy from the pull-down fist</b> Installer <b>Concel</b> Installer <b>Concel</b> Installer <b>Concel</b> Installer <b>Concel</b> Installer <b>Concel</b> Installer <b>Concel Select a storage policy from the pull-down fist   Installer   <b>Concel Select a storage policy for the default subclient to be <b>Select a storage policy for the default subclient to be <b>Select a storage policy for the default subclient to be <b>Select a storage policy for the default subclient to be <b>Select a storage Server Name Select a storage policy for the default subclient to be <b>Select a storage policy for the default subclient to be <b>Select a storage policy for the default subclient to be <b>Select a storage policy for the default subclient to be <b>Select a storage policy for the default subclient to be <b>Select a storage policy for the default subclient to be <b>Select a storage policy for the default subclient to be <b>Select a storage policy for the de</b></b></b></b></b></b></b></b></b></b></b></b></b>                                                                                                    | downloaded updates    | anit to schedule an instan of the<br>s,                                                                      |
| Once   Weekly Wedvesday   Fiday Saturday   Fiday Saturday   Installer Book <b>Storage Policy Selection</b> Select a storage policy for the default subclient to be   Book Net2 <b>Select a storage policy from the pull-down fist</b> Installer Book <b>Concel</b> Installer Book <b>Concel</b> Configue for Laptop of Desktop Backup   Select a storage policy from the pull-down fist <b>Installer</b> Concel <b>Select a storage policy from the pull-down fist</b> Installer <b>Concel</b> Installer <b>Concel</b> Installer <b>Concel</b> Installer <b>Concel</b> Installer <b>Concel</b> Installer <b>Concel Select a storage policy from the pull-down fist   Installer   <b>Concel Select a storage policy for the default subclient to be <b>Select a storage policy for the default subclient to be <b>Select a storage policy for the default subclient to be <b>Select a storage policy for the default subclient to be <b>Select a storage Server Name Select a storage policy for the default subclient to be <b>Select a storage policy for the default subclient to be <b>Select a storage policy for the default subclient to be <b>Select a storage policy for the default subclient to be <b>Select a storage policy for the default subclient to be <b>Select a storage policy for the default subclient to be <b>Select a storage policy for the default subclient to be <b>Select a storage policy for the de</b></b></b></b></b></b></b></b></b></b></b></b></b>                                                                                                    |                       |                                                                                                    |
| Once   Weekly Installer   Installer   Configue for Laptop of Desktop Backup Select a storage policy from the pull-down fist.   Installer   Configue for Laptop of Desktop Backup Select a storage policy from the pull-down fist.   Installer   Configue for Laptop of Desktop Backup Select a storage policy from the pull-down fist.   Installer   Configue for Laptop of Desktop Backup Select a storage policy from the pull-down fist.   Installer   Configue for Laptop of Desktop Backup Select a storage policy from the pull-down fist.   Installer   Configue for Laptop of Desktop Backup Select a storage policy from the pull-down fist.   Installer   Configue for Laptop of Desktop Backup Select a storage policy from the pull-down fist.   Installer   Configue for Laptop of Desktop Backup Select a storage policy from the pull-down fist.   Installer   Configue for Laptop of Desktop Backup Extension of Desktop Backup Extension of Desktop Backup <                                                                                                    | Grand Schedule Inst   | tall of Automatic Updates                                                                                    |
| Image:       0.31:12 PM ()         Wedesday       Turusday         Fiddy       Saturday         Fiddy       Saturday         Installer       () Back         Storage Policy Selection       Saturday         Select a storage policy for the default subclient to be       Select a storage policy from the pulidown list:         Installer       () Back       Next>       Cancel         Installer       () Back       Next>       Cancel         Installer       () Back       Next>       Cancel         Installer       () Back       Next>       Cancel         Installer       () Back       Next>       Cancel         Installer       () Back       Next>       Cancel         Installer       () Back       Next>       Cancel         Installer       () Back       Next>       Cancel         Installer       () Back       Next>       Cancel         Installer       () Back       Next>       Cancel         Installer       () Back       Next>       Cancel         Installer       () Back       Next>       Cancel         Installer       () Back       Next>       Cancel         Installer                                                                                                    |                       |                                                                                                    |
| <ul> <li>Weekly</li> <li>Monday</li> <li>Tuesday</li> <li>Weekly</li> <li>Monday</li> <li>Tuesday</li> <li>Saluday</li> <li>Saluday</li> <li></li></ul>                                                                                                    |                       | Time: 08:31:12 PM                                                                                            |
| Wednesday Thurday Fiday Satuday Instaler Storage Policy Selection Select a storage policy for the default subclient to be backed up. Configure for Laptop or Desktop Backup Select a storage policy from the pull-down fist. Instaler  Select a storage policy from the pull-down fist. Instaler  Cancel  Select a storage policy from the pull-down fist. Instaler  Cancel  Select a storage policy from the pull-down fist. Instaler  Cancel  Select a storage policy from the pull-down fist. Instaler  Cancel  Select a storage policy from the pull-down fist. Instaler  Cancel  Select a storage policy from the pull-down fist. Instaler  Cancel  Select a storage policy for the default subclient to be Instaler  Cancel  Select a storage policy for the default subclient to be Instaler  Cancel  Select a storage policy for the default subclient to be Instaler  Cancel  Select a storage policy for the default subclient to be Select a storage policy for the default subclient to be Instaler  Cancel  Select a storage policy for the default subclient to be Instaler  Cancel  Select a storage policy for the default subclient to be Select a storage policy for the default subclient to be Select a storage for the default subclient to be Select a storage for the default subclient to be Select a storage for the default subclient to be Select a storage policy for the default subclient to be Select a storage for the default subclient to be Select a storage for the default subclient to be Select a storage for the default subclient to be Select a storage for the default subclient to be Select a storage for the default subclient to be Select a storage for the default subclient to be Sele                                                                                                    | Weekly                |                                                                                                    |
| Fiday Studay Instaler  Studay Instaler  Starting Policy Selection Select a storage policy for the default subclient to be Select a storage policy from the pull-down fist. Instaler  Instaler  Back Next> Cancel Instaler  Instaler  Configue for Laptop of Desktop Backup Select a storage policy from the pull-down fist. Instaler  Instaler  Instaler  Concel Instaler  Instaler  Instaler  Instaler  Exclorage Server Name: Exchange Server Name: Exchange Server Name: Exchange Server Version Exchange 207                                                                                                    |                       |                                                                                                    |
| Instaler       Instaler    Image      Instaler    Image      Corrigue for Laptop or Desktop Backup      Select a storage policy from the pull-down list:      Instaler      Instaler <tr< td=""><td></td><td></td></tr<>                                                                                                    |                       |                                                                                                    |
| Installer  Storage Policy Selection  Select a storage policy for the default subclient to be backed up.  Configue for Laptop of Desktop Backup  Select a storage policy from the pull-down fist.  Installer  Installer  Reace Reace                                                                                                    |                       |                                                                                                    |
| <                                                                                                    |                       | C Sunday                                                                                                    |
| http://www.intermediatestationalized in the intermediatestation in the public of the default subclient to be backed up.  Configure for Laptop or Desktop Backup Select a storage policy from the public own fits.  Installer  Installer  Exclamage Server Version  Exchange Server Version  Exchange Se                                                                                                    | Installer             |                                                                                                    |
| Storage Policy Selection Select a storage policy for the default subclient to be Select a storage policy for the default subclient to be Select a storage policy from the pull-down list  Installer  Installer Installer  Installer  Installer Installer  Installer  Installer  Installer  Installer  Installer  Ins                                                                                                    |                       | < back Next> Cancer                                                                                          |
| Storage Policy Selection Select a storage policy for the default subclient to be Select a storage policy for the default subclient to be Select a storage policy from the pull-down list  Installer  Installer Installer  Installer  Installer Installer  Installer  Installer  Installer  Installer  Installer  Ins                                                                                                    |                       |                                                                                                    |
| Select a stronge policy for the default subclient to be<br>configure for Laptop or Desktop Backup<br>Select a storage policy from the pull-down list.                                                                                                    |                       |                                                                                                    |
| backed up.  Configure for Laptop or Desktop Backup  Select a storage policy from the pull-down list.  Installer  (Back Next) Cancel  Configure for Laptop or Desktop Backup  Cancel  Configure for Laptop or Desktop Backup  Configure for Laptop or Desktop Backup  Configure for Laptop or D                                                                                                    | Storage Policy S      | election                                                                                                    |
| Configure for Laptop or Desktop Backup Select a storage policy from the pull-down list  Instaler  Instaler  Cancel  Cancel  Ca                                                                                                    | Select a storage pol  | icy for the default subclient to be                                                                          |
| <form></form>                                                                                                    | backed up.            |                                                                                                    |
| <form></form>                                                                                                    | Configure for         | Lanton or Deskton Backun                                                                                     |
| Instaler     Instaler     Instaler <td></td> <td></td>                                                                                                    |                       |                                                                                                    |
| Instaler  Instaler  Instal                                                                                                    | Select a stor         | age policy from the pull-down list.                                                                          |
| Instaler           Instaler            State         Next>                                                                                                    |                       | Unassigned 🔽                                                                                                 |
| Kalk     Next>     Cancel         Contribute to the default whicher to be         Contribute for Laptice or Deaktop Bachare         Kalce         Kalce             Kalce         Kalce         Kalce         Kalce             Kalce         Kalce         Kalce         Kalce         Kalce <td></td> <td></td>                                                                                                    |                       |                                                                                                    |
| Kalk     Next>     Cancel         Contribute to the default inductions to be         Contribute to the default inductions to be         Contribute to the default inductions to be         Instance         Contribute to the default inductions to be         Instance         Contribute to the default inductions to be         Instance         Contribute to the default inductions to be         Instance         Exchange Server Name:          Exchange Server Version          Exchange Server Version                                                                                                    |                       |                                                                                                    |
| Kalk     Next>     Cancel         Contribute to the default inductions to be         Contribute to the default inductions to be         Contribute to the default inductions to be         Instance         Contribute to the default inductions to be         Instance         Contribute to the default inductions to be         Instance         Contribute to the default inductions to be         Instance         Exchange Server Name:          Exchange Server Version          Exchange Server Version                                                                                                    |                       |                                                                                                    |
| Kalk     Next>     Cancel         Contribute to the default inductions to be         Contribute to the default inductions to be         Contribute to the default inductions to be         Instance         Contribute to the default inductions to be         Instance         Contribute to the default inductions to be         Instance         Contribute to the default inductions to be         Instance         Exchange Server Name:          Exchange Server Version          Exchange Server Version                                                                                                    |                       |                                                                                                    |
|                                                                                                    | Installer             |                                                                                                    |
| Startage Pathog Selfection  Pathog active default subclimer to be  Configure for Lapping or Deskings Backlage  Louisaker  Cancel  Louisaker  Exchange Server Name:  Exchange Server Name:  Exchange Server Version  Exchange Server Version  Exchange                                                                                                    |                       | <back next=""> Cancel</back>                                                                                 |
| Startage Pathog Selfection  Pathog active default wheelener to be  Configure for Laptop or Desktop Backup  Frontaker  Cancel  Exchange Server Vanee  Exchange Server Name:  Exchange Server Varion  Exchange Server Varion  Ex                                                                                                    | Installer             |                                                                                                    |
| The Configure for Laptop or Desktop Backwar<br>trease<br>trease<br>table<br>tabl | Storage Policy S      | election                                                                                                    |
|                                                                                                    |                       |                                                                                                    |
| Exact Ments Concert  state  xchange Server Name  Exchange Server  Exchange Server  Exchange Server Name:  Exchange Server Version  Exchange Server Version  Exchange 2007                                                                                                    |                       |                                                                                                    |
| Exact Ments Concert  state  xchange Server Name  Exchange Server  Exchange Server Exchange Server Exchange Server Name: Exchange Server Version  Exchange Server Version  Exchange Server Versi                                                                                                    |                       |                                                                                                    |
| Exact Ments Concert  state  xchange Server Name  Exchange Server  Exchange Server Exchange Server Exchange Server Name: Exchange Server Version  Exchange Server Version  Exchange Server Versi                                                                                                    |                       |                                                                                                    |
| staller  xchange Server Name Please provide Exchange server Exchange Server Exchange Server Exchange Server Exchange Server Version Exchange 2007                                                                                                    | Installer             | < Back Next> Cancel                                                                                          |
| xchange Server Name<br>Please provide Exchange server name<br>Exchange Server<br>Exchange Server Name:<br>Exchange Server Version<br>Exchange Server Version<br>Exchange 2007                                                                                                    |                       |                                                                                                    |
| Please provide Exchange server name Exchange Server Exchange Server Exchange Server Exchange Server Version Exchange 2007                                                                                                    | staller               |                                                                                                    |
| Exchange Server<br>Exchange Server Name:<br>Exchange_Server<br>Exchange Server Version<br>Exchange 2007                                                                                                    |                       |                                                                                                    |
| Exchange Server Name:<br>Exchange Server<br>Exchange Server Version<br>Exchange 2007                                                                                                    |                       |                                                                                                    |
| Exchange Server Name:<br>Exchange Server<br>Exchange Server Version<br>Exchange 2007                                                                                                    |                       |                                                                                                    |
| Exchange Server Name:<br>Exchange Server<br>Exchange Server Version<br>Exchange 2007                                                                                                    |                       |                                                                                                    |
| Exchange_Server<br>Exchange Server Version<br>Exchange 2007                                                                                                    |                       |                                                                                                    |
| ,<br>Exchange Server Version<br>Exchange 2007                                                                                                    |                       |                                                                                                    |
| Exchange 2007                                                                                                    |                       |                                                                                                    |
|                                                                                                    |                       |                                                                                                    |
| Installer                                                                                                    |                       | Exchange 2007                                                                                                |
| Installer                                                                                                    |                       |                                                                                                    |
| Installer                                                                                                    |                       |                                                                                                    |
|                                                                                                    | Installer             |                                                                                                    |
| < <u>B</u> ack <u>N</u> ext> <u>C</u> ancel                                                                                                    |                       | ( Paole Neut) Canael                                                                                         |
|                                                                                                    | Installer             |                                                                                                    |

17. Click Next.

- **18.** Enter the following Exchange Administrator information then click **Next**.
  - Account Name Domain user account created with the exchange server administrator permissions. Do not include the domain name here.
  - Account Password The password assigned to the domain user.
  - Mailbox Name for this Account Mailbox associated with the user above.
  - Profile Name Specify profile name to be created during agent install. This profile is associated with the domain user's mailbox.
  - **Exchange Server Name** Name of the Exchange Server that the agent will communicate with for data protection and recovery operations.

Enter the Mailbox Role Server name (NetBIOS). After installation configure the roles as described in Configure Mailboxes in Database Availability Group (DAG) Servers.

- Domain The installation detects and enters a domain name. If necessary, modify the domain name by specifying Windows domain that the Exchange Server resides in.
- 19. Click Next.

20. Click Finish.

| Installer                                                                                                    |        |
|----------------------------------------------------------------------------------------------------|--------|
| Summary<br>Summary of install selections                                                                                                    | _      |
| Setup has enough information to start copying the program files. If you are satisfied with th<br>install settings, click Next to begin copying files. | he     |
| Destination Path = C\Program Files\<br>CommServe Host = mycomputer.mycompany.com<br>Interface Name = audi.mycompany.com<br>Client = audi              |        |
| Job Results Path = C.\Program Files\JobResults<br>Global Filters = Use Cell level policy                                                              | ~      |
| Installer < Back Next > Canc                                                                                                    | cel    |
| Installer                                                                                                    |        |
| Exchange Administrator Account<br>Information<br>Mailbox and Profile information                                                                      |        |
| Please enter the Exchange account information required below. A new profile will be created<br>the information supplied.                              | l with |
| Account Name: Profile Name:                                                                                                    | _      |
| Account Password: Exchange Server Name:                                                                                                    |        |
| Maibox Name for this Account: Domain:                                                                                                    |        |
| Installer < Back Next> Canc                                                                                                    | cel    |
| Installer                                                                                                    |        |
| Schedule Reminder<br>Job schedule creation reminder                                                                                                   |        |
| Please note:<br>You still need to create a Job Schedule for each DataAgent that has been installed on<br>this clear computer.                         |        |
| Job Schedules are required to allow the iDataAgents to perform automated backup<br>and restore operations.                                            |        |
| Job Schedule creation can be accomplished through the CommCell Console<br>administration interface.                                                   |        |
| Installer                                                                                                    |        |
|                                                                                                    |        |
| Installer                                                                                                    | X      |
| Completion Report<br>Setup complete                                                                                                    |        |
| Software installation completed successfully.<br>Visit the website below to download latest Updates and Service Packs.                                | *      |
| Click Finish to complete Setup.                                                                                                    |        |
|                                                                                                    | Ŧ      |
| Installer                                                                                                    |        |
| Technical Support Website                                                                                                    |        |

If you already have a storage policy selected in step 15, Click Next > button available at the bottom of the page to proceed to the **Configuration** section.

If you do not have Storage Policy created, continue with the following step.

## 21. Create a Storage Policy:

- 1. From the CommCell Browser, navigate to **Policies**.
- 2. Right-click the Storage Policies and then click New Storage Policy.
- 3. Follow the prompts displayed in the Storage Policy Wizard. The required options

are mentioned below:

- Select the Storage Policy type as Data Protection and Archiving and click Next.
- Enter the name in the Storage Policy Name box and click Next.
- From the **Library** list, click the name of a disk library to which the primary copy should be associated and then click **Next**.

Ensure that you select a library attached to a MediaAgent operating in the current release.

- From the MediaAgent list, click the name of a MediaAgent that will be used to create the primary copy and then click Next.
- $\circ\;$  For the device streams and the retention criteria information, click Next to accept default values.
- $\circ~$  Select Yes to enable deduplication for the primary copy.
- From the **MediaAgent** list, click the name of the MediaAgent that will be used to store the Deduplication store.

Type the name of the folder in which the deduplication database must be located in the Deduplication Store Location or click the Browse button to select the folder and then click **Next**.

- Review the details and click **Finish** to create the Storage Policy.
- 22. Enable the following registry key to create job specific profiles:
  - From the CommCell Browser, navigate to Client Computers.
  - Right-click the <Client> in which you want to add the registry key, and then click Properties.
  - Click the Registry Key Settings tab.
  - Click Add.
  - Enter CreateProcessSpecificProfile in the Name field.
  - Enter MSExchangeMBAgent in the Location field. (For Exchange Mailbox iDataAgent).

 $\ensuremath{\mathsf{Enter}}$  MSExchangeDMAgent in the Location field. (For Exchange Mailbox iDataAgent).

- Enter REG\_DWORD in the Type filed.
- Enter 1 to enable and 0 to disable the key in the Value field.
- Click OK.

## METHOD 2: INSTALL SOFTWARE FROM COMMCELL CONSOLE

1. From the CommCell Browser, select **Tools**, point to **Add/Remove Software**, and then click **Install Software**.

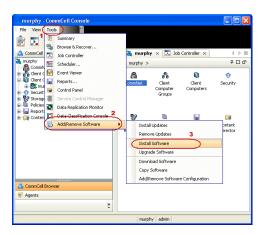

2. Click Next.

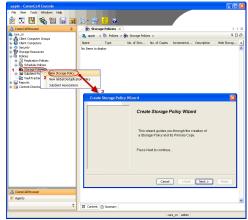

3. Select Windows. Click Next.

4. Select Manually Select Computers. Click Next.

5. Enter the fully qualified domain name of the computer on which you have Exchange Server.

For example: win08ex07.idclab.loc

Click Next.

| Install Wizard                                                                                                    |                                |
|----------------------------------------------------------------------------------------------------|--------------------------------|
|                                                                                                    |                                |
| This wizard guides you through the steps required to install softw                                                                                                    | are on computers.              |
| Click Next to continue.                                                                                                    |                                |
|                                                                                                    |                                |
|                                                                                                    |                                |
|                                                                                                    |                                |
|                                                                                                    |                                |
|                                                                                                    |                                |
|                                                                                                    |                                |
|                                                                                                    |                                |
|                                                                                                    |                                |
|                                                                                                    |                                |
|                                                                                                    |                                |
|                                                                                                    |                                |
|                                                                                                    |                                |
| < Back (Next >) Save As Script Finish                                                                                                    | Cancel <u>H</u> elp            |
|                                                                                                    |                                |
| Installer                                                                                                    |                                |
|                                                                                                    |                                |
| Select the computer's operating system                                                                                                    |                                |
| ( Windows                                                                                                    |                                |
|                                                                                                    |                                |
| O Unix and Linux                                                                                                    |                                |
|                                                                                                    |                                |
|                                                                                                    |                                |
|                                                                                                    |                                |
|                                                                                                    |                                |
|                                                                                                    |                                |
|                                                                                                    |                                |
|                                                                                                    |                                |
|                                                                                                    |                                |
|                                                                                                    |                                |
|                                                                                                    |                                |
|                                                                                                    |                                |
|                                                                                                    |                                |
| < Back Next > Save As Script Finish                                                                                                    | Cancel Help                    |
|                                                                                                    |                                |
|                                                                                                    |                                |
| Installer                                                                                                    |                                |
|                                                                                                    |                                |
| Installer<br>Select how to discover the computers for installing the se                                                                                                    |                                |
| Select how to discover the computers for installing the so                                                                                                    |                                |
| Select how to discover the computers for installing the se<br>the select computers<br>Software will be installed only on the selected list of computers.                                                                                                    |                                |
| Select how to discover the computers for installing the se<br>Manualy select computers<br>Software will be installed only on the selected list of computers.<br>Automaticably discover computers                                                                                                    |                                |
| Select how to discover the computers for installing the se<br>the select computers<br>Software will be installed only on the selected list of computers.                                                                                                    |                                |
| Select how to discover the computers for installing the se<br>Manualy select computers<br>Software will be installed only on the selected list of computers.<br>Automaticably discover computers                                                                                                    |                                |
| Select how to discover the computers for installing the se<br>Manualy select computers<br>Software will be installed only on the selected list of computers.<br>Automaticably discover computers                                                                                                    |                                |
| Select how to discover the computers for installing the se<br>Manualy select computers<br>Software will be installed only on the selected list of computers.<br>Automaticably discover computers                                                                                                    |                                |
| Select how to discover the computers for installing the se<br>Manualy select computers<br>Software will be installed only on the selected list of computers.<br>Automaticably discover computers                                                                                                    |                                |
| Select how to discover the computers for installing the se<br>Manualy select computers<br>Software will be installed only on the selected list of computers.<br>Automaticably discover computers                                                                                                    |                                |
| Select how to discover the computers for installing the se<br>Manualy select computers<br>Software will be installed only on the selected list of computers.<br>Automaticably discover computers                                                                                                    |                                |
| Select how to discover the computers for installing the se<br>Manualy select computers<br>Software will be installed only on the selected list of computers.<br>Automaticably discover computers                                                                                                    |                                |
| Select how to discover the computers for installing the se<br>Manualy select computers<br>Software will be installed only on the selected list of computers.<br>Automatically discover computers                                                                                                    |                                |
| Select how to discover the computers for installing the se<br>Manualy select computers<br>Software will be installed only on the selected list of computers.<br>Automatically discover computers                                                                                                    |                                |
| Select how to discover the computers for installing the se<br>Manualy select computers<br>Software will be installed only on the selected list of computers.<br>Automatically discover computers                                                                                                    |                                |
| Select how to discover the computers for installing the se<br>Manualy select computers<br>Software will be installed only on the selected lot of computers<br>Computers will be discovered when the job runs.                                                                                                    | Jftware                        |
| Select how to discover the computers for installing the se<br>Manualy select computers<br>Software will be installed only on the selected list of computers.<br>Automaticably discover computers                                                                                                    |                                |
| Select how to discover the computers for installing the set<br>Image: Selvare will be installed<br>Automatically discover computers<br>Computers will be discovered when the job runs.<br>Captures will be discovered when the job runs.<br>Captures will be discovered when the job runs.<br>Sever As Sorpt Prish                                                                                                    | oftware<br>Cancel Belp         |
| Select how to discover the computers for installing the se<br>Installing the select<br>Installed only on the selected lat of computers<br>Automatically discover computers<br>Computers will be discovered when the job runs.<br>Installing<br>Installing<br>Save As Script Prech-                                                                                                    | Jftware                        |
| Select how to discover the computers for installing the se<br>Image: Select computers<br>Automatically descover computers<br>Computers will be installed only on the selected lat of computers.<br>Automatically descovered when the job runs.<br>Image: Computers will be descovered when the job runs.<br>Computers will be descovered when the job runs.<br>Computers will be descovered when the job runs.<br>Computers will be descovered when the job runs.<br>Computers will be descovered when the job runs.<br>Computers will be descovered when the job runs.<br>Computers will be descovered when the job runs.<br>Computers will be descovered when the job runs.<br>Computers will be descovered when the job runs.<br>Computers will be descovered when the job runs.<br>Computers will be descovered when the job runs.                                                                                                    | oftware<br>Cancel Belp         |
| Select how to discover the computers for installing the se<br>Image: Select computers<br>Automatically discover computers<br>Computers will be discovered when the job runs.<br>Computers will be discovered when the job runs.<br>Sever As Script Prech-                                                                                                    | Sitware                        |
| Select how to discover the computers for installing the se<br>Installing the selected set of computers<br>Automatically decover computers<br>Computers will be discovered when the job runs.<br>Computers will be discovered when the job runs.<br>Computers will be discovered when the job runs.<br>Computers will be discovered when the job runs.<br>Computers will be discovered when the job runs.<br>Computers will be discovered when the job runs.<br>Computers will be discovered when the job runs.<br>Computers will be discovered when the job runs.<br>Computers will be discovered when the job runs.<br>Computers will be discovered when the job runs.<br>Computers will be discovered when the job runs.                                                                                                    | Stware<br>Cancel Belp          |
| Select how to discover the computers for installing the se<br>Installing the selected set of computers<br>Automatically decover computers<br>Computers will be discovered when the job runs.<br>Computers will be discovered when the job runs.<br>Computers will be discovered when the job runs.<br>Computers will be discovered when the job runs.<br>Computers will be discovered when the job runs.<br>Computers will be discovered when the job runs.<br>Computers will be discovered when the job runs.<br>Computers will be discovered when the job runs.<br>Computers will be discovered when the job runs.<br>Computers will be discovered when the job runs.<br>Computers will be discovered when the job runs.                                                                                                    | Sitware                        |
| Select how to discover the computers for installing the se<br>Installing the selected only on the selected lat of computers.<br>Automatically discover computers<br>Computers will be discovered when the job runs.<br>Computers will be discovered when the job runs.<br>Installing<br>Computers will be discovered when the job runs.<br>Computers will be discovered when the job runs.<br>Computers will                                                                                                    | Stware Cancel Help Cancel Help |
| Select how to discover the computers for installing the se<br>Installing the selected set of computers<br>Automatically decover computers<br>Computers will be discovered when the job runs.<br>Computers will be discovered when the job runs.<br>Computers will be discovered when the job runs.<br>Computers will be discovered when the job runs.<br>Computers will be discovered when the job runs.<br>Computers will be discovered when the job runs.<br>Computers will be discovered when the job runs.<br>Computers will be discovered when the job runs.<br>Computers will be discovered when the job runs.<br>Computers will be discovered when the job runs.<br>Computers will be discovered when the job runs.                                                                                                    | Stware Cancel Help Cancel Help |
| Select how to discover the computers for installing the se<br>Installing the selected set of computers<br>Automatically decover computers<br>Computers will be discovered when the job runs.<br>Computers will be discovered when the job runs.<br>Computers will be discovered when the job runs.<br>Computers will be discovered when the job runs.<br>Computers will be discovered when the job runs.<br>Computers will be discovered when the job runs.<br>Computers will be discovered when the job runs.<br>Computers will be discovered when the job runs.<br>Computers will be discovered when the job runs.<br>Computers will be discovered when the job runs.<br>Computers will be discovered when the job runs.                                                                                                    | Stware Cancel Help Cancel Help |
| Select how to discover the computers for installing the se<br>Installing the selected set of computers<br>Automatically decover computers<br>Computers will be discovered when the job runs.<br>Computers will be discovered when the job runs.<br>Computers will be discovered when the job runs.<br>Computers will be discovered when the job runs.<br>Computers will be discovered when the job runs.<br>Computers will be discovered when the job runs.<br>Computers will be discovered when the job runs.<br>Computers will be discovered when the job runs.<br>Computers will be discovered when the job runs.<br>Computers will be discovered when the job runs.<br>Computers will be discovered when the job runs.                                                                                                    | Stware Cancel Help Cancel Help |
| Select how to discover the computers for installing the se<br>Installing the selected set of computers<br>Automatically decover computers<br>Computers will be discovered when the job runs.<br>Computers will be discovered when the job runs.<br>Computers will be discovered when the job runs.<br>Computers will be discovered when the job runs.<br>Computers will be discovered when the job runs.<br>Computers will be discovered when the job runs.<br>Computers will be discovered when the job runs.<br>Computers will be discovered when the job runs.<br>Computers will be discovered when the job runs.<br>Computers will be discovered when the job runs.<br>Computers will be discovered when the job runs.                                                                                                    | Stware Cancel Help Cancel Help |
| Select how to discover the computers for installing the se<br>Installing the selected set of computers<br>Automatically decover computers<br>Computers will be discovered when the job runs.<br>Computers will be discovered when the job runs.<br>Computers will be discovered when the job runs.<br>Computers will be discovered when the job runs.<br>Computers will be discovered when the job runs.<br>Computers will be discovered when the job runs.<br>Computers will be discovered when the job runs.<br>Computers will be discovered when the job runs.<br>Computers will be discovered when the job runs.<br>Computers will be discovered when the job runs.<br>Computers will be discovered when the job runs.                                                                                                    | Stware Cancel Help Cancel Help |
| Select how to discover the computers for installing the se<br>Installing the selected only on the selected lat of computers.<br>Automatically discover computers<br>Computers will be discovered when the job runs.<br>Computers will be discovered when the job runs.<br>Installing<br>Computers will be discovered when the job runs.<br>Computers will be discovered when the job runs.<br>Computers will                                                                                                    | Stware Cancel Help Cancel Help |
| Select how to discover the computers for installing the se<br>Installing the selected only on the selected lat of computers.<br>Automatically discover computers<br>Computers will be discovered when the job runs.<br>Computers will be discovered when the job runs.<br>Installing<br>Computers will be discovered when the job runs.<br>Computers will be discovered when the job runs.<br>Computers will                                                                                                    | Stware Cancel Help Cancel Help |
| Select how to discover the computers for installing the se<br>Installing the selected only on the selected lat of computers.<br>Automatically discover computers<br>Computers will be discovered when the job runs.<br>Computers will be discovered when the job runs.<br>Installing<br>Computers will be discovered when the job runs.<br>Computers will be discovered when the job runs.<br>Computers will                                                                                                    | Stware Cancel Help Cancel Help |
| Select how to discover the computers for installing the se<br>Installing the selected only on the selected lat of computers.<br>Automatically discover computers<br>Computers will be discovered when the job runs.<br>Computers will be discovered when the job runs.<br>Installing<br>Computers will be discovered when the job runs.<br>Computers will be discovered when the job runs.<br>Computers will                                                                                                    | Stware Cancel Help Cancel Help |
| Select how to discover the computers for installing the se<br>Installing the select<br>Installing velocit computers<br>Automatically discover computers<br>Computers will be discovered when the job runs.<br>Installing<br>Installing<br>In | Stware Cancel Help Cancel Help |

6. Click Next.

 Specify User Name and Password that must be used to access the computer. Click Next.

- To install the Exchange iDataAgents expand Client Modules | Backup & Recovery | Exchange, and select one or more of the following:
  - Exchange Database iDataAgent
  - Exchange Mailbox iDataAgent
  - Exchange Public Folder iDataAgent

Click Next.

For Non-Exchange Server, Exchange Database  $i\mbox{DataAgent}$  will not be applicable.

9.

- Select Client Group from Available and click Add.
  - Select a **Storage Policy** from the drop-down list. Click **Next**.

NOTES:

 Select the Configure for Laptop or Desktop Backup option to install Backup Monitor utility. This utility allows you to view the backup job summary from the client computer without opening the CommCell Console. See Monitor - Laptop User for more information.

|                               | current Client or Client Group Software Cache settings, click Next. To override Software Cache settings check<br>le Software Cache and select the Software Cache to be used.                                                                                                    |
|-------------------------------|----------------------------------------------------------------------------------------------------|
| -                             | Dverride Saftware Cache #thvare Cache #thvare Cache: murphy.domain.company.com                                                                                                    |
|                               |                                                                                                    |
|                               |                                                                                                    |
|                               |                                                                                                    |
|                               |                                                                                                    |
|                               |                                                                                                    |
|                               |                                                                                                    |
|                               | <book next=""> Save As Script Finish Cancel Heb</book>                                                                                                    |
| Installe                      | ar 🛛 🕅                                                                                                    |
|                               |                                                                                                    |
|                               | r Account Information<br>specified account should have administrative access to the computer. If you are installing                                                                                                    |
| mult                          | spectred account should have administrative access to the computer. If you are instailing<br>iple clients, the user should have access to all clients.                                                                                                    |
|                               | Reuse Active Directory credentials                                                                                                    |
|                               | User Name:                                                                                                    |
|                               | Example:domain\username Password:                                                                                                    |
|                               | Confirm Password:                                                                                                    |
|                               |                                                                                                    |
|                               |                                                                                                    |
|                               |                                                                                                    |
|                               |                                                                                                    |
|                               |                                                                                                    |
| < <u>B</u> ad                 | k Vext > Save As Script Finish Cancel Help                                                                                                    |
| . Eas                         |                                                                                                    |
| Installer                     |                                                                                                    |
| Select Pa                     | ckage(s) to Install                                                                                                    |
|                               | Soft for Mix08     Sybase DataAgent     Mix02     Mix02     M                                                                                                    |
| e 6                           | Concentration Agent     Concentration                                                                                                    |
|                               | Contrarge Mathewite Based Agent     Contrarge Mathewite Based Agent     Contrarge Mathewite Based Agent     Contrarge Mathematication     Contrarge Mathematication                                                                                                    |
| €                             | Lotus Notes     Lotus Notes Database DataAgent     Lotus Notes Database Tatabaset                                                                                                    |
| 86                            | SharePoint DataSount                                                                                                    |
|                               | Content Indexing and Search  I office Content Indexing  Office Content Indexing for Exchange  I office Content Indexing for Exchange                                                                                                    |
| T T-C                         | S LENG POR DECEMBER 15                                                                                                    |
|                               | chree Management Denrein Archere Agent Denrein Malson Archere Agent Locate Notes Addrese Tagent Locate Notes Addrese Tagent                                                                                                    |
|                               | Cheve Management Serverten Auford Management Serverten Auford Management Serverten Auford Cheve Linke Interne Aufoh Cheve Linke Interne Aufoh Cheve Linke Interne Aufoh Cheve Linke Interne Aufohan Agent Exchange Management Aufohan Agent Exchange Management Aufohan Agent                                                                                                    |
|                               | Change Magazineta and Change Magazineta and Change Magazineta and Change Magazineta and Change Magazineta and Change Magazineta and Change Magazineta Andrea Andrea Magazineta and Change Magazineta Andrea Magazineta and Change Magazineta and Change Magazineta and Change Magazineta                                                                                                    |
|                               | Cheve Management<br>20 andreits also view lapse Annel<br>21 des Inten Adolh Clark<br>21 charge Campace Adolhar<br>21 charge Campace Adolhar<br>21 charge Campace Adolhar<br>21 charge Campace Adolhar<br>21 charge Valler Adolhar<br>21 charge Valler Adolhar<br>21 charge Val |
|                               | Change Magazineta and Change Magazineta and Change Magazineta and Change Magazineta and Change Magazineta and Change Magazineta and Change Magazineta Andrea Andrea Magazineta and Change Magazineta Andrea Magazineta and Change Magazineta and Change Magazineta and Change Magazineta                                                                                                    |
| Installer<br>Enter Re         | the biogrammed of port                                                                                                    |
| Installer<br>Enter Record     | the Management     the All All All All All All All All All Al                                                                                                    |
| Installer<br>Enter Re         | The Managenetic dependence The Managenetic dependence The Managenetic depe                                                                                                    |
| Installer<br>Enter Re         | The Managenetic depending on the Appendix of the Appendix of the Appendix                                                                                                    |
| Installer<br>Enter Record     | The Managenetic dependence The Managenetic dependence The Managenetic depe                                                                                                    |
| Installor<br>Enter Record     | cher le fange de la construit de la construit                                                                                                    |
| Installer<br>Enter Rec<br>Gat | the left agend of period of the selected Software  ended Software  ended  ended  ended  ended  ended  ended  e                                                                                                    |
| Installer<br>Enter Record     | the information of the second set of the second set of the second                                                                                                    |
| Installer<br>Enter Record     | In the function of port<br>where bedaut where append<br>where bedaut where append<br>where append<br>where append<br>where                                               |
| Installer<br>Enter Record     | the information of the second set of the second set of the second                                                                                                    |
| Installor<br>Enter Record     | the information of the second set of the second set of the second                                                                                                    |

10. Type the Agent Specific Settings information. Click **Next**.

## 11. Click Next.

## 12. Select Immediate. Click Next.

13. Click Finish.

|                                             | for the selected Software                                 |                |                    |
|---------------------------------------------|-----------------------------------------------------------|----------------|--------------------|
| Agent Specific Settings                     |                                                           |                |                    |
| Components                                  |                                                           |                |                    |
|                                             | er Information (Optional)                                 |                |                    |
| Server Name                                 |                                                           |                |                    |
| Ξ Exchange Pro                              |                                                           |                |                    |
| User Account 🛛                              |                                                           |                | Configure Password |
| Profile Name                                |                                                           |                |                    |
| Exchange Dat                                | share (Ontional)                                          |                |                    |
| User Account                                |                                                           |                | Configure Password |
| O Differential B                            |                                                           |                |                    |
| <ul> <li>Incremental B</li> </ul>           |                                                           |                |                    |
|                                             |                                                           |                |                    |
|                                             |                                                           |                |                    |
|                                             |                                                           |                |                    |
|                                             | < gack gent                                               | Save As Script | Finish Cancel      |
|                                             |                                                           |                |                    |
| ller                                        |                                                           |                |                    |
|                                             |                                                           |                |                    |
| er Additional Install                       | ptions                                                    |                |                    |
| 😑 Installer Flags                           |                                                           |                |                    |
| ☑ Install Updates                           |                                                           |                |                    |
| Reboot (if required                         |                                                           |                |                    |
| Kill Browser Proces                         |                                                           |                |                    |
| Ignore Running Jol                          |                                                           |                |                    |
| Stop Orade Service                          |                                                           |                |                    |
|                                             | s (if required)<br>already part of the CommCell component |                |                    |
| Advanced Options                            | aready part or the Community component                    |                |                    |
| Delete Packages A                           | un factual                                                |                |                    |
| Delete Packages A     Jgnore Client/Host    |                                                           |                |                    |
| Install Result Log Locat                    |                                                           |                |                    |
| Install Agents For I                        |                                                           |                |                    |
| Optional Settings                           | iscore only                                               |                |                    |
| <ul> <li>Job Result D</li> </ul>            |                                                           |                |                    |
| Path                                        | rectory                                                   |                |                    |
| CVD Port                                    |                                                           |                | 84                 |
| Evergrc Port                                |                                                           |                | 84                 |
| Install Directory                           |                                                           |                |                    |
| Log File Location                           |                                                           |                |                    |
| CommServe Host N                            | ne                                                        |                |                    |
|                                             |                                                           |                |                    |
|                                             |                                                           |                |                    |
|                                             | < Back (Next                                              | Save As Script | Pinish Cancel      |
|                                             |                                                           |                |                    |
| staller                                     |                                                           |                |                    |
|                                             |                                                           |                |                    |
|                                             | Vhen To Run The Jo                                        | b              |                    |
| 'iease Seiect '                             |                                                           | -              |                    |
|                                             |                                                           |                |                    |
| Job Initiation                              |                                                           |                |                    |
| Job Initiation                              |                                                           |                |                    |
| Job Initiation                              | iate                                                      |                |                    |
| Job Initiation                              |                                                           |                |                    |
| Job Initiation                              | iate<br>; job now                                         |                |                    |
| Job Initiation                              | iate<br>; job now                                         |                |                    |
| Job Initiation<br>Immed<br>Run thi<br>Sched | iate<br>; job now                                         | Configure      |                    |
| Job Initiation<br>Immed<br>Run thi<br>Sched | ijob now                                                  | Configure      |                    |
| Job Initiation<br>Immed<br>Run thi<br>Sched | ijob now                                                  | Configure      |                    |
| Job Initiation<br>Immed<br>Run thi<br>Sched | ijob now                                                  | Configure      |                    |
| Job Initiation<br>Immed<br>Run thi<br>Sched | ijob now                                                  | Configure      |                    |
| Job Initiation<br>Immed<br>Run thi<br>Sched | ijob now                                                  | Configure      |                    |
| Job Initiation<br>Immed<br>Run thi<br>Sched | ijob now                                                  | Configure      |                    |
| Job Initiation<br>Immed<br>Run thi<br>Sched | ijob now                                                  | Configure      |                    |

<Back Next> Save As Script Finish Cancel Help

- **14.** You can track the progress of the job from the **Job Controller** or **Event Viewer** window.
- **15.** Once the job is complete, right-click the **CommServe** computer, click **View** and then click **Admin Job History**.

16. Select Install/Upgrade/Remove Software. Click OK.

2 OK Cancel Help

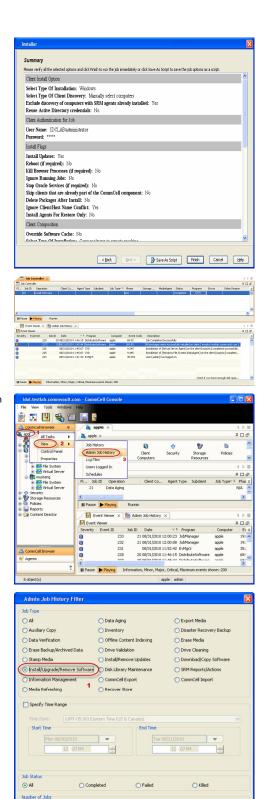

View All Jobs
 Desired Number of Jobs

- 17. You can view the following details about the job by right-clicking the job:
  - Items that succeeded during the job
  - Items that failed during the job
  - Details of the job

- Events of the job
- Log files of the job

| Job Type         | Job ID | Status     | Start Time       | End Time | User N  | Error C | Storag | Auton | Legal | Legal |  |
|------------------|--------|------------|------------------|----------|---------|---------|--------|-------|-------|-------|--|
| Install Software | 20     | S Complete | View Job Details | 11.      | , admin |         |        | NIA.  | N/A   | N/A   |  |
|                  |        |            | Resubmit Job     |          |         |         |        |       |       |       |  |
|                  |        |            | View Events      |          |         |         |        |       |       |       |  |
|                  |        |            | View Content In  | dex 🔸    |         |         |        |       |       |       |  |
|                  |        |            | View Logs        |          |         |         |        |       |       |       |  |
|                  |        |            | Send Logs        |          |         |         |        |       |       |       |  |

18.

Enable the following registry key to create job specific profiles:

- From the CommCell Browser, navigate to Client Computers.
- Right-click the <Client> in which you want to add the registry key, and then click Properties.
- Click the Registry Key Settings tab.
- Click Add.
- Enter CreateProcessSpecificProfile in the Name field.
- Enter MSExchangeMBAgent in the Location field. (For Exchange Mailbox iDataAgent).

Enter MSExchangeDMAgent in the Location field. (For Exchange Mailbox iDataAgent).

- Enter REG\_DWORD in the Type filed.
- Enter 1 to enable and 0 to disable the key in the Value field.
- Click OK.

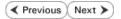

# Install the Exchange Agents on Exchange Server 2003

< Previous Next >

Follow the steps given below to install the Exchange Agents on Exchange Server 2003.

# WHERE TO INSTALL

Install the software directly on the Exchange Server you wish to protect

# INSTALLATION

The software can be installed using one of the following methods:

#### **METHOD 1: INTERACTIVE INSTALL**

Use this procedure to directly install the software from the installation package or a **System Requirements** network drive.

#### METHOD 2: INSTALL SOFTWARE FROM COMMCELL CONSOLE

Use this procedure to remotely install the software on a client computer.

## **RELATED TOPICS**

Download Software Packages

Provides step-by-step procedure to download the latest packages for software install.

**System Requirements** Verify that the computer in which you wish to install the software satisfies the System Requirements.

#### Firewall

Provides comprehensive information on firewall.

## PREREQUISITES

The below mentioned prerequisites are for Mailbox Agents only. Ensure that you have the following:

- The mail-enabled user is a member of the Local Administrator Group and have rights to all mailboxes on the server.
- Using the Exchange System Manager snap-in, right-click the organization object and delegate control.
- Using the Wizard, assign the MailboxAdmin user Exchange Full Administrator privileges.
- Ensure that you assign full access to all mailboxes on the server. For details, see How do I Assign Full Access to All Mailboxes on a Server.

## **METHOD 1: INTERACTIVE INSTALL**

- 1. Log on to the computer using an account with the following privileges:
  - Administrator of the local computer
  - Administrator of the Exchange Server
- 2. Run Setup.exe from the Software Installation Package.
- 3. Select the required language.

Click Next.

| Select the language you will use during installation.                                                                    |        |
|----------------------------------------------------------------------------------------------------|--------|
| Next >                                                                                                    | Cancel |
|                                                                                                    |        |
|                                                                                                    |        |
| ≓ Install Software on this computer                                                                                      |        |
|                                                                                                    |        |
| View documentation website                                                                                               |        |
| <ul> <li>View Install Quick Start Guide (Requires Adobe Acrobat Reader)</li> <li>Install Adobe Acrobat Reader</li> </ul> |        |
|                                                                                                    | ⊜ Exit |

4. Select the option to install software on this computer.

The options that appear on this screen depend on the computer in which the software is being installed.

5. Select I accept the terms in the license agreement.

Click Next.

- To install the Exchange iDataAgents expand Client Modules | Backup & Recovery 6. | Exchange, and select one or more of the following:
  - Exchange Database iDataAgent
  - Exchange Mailbox iDataAgent
  - Exchange Public Folder iDataAgent

To install the Exchange Archiver Agents, expand Client Modules | Archive Management, and select one or more of the following:

- Exchange Compliance Archiver
- Exchange Mailbox Archiver Agent
- Exchange Public Folder Archiver Agent

Click Next.

7. If this computer and the CommServe is separated by a firewall, select the **Configure** firewall services option and then click Next.

For firewall options and configuration instructions, see Firewall Configuration and continue with the installation.

If firewall configuration is not required, click **Next**.

| 8. | Enter the fully qualified domain name of the $\ensuremath{\textbf{CommServe Host Name}}.$ |
|----|-------------------------------------------------------------------------------------------|
|    | Click Next.                                                                               |

Do not use space and the following characters when specifying a new name for the CommServe Host Name:

\|`~!@#\$%^&\*()+=<>/?,[]{}:;'"

| Confi           | gure firewall services                                                                                                    |
|-----------------|----------------------------------------------------------------------------------------------------|
| connec<br>CommS | specify how Windows Firewall is limiting network traffic. Whether it is possible to open<br>tion from here to a Commöerve's turnel port, whether all connections toward<br>erve are blocked, and setup should instead expect CommServe to connect back to this<br>e, or whether there is a Proxy in between. |
| 🖸 This          | machine can open connection to CommServe on tunnel port                                                                                                    |
| C Com           | mServe can open connection toward this machine                                                                                                    |
| C Com           |                                                                                                    |
| Ir              | Next > Cancel                                                                                                    |
|                 |                                                                                                    |
| ialler          | ×                                                                                                    |
|                 | Prve Name<br>CommServe computer name and host                                                                                                    |
|                 | CommServe Client Name                                                                                                    |
|                 |                                                                                                    |
|                 | CommServe Hoat Name<br>[Enter a valid, fully-qualified, IP host name; for example:<br>mycomputer.mycompany.com)                                                                                                    |
|                 | mycomputer.mycompany.com                                                                                                    |
|                 | ·                                                                                                    |
|                 |                                                                                                    |
|                 |                                                                                                    |
|                 |                                                                                                    |
|                 |                                                                                                    |

< Back

Next>

License Agreement

Installer

nstaller

- 6

Select Platforms

Please read the following License Agreement. Press the PAGE DOWN key to view the entire agreement.

 I accept the terms in the license agreement. C I do not accept the terms in the license agreement

Select the platforms you want to configure

 □
 □
 Common Technology Engine

 ±
 □
 CommCell Conside

 ±
 □
 CommCell Conside

 ±
 □
 Control Adgert Modules

 □
 □
 Clenk Modules

 □
 □
 Control Indexing and Search

 □
 □
 Content Indexing and Search

 □
 □
 Content Indexing and Search

 □
 □
 Content Indexing and Search

 □
 □
 Content Indexing and Search

Installer Install Agents for Restore Only

Firewall Configuration Configure firewall services

nstaller

End User License and Limited Warranty Agreement Software Release 9.0.0 (including Microsoft® SQL Server™ 2008 Enterprise Edition, SQL Server™ 2008 Express Edition and Windows Pre-Installation Environment) Fud Hoav I lanuas Age

> < Back

< Back

If there is a firewall between this machine and the CommServe, configure firewall services below.

Next >

Move the pointer over a platform name to see a description of the platform reasons why it may be disabled.

Disk Space (Reg/Recommended)

Installation Folder:

0 MB/ 0 MB

0 MB/ 0 MB

Special Registry Keys In Us

Cancel

X

Temporary on C: drive:

^

Cancel

9. Click Next. Cancel

|     |                                                                                                    | Installer                                                                                                    |
|-----|----------------------------------------------------------------------------------------------------|----------------------------------------------------------------------------------------------------|
|     |                                                                                                    | Communication Interface Name<br>Setup will configure the communication paths.                                                                                                    |
|     |                                                                                                    | Select a client name                                                                                                    |
|     |                                                                                                    | Select an interface name that this computer will use to<br>communicate with the CommServe<br>audi.mycompany.com                                                                  |
|     |                                                                                                    | IP Address(es) for the selected host.                                                                                                    |
|     |                                                                                                    | Installer  KBack Next> Cancel                                                                                                    |
| 10. | Select <b>Add programs to the Windows Firewall Exclusion List</b> , to add CommCell programs and services to the Windows Firewall Exclusion List.                                                | Installer Windows Firewall Exclusion List Allow programs to communicate through Windows                                                                                          |
|     | Click Next.                                                                                                    | Firewall                                                                                                    |
|     | This option enables CommCell operations across Windows firewall by<br>adding CommCell programs and services to Windows firewall exclusion<br>list.                                               | Windows Firewall is ON                                                                                                    |
|     | It is recommended to select this option even if Windows firewall is disabled. This will allow the CommCell programs and services to function if the Windows firewall is enabled at a later time. | If you plan on using Windows Firewall, it is recommended to add the software programs to the exclusion list.                                                                     |
|     |                                                                                                    | Installer < Back Cancel                                                                                                    |
| 11. | Verify the default location for software installation.                                                                                                    | Installer                                                                                                    |
|     | Click <b>Browse</b> to change the default location.                                                                                                    | Destination Folder<br>Select the destination folder to install the program files.                                                                                                |
|     | Click Next.                                                                                                    | Seek ne devination rouer to invarine pogramiles.                                                                                                    |
|     | <ul> <li>Do not install the software to a mapped network drive.</li> <li>Do not use the following characters when specifying the destination path:</li> </ul>                                    | Click Next to accept the default location, or click Browse to choose an alternate location.  Destination Folder  CNProgram Flext Browse                                          |
|     | /:*?"<> #                                                                                                    |                                                                                                    |
|     | It is recommended that you use alphanumeric characters only.                                                                                                    | Drive List C: 928 MB Space Required / Recommended 1394 MB / 1670 MB                                                                                                    |
|     |                                                                                                    | Installer  Kack Next> Cancel                                                                                                    |
| 12. | Select a Client Group from the list.                                                                                                    | Installer                                                                                                    |
|     | Click Next.                                                                                                    | Client Group Selection<br>Select a client group for the client.                                                                                                    |
|     | This screen will be displayed if Client Groups are configured in the                                                                                                    |                                                                                                    |
|     | CommCell Console.                                                                                                    | The Client Group is a logical grouping of client machines<br>which have the same associations at various levels like<br>Schedule Policy, Activity Control, Security and Reports. |
|     |                                                                                                    | Client group:<br>None Selected<br>client_group                                                                                                    |
|     |                                                                                                    | Installer<br>< Back Next> Cancel                                                                                                    |
| 13. | Click <b>Next</b> .                                                                                                    |                                                                                                    |

X

>

| 14. | Select a Storage Policy. |
|-----|--------------------------|
|     | Click Next.              |

| If you do not have | Storage Policy | created, | this message | will be | displayed |
|--------------------|----------------|----------|--------------|---------|-----------|
| Click <b>OK</b> .  |                |          |              |         |           |

You can create the Storage Policy later in step 25.

Configure for Laptop or Desktop Backup Select a storage policy from the pull-down list. Installer Select a storage policy for the default subclient to be backed up. Confi

staller

C Once

Weekly

Installer

Storage Policy Selection

Select a storage policy for the default subclient to be backed up.

are for Laptop or Desktop Backup

Schedule Install of Automatic Updates Choose when you want to schedule an install of the downloaded updates.

Schedule Install of Automatic Updates

Time:

Monday

C Friday

🔿 Sunday

< Back

< Back

C Wednesday

08:31:12 PM

÷

C Tuesday

C Thursday

C Saturday

Next>

•

Next>

Next >

Cancel

Cancel

Cancel

- If you are installing the Exchange Database iDataAgent, click Configure Exchange Database Specific Information.
- If you are installing the Exchange Agents, skip to Configure Exchange Agents Specific Information.

### CONFIGURE EXCHANGE DATABASE SPECIFIC INFORMATION

- Select the backup type for Exchange Database backups. Choose either of the 15. following options, then click Next.
  - Differential Specifies that each non-full Exchange Database backup secures all data that has changed since the last full backup. Transaction lobs are not purged.
  - Incremental Specifies that each non-full Exchange Database backup secures only that data that has changed since the last backup of any type. Committed transaction logs are purged.

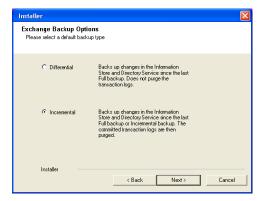

16. Enter the user credentials to access the Exchange Server to perform the backup operation.

- The User Account must have Exchange Administrator privileges.
- The installation detects the domain name. If necessary, you can • modify the domain name by specifying Windows domain that the Exchange Server resides in.

17. Click Next.

Installe Summary Summary of install selections Setup has enough information to start copying the program files. If you are satisfied with the install settings, click Next to begin copying files. Destination Path = C\Program Files\ CommServe Host = mycomputer.mycompany.com Interface Name = audi.mycompany.com Client = audi Job Results Path = C\Program Files\JobResults Global Filters = Use Cell level policy Installer < Back

1

Enter Administrator account information Enter Administrator account informatio

Account Name

EXCH

Cancel

^

\*

Cancel

Next>

Please verify that Circular Logging is disabled before performing any database backup operations.

0K

- 18. The install program displays a reminder to verify that Circular Logging is disabled before performing any database backup operations. To verify that Circular Logging is disabled:
  - From Exchange System Manager, navigate to and expand the server that the Database iDataAgent is being installed on.
  - Verify that the Circular Logging check box has not been selected for each Storage Group. If Circular Logging has been enabled for a Storage Group, disable it at this time.

Click OK.

- If you are installing the Exchange Agents, then click Configure Exchange Agents Specific Information.
- If you are installing the Exchange Database iDataAgent, skip to Verify Summary of Install Options.

#### CONFIGURE EXCHANGE AGENTS SPECIFIC INFORMATION

19. Select Exchange Server Name and Exchange Server Version from drop-down list.

#### Click Next.

This screen will appear when you are installing Exchange Agents on Non-Exchange Server.

| Installer                                     |                                                                           |                        |                |       | ×    |
|-----------------------------------------------|---------------------------------------------------------------------------|------------------------|----------------|-------|------|
| Exchange Server Na<br>Please provide Exchange |                                                                           |                        |                |       |      |
| Exc                                           | hange Server<br>Exchange Se<br>[Exchange_S<br>Exchange Se<br>[Exchange 20 | erver<br>erver Version |                |       |      |
| Installer -                                   |                                                                           | < <u>B</u> ack         | <u>N</u> ext > | Cance | el l |

20. Click Next.

| S                                                                                                    |                                                                                                    |
|----------------------------------------------------------------------------------------------------|----------------------------------------------------------------------------------------------------|
| Summary<br>Summary of install selections                                                                                                    |                                                                                                    |
|                                                                                                    |                                                                                                    |
| Setup has enough information to start o                                                                                                    | copying the program files. If you are satisfied with the                                           |
| install settings, click Next to begin copy                                                                                                    |                                                                                                    |
|                                                                                                    |                                                                                                    |
|                                                                                                    | <u>^</u>                                                                                           |
|                                                                                                    |                                                                                                    |
| Destination Path = C:\Program Files\                                                                                                    |                                                                                                    |
| CommServe Host = mycomputer.mycor<br>Interface Name = audi.mycompany.co                                                                                                    |                                                                                                    |
| Client = audi<br>Job Results Path = C:\Program Files\Vi                                                                                                    |                                                                                                    |
| Global Filters = Use Cell level policy                                                                                                    |                                                                                                    |
| <                                                                                                    |                                                                                                    |
| Installer                                                                                                    |                                                                                                    |
|                                                                                                    | < Back Next > Cancel                                                                               |
|                                                                                                    |                                                                                                    |
|                                                                                                    |                                                                                                    |
|                                                                                                    |                                                                                                    |
|                                                                                                    | ×                                                                                                  |
| Exchange Administrator Account                                                                                                    | X                                                                                                  |
| Exchange Administrator Account                                                                                                    | X                                                                                                  |
| Exchange Administrator Account                                                                                                    | ×                                                                                                  |
| Exchange Administrator Account<br>nformation<br>Mailbox and Profile information                                                                                                    | Nation required below. A new profile will be created with                                          |
| Exchange Administrator Account<br>nformation<br>Malibox and Profile information<br>Please enter the Exchange account inform<br>the information supplied.                                       | ation required below. A new profile will be created with                                           |
| Exchange Administrator Account<br>nformation<br>Mailbox and Profile information<br>Please enter the Exchange account inform                                                                    |                                                                                                    |
| Exchange Administrator Account<br>nformation<br>Malibox and Profile information<br>Please enter the Exchange account inform<br>the information supplied.<br>Account Name:                      | ation required below. A new profile will be created with<br>Profile Name:                          |
| Exchange Administrator Account<br>nformation<br>Malibox and Profile information<br>Please enter the Exchange account inform<br>the information supplied.                                       | ation required below. A new profile will be created with                                           |
| Exchange Administrator Account<br>nformation<br>Malibox and Profile information<br>Please enter the Exchange account inform<br>the information supplied.<br>Account Name:                      | ation required below. A new profile will be created with<br>Profile Name:                          |
| Exchange Administrator Account<br>nformation<br>Malibox and Profile information<br>Please enter the Exchange account inform<br>the information supplied.<br>Account Name:                      | ation required below. A new profile will be created with<br>Profile Name:                          |
| Exchange Administrator Account<br>nformation<br>Malibox and Profile information<br>Please enter the Exchange account inform<br>the information supplied.<br>Account Name:<br>Account Password: | ation required below. A new profile will be created with<br>Profile Name:<br>Exchange Server Name: |
| Exchange Administrator Account<br>Information<br>Malbox and Profile information<br>Please enter the Exchange account inform<br>the information supplied.<br>Account Name:<br>Account Password: | ation required below. A new profile will be created with<br>Profile Name:<br>Exchange Server Name: |
| Please enter the Exchange account inform<br>the information supplied.<br>Account Name:<br>Account Password:                                                                                    | ation required below. A new profile will be created with<br>Profile Name:<br>Exchange Server Name: |
| Account Password:  Account Password:  Mailbox Name for this Account:                                                                                                    | ation required below. A new profile will be created with<br>Profile Name:<br>Exchange Server Name: |

- 21. Enter the following Exchange Administrator information then click Next.
  - Account Name Domain user account created with the exchange server administrator permissions. Do not include the domain name here.
  - Account Password The password assigned to the domain user.
  - Mailbox Name for this Account Mailbox associated with the user above.
  - **Profile Name** Specify profile name to be created during agent install. This profile is associated with the domain user's mailbox.
  - Exchange Server Name Name of the Exchange Server that the agent will communicate with for data protection and recovery operations.
  - **Domain** The installation detects and enters a domain name. If necessary, modify the domain name by specifying Windows domain that the Exchange Server resides in.

#### VERIFY SUMMARY OF INSTALL OPTIONS

22. Click Next.

23. Click Next.

| Installer                                                                                                    | × |
|----------------------------------------------------------------------------------------------------|---|
| Summary<br>Summary of install selections                                                                                                    |   |
| Setup has enough information to start copying the program files. If you are satisfied with the<br>install settings, click Next to begin copying files.                                                                                 |   |
| Destination Path = C:\Program Files\<br>CommServe Host = mycomputer.mycompany.com<br>Interface Name = audi.mycompany.com<br>Client = audi.<br>Job Results Path = C:\Program Files\JobResults<br>Global Filters = Use Cell level policy |   |
| Installer                                                                                                    |   |
| < Back Next > Cancel                                                                                                    |   |
| Installer                                                                                                    |   |
|                                                                                                    |   |
| Schedule Reminder<br>Job schedule creation reminder                                                                                                    |   |
| Please note:                                                                                                    |   |
| You still need to create a Job Schedule for each iDataAgent that has been installed on<br>this client computer.                                                                                                    |   |
| Job Schedules are required to allow the iDataAgents to perform automated backup<br>and restore operations.                                                                                                    |   |
| Job Schedule creation can be accomplished through the CommCell Console<br>administration interface.                                                                                                    |   |
|                                                                                                    |   |
|                                                                                                    |   |
| Installer                                                                                                    | - |

#### 24. Click Finish.

| Softwar   | e installation comple | ted successfully.      |                      |  |
|-----------|-----------------------|------------------------|----------------------|--|
| Visit the | e website below to d  | ownload latest Updates | s and Service Packs. |  |
|           |                       |                        |                      |  |
|           |                       |                        |                      |  |
|           |                       |                        |                      |  |

If you already have a storage policy selected in step 14, Click Next > button available at the bottom of the page to proceed to the **Configuration** section.

If you do not have Storage Policy created, continue with the following step.

- 25. Create a Storage Policy:
  - 1. From the CommCell Browser, navigate to Policies.
  - 2. Right-click the Storage Policies and then click New Storage Policy.
  - 3. Follow the prompts displayed in the Storage Policy Wizard. The required options are mentioned below:
    - Select the Storage Policy type as Data Protection and Archiving and click Next.
    - $\circ~$  Enter the name in the Storage Policy Name box and click Next.
    - From the **Library** list, click the name of a disk library to which the primary copy should be associated and then click **Next**.

Ensure that you select a library attached to a MediaAgent operating in the current release.

- From the MediaAgent list, click the name of a MediaAgent that will be used to create the primary copy and then click Next.
- $\circ\;$  For the device streams and the retention criteria information, click Next to accept default values.
- $\circ~$  Select Yes to enable deduplication for the primary copy.
- From the **MediaAgent** list, click the name of the MediaAgent that will be used to store the Deduplication store.

Type the name of the folder in which the deduplication database must be located in the Deduplication Store Location or click the Browse button to select the folder and then click **Next**.

Review the details and click **Finish** to create the Storage Policy.

26. Enable the following registry key to create job specific profiles:

- From the CommCell Browser, navigate to Client Computers.
- Right-click the <Client> in which you want to add the registry key, and then click Properties.
- Click the Registry Key Settings tab.
- Click Add.
- Enter CreateProcessSpecificProfile in the Name field.
- Enter MSExchangeMBAgent in the Location field. (For Exchange Mailbox iDataAgent).

Enter MSExchangeDMAgent in the Location field. (For Exchange Mailbox iDataAgent).

- Enter REG\_DWORD in the Type filed.
- Enter 1 to enable and 0 to disable the key in the Value field.
- Click OK.

### METHOD 2: INSTALL SOFTWARE FROM COMMCELL CONSOLE

 From the CommCell Browser, select Tools, point to Add/Remove Software, and then click Install Software.

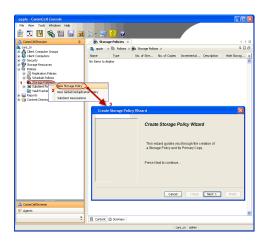

2. Click Next.

3. Select Windows. Click Next.

4. Select Manually Select Computers. Click Next.

| File View Tools                                                                                                    |                                                                                       |
|----------------------------------------------------------------------------------------------------|---------------------------------------------------------------------------------------|
| Browse & Recover                                                                                                    |                                                                                       |
| A CommCell Job Controller                                                                                                    | 💐 murphy 🗙 🔝 Job Controller 🗙 🛛 4 🖡 🗉                                                 |
| a murphy Scheduler                                                                                                    | murphy > P 🗆 🗗                                                                        |
| Comm E Scheduler<br>Comm C E Event Viewer<br>Client C E Reports                                                                                                    | Committee Client Client Security                                                      |
| Control Panel                                                                                                    | Computer Computers                                                                    |
| 🖶 😵 Storage 📱 Service Control Manager                                                                                                    | Groups                                                                                |
| Report 2                                                                                                    |                                                                                       |
| Conter Deta Classification Concole                                                                                                    | SP 🛅 🙀 🕼                                                                              |
|                                                                                                    | Remove Updates 3                                                                      |
|                                                                                                    | Install Software                                                                      |
|                                                                                                    | Upgrade Software                                                                      |
|                                                                                                    | Download Software                                                                     |
|                                                                                                    | Copy Software<br>Add/Remove Software Configuration                                    |
| 🛕 CommCell Browser                                                                                                    |                                                                                       |
| デ Agents                                                                                                    |                                                                                       |
| 3 <del>2</del>                                                                                                    |                                                                                       |
|                                                                                                    | murphy admin                                                                          |
|                                                                                                    |                                                                                       |
| Installer                                                                                                    |                                                                                       |
|                                                                                                    |                                                                                       |
| < Back (Next >) Sav                                                                                                    | e As Script Finish Cancel Help                                                        |
|                                                                                                    |                                                                                       |
| Installer                                                                                                    | ×                                                                                     |
|                                                                                                    |                                                                                       |
| Select the computer's operating sy                                                                                                    |                                                                                       |
| Select the computer's operating sys                                                                                                    |                                                                                       |
| Select the computer's operating sys                                                                                                    |                                                                                       |
|                                                                                                    |                                                                                       |
| ( Windows                                                                                                    |                                                                                       |
| ( Windows                                                                                                    |                                                                                       |
| () Windows                                                                                                    |                                                                                       |
| () Windows                                                                                                    |                                                                                       |
| () Windows                                                                                                    |                                                                                       |
| () Windows                                                                                                    |                                                                                       |
| () Windows                                                                                                    |                                                                                       |
| () Windows                                                                                                    |                                                                                       |
| () Windows                                                                                                    |                                                                                       |
| () Windows                                                                                                    |                                                                                       |
| () Windows                                                                                                    |                                                                                       |
| • Windows                                                                                                    |                                                                                       |
| © Windows<br>O Unix and Linux                                                                                                    |                                                                                       |
| © Windows<br>O Unix and Linux                                                                                                    | item                                                                                  |
| Windows     Unix and Linux                                                                                                    | itom<br>e As Sopt Frish Cancel 1946                                                   |
| Windows     Windows     Windows     Windows     Windows     Back     Upext>     Point     Source                                                                                                    | itom<br>e As Sorpt Frich Cancel Help                                                  |
| Windows     Unic and Linux      (Constraints)      (Back (Beat >) ) Southers                                                                                                    | itom<br>e As Sorpt Frich Cancel Help                                                  |
| Windows     Windows     Units: and Linux:      < Rack     (Ljext >)                                                                                                    | e As Sorpt Frich Cancel Help<br>rs for installing the software                        |
| Windows     Windows     Unix: and Linux      Eack     Eack    | e As Sorpt Frich Cancel Help<br>rs for installing the software                        |
| Windows     Windows     Windows     Unics and Linux      Each     Each     Each     Each     Each     Each     Each     Computer     Select how to discover the computer     for the unity select computer                                                                                                    | tom e As Sorpt Frich Cancel Help rs for installing the software ted lak of computers. |
| Windows     Windows     W | tom e As Sorpt Frich Cancel Help rs for installing the software ted lak of computers. |
| Windows     Windows     W | tom e As Sorpt Frich Cancel Heb rs for installing the software ted lat of computers.  |
| Windows     Windows     W | tom e As Sorpt Frich Cancel Heb rs for installing the software ted lat of computers.  |
| Windows     Windows     W | tom e As Sorpt Frich Cancel Heb rs for installing the software ted lat of computers.  |
| Windows     Windows     W | tom e As Sorpt Frich Cancel Heb rs for installing the software ted lat of computers.  |
| Windows     Windows     W | tom e As Sorpt Frich Cancel Heb rs for installing the software ted lat of computers.  |
| Windows     Windows     W | tom e As Sorpt Print Cancel Help xs for installing the software ted lat of computers. |
| Windows     Windows     W | tom e As Sorpt Frich Cancel Heb rs for installing the software ted lat of computers.  |
| Windows     Windows     W | tom e As Sorpt Frich Cancel Heb rs for installing the software ted lat of computers.  |
| Windows     Windows     W | tom e As Sorpt Frich Cancel Help rs for installing the software ted lak of computers. |
| Windows     Windows     W | tom e As Sorpt Frich Cancel Help rs for installing the software ted lak of computers. |
| Windows    Windows     Units and Linus:      Each       Detailor      Solect how to discover the computers      Software will be installed only on the sele     Automatically discover computers   Computers will be discovered when the production of the sele                                                                                                    | tom e As Sorpt Frich Cancel Heb rs for installing the software ted lat of computers.  |

5. Enter the fully qualified domain name of the computer on which you have Exchange Server.

For example: win08ex07.idclab.loc Click Next.

6. Click Next.

 Specify User Name and Password that must be used to access the computer. Click Next.

- 8. To install the Exchange iDataAgents expand Client Modules | Backup & Recovery | Exchange, and select one or more of the following:
  - Exchange Database iDataAgent
  - Exchange Mailbox iDataAgent
  - Exchange Public Folder iDataAgent

Click Next.

# Enter the host names of the computers Please enter the host names of the computers, one per lin Inport from File Import From Active Directory Select from existing clients <Back Next > III-Cancel Help Select Software Cache To use current Client or Client Group Software Cache settings, dick I Override Software Cache and select the Software Cache to be used ide Software Carbs settions rbed Override Software Cache <Back Next > Save As Script Finish Cancel Help Installe Enter Account Information The specified account should have administrative access to the computer. If you are installing multiple clients, the user should have access to all clients. User Name: Example:domain\username Password: Confirm Password: < Back Next > Save As Script Finish Cancel Help Select Package(s) to install r iDeba

<Back Next > Save As Scri

9.

- Select Client Group from Available and click Add.
- Select a **Storage Policy** from the drop-down list. Click **Next**.

NOTES:

• Select the **Configure for Laptop or Desktop Backup** option to install **Backup Monitor** utility. This utility allows you to view the backup job summary from the client computer without opening the CommCell Console. See Monitor - Laptop User for more information. Cancel Help

10. Type the Agent Specific Settings information. Click **Next**.

11. Click Next.

## 12. Select Immediate. Click Next.

### 13. Click Finish.

| Recommended Settin                                                                                                    | ¢                                                                                                    |
|----------------------------------------------------------------------------------------------------|----------------------------------------------------------------------------------------------------|
| 😑 Client Grou                                                                                                    |                                                                                                    |
| Available:<br>Laptop                                                                                                    | Selected:<br>Add > Laptop Backup                                                                                                    |
|                                                                                                    | Add > Capity Samp                                                                                                    |
|                                                                                                    | Add Al >>                                                                                                    |
|                                                                                                    |                                                                                                    |
| Global Filters                                                                                                    | << Remove All                                                                                                    |
| doba nicers                                                                                                    | Use Cell level policy                                                                                                    |
| Configure For                                                                                                    | Laptop Backups                                                                                                    |
| Storage Policy                                                                                                    | to use                                                                                                    |
|                                                                                                    |                                                                                                    |
|                                                                                                    |                                                                                                    |
|                                                                                                    |                                                                                                    |
|                                                                                                    | <back next=""> Save As Script Finish Cancel</back>                                                                                                    |
|                                                                                                    | < Back Next > Save As Script Finish Cancel                                                                                                    |
| ller                                                                                                    |                                                                                                    |
|                                                                                                    | ons for the selected Software                                                                                                    |
| Agent Specific Settings                                                                                                    |                                                                                                    |
| Components                                                                                                    |                                                                                                    |
|                                                                                                    | erver Information (Optional)                                                                                                    |
| Server Name                                                                                                    |                                                                                                    |
|                                                                                                    | vrofile (Optional)                                                                                                    |
|                                                                                                    | IDCLA8(administrator Configure Password                                                                                                    |
| Mailbox Name                                                                                                    |                                                                                                    |
| Profile Name                                                                                                    |                                                                                                    |
|                                                                                                    | Natabase (Optional)                                                                                                    |
| User Account                                                                                                    | IDCLA8(administrator Configure Password                                                                                                    |
| O Differentia                                                                                                    |                                                                                                    |
| <ol> <li>Incrementa</li> </ol>                                                                                                    | Bedup                                                                                                    |
|                                                                                                    |                                                                                                    |
|                                                                                                    |                                                                                                    |
|                                                                                                    | < god. (gent > Save As Sorpt Finish Concel                                                                                                    |
| Installer Flags Install Updates Reboot (if requi Kill Browser Proc Ignore Running Stop Crade Ser                                                                                                    | nsses (Frequend)<br>Jobs                                                                                                    |
| Install Updates     Reboot (if require     Kill Browser Proc     Ignore Running     Stop Oracle Ser     Skip clerits that     Advanced Option     V Delete Packages                                                                                                    | nees (Frequed)<br>Sola<br>was (Frequed)<br>was alwala part of the Conscill component<br>6<br>                                                                                                    |
| Install Updates Reboot (if requi Islances of the second of the second o | asses (Frequed)<br>bloc<br>are develop red the CoemCell component<br>are develop to the CoemCell component<br>affer tordal<br>et Name Coeffict                                                                                                    |
| Install Updates     Reboot (/ requi     Still Browser Proc     Janore Running     Stop Oracle Ser     Stap clents that     Advanced Option     V Delete Packages     V Ignore Clent/htt                                                                                                    | asses (Frequest)<br>bits<br>for request)<br>e                                                                                                    |
| Install Updates     Rebott (Frequi     Nall Browser Proc     Janore Running     Stop Orade Ser     Skip Clerks that     Advanced Option     Obleto Packages     Janore Clerk/rk     Instal Result Log Log                                                                                                    | exes (Freques)<br>bits<br>Arcs (Freques)<br>s = After transf<br>After transf<br>at terms Caffs.<br>at terms Caffs.                                                                                                    |
| Install Updates     Babox (// require     All Browser Proc     Tyrore Running     Stop Oracle Ser     Skip Clents that     Advanced Option     Oslete Package     Ignore Clent/ht     Install Result Log Lo     Install Result Log Lo                                                                                                    | asses (Frequenc) Sola Asses (Frequenc) are already part of the ConnoCal component  Asher bond  Asher bond  Asher bond  Retextor Origin  Retextor Origin                                                                                                    |
| Install Updates     Install Updates     Install Context     Information     Information     Stop Oracle Ser     Stop Cleade Ser     Stop Cleade Ser     Stop Cleade Ser     Stop Cleade Ser     Stop Cleade Ser     Stop Cleade Ser     Information     Osteter Package     Install Result Log Lo     Install Result Log Lo     Install Result Log Lo     Install Result Ser     Optional Settinges                                                                                                    | asses (Frequenc) Sola Asses (Frequenc) are already part of the ConnoCal component  Asher bond  Asher bond  Asher bond  Retextor Origin  Retextor Origin                                                                                                    |
| Install Updates     Astrock (If require     Stall Drowser Proc     Star Oracle Ser     Star Oracle Ser     Astrocced Option     Oracleto Packages     Packeto Packages     Ignore Cleartyk     Install Regists (Log Lo     Ignore Cleartyk     State Result Log Lo     Ignore Cleartyk     State Result Log Lo     Ignore Cleartyk     State Result Log Lo     Ignore Cleartyk     State Result Log Lo     Ignore Cleartyk     State Result Log Lo     Ignore Cleartyk     State Result Log Lo     Ignore Cleartyk     State Result Log Lo     Ignore Cleartyk     State Result Log Lo     Ignore Cleartyk     State Result     State Result     State Result     State Result     State Result                                                                                                    | exes (Frequenc) block exes (Frequenc) exes when by put of the Communit Component exercise format exercise format exercise form                                                                                                    |
| Install Usedees     Alsock (1 equal     Uld Bower Pro     Default States)     Sock of the states     Default States (1 equal     Sock of the states)     Default States)     Default States)     Default      | exes (Frequenc) block exes (Frequenc) exes when by put of the Communit Component exercise format exercise format exercise form                                                                                                    |
| Instal Usedes     Automotive     Automotive     Automotive     Second Second Seco     | exes (Frequenc) block exes (Frequenc) exes when by put of the Communit Component exercise format exercise format exercise form                                                                                                    |
| V Initial Usides:     Attock (1 regula     Refueld (1 regula     Refueld (1 regula      | ases (Freques)<br>bits<br>more (Freques)<br>we sharp part the Commit Component<br>we sharp part the Commit Component<br>where horsel<br>where horsel<br>a field on Ody<br>C Dectory                                                                                                    |
| Instal Usedes     Automotive     Automotive     Automotive     Second Second Seco     | ases (Freques)<br>bits<br>more (Freques)<br>we sharp part the Commit Component<br>we sharp part the Commit Component<br>where horsel<br>where horsel<br>a field on Ody<br>C Dectory                                                                                                    |
| V Initial Usides:     Attock (1 regula     Refueld (1 regula     Refueld (1 regula      | ases (Freques)<br>bits<br>more (Freques)<br>we sharp part the Commit Component<br>we sharp part the Commit Component<br>where horsel<br>where horsel<br>a field on Ody<br>C Dectory                                                                                                    |
| V Initial Usides:     Attock (1 regula     Refueld (1 regula     Refueld (1 regula      | ases (Freques)<br>bits<br>more (Freques)<br>we sharp part the Commit Component<br>we sharp part the Commit Component<br>where horsel<br>where horsel<br>a field on Ody<br>C Dectory                                                                                                    |
| V Initial Usides:     Attock (1 regula     Refueld (1 regula     Refueld (1 regula      | asas (f regard)<br>bits<br>man of regard)<br>a whethy pet the Consol Component<br>a whethy pet the Consol Component<br>a whethy pet the Consol Component<br>a whethy pet the Consol Component<br>a whethy pet the Consol Component<br>a whethy pet the Consol Component<br>a whethy pet the Consol Component<br>a whethy pet the Consol Component<br>b whethy pet the Consol Component<br>b whethy pet                                                                                                    |
| V Initial Usides:     Attock (1 regula     Refueld (1 regula     Refueld (1 regula      | asas (f regard)<br>bits<br>man of regard)<br>a whethy pet the Consol Component<br>a whethy pet the Consol Component<br>a whethy pet the Consol Component<br>a whethy pet the Consol Component<br>a whethy pet the Consol Component<br>a whethy pet the Consol Component<br>a whethy pet the Consol Component<br>a whethy pet the Consol Component<br>b whethy pet the Consol Component<br>b whethy pet                                                                                                    |
| <ul> <li>Install Updets</li> <li>Install Updets</li> <li>Ablass of Amage</li> <li>Stap Amage</li> <li>Stap Amage</li> <li>Stap Amage</li> <li>Stap Amage</li> <li>Advanced Option</li> <li>Optional Statistics</li> <li>Stap Amage</li> <li>Advanced Amage</li> <li>Advanced Amage</li> <li>Ad</li></ul>                                                                                                    | aaas (f regand)<br>bids<br>hos of regand)<br>a who you the Consolid component<br>a who you the Consolid component<br>a who you the Consolid component<br>a who you the Consolid component<br>a who you the Consolid component<br>a who you the Consolid component<br>b who who you the Consolid component<br>b who who you the Consolid component<br>b who who you the Consolid component<br>b who who you the Consolid component<br>b who who you the Consolid component<br>b who who you the Consolid component<br>b who you the Consolid component<br>b who you t                                                                                                    |
| <ul> <li>Install Updets</li> <li>Install Updets</li> <li>Ablass of Amage</li> <li>Stap Amage</li> <li>Stap Amage</li> <li>Stap Amage</li> <li>Stap Amage</li> <li>Advanced Option</li> <li>Optional Statistics</li> <li>Stap Amage</li> <li>Advanced Amage</li> <li>Advanced Amage</li> <li>Ad</li></ul>                                                                                                    | asas (f regard)<br>bits<br>man of regard)<br>a whethy pet the Consol Component<br>a whethy pet the Consol Component<br>a whethy pet the Consol Component<br>a whethy pet the Consol Component<br>a whethy pet the Consol Component<br>a whethy pet the Consol Component<br>a whethy pet the Consol Component<br>a whethy pet the Consol Component<br>b whethy pet the Consol Component<br>b whethy pet                                                                                                    |
| Install updets     Install updets     Install updet     Install updet     Install     Install      | asses (f regard)<br>bits<br>ware of regard)<br>a whethy part of the GomeSil components<br>a whethe shall<br>a these Confusions<br>a finite of Confusions<br>a finite of Confusions<br>a finite                                                                                                    |
| <ul> <li>Install Updets</li> <li>Alboxt of reagance</li> <li>Stop Oracle See</li> <li>Stop Oracle See</li> <li>S</li></ul>                                                                                                    | asses (f regard)<br>bits<br>ware of regard)<br>a whethy part of the GomeSil components<br>a whethe shall<br>a these Confusions<br>a finite of Confusions<br>a finite of Confusions<br>a finite                                                                                                    |
| Install updets     Install updets     Install updet     Install updet     Install     Install      | exes (Freques)<br>bits<br>these (Freques)<br>a whethy part of the Consecution<br>a whethy part of the Consecution<br>a whether to file<br>a free constant<br>a free constant                                                                                                    |
| <ul> <li>Install updets:</li> <li>Install updets:</li> <li>Install updets:</li> <li>Install updets:</li> <li>Install updets:</li> <li>Install updets:</li> <li>Install updets:</li> <li>Install updets:</li> <li>Install updets:</li> <li>Install updets:</li> <li>Install updets:</li> <li>Install updets:</li> <li>Install updets:</li> </ul>                                                                                                    | asses (f regard)<br>bits<br>are alwady part (f lossing)<br>are alwady part (f lossing)<br>are alwady part (f lo                                                                                                    |
| <ul> <li>Install updets:</li> <li>Install updets:</li> <li>Install updets:</li> <li>Install updets:</li> <li>Install updets:</li> <li>Install updets:</li> <li>Install updets:</li> <li>Install updets:</li> <li>Install updets:</li> <li>Install updets:</li> <li>Install updets:</li> <li>Install updets:</li> <li>Install updets:</li> </ul>                                                                                                    | exes (Freques)<br>bits<br>these (Freques)<br>as wheth pert of the Consecution<br>as wheth pert of the Consecution<br>as wheth pert of the Consecution<br>as these Confts<br>as an and a security<br>Recentary<br>Recentary<br>Recenta |
| <ul> <li>Install updets:</li> <li>Install updets:</li> <li>Install updets:</li> <li>Install updets:</li> <li>Install updets:</li> <li>Install updets:</li> <li>Install updets:</li> <li>Install updets:</li> <li>Install updets:</li> <li>Install updets:</li> <li>Install updets:</li> <li>Install updets:</li> <li>Install updets:</li> </ul>                                                                                                    | exers (Frequenci)<br>be:<br>wers (Frequenci)<br>a webshop int of the Consolid component<br>a webshop int of the Consolid component<br>a webshop int of the Consolid compon                                                                                                    |
| <ul> <li>Install lookers</li> <li>Install lookers</li> <li>Ins</li></ul>                                                                                                    | exec ( regard)<br>bits<br>here ( regard)<br>a whethy first ( for component & a<br>a whethy first ( for component & a<br>a whether ( for component & a<br>a here ( for component & a<br>a here ( for component & a<br>a                                                                                                    |
| <ul> <li>Install lookers</li> <li>Install lookers</li> <li>Ins</li></ul>                                                                                                    | exers (Frequenci)<br>be:<br>wers (Frequenci)<br>a webshop int of the Consolid component<br>a webshop int of the Consolid component<br>a webshop int of the Consolid compon                                                                                                    |
| <ul> <li>Install lookers</li> <li>Install lookers</li> <li>Ins</li></ul>                                                                                                    | exec ( regard)<br>bits<br>here ( regard)<br>a whethy first ( for component & a<br>a whethy first ( for component & a<br>a whether ( for component & a<br>a here ( for component & a<br>a here ( for component & a<br>a                                                                                                    |
| <ul> <li>Install lookers</li> <li>Install lookers</li> <li>Ins</li></ul>                                                                                                    | exec ( regard)<br>bits<br>here ( regard)<br>a whethy first ( for component & a<br>a whethy first ( for component & a<br>a whether ( for component & a<br>a here ( for component & a<br>a here ( for component & a<br>a                                                                                                    |
| Instal lupides     Instal lupides     Instal lupides     Instal lupides     Instal lupides     Instal lupides     Instal lupide     Instal lupide     Instal     Instal      | exec ( regard)<br>bits<br>here ( regard)<br>a whethy first ( for component & a<br>a whethy first ( for component & a<br>a whether ( for component & a<br>a here ( for component & a<br>a here ( for component & a<br>a                                                                                                    |
| Instal lupides     Instal lupides     Instal lupides     Instal lupides     Instal lupides     Instal lupides     Instal lupide     Instal lupide     Instal     Instal      | exec ( regard)<br>bits<br>here ( regard)<br>a whethy first ( for component & a<br>a whethy first ( for component & a<br>a whether ( for component & a<br>a here ( for component & a<br>a here ( for component & a<br>a                                                                                                    |
| Instal lupides     Instal lupides     Instal lupides     Instal lupides     Instal lupides     Instal lupides     Instal lupide     Instal lupide     Instal     Instal      | exec ( regard)<br>bits<br>here ( regard)<br>a whethy first ( for component & a<br>a whethy first ( for component & a<br>a whether ( for component & a<br>a here ( for component & a<br>a here ( for component & a<br>a                                                                                                    |
| Instal lupides     Instal lupides     Instal lupides     Instal lupides     Instal lupides     Instal lupides     Instal lupide     Instal lupide     Instal     Instal      | exec ( regard)<br>bits<br>here ( regard)<br>a whethy first ( for component & a<br>a whethy first ( for component & a<br>a whether ( for component & a<br>a here ( for component & a<br>a here ( for component & a<br>a                                                                                                    |
| Instal lupides     Instal lupides     Instal lupides     Instal lupides     Instal lupides     Instal lupides     Instal lupide     Instal lupide     Instal     Instal      | exec ( regard)<br>bits<br>here ( regard)<br>a whethy first ( for component & a<br>a whethy first ( for component & a<br>a whether ( for component & a<br>a here ( for component & a<br>a here ( for component & a<br>a                                                                                                    |

- **14.** You can track the progress of the job from the **Job Controller** or **Event Viewer** window.
- **15.** Once the job is complete, right-click the **CommServe** computer, click **View** and then click **Admin Job History**.

16. Select Install/Upgrade/Remove Software. Click OK.

2 OK Cancel Help

| Installer                                                                |                                                                            |                                       | X                                                                                                    |  |  |  |  |  |
|--------------------------------------------------------------------------|----------------------------------------------------------------------------|---------------------------------------|----------------------------------------------------------------------------------------------------|--|--|--|--|--|
| Summarv                                                                  |                                                                            |                                       |                                                                                                    |  |  |  |  |  |
|                                                                          | s and click Finish to run the job immedi                                   | ately or click Save As S              | icript to save the job options as a script.                                                                                                    |  |  |  |  |  |
| Client Install Option                                                    |                                                                            |                                       | <u>^</u>                                                                                                    |  |  |  |  |  |
| Select Type Of Installation                                              |                                                                            |                                       |                                                                                                    |  |  |  |  |  |
|                                                                          | overy: Manually select compute<br>iters with SRM agents already            |                                       |                                                                                                    |  |  |  |  |  |
| Reuse Active Directory cre                                               | dentials: No                                                               |                                       |                                                                                                    |  |  |  |  |  |
| Client Authentication for Job<br>User Name: IDCLAB/administrator         |                                                                            |                                       |                                                                                                    |  |  |  |  |  |
| User Name: IDCLAB\admin<br>Password: ****                                | ustrator                                                                   |                                       |                                                                                                    |  |  |  |  |  |
| Install Flags                                                            |                                                                            |                                       |                                                                                                    |  |  |  |  |  |
| Install Updates: Yes                                                     |                                                                            |                                       |                                                                                                    |  |  |  |  |  |
| Reboot (if required): No<br>Kill Browser Processes (if )                 | required): No                                                              |                                       |                                                                                                    |  |  |  |  |  |
| Ignore Running Jobs: No                                                  |                                                                            |                                       |                                                                                                    |  |  |  |  |  |
| Stop Oracle Services (if re<br>Skip clients that are alread              | quireu): 190<br>ly part of the CommCell comp                               | onent: No                             |                                                                                                    |  |  |  |  |  |
| Delete Packages After Ins<br>Ignore Client/Host Name (                   |                                                                            |                                       |                                                                                                    |  |  |  |  |  |
| Install Agents For Restore                                               |                                                                            |                                       |                                                                                                    |  |  |  |  |  |
| Client Composition                                                       |                                                                            |                                       |                                                                                                    |  |  |  |  |  |
| Override Software Cache:                                                 |                                                                            | thing                                 | ~                                                                                                    |  |  |  |  |  |
|                                                                          |                                                                            |                                       |                                                                                                    |  |  |  |  |  |
|                                                                          | < <u>B</u> ack Ne                                                          | d > 🔂 Save                            | e As Script Finish Cancel Help                                                                                                    |  |  |  |  |  |
| bb Controller × tib Controller Job ID Operation Client Co                | Anne Tana Scholane - Scholane - Scholane                                   | as 9,                                 | 4 b 8<br>9 G di<br>dudaet 2ata Decres Proce Delecases                                                                                                    |  |  |  |  |  |
| Job ID Operation Client Co<br>20 Install Software                        | Agent Type Subclent Job Typer 1 Pho                                        | ee Strage Me                          | daAgent Status Progress Errors DelayReason 3<br>Completed 100%                                                                                               |  |  |  |  |  |
|                                                                          |                                                                            |                                       |                                                                                                    |  |  |  |  |  |
| wase Playing Runnin                                                      | 2                                                                          |                                       | <u>^</u>                                                                                                    |  |  |  |  |  |
| Event Never × 🎦 Admin Job History : Next Never sity Event ID Job ID Date | T Doman Conster F                                                          | vent Code Description                 | 4 10 1                                                                                                    |  |  |  |  |  |
| ety Event ID 306 ID Date<br>228 20 08/31/2010 1<br>227 20 08/31/2010 1   | 1:45:15 DistributeSoftware apple 68<br>1:45:44 DistributeSoftware apple 68 | 92 Xob Completed<br>53 Al packages ve | 3 Successfully ren auconofully installed on clerk [ murphy-hastish commond.com ] Without Server Asset1 (on the clerk [ murphy-hastish completed auconofully. |  |  |  |  |  |
| 226 00/31/2010 1<br>225 00/31/2010 1<br>224 00/31/2010 1                 | 1:45:07 C/D apple 4:2                                                      | internation of t                      | (Whotal Server Agent) on the clent [murphe] completed successfully.<br>(Windows File System DataAgent) on the clent [murphe] complete<br>as logged on.       |  |  |  |  |  |
|                                                                          |                                                                            |                                       |                                                                                                    |  |  |  |  |  |
|                                                                          |                                                                            |                                       | Check if you have enough dok spac                                                                                                    |  |  |  |  |  |
| ause 🏓 Flaying Enformation, Minor, Major                                 | , Orbical, Maximum events shows: 200                                       |                                       |                                                                                                    |  |  |  |  |  |
| idol.testlab.commvault.c                                                 | om - CommCell Console                                                      |                                       |                                                                                                    |  |  |  |  |  |
| File View Tools Windows                                                  |                                                                            |                                       |                                                                                                    |  |  |  |  |  |
| 2 🖪 🖪 🗞 🗉                                                                |                                                                            |                                       |                                                                                                    |  |  |  |  |  |
| All Tasks                                                                | apple ×                                                                    |                                       | 4 Þ 🗉<br>4 Þ 🖬                                                                                                    |  |  |  |  |  |
| All Tasks +                                                              | Job History                                                                | 0                                     | • 19 h                                                                                                    |  |  |  |  |  |
| Control Panel<br>Properties                                              | Admin Job History                                                          | Client<br>Computers                   | Security Storage Policies<br>Resources                                                                                                    |  |  |  |  |  |
| 1 The System                                                             | Log Files 3<br>Users Logged In                                             |                                       | 4 1 1                                                                                                    |  |  |  |  |  |
| Of Virtual Server     mustang                                            | Schedules<br>Fl Job ID Operation                                           | Client Co.                            | 무 급 리<br>Agent Type Subclient Job Type* 1 Phar 8                                                                                                    |  |  |  |  |  |
| Off File System     Off Virtual Server     Security                      | 21 Data Aging                                                              | Clerk Co                              | N/A                                                                                                    |  |  |  |  |  |
| Storage Resources<br>Policies                                            | <                                                                          | 1                                     | ×                                                                                                    |  |  |  |  |  |
| Reports                                                                  |                                                                            | unnin                                 |                                                                                                    |  |  |  |  |  |
| Content Director                                                         | Event Viewer ×                                                             | Admin Job History                     | × 4 b III                                                                                                    |  |  |  |  |  |
|                                                                          | Severity Event ID Jo                                                       | b ID Date                             |                                                                                                    |  |  |  |  |  |
|                                                                          | 232                                                                        | 21 08/31/2010                         | 12:00:08 JobManager apple 19:                                                                                                    |  |  |  |  |  |
| CommCell Browser                                                         | 231<br>228                                                                 |                                       | 11:52:42 EvMgrS apple 35:<br>11:46:15 DistributeSoftware apple 68:<br>14:46:44 DistributeSoftware apple 68:                                                  |  |  |  |  |  |
| Agents                                                                   | \$ 227                                                                     |                                       | 2                                                                                                    |  |  |  |  |  |
| 8 object(s)                                                              | Pause Playing Info                                                         |                                       | xr, Critical, Maximum events shown: 200<br>apple   admin                                                                                                    |  |  |  |  |  |
| ponty                                                                    |                                                                            |                                       |                                                                                                    |  |  |  |  |  |
| Admin Job History Fi                                                     | lter                                                                       |                                       | ×                                                                                                    |  |  |  |  |  |
| O All                                                                    | 🔵 Data Aging                                                               |                                       | C Export Media                                                                                                    |  |  |  |  |  |
| <ul> <li>Auxiliary Copy</li> </ul>                                       | <ul> <li>Inventory</li> </ul>                                              |                                       | O Disaster Recovery Backup                                                                                                    |  |  |  |  |  |
| O Data Verification                                                      | Offline Conte                                                              | nt Indexing                           | C Erase Media                                                                                                    |  |  |  |  |  |
| Erase Backup/Archived E                                                  |                                                                            |                                       | O Drive Cleaning                                                                                                    |  |  |  |  |  |
| O Stamp Media                                                            | O Install/Remov                                                            |                                       | O Download/Copy Software                                                                                                    |  |  |  |  |  |
| Install/Upgrade/Remove     Information Managemen                         |                                                                            |                                       | SRM Reports/Actions     CommCell Import                                                                                                    |  |  |  |  |  |
| Media Refreshing                                                         | 1 Recover Stor                                                             |                                       | Common anglet C                                                                                                    |  |  |  |  |  |
|                                                                          |                                                                            |                                       |                                                                                                    |  |  |  |  |  |
| Specify Time Range                                                       |                                                                            |                                       |                                                                                                    |  |  |  |  |  |
|                                                                          | -05:00) Eastern Time (US & C                                               |                                       |                                                                                                    |  |  |  |  |  |
| Start Time                                                               |                                                                            | End Time                              |                                                                                                    |  |  |  |  |  |
|                                                                          |                                                                            | Tue                                   | 08/31/2010                                                                                                    |  |  |  |  |  |
| 12:0                                                                     | 7.PM                                                                       | J                                     | 12:07 PM                                                                                                    |  |  |  |  |  |
|                                                                          |                                                                            |                                       |                                                                                                    |  |  |  |  |  |
| Job Status                                                               |                                                                            |                                       |                                                                                                    |  |  |  |  |  |
| ⊙ All                                                                    | <ul> <li>Completed</li> </ul>                                              | ○ Failed                              | ○ Killed                                                                                                    |  |  |  |  |  |
| Number of Jobs                                                           |                                                                            |                                       |                                                                                                    |  |  |  |  |  |
|                                                                          |                                                                            |                                       |                                                                                                    |  |  |  |  |  |

O Desired Number of Jobs

10 +

- 17. You can view the following details about the job by right-clicking the job:
  - Items that succeeded during the job
  - Items that failed during the job
  - Details of the job

- Events of the job
- Log files of the job

| Job Type         | Job ID | Status     | Start Time       | End Time | User N  | Error C | Storag | Auton | Legal | Legal |  |
|------------------|--------|------------|------------------|----------|---------|---------|--------|-------|-------|-------|--|
| Install Software | 20     | S Complete | View Job Details | 11.      | , admin |         |        | NIA.  | N/A   | N/A   |  |
|                  |        |            | Resubmit Job     |          |         |         |        |       |       |       |  |
|                  |        |            | View Events      |          |         |         |        |       |       |       |  |
|                  |        |            | View Content In  | dex 🔸    |         |         |        |       |       |       |  |
|                  |        |            | View Logs        |          |         |         |        |       |       |       |  |
|                  |        |            | Send Logs        |          |         |         |        |       |       |       |  |

18.

Enable the following registry key to create job specific profiles:

- From the CommCell Browser, navigate to Client Computers.
- Right-click the <Client> in which you want to add the registry key, and then click Properties.
- Click the Registry Key Settings tab.
- Click Add.
- Enter CreateProcessSpecificProfile in the Name field.
- Enter MSExchangeMBAgent in the Location field. (For Exchange Mailbox iDataAgent).

Enter MSExchangeDMAgent in the Location field. (For Exchange Mailbox iDataAgent).

- Enter REG\_DWORD in the Type filed.
- Enter 1 to enable and 0 to disable the key in the Value field.
- Click OK.

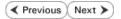

# Install the Exchange Agents for Exchange Server 2003 on a Non-Exchange Server

< Previous Next >

Follow the steps given below to install the Exchange Agents on Non-Exchange Server 2003.

# WHERE TO INSTALL

The 32-bit Exchange Agents can be installed on a separate computer with connectivity to the Exchange Server. This method is referred to as an Non-Exchange Server installation and is useful if you want to offload the memory and processing resources required for backups and restores from the Exchange Server.

### INSTALLATION

The software can be installed using one of the following methods:

#### **METHOD 1: INTERACTIVE INSTALL**

Use this procedure to directly install the software from the installation package or a network drive.

#### METHOD 2: INSTALL SOFTWARE FROM COMMCELL CONSOLE

Use this procedure to remotely install the software on a client computer.

#### PREREQUISITES

The below mentioned prerequisites are for Mailbox Agents only. Ensure that you have the following:

- The mail-enabled user is a member of the Local Administrator Group and have rights to all mailboxes on the server.
- Using the Exchange System Manager snap-in, right-click the organization object and delegate control.
- Using the Wizard, assign the MailboxAdmin user Exchange Full Administrator privileges.
- Ensure that you assign full access to all mailboxes on the server. For details, see How do I Assign Full Access to All Mailboxes on a Server.

#### **METHOD 1: INTERACTIVE INSTALL**

- 1. Log on to the computer using an account with the following privileges:
  - Administrator of the local computer
  - Administrator of the Exchange Server
- 2. Create the bAllowMultiInstances registry key.

#### NOTES:

3.

• If any 64-bit agent software is already installed on the Proxy Server, create bAllowMultiInstances registry key to install the Exchange *i*DataAgents on separate instance.

To create the registry key, see the following steps:

- 1. Start the Registry Editor (Regedit.exe or Redegt32.exe)
- Locate the directory under which you want to create a key, e.g., HKEY\_LOCAL\_MACHINE\SOFTWARE\.
- 3. Right click the SOFTWARE and click New -> Key.
- 4. Name the key as GalaxyInstallerFlags.
- 5. Right click the GalaxyInstallerFlags and select New -> DWORD value, name it as bAllowMultiInstances and by double clicking the bAllowMultiInstances key modify the Value data to 1.

To create the registry key, see the following steps:

- 1. Start the Registry Editor (Regedit.exe or Regedit32.exe)
- Locate the directory under which you want to create a key, e.g., HKEY\_LOCAL\_MACHINE\SOFTWARE\Wow6432Node.
- 3. Right click the SOFTWARE and click New -> Key.
- 4. Name the key as GalaxyInstallerFlags.
- 5. Right click the GalaxyInstallerFlags and select New > DWORD value, name it as bAllow32BitInstallOn64Bit and by double clicking the bAllow32BitInstallOn64Bit key modify the Value data to 1.

4. Run Setup.exe from the Software Installation Package.

Create the bAllow32BitInstallOn64Bit registry key.

5. Select the required language.

# RELATED TOPICS

**Download Software Packages** Provides step-by-step procedure to download the latest packages for software install.

3 System Requirements Verify that the computer in which you wish to install the software satisfies the System Requirements.

Firewall

Provides comprehensive information on firewall.

Getting Started - Exchange Mailbox iDataAgent

|    | Click Next.                                                                                                    |                                                                                                    |
|----|----------------------------------------------------------------------------------------------------|----------------------------------------------------------------------------------------------------|
|    |                                                                                                    | Select the language you will use during installation.                                                                                                    |
|    |                                                                                                    |                                                                                                    |
|    |                                                                                                    |                                                                                                    |
|    |                                                                                                    | Next> Cancel                                                                                                    |
| 6. | Select the Calypso 32-bit Software install options to install software.                                                                                                    |                                                                                                    |
| 0. | NOTES                                                                                                    |                                                                                                    |
|    | • This screen will only appear when the bAllow32BitInstallOn64Bit registry key has been created and enabled on this computer.                                                          | <i>≡</i> Software install options                                                                                                    |
|    |                                                                                                    | ≔ 32-bit Software install options                                                                                                    |
|    |                                                                                                    | <b>⊖</b> Exit                                                                                                    |
| 7. | Select I accept the terms in the license agreement.                                                                                                    | Installer 🛛                                                                                                    |
|    | Click Next.                                                                                                    | License Agreement<br>Please read the following License Agreement. Press<br>the PAGE DOWN key to view the entire agreement.                                                                                                    |
|    |                                                                                                    | End User License and Limited Warranty Agreement                                                                                                    |
|    |                                                                                                    | (including Microsoft® SQL Server <sup>™</sup> 2008 Enterprise Edition, SQL Server <sup>™</sup><br>2008 Express Edition and Windows Pre-Installation Environment)<br>Full Hour Linux Assumed Assumement<br>↓ accept the terms in the locence agreement. |
|    |                                                                                                    | C I do not accept the terms in the license agreement. Installer <back cancel<="" next="" th=""></back>                                                                                                    |
|    |                                                                                                    |                                                                                                    |
| 8. | If any agent software is already installed on the Proxy Server, select <b>Create a new</b><br><b>instance</b> option to install the Exchange <i>i</i> DataAgents on separate instance. | Installer  Install Instance Selection Please specify the instance you want to use during                                                                                                    |
|    | NOTES                                                                                                    | install                                                                                                    |
|    | <ul> <li>This screen will appear when the bAllowMultiInstances registry key has enabled on<br/>this computer.</li> </ul>                                                               | Instance Selection  Create a new instance (Not recommended)  Select an installed instance  Select an installed instance.  Client Name  Client Name  CommServe Name                                                                                     |
|    |                                                                                                    | Installer Cancel                                                                                                    |
| 9. | To install the Exchange <i>i</i> DataAgents expand Client Modules   Exchange, and                                                                                                    |                                                                                                    |

- select one or more of the following:
  - Exchange Mailbox iDataAgent
  - Exchange Public Folder iDataAgent

To install the Exchange Archiver Agents, expand Client Modules | Archive Management, and select one or more of the following:

- Exchange Compliance Archiver
- Exchange Mailbox Archiver Agent
- Exchange Public Folder Archiver Agent

Click Next.

|                                                                                                    | Installer Select Platforms Select the platforms you want to configure.                                                                                                    |
|----------------------------------------------------------------------------------------------------|----------------------------------------------------------------------------------------------------|
|                                                                                                    | Common Technology Engine     Common Technology Engine     CommServe Modules     CommServe Modules     CommCel Console     CommCel Console     Comtext Industry     Context Industry     Contexty |
| If this computer and the CommServe is separated by a firewall, select the <b>Configure</b> firewall services option and then click <b>Next</b> . | Installer X                                                                                                    |
| For firewall options and configuration instructions, see Firewall Configuration and continue with the installation.                              | Configure fixewall services                                                                                                    |
| If firewall configuration is not required, click <b>Next</b> .                                                                                   | If there is a firewall between this machine and the CommServe, configure firewall services below.                                                                                                    |
|                                                                                                    | Please specify how Windows Freewall is imming network traffic. Whether it is possible to open<br>connection from here to a CommServe's turnel pot, whether all connections toward<br>CommServe are blocked, and setup should instead expect CommServe to connect back to this<br>machine, or whether there is a Proxy in between.<br>C This machine can open connection to CommServe on turnel pot<br>C CommServe can open connection toward this machine<br>C CommServe is reachable only through a proxy<br>Installer<br>Next> Cancel                                                                                                    |
| Enter the fully qualified domain name of the <b>CommServe Host Name</b> .                                                                        | Installer 🔀                                                                                                    |
| Click Next.                                                                                                    | CommServe Name<br>Specity the CommServe computer name and host<br>name                                                                                                    |
| Do not use space and the following characters when specifying a new name for the CommServe Host Name: \ `~!@#\$%^&*()+=<>/?,[]{}:;'"             | CommServe Client Name CommServe Host Name EcommServe Host Name I[Enter a valid, full/squalified, IP host name; for example: mycomputer.mycompany.com mycomputer.mycompany.com                                                                                                    |
|                                                                                                    | Installer Cancel                                                                                                    |
| Click Next.                                                                                                    | Installer Communication Interface Name Setup will configure the communication paths.                                                                                                    |
|                                                                                                    | Select a client name    Select an interface name that this computer will use to communicate with the CommServe    audi.mycompany.com   IP Address(es) for the selected host.                                                                                                    |
|                                                                                                    | Installer                                                                                                    |

For firewall options and configuration instructions, see Firewall continue with the installation. If firewall configuration is not required, click Next.

11. Enter the fully qualified domain name of the CommServe Host Click Next.

12. Click Next.

10.

Select Add programs to the Windows Firewall Exclusion Li 13. programs and services to the Windows Firewall Exclusion List.

Click Next.

This option enables CommCell operations across Windows firewall by adding CommCell programs and services to Windows firewall exclusion list.

It is recommended to select this option even if Windows firewall is disabled. This will allow the CommCell programs and services to function if the Windows firewall is enabled at a later time.

14.

15.

16.

|                                                                                                    | Installer                                                                                                    |  |  |
|----------------------------------------------------------------------------------------------------|----------------------------------------------------------------------------------------------------|--|--|
|                                                                                                    | Windows Firewall Exclusion List<br>Allow programs to communicate through Windows                                                                                                    |  |  |
|                                                                                                    | Firewall T                                                                                                    |  |  |
|                                                                                                    | Windows Firewall is ON                                                                                                    |  |  |
|                                                                                                    | Add programs to the Windows Firewall Exclusion List                                                                                                    |  |  |
|                                                                                                    | If you plan on using Windows Firewall, it is recommended to add the software programs to the<br>exclusion list.                                                                                                    |  |  |
|                                                                                                    |                                                                                                    |  |  |
|                                                                                                    |                                                                                                    |  |  |
|                                                                                                    | Installer                                                                                                    |  |  |
|                                                                                                    | < Back Next > Cancel                                                                                                    |  |  |
| Verify the default location for software installation.                                                           | Installer                                                                                                    |  |  |
| Click <b>Browse</b> to change the default location.                                                              | Destination Folder<br>Select the destination folder to install the program files.                                                                                                    |  |  |
| Click Next.                                                                                                    | Sereck the destination tollier to install the program hies.                                                                                                    |  |  |
| • Do not install the software to a mapped network drive.                                                         | Cital Martin and the defenditor of Fel Derive to the second deriver                                                                                                    |  |  |
| <ul> <li>Do not use the following characters when specifying the destination</li> </ul>                          | Click Next to accept the default location, or click Browse to choose an alternate location.                                                                                                    |  |  |
| path:                                                                                                    | C:\Program Files\ Browse                                                                                                    |  |  |
| /:*?"<> #                                                                                                    |                                                                                                    |  |  |
| It is recommended that you use alphanumeric characters only.                                                     | Drive List         Space Required / Recommended           C:         928 MB         1394 MB / 1670 MB                                                                                                    |  |  |
|                                                                                                    |                                                                                                    |  |  |
|                                                                                                    | Installer < Back Cancel                                                                                                    |  |  |
|                                                                                                    |                                                                                                    |  |  |
| Select a Client Group from the list.                                                                             | Installer                                                                                                    |  |  |
| Select a Client Group from the list.<br>Click <b>Next</b> .                                                      | Installer Client Group Selection                                                                                                    |  |  |
| Click Next.                                                                                                    |                                                                                                    |  |  |
|                                                                                                    | Client Group Selection<br>Select a client group for the client.<br>The Client Group is a logical grouping of client machines<br>which have the same associations at various levels like                                                                                                    |  |  |
| Click Next.<br>This screen will be displayed if Client Groups are configured in the                              | Client Group Selection<br>Select a client group for the client.                                                                                                    |  |  |
| Click Next.<br>This screen will be displayed if Client Groups are configured in the                              | Client Group Selection<br>Select a client group for the client.<br>The Client Group is a logical grouping of client machines<br>which have the same associations at various levels like                                                                                                    |  |  |
| Click Next.<br>This screen will be displayed if Client Groups are configured in the                              | Client Group Selection<br>Select a client group for the client.<br>The Client Group is a logical grouping of client machines<br>which have the same associations at various levels like<br>Schedule Policy, Activity Control, Security and Reports.                                                                                                    |  |  |
| Click Next.<br>This screen will be displayed if Client Groups are configured in the                              | Client Group Selection<br>Select a client group for the client.<br>The Client Group is a logical grouping of client machines<br>which have the same associations at various levels like<br>Schedule Policy, Activity Control, Security and Reports.<br>Client group:<br>None Selected                                                                                                    |  |  |
| Click Next.<br>This screen will be displayed if Client Groups are configured in the                              | Client Group Selection<br>Select a client group for the client.<br>The Client Group is a logical grouping of client machines<br>which have the same associations at various levels like<br>Schedule Policy. Activity Control, Security and Reports.<br>Client group:<br>None Selected<br>client_group                                                                                                    |  |  |
| Click Next.<br>This screen will be displayed if Client Groups are configured in the                              | Client Group Selection<br>Select a client group for the client.<br>The Client Group is a logical grouping of client machines<br>which have the same associations at various levels like<br>Schedule Policy, Active Control, Secutty and Reports.<br>Client group:<br>None Selected                                                                                                    |  |  |
| Click <b>Next</b> .<br>This screen will be displayed if Client Groups are configured in the<br>CommCell Console. | Client Group Selection<br>Select a client group for the client.<br>The Client Group is a logical grouping of client machines<br>which have they are associations at various levels like<br>Schedule Policy. Activity Control, Security and Reports.<br>Client group:<br>None Selected<br>client_group<br>Installer<br>< Back Next> Cancel                                                                                                    |  |  |
| Click Next.<br>This screen will be displayed if Client Groups are configured in the                              | Client Group Selection<br>Select a client group for the client.<br>The Client Group is a logical grouping of client machines<br>which have the same associations at various levels like<br>Schedule Policy, Activity Control, Security and Reports.<br>Client group:<br>None Selected<br>client_group<br>Installer<br><a href="https://www.clienter.com">https://www.clienter.com</a><br>Client group:<br>None Selected<br>client_group<br>Client group:<br>Client group:<br>Client gro |  |  |
| Click <b>Next</b> .<br>This screen will be displayed if Client Groups are configured in the<br>CommCell Console. | Client Group Selection<br>Select a client group for the client.<br>The Client Group is a logical grouping of client machines<br>which have is anne associations at various levels like<br>Schedule Policy. Activity Control, Security and Reports.<br>Client group:<br>None Selected<br>client_group<br>Installer<br>(Back Next> Cancel                                                                                                    |  |  |
| Click <b>Next</b> .<br>This screen will be displayed if Client Groups are configured in the<br>CommCell Console. | Client Group Selection<br>Select a client group for the client.<br>The Client Group is a logical grouping of client machines<br>which have the same associations at various levels like<br>Schedule Policy. Activity Control. Security and Reports.<br>Client group:<br>None Selected<br>client_group<br>Installer<br>Mathematic Updates<br>Choose when you want to schedule an install of the<br>downloaded updates.                                                                                                    |  |  |
| Click <b>Next</b> .<br>This screen will be displayed if Client Groups are configured in the<br>CommCell Console. | Client Group Selection Select a client group is a logical grouping of client machines which have the same associations at various levels like Schedule Policy, Activity Control, Security and Reports.  Client group: None Selected Client_group Installer  Installer  Schedule Install of Automatic Updates  Choose when you want to schedule an install of the downloaded updates.  Schedule Install of Automatic Updates                                                                                                    |  |  |
| Click <b>Next</b> .<br>This screen will be displayed if Client Groups are configured in the<br>CommCell Console. | Client Group Selection Select a client group for the client. The Client Group is a logical grouping of client machines which have the is an essociations at various levels like Schedule Policy. Activity Control. Security and Reports. Client group: Installer  Installer  Installer  Installer  Schedule Install of Automatic Updates Choose when you want to schedule an install of the downloaded updates.  Schedule Install of Automatic Updates Choose when you want to schedule an install of the downloaded updates.  Schedule Install of Automatic Updates Choose when you want to schedule an install of the downloaded updates.  Schedule Install of Automatic Updates Choose when you want to schedule an install of the downloaded updates.  Schedule Install of Automatic Updates Choose when you want to schedule an install of the downloaded updates.  Schedule Install of Automatic Updates Choose when you want to schedule an install of the downloaded updates.  Schedule Install of Automatic Updates Choose when you want to schedule an install of the downloaded updates.  Schedule Install of Automatic Updates Choose when you want to schedule an install of the downloaded updates.  Schedule Install of Automatic Updates Choose when you want to schedule an install of the downloaded updates.                                                                                                    |  |  |
| Click <b>Next</b> .<br>This screen will be displayed if Client Groups are configured in the<br>CommCell Console. | Client Group Selection Select a client group for the client. The Client Group is a logical grouping of client machines which have the is an essociations at various levels like Schedule Policy, Activity Control, Security and Reports. Client group: None Selected Client_group Installer  Installer  Eschedule Install of Automatic Updates Doose when you want to schedule an install of the downloaded updates.  Schedule Install of Automatic Updates Choce Client Conce Client Client C                                                                                                    |  |  |
| Click <b>Next</b> .<br>This screen will be displayed if Client Groups are configured in the<br>CommCell Console. | Client Group Selection Select a client group for the client. The Client Group is a logical grouping of client machines which have same associations at various levels like Schedule Policy, Activity Control, Security and Reports. Client group: None Selected Client_group Installer  Installer  Installer  Schedule Install of Automatic Updates Doose when you want to schedule an install of the downloaded updates.  Schedule Install of Automatic Updates Choce Client Conce Client Client Cli                                                                                                    |  |  |
| Click <b>Next</b> .<br>This screen will be displayed if Client Groups are configured in the<br>CommCell Console. | Client Group Selection Select a client group for the client. The Client Group is a logical grouping of client machines which have the same associations at various levels like Schedule Policy, Activity Control, Security and Reports. Client group: None Selected client_group Installer  Installer  Installer  Installer  Schedule Install of Automatic Updates Choose when you want to schedule an install of the downloaded updates.  Schedule Install of Automatic Updates Choose when you want to schedule an install of the downloaded updates.  Schedule Install of Automatic Updates Choose when you want to schedule an install of the downloaded updates.  Schedule Install of Automatic Updates Choose when you want to schedule an install of the downloaded updates.  Schedule Install of Automatic Updates Choose when you want to schedule an install of the downloaded updates.  Schedule Install of Automatic Updates Choose when you want to schedule an install of the downloaded updates.  Schedule Install of Automatic Updates Choose when you want to schedule an install of the downloaded updates.  Schedule Install of Automatic Updates Choose when you want to schedule an install of the downloaded updates.  Schedule Install of Automatic Updates Choose when you want to schedule an install of the downloaded updates.  Schedule Install of Automatic Updates Choose when you want to schedule an install of the downloaded updates.                                                                                                    |  |  |
| Click <b>Next</b> .<br>This screen will be displayed if Client Groups are configured in the<br>CommCell Console. | Client Group Selection Select a client group for the client. The Client Group is a logical grouping of client machines which have the same associations at various levels like Schedule Policy, Activity Control, Security and Reports.  Client group: None Selected Client_group Installer  Eschedule Install of Automatic Updates Doose when you want to schedule an install of the downloaded update.  Schedule Install of Automatic Updates Choce Client Conce Client Client                                                                                                    |  |  |

#### 17. Select a Storage Policy.

#### Click Next.

### NOTES

• A storage policy directs backup data to a media library. Each library has a default storage policy.

X

If you do not have Storage Policy created, this message will be displayed. Click  ${\bf OK}.$ 

You can create the Storage Policy later in step 23.

18. Select Exchange Server Name and Exchange Server Version from drop-down list. Click Next.

19. Click Next.

- 20. Enter the following Exchange Administrator information then click Next.
  - Account Name Domain user account created with the exchange server administrator permissions. Do not include the domain name here.
  - Account Password The password assigned to the domain user.
  - Mailbox Name for this Account Mailbox associated with the user above.
  - **Profile Name** Specify profile name to be created during agent install. This profile is associated with the domain user's mailbox.
  - Exchange Server Name Name of the Exchange Server that the agent will communicate with for data protection and recovery operations.

For Exchange Server 2010, enter the Client Access Role. After installation configure the roles as described in Configure Mailboxes in Database Availability Group (DAG) Servers.

- Domain The installation detects and enters a domain name. If necessary, modify the domain name by specifying Windows domain that the Exchange Server resides in.
- 21. Click Next.

| Installer                                                                                                |                                                                               |  |  |
|----------------------------------------------------------------------------------------------------|-------------------------------------------------------------------------------|--|--|
| Storage Policy Selection                                                                                 | ·····                                                                         |  |  |
| Select a storage policy for the default s<br>backed up.                                                  | ubclient to be                                                                |  |  |
| Configure for Laptop or Desktop Backup                                                                   |                                                                               |  |  |
| Select a storage policy from the                                                                         | pull-down list.                                                               |  |  |
| Unassigned                                                                                               |                                                                               |  |  |
| Jonassyneu                                                                                               | <u> </u>                                                                      |  |  |
|                                                                                                    |                                                                               |  |  |
|                                                                                                    |                                                                               |  |  |
| Installer                                                                                                | < Back Next > Cancel                                                          |  |  |
| Instatler<br>Storage Policy Selection                                                                    |                                                                               |  |  |
| Storage Policy Selection<br>Select a storage policy for the default s<br>backed up.                      | ubclient to be                                                                |  |  |
| Configure for Laptop or Desktop                                                                          |                                                                               |  |  |
|                                                                                                    |                                                                               |  |  |
|                                                                                                    |                                                                               |  |  |
| Installer                                                                                                | < Back Next > Cancel                                                          |  |  |
| Installer                                                                                                | ×                                                                             |  |  |
| Exchange Server Name                                                                                     |                                                                               |  |  |
| Please provide Exchange server name                                                                      |                                                                               |  |  |
|                                                                                                    |                                                                               |  |  |
|                                                                                                    |                                                                               |  |  |
| Exchange Server<br>Exchange S                                                                            | ierver Name:                                                                  |  |  |
| Exchange_                                                                                                |                                                                               |  |  |
| Exchange S                                                                                               | erver Version                                                                 |  |  |
| Exchange 2                                                                                               | 007                                                                           |  |  |
|                                                                                                    |                                                                               |  |  |
|                                                                                                    |                                                                               |  |  |
| Installer                                                                                                | < Back Next > Cancel                                                          |  |  |
|                                                                                                    |                                                                               |  |  |
| Installer                                                                                                |                                                                               |  |  |
| Summary<br>Summary of install selections                                                                 |                                                                               |  |  |
| our many or match science or a                                                                           |                                                                               |  |  |
| Setup has enough information to sta<br>install settings, click Next to begin c                           | art copying the program files. If you are satisfied with the<br>opying files. |  |  |
|                                                                                                    |                                                                               |  |  |
|                                                                                                    | <u>^</u>                                                                      |  |  |
|                                                                                                    |                                                                               |  |  |
| Destination Path = C:\Program Files<br>CommServe Host = mycomputer.my<br>Interface Name = audi.mycompany | company.com                                                                   |  |  |
| Client = audi<br>Job Results Path = C:\Program File:                                                     | sViobResults                                                                  |  |  |
| Global Filters = Use Cell level policy                                                                   | <u>∞</u>                                                                      |  |  |
| Installer                                                                                                |                                                                               |  |  |
|                                                                                                    | <back next=""> Cancel</back>                                                  |  |  |
| Installor                                                                                                |                                                                               |  |  |
| Installer<br>Exchange Administrator Accou                                                                | nt                                                                            |  |  |
| Information<br>Mailbox and Profile information                                                           |                                                                               |  |  |
|                                                                                                    | mation required below A service (In 1971)                                     |  |  |
| Please enter the Exchange account info<br>the information supplied.                                      | ormation required below. A new profile will be created with                   |  |  |
| Account Name:                                                                                            | Profile Name:                                                                 |  |  |
| Account Password:                                                                                        |                                                                               |  |  |
|                                                                                                    | Exchange Server Name:                                                         |  |  |
| Account Password.                                                                                        | Exchange Server Name:                                                         |  |  |
| Mailbox Name for this Account:                                                                           | Exchange Server Name:                                                         |  |  |
|                                                                                                    |                                                                               |  |  |
| Mailbox Name for this Account:                                                                           |                                                                               |  |  |
|                                                                                                    |                                                                               |  |  |

22. Click Finish.

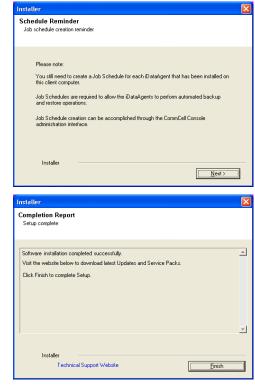

If you already have a storage policy selected in step 17, Click Next > button available at the bottom of the page to proceed to the **Configuration** section.

If you do not have Storage Policy created, continue with the following step.

- 23. Create a Storage Policy:
  - 1. From the CommCell Browser, navigate to Policies.
  - 2. Right-click the **Storage Policies** and then click **New Storage Policy**.
  - 3. Follow the prompts displayed in the Storage Policy Wizard. The required options are mentioned below:
    - Select the Storage Policy type as Data Protection and Archiving and click Next.
    - $\circ~$  Enter the name in the Storage Policy Name box and click Next.
    - From the **Library** list, click the name of a disk library to which the primary copy should be associated and then click **Next**.

Ensure that you select a library attached to a MediaAgent operating in the current release.

- From the **MediaAgent** list, click the name of a MediaAgent that will be used to create the primary copy and then click **Next**.
- $\circ\;$  For the device streams and the retention criteria information, click Next to accept default values.
- $\circ~$  Select Yes to enable deduplication for the primary copy.
- From the **MediaAgent** list, click the name of the MediaAgent that will be used to store the Deduplication store.

Type the name of the folder in which the deduplication database must be located in the Deduplication Store Location or click the Browse button to select the folder and then click **Next**.

- Review the details and click **Finish** to create the Storage Policy.
- 24.
- Enable the following registry key to create job specific profiles:
- From the CommCell Browser, navigate to Client Computers.
- Right-click the <Client> in which you want to add the registry key, and then click Properties.
- Click the Registry Key Settings tab.
- Click Add.
- Enter CreateProcessSpecificProfile in the Name field.
- Enter MSExchangeMBAgent in the Location field. (For Exchange Mailbox iDataAgent).

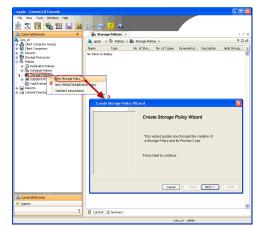

Enter MSExchangeDMAgent in the Location field. (For Exchange Mailbox iDataAgent).

- Enter REG\_DWORD in the Type filed.
- Enter 1 to enable and 0 to disable the key in the Value field.
- Click OK.

# METHOD 2: INSTALL SOFTWARE FROM COMMCELL CONSOLE

1. From the CommCell Browser, select **Tools**, point to **Add/Remove Software**, and then click **Install Software**.

2. Click Next.

3. Select Windows. Click Next.

4. Select Manually Select Computers. Click Next.

| murphy - CommCell Console                                                                                                    |                                                    |           |
|----------------------------------------------------------------------------------------------------|----------------------------------------------------|-----------|
| File View Tools "                                                                                                    |                                                    |           |
|                                                                                                    |                                                    |           |
| Browse & Recover                                                                                                    |                                                    |           |
| CommCel Job Controller                                                                                                    | 🍇 murphy 🗙 💽 Job Controller 🗙                      | 4 ▷ Ξ     |
| Comm                                                                                                    | murphy >                                           | 4 C J     |
| Commit Scheduler                                                                                                    | A 8 🔍                                              | •         |
| 🗄 🖽 📆 mul 🚬 👘 👘 👘                                                                                                    | ommNet Client Client<br>Computer Computers         | Security  |
| Control Panel                                                                                                    | Groups                                             |           |
| Realizing and the second second secon |                                                    |           |
| Report     Data Replication Monitor     Data Classification Concole                                                                                                    | 89 10 16                                           | <b>2</b>  |
| Add/Remove Software                                                                                                    | Install Updates                                    | ontent    |
|                                                                                                    | Remove Updates 3                                   | irector   |
|                                                                                                    | Install Software                                   |           |
|                                                                                                    | Upgrade Software                                   |           |
|                                                                                                    | Download Software                                  |           |
|                                                                                                    | Copy Software<br>Add/Remove Software Configuration |           |
| 🔔 CommCell Browser                                                                                                    | Addikemove sortware configuration                  |           |
| Agents                                                                                                    |                                                    |           |
| *                                                                                                    |                                                    |           |
|                                                                                                    | Laurates Lates I                                   |           |
|                                                                                                    | murphy admin                                       |           |
| Leadelles                                                                                                    |                                                    |           |
| Installer                                                                                                    |                                                    |           |
| install Wizard                                                                                                    |                                                    |           |
| matur mituro                                                                                                    |                                                    |           |
|                                                                                                    |                                                    |           |
|                                                                                                    | ps required to install software on compute         | ers.      |
| Click Next to continue.                                                                                                    |                                                    |           |
|                                                                                                    |                                                    |           |
|                                                                                                    |                                                    |           |
|                                                                                                    |                                                    |           |
|                                                                                                    |                                                    |           |
|                                                                                                    |                                                    |           |
|                                                                                                    |                                                    |           |
|                                                                                                    |                                                    |           |
|                                                                                                    |                                                    |           |
|                                                                                                    |                                                    |           |
|                                                                                                    |                                                    |           |
|                                                                                                    |                                                    |           |
|                                                                                                    |                                                    |           |
|                                                                                                    |                                                    |           |
|                                                                                                    |                                                    |           |
| < Bod.                                                                                                    | ve As Script Frish Carcel                          | Helo      |
| < Box                                                                                                    | ve & Script Finish <b>Cancel</b>                   | Help      |
|                                                                                                    | ve As Script Frish Cancel                          | Help      |
| (Box (Next)) so                                                                                                    | ive As Script Finish Cancel                        | Heb       |
| Installer                                                                                                    |                                                    | Help      |
|                                                                                                    |                                                    |           |
| Installer                                                                                                    |                                                    | Help<br>X |
| Installer<br>Select the computer's operating sy<br>O Windows                                                                                                    |                                                    | Help<br>X |
| Installer<br>Select the computer's operating sy                                                                                                    |                                                    | Heb<br>X  |
| Installer<br>Select the computer's operating sy<br>O Windows                                                                                                    |                                                    | Heb<br>X  |
| Installer<br>Select the computer's operating sy<br>O Windows                                                                                                    |                                                    | Eise<br>K |
| Installer<br>Select the computer's operating sy<br>O Windows                                                                                                    |                                                    |           |
| Installer<br>Select the computer's operating sy<br>O Windows                                                                                                    |                                                    |           |
| Installer<br>Select the computer's operating sy<br>O Windows                                                                                                    |                                                    | Beb<br>K  |
| Installer<br>Select the computer's operating sy<br>O Windows                                                                                                    |                                                    | 280<br>X  |
| Installer<br>Select the computer's operating sy<br>O Windows                                                                                                    |                                                    |           |
| Installer<br>Select the computer's operating sy<br>O Windows                                                                                                    |                                                    |           |
| Installer<br>Select the computer's operating sy<br>O Windows                                                                                                    |                                                    | Heb<br>X  |
| Installer<br>Select the computer's operating sy<br>O Windows                                                                                                    |                                                    |           |
| Installer<br>Select the computer's operating sy<br>O Windows                                                                                                    |                                                    |           |
| Installer<br>Select the computer's operating sy<br>O Windows                                                                                                    |                                                    | Eq0       |
| Installer<br>Select the computer's operating sy<br>O Windows                                                                                                    |                                                    |           |
| Installer<br>Select the computer's operating sy                                                                                                    |                                                    |           |

5. Enter the fully qualified domain name of the computer on which you have Exchange Server.

For example: win08ex07.idclab.loc Click Next.

6. Click Next.

 Specify User Name and Password that must be used to access the computer. Click Next.

| Installer                                                                                                    |
|----------------------------------------------------------------------------------------------------|
| Select how to discover the computers for installing the software                                                                                                    |
| Manually select computers                                                                                                    |
| Software will be installed only on the selected list of computers.                                                                                                    |
| <ul> <li>Automatically discover computers</li> <li>Computers will be discovered when the job runs.</li> </ul>                                                                                                    |
|                                                                                                    |
|                                                                                                    |
|                                                                                                    |
|                                                                                                    |
|                                                                                                    |
|                                                                                                    |
|                                                                                                    |
|                                                                                                    |
|                                                                                                    |
| < Back Next > Save As Script Finish Cancel Help                                                                                                    |
| Installer                                                                                                    |
| Enter the host names of the computers                                                                                                    |
| Please enter the host names of the computers, one per line<br>wer/Decid7.iddab.loc Import from File                                                                                                    |
| Import From Active Directory                                                                                                    |
| Select from existing clients                                                                                                    |
|                                                                                                    |
|                                                                                                    |
|                                                                                                    |
|                                                                                                    |
|                                                                                                    |
|                                                                                                    |
|                                                                                                    |
| Keack Next > Sove Ar Script Princh Cencel Help                                                                                                    |
|                                                                                                    |
| Installer                                                                                                    |
| Installer                                                                                                    |
| Select Software Cache                                                                                                    |
| Select Software Cache<br>To use carrent Cliest er Cliest Grup Software Cache settings, disk liest. To overside Software Cache settings check<br>Overside Software Cache and selest the Software Cache to be used.                                                                                                    |
| Select Software Cache                                                                                                    |
| Select Software Cache To use ument Client or Client Group Software Cache settings, click Itent. To override Software Cache settings check. Countie Software Cache and select the Software Cache to be used.                                                                                                    |
| Select Software Cache To use ument Client or Client Group Software Cache settings, click Itent. To override Software Cache settings check. Countie Software Cache and select the Software Cache to be used.                                                                                                    |
| Select Software Cache To use ument Client or Client Group Software Cache settings, click Itent. To override Software Cache settings check. Countie Software Cache and select the Software Cache to be used.                                                                                                    |
| Select Software Cache To use ument Client or Client Group Software Cache settings, click Itent. To override Software Cache settings check. Countie Software Cache and select the Software Cache to be used.                                                                                                    |
| Select Software Cache To use ument Client or Client Group Software Cache settings, click Itent. To override Software Cache settings check. Countie Software Cache and select the Software Cache to be used.                                                                                                    |
| Select Software Cache To use ument Client or Client Group Software Cache settings, click Itent. To override Software Cache settings check. Countie Software Cache and select the Software Cache to be used.                                                                                                    |
| Select Software Cache To use ument Client or Client Group Software Cache settings, click Itent. To override Software Cache settings check. Countie Software Cache and select the Software Cache to be used.                                                                                                    |
| Select Software Cache To use ument Client or Client Group Software Cache settings, click Itent. To override Software Cache settings check. Countie Software Cache and select the Software Cache to be used.                                                                                                    |
| Select Software Cache         To use current Client or Client Group Software Cache setting; diek level. To override Software Cache settings diek.         Override Software Cache         Software Cache         Software Cache <t< td=""></t<>                                                                                                    |
| Select Software Cache         To use current Client or Client Group Software Cache settings, did, hexit. To override Software Cache settings died.         Override Software Cache         Software Cache:         Instance Cache:         murphy.dxmon.company.com                                                                                                    |
| Select Software Cache         To use current Client or Client Group Software Cache setting; diek level. To override Software Cache settings diek.         Override Software Cache         Software Cache         Software Cache <t< th=""></t<>                                                                                                    |
| Select Software Cache         To use current Cache or Cache Grage Software Cache settings, did. Hext. To override Software Cache settings died.         Override Software Cache         Software Cache                                                                                                    |
| Select Software Cache         To use current Client or Client Group Software Cache setting; diek hent. To override Software Cache setting: diek bestellt.         Override Software Cache         Software Cache         Software Cache         Verride Software Cache         Software Cache         Software Cache         Verride Software Cache         Verride                                                                                                    |
| Select Software Cache         To use current Clear or Clear drace Software Cache settings, did. Hent. To override Software Cache settings ded.         Override Software Cache         Software Cache                                                                                                    |
| Select Software Cache To use current Client or Client Group Software Cache setting, diek text. To override Software Cache setting: diek text. To override Software Cache setting: diek text. Coverride Software Cache Software Cache So |
| Select Software Cache         To use current Clear or Clear drace Software Cache settings, did. Hent. To override Software Cache settings ded.         Override Software Cache         Software Cache                                                                                                    |
| Select Software Cache To use current Clent or Clent Group Software Cache settings, did. Host. To override Software Cache settings died. Covernde Software Cache Software Cachee Software Cache Software Cachee Software  |
| Select Software Cache To use current Clent or Clent Group Software Cache settings, did. Host. To override Software Cache settings died.  Override Software Cache Software Cache User Software Cache User Software Cache User Software Cache User Software Cache User Software Cache User Software Cache User Software Cache User Software Cache User Name: Example:clonnain/username Password: Example:clonnain/username                                                                                                    |
| Select Software Cache To use current Clent or Clent Group Software Cache settings, did. Host. To override Software Cache settings died.  Override Software Cache Software Cache User Software Cache User Software Cache User Software Cache User Software Cache User Software Cache User Software Cache User Software Cache User Software Cache User Name: Example:clonnain/username Password: Example:clonnain/username                                                                                                    |
| Select Software Cache To use current Clent or Clent Group Software Cache settings, did. Host. To override Software Cache settings died.  Override Software Cache Software Cache User Software Cache User Software Cache User Software Cache settings, did. Host. To override Software Cache settings died.  Software Cache User Software Cache User Software Cache User Software Cache settings, did. Host. To override Software Cache settings died.  Software Cache User Software Cache User Software Cache User Software Cache settings, did. Host. To override Software Cache settings died.  Software Cache User Software Cache User Software Cache settings, did. Host. To override Software Cache settings died.  Software Cache User Software Cache User Software Cache settings User Name: Example: domain/username Password:                                                                                                    |
| Select Software Cache To use current Clent or Clent Group Software Cache settings, did. Host. To override Software Cache settings died.  Override Software Cache Software Cache User Software Cache User Software Cache User Software Cache settings, did. Host. To override Software Cache settings died.  Software Cache User Software Cache User Software Cache User Software Cache settings, did. Host. To override Software Cache settings died.  Software Cache User Software Cache User Software Cache User Software Cache settings, did. Host. To override Software Cache settings died.  Software Cache User Software Cache User Software Cache settings, did. Host. To override Software Cache settings died.  Software Cache User Software Cache User Software Cache settings User Name: Example: domain/username Password:                                                                                                    |
| Select Software Cache To use current Clent or Clent Group Software Cache settings, did. Host. To override Software Cache settings died.  Override Software Cache Software Cache User Software Cache User Software Cache User Software Cache settings, did. Host. To override Software Cache settings died.  Software Cache User Software Cache User Software Cache User Software Cache settings, did. Host. To override Software Cache settings died.  Software Cache User Software Cache User Software Cache User Software Cache settings, did. Host. To override Software Cache settings died.  Software Cache User Software Cache User Software Cache settings, did. Host. To override Software Cache settings died.  Software Cache User Software Cache User Software Cache settings User Name: Example: domain/username Password:                                                                                                    |
| Select Software Cache To use current Clent or Clent Group Software Cache settings, did. Host. To override Software Cache settings died.  Override Software Cache Software Cache User Software Cache User Software Cache User Software Cache settings, did. Host. To override Software Cache settings died.  Software Cache User Software Cache User Software Cache User Software Cache settings, did. Host. To override Software Cache settings died.  Software Cache User Software Cache User Software Cache User Software Cache settings, did. Host. To override Software Cache settings died.  Software Cache User Software Cache User Software Cache settings, did. Host. To override Software Cache settings died.  Software Cache User Software Cache User Software Cache settings User Name: Example: domain/username Password:                                                                                                    |

- 8. To install the Exchange iDataAgents expand Client Modules | Backup & Recovery | Exchange, and select one or more of the following:
  - Exchange Database iDataAgent
  - Exchange Mailbox iDataAgent
  - Exchange Public Folder iDataAgent

Click Next.

For Non-Exchange Server, Exchange Database iDataAgent will not be applicable.

- 9.
  - Select Client Group from Available and click Add.
    - Select a Storage Policy from the drop-down list. Click Next.
    - NOTES:
    - Select the Configure for Laptop or Desktop Backup option to install Backup Monitor utility. This utility allows you to view the backup job summary from the client computer without opening the CommCell Console. See Monitor - Laptop User for more information.
- 10. Type the Agent Specific Settings information. Click Next.

11. Click Next.

#### 12. Select Immediate. Click Next.

 ExchangeServer Inform Exchange Profile (Optional) User Account Maibox Name Profile Name Exchange Database (Optional) User Account O Differential Backup Incremental Backup Enter Additional Install Options 😑 Installer Flags 🔽 Install Updates Reboot (Frequired) Kill Browser Pr Ignore Running Jobs Stop Oracle Services (if required)

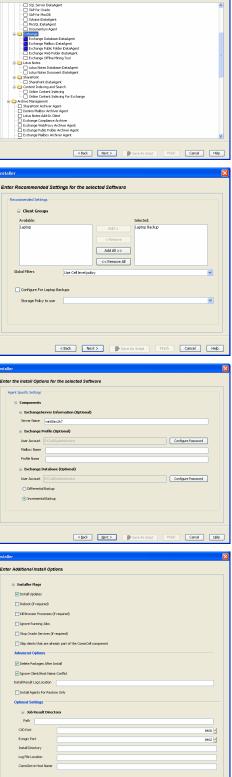

< Book Book Save As Script Finish Concel Help

age(s) to instal

13. Click Finish.

- 14. You can track the progress of the job from the **Job Controller** or **Event Viewer** window.
- 15. Once the job is complete, right-click the **CommServe** computer, click **View** and then click **Admin Job History**.

|                | Job Initiation                                                                                                    |                |
|----------------|----------------------------------------------------------------------------------------------------|----------------|
|                | ( Immediate                                                                                                    |                |
|                | Run this job now                                                                                                    |                |
|                | ⊂ Schedule                                                                                                    |                |
|                |                                                                                                    |                |
|                | Configure Schedule Pattern Configure                                                                                                |                |
|                |                                                                                                    |                |
|                |                                                                                                    |                |
|                |                                                                                                    |                |
|                |                                                                                                    |                |
|                |                                                                                                    |                |
|                |                                                                                                    |                |
|                |                                                                                                    |                |
|                | <back (next="">) Save As Script Finish</back>                                                                                       | Cancel         |
| 1              |                                                                                                    |                |
|                | Installer                                                                                                    |                |
|                | Summary                                                                                                    |                |
|                | Please verify all the selected options and dick Finish to run the job immediately or dick Save As Script to save the job o          | options as a s |
|                | Client Install Option                                                                                                    |                |
|                | Select Type Of Installation: Windows                                                                                                |                |
|                | Select Type Of Client Discovery: Manually select computers<br>Exclude discovery of computers with SRM agents already installed: Yes |                |
|                | Reuse Active Directory credentials: No                                                                                              |                |
|                | Client Authentication for Job                                                                                                    |                |
|                | User Name: IDCLAB/administrator                                                                                                    |                |
|                | Password: ****                                                                                                    |                |
|                | Install Flags                                                                                                    |                |
|                | Install Updates: Yes<br>Reboot (if required): No                                                                                    |                |
|                | Kill Browser Processes (if required): No                                                                                            |                |
|                | Ignore Running Jobs: No<br>Stop Oracle Services (if required): No                                                                   |                |
|                | Skip clients that are already part of the CommCell component: No                                                                    |                |
|                | Delete Packages After Install: No                                                                                                   |                |
|                | Ignore Client/Host Name Conflict: Yes<br>Install Agents For Restore Only: No                                                        |                |
|                | Client Composition                                                                                                    |                |
|                | Override Software Cache: No                                                                                                    |                |
|                |                                                                                                    |                |
|                | Calast Tona Of Installation: Come and man in consta making                                                                          |                |
|                | L'Alast Time Of Installations - Comessients is sensie making                                                                        |                |
|                | < Back. (gest > ) ● Save As Scopt fr                                                                                                | nish           |
|                | Zeck Bank 2     Den Ki Sopk     Fr     Secondar     Secondar     Secondar     Secondar                                              |                |
|                | C Sak Caloridar -                                                                                                    |                |
| 2 X            | Zeck Bank 2     Den Ki Sopk     Fr     Secondar     Secondar     Secondar     Secondar                                              |                |
| <u>к</u><br>к. | Zeck Bank 2     Den Ki Sopk     Fr     Secondar     Secondar     Secondar     Secondar                                              |                |
| С »<br>П.,     | C Bock Bank 2 Store Ad Soft Pro-                                                                                                    |                |
| II P           | C Bork Bard 2 Store Ar Sock Pro-                                                                                                    | TOPS           |
| K A            | C Bork Bard 2 Store Ar Sock Pro-                                                                                                    | TOPS           |
| I D<br>OVD     | C Bock Bank 2 Store Ad Soft Pro-                                                                                                    | TOPS           |
| II Pi          | C Bork Bard 2 Store Ar Sock Pro-                                                                                                    | TOPS           |
|                | C Bork Bard 2 Store Ar Sock Pro-                                                                                                    | TOPS           |

X

**v** 

Please Select When To Run The Job

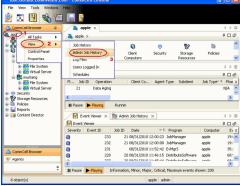

16. Select Install/Upgrade/Remove Software. Click OK.

| Admin Job History Filter          |                                | N 1997                                      |
|-----------------------------------|--------------------------------|---------------------------------------------|
| ⊂ Job Type                        |                                |                                             |
| O Al                              | 🔿 Data Aging                   | Export Media                                |
| Auxiliary Copy                    | <ul> <li>Inventory</li> </ul>  | O Disaster Recovery Backup                  |
| O Data Verification               | O Offline Content Indexing     | C Erase Media                               |
| C Erase Backup/Archived Data      | O Drive Validation             | O Drive Cleaning                            |
| Stamp Media                       | Install/Remove Updates         | O Download/Copy Software                    |
| Install/Upgrade/Remove Soft       |                                | SRM Reports/Actions                         |
| O Information Management          | O CommCell Export              | O CommCell Import                           |
| Media Refreshing                  | 1 Recover Store                | O comment input                             |
|                                   | •                              |                                             |
| Specify Time Range                |                                |                                             |
|                                   | 0) Eastern Time (US & Canada)  |                                             |
| Start Time                        | End Time                       |                                             |
|                                   |                                |                                             |
| Mon 08/30/2010                    |                                | 08/31/2010                                  |
| 12 : 07 PM                        |                                | 12:07 PM                                    |
|                                   |                                |                                             |
|                                   |                                |                                             |
| Job Status                        | Completed O Failed             | () Killed                                   |
|                                   | Completed Palled               | () Killed                                   |
| Number of Jobs                    |                                |                                             |
| <ul> <li>View All Jobs</li> </ul> |                                |                                             |
| Desired Number of Jobs            |                                |                                             |
| O Desired Number of Jobs          | 10 1                           |                                             |
| Include Aged Data                 |                                |                                             |
|                                   | 2 ,                            |                                             |
|                                   | (                              | OK Cancel Help                              |
|                                   |                                |                                             |
| 🦓 Admin Job History 🗙 🚴 apple 🗄   | <                              | 4 b 0                                       |
| Job Type Job ID Status            |                                | 우 🗆 라<br>Error C Storag Autom Legal Legal 3 |
| Install Software 🛛 20 🥪 Complete  | View Job Details               | ца ца ца                                    |
|                                   | Resubmit Job                   |                                             |
|                                   | View Events View Content Index |                                             |
|                                   | View Logs                      |                                             |
|                                   | Send Logs                      | ×                                           |
| Total records count : 9           |                                |                                             |

- 17. You can view the following details about the job by right-clicking the job:
  - Items that succeeded during the job
  - Items that failed during the job
  - Details of the job
  - Events of the job
  - Log files of the job
- **18.** Enable the following registry key to create job specific profiles:
  - From the CommCell Browser, navigate to Client Computers.
  - Right-click the <Client> in which you want to add the registry key, and then click Properties.
  - Click the Registry Key Settings tab.
  - Click Add.
  - Enter CreateProcessSpecificProfile in the Name field.
  - Enter MSExchangeMBAgent in the Location field. (For Exchange Mailbox iDataAgent).

Enter MSExchangeDMAgent in the Location field. (For Exchange Mailbox iDataAgent).

- Enter REG\_DWORD in the Type filed.
- Enter 1 to enable and 0 to disable the key in the Value field.
- Click OK.

Previous Next >

# Install the Exchange Agents on Exchange Server 2003 -Clustered Environment

< Previous Next >

Follow the steps given below to install the Exchange Agents in clustered environment on the following:

- Exchange Server 2003
- Non-Exchange Server

## WHERE TO INSTALL

The following procedure describes the steps involved in installing the Exchange Agents for Exchange Server 2003 on the following:

- Direct install on a Exchange Server or
- On an Non-Exchange Server computer. This may be used for the following circumstances:
   In the configuration where a single non-Exchange client is used to backup multiple Exchange Servers.
  - To off-load the backup of Exchange Server, so that the performance of the Exchange Server will not be effected.

# **RELATED TOPICS**

- **Download Software Packages** Provides step-by-step procedure to download the latest packages for software install.
- **System Requirements** Verify that the computer in which you wish to install the software satisfies the System Requirements.
- Firewall Provides comprehensive information on firewall.

#### PREREQUISITES

The below mentioned prerequisites are for Mailbox Agents only. Ensure that you have the following:

- The mail-enabled user is a member of the Local Administrator Group and have rights to all mailboxes on the server.
- Using the Exchange System Manager snap-in, right-click the organization object and delegate control.
- Using the Wizard, assign the MailboxAdmin user Exchange Full Administrator privileges.
- Ensure that you assign full access to all mailboxes on the server. For details, see How do I Assign Full Access to All Mailboxes on a Server.

## **INSTALL PROCEDURE**

- 1. Log on to the computer using an account with the following privileges:
  - Administrator of the local computer
  - Administrator of the Exchange Server
- 2. Run Setup.exe from the Software Installation Package.
- 3. Select the required language.

Click Next.

| Select the language you will use during installation.          |               |
|----------------------------------------------------------------|---------------|
| <u>Next</u> >                                                  | <u>Cancel</u> |
|                                                                |               |
|                                                                |               |
| - Install Cofficient and the constraints                       |               |
| Install Software on this computer     Advanced options         |               |
|                                                                |               |
| View documentation website                                     |               |
| View Install Quick Start Guide (Requires Adobe Acrobat Reader) |               |
| Install Adobe Acrobat Reader                                   |               |
|                                                                | 🗢 Exit        |

4. Select the option to install software on this computer.

The options that appear on this screen depend on the computer in which the software is being installed.

5. Select I accept the terms in the license agreement.

Getting Started - Exchange Mailbox iDataAgent

|    | Click Next                                                                                                    | Installer                                                                                                    |
|----|----------------------------------------------------------------------------------------------------|----------------------------------------------------------------------------------------------------|
|    | Click Next.                                                                                                    | License Agreement<br>Please read the following License Agreement. Press<br>the PAGE DDWN key to view the entire agreement.                                                                                                    |
|    |                                                                                                    | End User License and Limited Warranty Agreement     Software Release 9.0.0 (including Microsoft@SQL Server <sup>TM</sup> 2008 Enterprise Edition, SQL Server <sup>TM</sup> 2008 Express Edition and Windows Pre-Installation Environment)     End Have Leaver A servered     Concept the terms in the license agreement.     Installer |
| 6. | Select Configure a Virtual Server.                                                                                                    |                                                                                                    |
| 0. | Click Next.                                                                                                    | Installer  Cluster Type Selection Configure the Physical Node or a Virtual Server                                                                                                    |
|    |                                                                                                    | Configuration Options<br>← Configure the Envical node<br>← Configure a Vitual server<br>< <u>Back</u><br><u>Vext&gt;</u><br>Cancel                                                                                                    |
| 7. | Select the disk group in which the virtual server resides.                                                                                      | Installer                                                                                                    |
|    | Click Next.                                                                                                    | Virtual Server Selection Select the virtual server you would like to configure                                                                                                    |
|    |                                                                                                    | Choose from the following list of disk groups<br>configured on this cluster.<br>2008ClusterVMS                                                                                                    |
|    |                                                                                                    | < Back Next > Cancel                                                                                                    |
| 8. | To install the Exchange <i>i</i> DataAgents expand <b>Client Modules   Exchange</b> , and select one or more of the following:                  | Installer Select Platforms Select the platforms you want to configure.                                                                                                    |
|    | Exchange Database iDataAgent                                                                                                    | weeks are publicative your train to contingents.                                                                                                    |
|    | Exchange Mailbox iDataAgent                                                                                                    | Move the pointer over a                                                                                                    |
|    | Exchange Public Folder iDataAgent                                                                                                    | Common Technology Engine     Deform name to see a     description of the platform and     reasons why it may be                                                                                                    |
|    | To install the Exchange Archiver Agents, expand <b>Client Modules   Archive</b><br><b>Management</b> , and select one or more of the following: |                                                                                                    |
|    | Exchange Compliance Archiver                                                                                                    |                                                                                                    |
|    | Exchange Mailbox Archiver Agent                                                                                                    |                                                                                                    |
|    | Exchange Public Folder Archiver Agent                                                                                                    | C Supporting Modules                                                                                                    |
|    | Click Next.                                                                                                    | Can Tools     Construction     Special Registry Keys In Use                                                                                                    |

Install Agents for Restore Only

< Back

For Non-Exchange Server, Exchange Database iDataAgent will not be applicable.

9. If this computer and the CommServe is separated by a firewall, select the **Configure** firewall services option and then click **Next**.

For firewall options and configuration instructions, see Firewall Configuration and continue with the installation.

If firewall configuration is not required, click  $\ensuremath{\textbf{Next}}.$ 

Cancel

10. Enter the fully qualified domain name of the **CommServe Host Name**.

#### Click Next.

Do not use space and the following characters when specifying a new name for the CommServe Host Name:

\|`~!@#\$%^&\*()+=<>/?,[]{}:;'"

11. Click Next.

**12.** Select **Add programs to the Windows Firewall Exclusion List**, to add CommCell programs and services to the Windows Firewall Exclusion List.

#### Click Next.

This option enables CommCell operations across Windows firewall by adding CommCell programs and services to Windows firewall exclusion list.

It is recommended to select this option even if Windows firewall is disabled. This will allow the CommCell programs and services to function if the Windows firewall is enabled at a later time.

| CommServe are blocked, and setup should instead expect CommServe to connect back to this<br>machine, or whether there is a Proxy in between. |                                                                                           |  |  |
|----------------------------------------------------------------------------------------------------|-------------------------------------------------------------------------------------------|--|--|
|                                                                                                    | n open connection to CommServe on tunnel port                                             |  |  |
|                                                                                                    | open connection toward this machine                                                       |  |  |
|                                                                                                    |                                                                                           |  |  |
|                                                                                                    |                                                                                           |  |  |
| Installer                                                                                                    |                                                                                           |  |  |
|                                                                                                    | Next > Cancel                                                                             |  |  |
|                                                                                                    |                                                                                           |  |  |
| nstaller                                                                                                    | X                                                                                         |  |  |
| CommServe Name                                                                                                    | e                                                                                         |  |  |
|                                                                                                    | ve computer name and host                                                                 |  |  |
| CommServe                                                                                                    | Client Name                                                                               |  |  |
|                                                                                                    |                                                                                           |  |  |
| CommServe                                                                                                    | Host Name                                                                                 |  |  |
| (Enter a valid                                                                                                    | id, fully-qualified, IP host name; for example:<br>.mycompany.com)                        |  |  |
| mycomputer                                                                                                    | er.mycompany.com                                                                          |  |  |
|                                                                                                    |                                                                                           |  |  |
|                                                                                                    |                                                                                           |  |  |
|                                                                                                    |                                                                                           |  |  |
| Installer                                                                                                    |                                                                                           |  |  |
| matalier                                                                                                    | < Back Next > Cancel                                                                      |  |  |
|                                                                                                    |                                                                                           |  |  |
|                                                                                                    |                                                                                           |  |  |
| nstaller                                                                                                    | × 4 × 1                                                                                   |  |  |
| Communication In<br>Setup will configure th                                                                                                  | nterface Name<br>ne communication paths.                                                  |  |  |
|                                                                                                    |                                                                                           |  |  |
|                                                                                                    |                                                                                           |  |  |
|                                                                                                    | Select a client name                                                                      |  |  |
|                                                                                                    | audi cn                                                                                   |  |  |
|                                                                                                    | Select an interface name that this computer will use to<br>communicate with the CommServe |  |  |
|                                                                                                    | communicate with the CommServe                                                            |  |  |
|                                                                                                    | audi.mycompany.com                                                                        |  |  |
|                                                                                                    | IP Address(es) for the selected host.                                                     |  |  |
|                                                                                                    |                                                                                           |  |  |
|                                                                                                    |                                                                                           |  |  |
| Installer                                                                                                    |                                                                                           |  |  |
|                                                                                                    | < Back Next > Cancel                                                                      |  |  |
|                                                                                                    |                                                                                           |  |  |
|                                                                                                    | · · · · · · · · · · · · · · · · · · ·                                                     |  |  |
| nstaller                                                                                                    | En hete the                                                                               |  |  |
| Windows Firewall<br>Allow programs to com<br>Firewall                                                                                        | Exclusion List<br>mmunicate through Windows                                               |  |  |
| Windows Firewall                                                                                                    | lis ON                                                                                    |  |  |
| Add programs                                                                                                    | s to the Windows Firewall Exclusion List                                                  |  |  |
| If you plan on usir<br>exclusion list.                                                                                                    | ng Windows Firewall, it is recommended to add the software programs to the                |  |  |
|                                                                                                    |                                                                                           |  |  |

< Back

Next >

If there is a firewall between this machine and the CommServe, configure firewall services below

Installer Firewall Configuration Configure firewall services

Configure firewall services

Installer

**13.** Verify the default location for software installation.

Click **Browse** to change the default location.

Click Next.

- Do not install the software to a mapped network drive.
- Do not use the following characters when specifying the destination path:

/:\*?"<>|#

Cance

|     |                                                                                        | Installer                                                                                                    |                                                                                               |
|-----|----------------------------------------------------------------------------------------|----------------------------------------------------------------------------------------------------|-----------------------------------------------------------------------------------------------|
|     | It is recommended that you use alphanumeric characters only.                           | Destination Folder<br>Select the destination folder to install the pro                                                                                                    | gram files.                                                                                   |
|     |                                                                                        |                                                                                                    |                                                                                               |
|     |                                                                                        |                                                                                                    |                                                                                               |
| 14. | Select a Client Group from the list.                                                   | Installer                                                                                                    |                                                                                               |
|     | Click Next.                                                                            | Client Group Selection                                                                                                    |                                                                                               |
|     | This screen will be displayed if Client Groups are configured in the CommCell Console. | Select a client group for the client.<br>The Client Group is a logical<br>which have the same assoc<br>Schedule Policy, Activity Co<br>Client group:<br>None Selected<br>client, group                                                         | grouping of client machines<br>lation: at various levels like<br>ntrol, Security and Reports. |
|     |                                                                                        | Installer                                                                                                    |                                                                                               |
|     |                                                                                        | 1113/Gillet                                                                                                    | < Back Next >                                                                                 |
|     |                                                                                        |                                                                                                    |                                                                                               |
| 16. | Select a <b>Storage Policy</b> .                                                       | Installer Schedule Install of Automatic Upd Choose when you want to schedule an inst downloaded updates.  Schedule Install of Automatic Updat  Schedule Install of Automatic Updat  Once  Weekly  Time:  K  K  K  K  K  K  K  K  K  K  K  K  K | s<br>08.31.12 PM **<br>onday C Tuesday<br>ednesday C Thursday<br>day C Saturday               |
| 10. |                                                                                        | Storage Policy Selection                                                                                                    |                                                                                               |
|     | Click <b>Next</b> .                                                                    | Select a storage policy for the default subc<br>backed up. Configure for Laptop or Desktop Bac<br>Select a storage policy from the pull<br>Select a storage policy from the pull<br>Unassigned                                                 | kup                                                                                           |
|     | If you do not have Storage Policy created, this message will be displayed.             | Installer<br>Storage Policy Selection                                                                                                    |                                                                                               |
|     | Click <b>OK</b> .                                                                      | Select a storage policy for the default subc<br>backed up.                                                                                                    |                                                                                               |
|     | You can create the Storage Policy later in step 32.                                    | Configure for Laptop or Desktop Ba                                                                                                    | :kup                                                                                          |

• If you are installing the Exchange Database iDataAgent on the Exchange Server, click Configure Exchange Database Specific Information.

Installe

X

ate location.

Cancel

Cancel

Cancel

Cancel

< Baok Next > Cancel

X

X

• If you are installing the Exchange Agents on the Non-Exchange Server, skip to Configure Exchange Agents Specific Information.

#### CONFIGURE EXCHANGE DATABASE SPECIFIC INFORMATION

- 17. Select the backup type for Exchange Database backups. Choose either of the following options, then click **Next**.
  - Differential Specifies that each non-full Exchange Database backup secures all data that has changed since the last full backup. Transaction lobs are not purged.
  - **Incremental** Specifies that each non-full Exchange Database backup secures only that data that has changed since the last backup of any type. Committed transaction logs are purged.

| Installer                                                                           |                                                                                                    |
|-------------------------------------------------------------------------------------|----------------------------------------------------------------------------------------------------|
| Exchange Backup Option                                                              |                                                                                                    |
| Please select a default backup                                                      |                                                                                                    |
|                                                                                     |                                                                                                    |
|                                                                                     |                                                                                                    |
| C Differential                                                                      | Backs up changes in the Information<br>Store and Directory Service since the last                  |
|                                                                                     | Store and Directory Service since the last<br>Full backup. Does not purge the<br>transaction logs. |
|                                                                                     | anacas nego.                                                                                       |
|                                                                                     |                                                                                                    |
| Incremental                                                                         | Backs up changes in the Information<br>Store and Directory Service since the last                  |
|                                                                                     | Full backup or Incremental backup. The<br>committed transaction logs are then                      |
|                                                                                     | purged.                                                                                            |
|                                                                                     |                                                                                                    |
|                                                                                     |                                                                                                    |
| Installer                                                                           |                                                                                                    |
|                                                                                     | < Back Next > Cancel                                                                               |
|                                                                                     |                                                                                                    |
|                                                                                     | ×                                                                                                  |
| Enter Administrator acco                                                            |                                                                                                    |
| Enter Administrator account info                                                    | rmation                                                                                            |
|                                                                                     |                                                                                                    |
|                                                                                     |                                                                                                    |
| Account N                                                                           | lame:                                                                                              |
|                                                                                     |                                                                                                    |
|                                                                                     |                                                                                                    |
| Account F                                                                           | Password:                                                                                          |
|                                                                                     |                                                                                                    |
| Domain:                                                                             |                                                                                                    |
| EXCH                                                                                |                                                                                                    |
|                                                                                     |                                                                                                    |
|                                                                                     |                                                                                                    |
|                                                                                     |                                                                                                    |
|                                                                                     | Next >                                                                                             |
|                                                                                     |                                                                                                    |
| Installer                                                                           |                                                                                                    |
| Summary                                                                             |                                                                                                    |
| Summary of install selections                                                       |                                                                                                    |
|                                                                                     |                                                                                                    |
| Setup has enough informati                                                          | on to start copying the program files. If you are satisfied with the                               |
| install settings, click Next to                                                     | begin copying files.                                                                               |
|                                                                                     |                                                                                                    |
|                                                                                     | <u>^</u>                                                                                           |
|                                                                                     |                                                                                                    |
| Destination Path = C:\Progr                                                         | am Files\                                                                                          |
| Destination Path = C:\Progr<br>CommServe Host = mycomp<br>Interface Name = audi.myc | outer.mycompany.com<br>ompany.com                                                                  |
| Client = audi<br>Job Results Path = C:\Prog                                         |                                                                                                    |
| Global Filters = Use Cell lev                                                       |                                                                                                    |
| <                                                                                   |                                                                                                    |
| Installer                                                                           |                                                                                                    |
|                                                                                     | < Back Next > Cancel                                                                               |
|                                                                                     |                                                                                                    |
| Installer                                                                           |                                                                                                    |
|                                                                                     |                                                                                                    |
| Please verify that Gro<br>backup operations.                                        | cular Logging is disabled before performing any database                                           |
|                                                                                     |                                                                                                    |
|                                                                                     | OK                                                                                                 |

- **18.** Enter the user credentials to access the Exchange Server to perform the backup operation.
  - The User Account must have Exchange Administrator privileges.
  - The installation detects the domain name. If necessary, you can modify the domain name by specifying Windows domain that the Exchange Server resides in.

19. Click Next.

- **20.** The install program displays a reminder to verify that Circular Logging is disabled before performing any database backup operations. To verify that Circular Logging is disabled:
  - From Exchange System Manager, navigate to and expand the server that the Database *i*DataAgent is being installed on.
  - Verify that the Circular Logging check box has not been selected for each Storage Group. If Circular Logging has been enabled for a Storage Group, disable it at this time.

Click OK.

- If you are installing the Exchange Agents, then click Configure Exchange Agents Specific Information.
- If you are installing the Exchange Database iDataAgent, skip to Install Remaining Cluster Nodes.

#### CONFIGURE EXCHANGE AGENTS SPECIFIC INFORMATION

21. Select Exchange Server Name and Exchange Server Version from drop-down list.

Click Next.

This screen will appear when you are installing Exchange Agents on Non-Exchange Server.

22. Click Next.

- 23. Enter the following Exchange Administrator information then click **Next**.
  - Account Name Domain user account created with the exchange server administrator permissions. Do not include the domain name here.
  - Account Password The password assigned to the domain user.
  - Mailbox Name for this Account Mailbox associated with the user above.
  - **Profile Name** Specify profile name to be created during agent install. This profile is associated with the domain user's mailbox.
  - Exchange Server Name Name of the Exchange Server that the agent will communicate with for data protection and recovery operations.

For Exchange Server 2010, enter the Client Access Role. After installation configure the roles as described in Configure Mailboxes in Database Availability Group (DAG) Servers.

 Domain - The installation detects and enters a domain name. If necessary, modify the domain name by specifying Windows domain that the Exchange Server resides in.

#### INSTALL REMAINING CLUSTER NODES

24. To install the software on the remaining nodes of the cluster, click **Yes**.

To complete the install for this node only, click No.

25. Select cluster nodes from the **Preferred Nodes** list and click the arrow button to move them to the **Selected Nodes** list.

Once you complete your selections, click Next.

- The list of **Preferred Nodes** displays all the nodes found in the cluster; from this list you should only select cluster nodes configured to host this cluster group server.
- Do not select nodes that already have multiple instances installed.

| Installer                                                                                                    | X                                                                                               |
|----------------------------------------------------------------------------------------------------|-------------------------------------------------------------------------------------------------|
| Exchange Server Name<br>Please provide Exchange server name                                                                                                    |                                                                                                 |
| - Exchange Server<br>Exchange S<br>[Exchange S<br>Exchange S<br>[Exchange 2                                                                                                    | erver<br>erver Version                                                                          |
| Installer                                                                                                    | < <u>Back Next&gt;</u>                                                                          |
| <u> </u>                                                                                                    |                                                                                                 |
| Installer<br>Summary<br>Summary of install selections                                                                                                    | ×.                                                                                              |
| Setup has enough information to sta<br>install settings, click Next to begin or<br>Destination Path = C:\Program Files<br>CommServe Host = mycompter, my<br>Interface Neme = audi mycomptery<br>Usb Result: Path = C:\Program Files<br>Global Filters = Use Cell level policy<br>Installer | Company.com                                                                                     |
| In sector Units                                                                                                    |                                                                                                 |
| Installer<br>Exchange Administrator Accour<br>Information<br>Mailbox and Profile information                                                                                                    | nt 🦰                                                                                            |
| the information supplied.<br>Account Name:<br>Account Password:                                                                                                    | simation required below. A new profile will be created with Profile Name: Exchange Server Name: |
| Mailbox Name for this Account:                                                                                                    |                                                                                                 |
|                                                                                                    | <back next=""> Cancel</back>                                                                    |

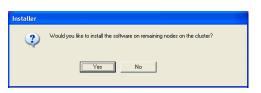

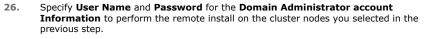

Click Next.

27. The progress of the remote install for the cluster nodes is displayed; the install can be interrupted if necessary.

Click **Stop** to prevent installation to any nodes after the current ones complete.

Click Advanced Settings to specify any of the following:

- Maximum number of nodes on which Setup can run simultaneously.
- Time allocated for Setup to begin executing on each node, after which the install attempt will fail.
- Time allocated for Setup to complete on each node, after which the install attempt will fail.

If, during the remote install of a cluster node, setup fails to complete or is interrupted, you must perform a local install on that node. When you do, the install begins from where it left off, or from the beginning if necessary. For procedures, see Manually Installing the Software on a Passive Node.

28. Read the summary for remote installation to verify that all selected nodes were installed successfully.

#### Click Next.

- If any node installation fails, you must manually install the software on that node once the current installation is complete. See Manually Installing the Software on a Passive Node for step-by-step instructions.
- The message displayed on your screen will reflect the status of the selected nodes, and may look different from the example.

| Installer<br>Cluster No                                                                                                    | da Salaction                                                                                                    |                                                                                                    |
|----------------------------------------------------------------------------------------------------|----------------------------------------------------------------------------------------------------|----------------------------------------------------------------------------------------------------|
|                                                                                                    | de Selection<br>er nodes to configure                                                                                                    |                                                                                                    |
|                                                                                                    |                                                                                                    |                                                                                                    |
| Preferred No. Vmcluster2                                                                                                    |                                                                                                    | Selected Nodes     Configured Nodes     VMCLUSTERT     VMCLUSTERT                                                                                                    |
|                                                                                                    |                                                                                                    |                                                                                                    |
|                                                                                                    |                                                                                                    | <u>N</u> ext > Cancel                                                                                                    |
| Installer                                                                                                    |                                                                                                    |                                                                                                    |
|                                                                                                    | dministrator acc                                                                                                    | ount information                                                                                                    |
|                                                                                                    | vide domain administra                                                                                                    |                                                                                                    |
|                                                                                                    |                                                                                                    |                                                                                                    |
| - Dom:                                                                                                    | ain Account Informatio                                                                                                    |                                                                                                    |
|                                                                                                    |                                                                                                    |                                                                                                    |
|                                                                                                    | r Name ( <domain\u<br>B\Administrator</domain\u<br>                                                                                                    | JE17).                                                                                                    |
| · · ·                                                                                                    |                                                                                                    |                                                                                                    |
| Acc                                                                                                    | ount Password:                                                                                                    |                                                                                                    |
|                                                                                                    |                                                                                                    |                                                                                                    |
|                                                                                                    |                                                                                                    |                                                                                                    |
|                                                                                                    |                                                                                                    | < Back Next > Cancel                                                                                                    |
|                                                                                                    |                                                                                                    |                                                                                                    |
|                                                                                                    |                                                                                                    |                                                                                                    |
| You can st<br>progress w                                                                                                    | op remote install at any<br>ill continue installation,                                                                                                    | v time. Installed clients will not be uninstalled. Clients in<br>but their results will not show correctly.                                                                                                    |
| You can st<br>progress w<br>Client Na<br>real2                                                                                                    | ill continue installation,                                                                                                    | but their results will not show correctly.                                                                                                    |
| progress w                                                                                                    | ill continue installation,                                                                                                    | but their results will not show correctly.                                                                                                    |
| Client Na<br>real2                                                                                                    | ill continue installation,<br>me Client Status                                                                                                    | but their results will not show correctly.  Start Time End Time Result Description                                                                                                    |
| Client Na<br>real2                                                                                                    | ill continue installation,<br>me   Client Status<br>uccessfully: 0                                                                                                    | but their results will not show correctly.                                                                                                    |
| Client Na<br>real2                                                                                                    | ill continue installation,<br>me Client Status<br>uccessfully: 0<br>stall: 0                                                                                                    | but their results will not show correctly.  Start Time End Time Result Description  Left to instalt 1                                                                                                    |
| Client Na<br>real2                                                                                                    | ill continue installation,<br>me Client Status<br>uccessfully: 0<br>stall: 0                                                                                                    | but their results will not show correctly.   Start Time End Time Result Description  Left to instalt 1 In progress: 0 Max 1                                                                                                    |
| Client Na<br>real2                                                                                                    | Il continue installation,<br>me Client Status<br>uccessfully: 0<br>natali: 0<br>me: 0 sec                                                                                                    | but their results will not show correctly.  Start Time End Time Result Description Left to install In progress Estimated time left. 10 min 0 sec                                                                                                    |
| Client Na<br>real2                                                                                                    | il continue installation,<br>me Client Status<br>uccessfully; 0<br>nstalt: 0<br>me: 0 sec                                                                                                    | but their results will not show correctly.   Start Time End Time Result Description  Left to instalt 1 In progress: 0 Max 1                                                                                                    |
| Client Na<br>real2                                                                                                    | Il continue installation,<br>me Client Status<br>uccessfully: 0<br>natali: 0<br>me: 0 sec                                                                                                    | but their results will not show correctly.  Start Time End Time Result Description Left to install In progress Estimated time left. 10 min 0 sec                                                                                                    |
| Client Na<br>real2                                                                                                    | Il continue installation,<br>me Client Status<br>uccessfully: 0<br>natali: 0<br>me: 0 sec                                                                                                    | but their results will not show correctly.  Start Time End Time Result Description Left to install In progress Estimated time left. 10 min 0 sec                                                                                                    |
| Installer<br>Nu                                                                                                    | II continue installation,<br>me Client Status<br>uccessfully: 0<br>stall: 0<br>me: 0 sec<br>aller<br>ed Settings<br>mber of smultaneous                                                                                                    | but their results will not show correctly.   Start Time End Time Result Description  Left to instalt In progress: 0 Max 1 → Estimated time left 10 min 0 sec  remote machines to run Setup: 10 → machines                                                                                        |
| Installer<br>Installer<br>Nu<br>Installer<br>Nu<br>Installer                                                                                                    | II continue installation,<br>me Client Status<br>uccessfully: 0<br>stall: 0<br>me: 0 sec<br>aller<br>ed Settings<br>mber of simultaneous<br>te to wait for Setup to                                                                                                    | but their results will not show correctly.  Start Time End Time Result Description  Left to instalt 1 In progress: 0 Max 1                                                                                                    |
| Installer<br>Installer<br>Nu<br>Installer<br>Nu<br>Installer                                                                                                    | II continue installation,<br>me Client Status<br>uccessfully: 0<br>stall: 0<br>me: 0 sec<br>aller<br>ed Settings<br>mber of simultaneous<br>te to wait for Setup to                                                                                                    | but their results will not show correctly.   Start Time End Time Result Description  Left to instalt In progress: 0 Max 1 → Estimated time left 10 min 0 sec  remote machines to run Setup: 10 → machines                                                                                        |
| Installer<br>Installer<br>Nu<br>Installer<br>Nu<br>Installer                                                                                                    | II continue installation,<br>me Client Status<br>uccessfully: 0<br>stall: 0<br>me: 0 sec<br>aller<br>ed Settings<br>mber of simultaneous<br>te to wait for Setup to                                                                                                    | but their results will not show correctly.  Start Time End Time Result Description  Left to instalt 1 In progress: 0 Max 1                                                                                                    |
| Installer<br>Installer<br>Nu<br>Installer<br>Nu<br>Installer                                                                                                    | II continue installation,<br>me Client Status<br>uccessfully: 0<br>stall: 0<br>me: 0 sec<br>aller<br>ed Settings<br>mber of simultaneous<br>te to wait for Setup to                                                                                                    | but their results will not show correctly.  Start Time End Time Result Description  Left to instalt In progress U Hax I Stop Estimated time left. 10 min 0 sec Stop remote machines to run Setup: 10  minutes start on each remote machine: 2  minutes plete on each remote machine: 15  minutes |
| Installer<br>Installer<br>Nu<br>Installer<br>Nu<br>Installer                                                                                                    | II continue installation,<br>me Client Status<br>uccessfully: 0<br>stall: 0<br>me: 0 sec<br>aller<br>ed Settings<br>mber of simultaneous<br>te to wait for Setup to                                                                                                    | but their results will not show correctly.  Start Time End Time Result Description  Left to instalt In progress U Hax I Stop Estimated time left. 10 min 0 sec Stop remote machines to run Setup: 10  minutes start on each remote machine: 2  minutes plete on each remote machine: 15  minutes |
| Installer<br>Results                                                                                                    | II continue installation,<br>me Client Status<br>uccessfully: 0<br>stall: 0<br>stall: 0<br>alier                                                                                                    | but their results will not show correctly.  Start Time End Time Result Description  Left to instalt In progress U Hax I Stop Estimated time left. 10 min 0 sec Stop remote machines to run Setup: 10  minutes start on each remote machine: 2  minutes plete on each remote machine: 15  minutes |
| Installer                                                                                                    | II continue installation,<br>me Client Status<br>uccessfully: 0<br>stall: 0<br>stall: 0<br>alier                                                                                                    | but their results will not show correctly.  Start Time End Time Result Description  Left to instalt In progress U Hax I Stop Estimated time left. 10 min 0 sec Stop remote machines to run Setup: 10  minutes start on each remote machine: 2  minutes plete on each remote machine: 15  minutes |
| Installer<br>Installer<br>Installer<br>Results<br>Remote int                                                                                                    | Il continue installation,<br>me Client Status<br>uccessfully: 0<br>nstall: 0<br>ed Settings<br>et o wait for Setup to com<br>wait for Setup to com<br>()<br>stall results                                                                                                    | but their results will not show correctly.  Start Time End Time Result Description  Left to instalt In progress U Hax I Stop Estimated time left. 10 min 0 sec Stop remote machines to run Setup: 10  minutes start on each remote machine: 2  minutes plete on each remote machine: 15  minutes |
| Installer<br>Installer<br>Installer<br>Installer<br>Nu<br>Time to<br>Installer<br>Nu<br>Time to<br>Summary                                                                                                    | Il continue installation,<br>me Client Status<br>uccessfully: 0<br>nstalt 0<br>me: 0 sec<br>aller                                                                                                    | but their results will not show correctly.  Start Time End Time Result Description  Left to instalt In progress: O Max 1  Estimated time left: 10 min 0 sec  Stop  remote machines to run Setup: 10  machines start on each remote machine: 2  minutes og                                        |
| Installer<br>Results<br>Results<br>Remote init                                                                                                    | Il continue installation,<br>me Client Status<br>uccessfully: 0<br>nstalt 0<br>me: 0 sec<br>aller                                                                                                    | but their results will not show correctly.  Start Time End Time Result Description  Left to instalt In progress U Hax I Stop Estimated time left. 10 min 0 sec Stop remote machines to run Setup: 10  minutes start on each remote machine: 2  minutes plete on each remote machine: 15  minutes |
| Installer<br>Installer<br>Installer | II continue installation,<br>me Client Status<br>uccessfully: 0<br>stall: 0<br>me: 0 sec<br>aller<br>ed Settings<br>et o wait for Setup to<br>wait for Setup to com<br>stall results<br>of remote install<br>ing software (Version                                                                                                    | but their results will not show correctly.  Start Time End Time Result Description  Left to instalt In progress: O Max 1  Estimated time left: 10 min 0 sec  Stop  remote machines to run Setup: 10  machines start on each remote machine: 2  minutes og                                        |
| Installer<br>Installer<br>Installer | Il continue installation,<br>me Client Status<br>uccessfully: 0<br>stall<br>uccessfully: 0<br>aller<br>aller<br>aller<br>d Settings<br>aller<br>d Settings<br>aller<br>aller | but their results will not show correctly.  Start Time End Time Result Description  Left to instalt In progress: O Max 1  Estimated time left: 10 min 0 sec  Stop  remote machines to run Setup: 10  machines start on each remote machine: 2  minutes og                                        |
| Installer<br>Installer<br>Installer | Il continue installation,<br>me Client Status<br>uccessfully: 0<br>stall<br>uccessfully: 0<br>aller<br>aller<br>aller<br>d Settings<br>aller<br>d Settings<br>aller<br>aller | but their results will not show correctly.  Start Time End Time Result Description  Left to instalt In progress: O Max 1  Estimated time left: 10 min 0 sec  Stop  remote machines to run Setup: 10  machines start on each remote machine: 2  minutes og                                        |
| Installer<br>Installer<br>Installer | Il continue installation,<br>me Client Status<br>uccessfully: 0<br>stall<br>uccessfully: 0<br>aller<br>aller<br>aller<br>d Settings<br>aller<br>d Settings<br>aller<br>aller | but their results will not show correctly.  Start Time End Time Result Description  Left to instalt In progress: O Max 1  Estimated time left: 10 min 0 sec  Stop  remote machines to run Setup: 10  machines start on each remote machine: 2  minutes og                                        |
| Installer<br>Installer<br>Installer<br>Installer<br>Installer<br>Installer<br>Nu<br>Time to<br>Installer<br>Results<br>Remote int<br>Summary<br>The follow<br>REAL2. In                                                                                                    | Il continue installation,<br>me Client Status<br>uccessfully: 0<br>stall<br>uccessfully: 0<br>aller<br>aller<br>aller<br>d Settings<br>aller<br>d Settings<br>aller<br>aller | but their results will not show correctly.  Start Time End Time Result Description  Left to instalt In progress: O Max 1  Estimated time left: 10 min 0 sec  Stop  remote machines to run Setup: 10  machines start on each remote machine: 2  minutes og                                        |
| Installer<br>Installer<br>Installer | Il continue installation,<br>me Client Status<br>uccessfully: 0<br>stall<br>uccessfully: 0<br>aller<br>aller<br>aller<br>d Settings<br>aller<br>d Settings<br>aller<br>aller | but their results will not show correctly.  Start Time End Time Result Description  Left to instalt In progress: O Max 1  Estimated time left: 10 min 0 sec  Stop  remote machines to run Setup: 10  machines start on each remote machine: 2  minutes og                                        |

30. Click Next.

31. Click Finish.

5 CHOIC at the bottom of the page to proceed to the Configuration section. If you do not have Storage Policy created, continue with the following step.

Create a Storage Policy: 32.

- 1. From the CommCell Browser, navigate to Policies.
- 2. Right-click the Storage Policies and then click New Storage Policy.
- 3. Follow the prompts displayed in the Storage Policy Wizard. The required options are mentioned below:

If you already have a storage policy selected in step 16, Click Next > button available

- $\circ~$  Select the Storage Policy type as  $\mbox{Data Protection}$  and  $\mbox{Archiving}$  and click Next.
- Enter the name in the Storage Policy Name box and click Next.
- From the **Library** list, click the name of a disk library to which the primary copy should be associated and then click Next.

Ensure that you select a library attached to a MediaAgent operating in the current release.

- o From the MediaAgent list, click the name of a MediaAgent that will be used to create the primary copy and then click Next.
- $\circ~$  For the device streams and the retention criteria information, click Next to accept default values.
- Select **Yes** to enable deduplication for the primary copy.
- $\circ~$  From the MediaAgent list, click the name of the MediaAgent that will be used to store the Deduplication store.

| Installer                                                                                                    |
|----------------------------------------------------------------------------------------------------|
| Summary<br>Summary of install selections                                                                                                    |
| Setup has enough information to start copying the program files. If you are satisfied with the<br>install settings, click Next to begin copying files.                                                                                                    |
| Destination Path = C:\Program Files\<br>CommServe Host = mycomputer.mycompany.com<br>Intertace Name = audi.mycompany.com<br>Dient =audi<br>Job Results Path = C:\Program Files\JobResults<br>Global Filters = Use Cell level policy                                                                                                    |
|                                                                                                    |
| Installer X Schedule Reminder Job schedule creation reminder                                                                                                    |
| Please note:<br>You still need to create a Job Schedule for each DataAgent that has been installed on<br>this client computer.<br>Job Schedules are required to allow the DataAgents to perform automated backup<br>and restore operations.<br>Job Schedule creation can be accomplished through the CommCell Console<br>administration interface. |
| Installer                                                                                                    |
|                                                                                                    |
| Installer X Completion Report Setup complete                                                                                                    |
| Software installation completed successfully                                                                                                    |
| Installer<br>Technical Support Website                                                                                                    |

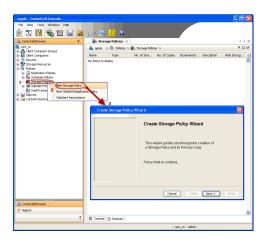

Type the name of the folder in which the deduplication database must be located in the Deduplication Store Location or click the Browse button to select the folder and then click  ${\bf Next}.$ 

 $\circ\;$  Review the details and click Finish to create the Storage Policy.

33.

- Enable the following registry key to create job specific profiles:
  - From the CommCell Browser, navigate to Client Computers.
  - Right-click the <Client> in which you want to add the registry key, and then click Properties.
  - Click the Registry Key Settings tab.
  - Click Add.
  - Enter CreateProcessSpecificProfile in the Name field.
  - Enter MSExchangeMBAgent in the Location field. (For Exchange Mailbox iDataAgent).

 $\ensuremath{\mathsf{Enter}}$  MSExchangeDMAgent in the Location field. (For Exchange Mailbox iDataAgent).

- Enter REG\_DWORD in the Type filed.
- Enter 1 to enable and 0 to disable the key in the Value field.
- Click OK.

< Previous Next >

# Getting Started Configuration - Exchange Public Folder Archiver Agent

Once installed, configure an archive set and subclient as follows.

- From the CommCell Console, navigate to Client Computers | <Client> | Exchange PF Archiver | defaultArchiveSet.
  - Right-click the default subclient and then click **Properties**.

- Click the **Content** tab.
  - Click Browse.

1.

3. Select a folder and click **Add**.

- 4. Click Yes, then click Close.
- 5. Click **OK**.

| File View Tools Windows Help                                                                                                    |
|----------------------------------------------------------------------------------------------------|
| Image: CommCell Browser         Image: CommCell Browser         Image: CommCel                                                                                                    |
| a like coopy of                                                                                                    |
| Corony 1x64     Corony 1x64     Corony 1 |
| Exchange PF Archiver     Fixthange PF Archiver     Browse Backup Data                                                                                                    |
| CA Exchange Public Folder     List Media                                                                                                    |
| Bit exproxy5x64         Find           Bit fodm1         View Archived History                                                                                                    |
| British         Control         Schedules           British         Control         Operation Window                                                                                                    |
| 0) (db file System         Find           10) Start System         Find           10) Start Start         View Archived History           10) Start Start         Operation Window           10) Start Start         Operation Window           10) Start Start         Operation Window           10) Start Start         Operation Window           10) Start Start Start         Operation Window           10) Start Start Start Start         Operation Window           10) Start Start                                                                                                    |
|                                                                                                    |
| Image: Statistical Statistical Statisti Statisticae Statisticae Statisticae Statisticae Statistic            |
|                                                                                                    |
| Subclient Properties of default                                                                                                    |
| Security Storage Device Activity Control Encryption Archiving Rules<br>General Content Filters Pre/Post Process                                                                                                    |
| 1<br>Contents of subdient:                                                                                                    |
| All Folders Delete                                                                                                    |
| Browse                                                                                                    |
| 2                                                                                                    |
|                                                                                                    |
|                                                                                                    |
|                                                                                                    |
|                                                                                                    |
|                                                                                                    |
|                                                                                                    |
|                                                                                                    |
|                                                                                                    |
|                                                                                                    |
| OK Cancel Help                                                                                                    |
| Browsing content for default                                                                                                    |
| Browing content for deault                                                                                                    |
|                                                                                                    |
|                                                                                                    |
|                                                                                                    |
|                                                                                                    |
|                                                                                                    |
|                                                                                                    |
| 2 Add Close                                                                                                    |
|                                                                                                    |
| Warning                                                                                                    |
| If you define content for the default subclient, the                                                                                                    |
| entire default Public Folder tree will no longer be backed                                                                                                    |
| up automatically. Are you sure you wish to do this?                                                                                                    |
| Yes No                                                                                                    |
|                                                                                                    |
|                                                                                                    |

< Previous

Next >

6.

Click the Archiving Rules tab.Check the Enable All Rules check box.

Click the Storage Devices tab.

- Select a **Storage Policy**.
- Click OK.
- Click Next > to continue.

If you do not have Storage Policy created, click  $\ensuremath{\textbf{Create Storage Policy}}$  and proceed to the next step.

| Subclient Properties of default                                                                                 |
|----------------------------------------------------------------------------------------------------|
| Security Storage Device Activity Control Encryption Archiving Rules                                             |
| General Content Filters Pre/Post Process                                                                        |
| Contents of subclent:<br>Public Folders<br>Delete<br>Browse                                                     |
| OK Cancel Heb                                                                                                   |
| -<br>(                                                                                                    |
| Subclient Properties of default                                                                                 |
| General Content Filters Pre/Post Process Security<br>Storage Device Activity Control Encryption Archiving Rules |
| Wessage Rule         Stub Rule         Attachment Filter                                                        |
| Messages Archive message after 30 1 days                                                                        |
| Archive message only if size is greater than 1024 $\frac{1}{2}$ KB                                              |
| Select items with attachment(s) only Use either Age or Size rule                                                |
| Use Sent/Received time for Age rule                                                                             |
|                                                                                                    |
|                                                                                                    |
| 3 OK Cancel Help                                                                                                |
| Subclient Properties of default                                                                                 |
| General Content Filters Pre/Post Process Security<br>Storage Device Activity Control Encryption Archiving Rules |
| 1 Data Storage Policy Data Transfer Option Deduplication                                                        |
|                                                                                                    |

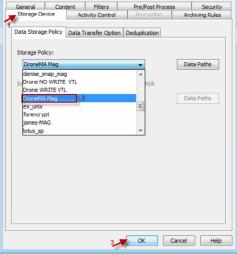

- 8. Follow the prompts displayed in the Storage Policy Wizard. The required options are mentioned below:
  - Select the Storage Policy type as Data Protection and Archiving.
  - Select  ${\tt No}$  to allow legal hold to use the policy.
  - Specify the name of the Storage Policy.
  - Specify the name of the primary copy. The primary copy is automatically created along with the Storage Policy.

- Select No for use of an existing global deduplication policy.
- Specify name of the default library to which the Primary Copy should be associated. This must be a disk library. Ensure that you select a library attached to a MediaAgent operating in the current release.
- Select the MediaAgent.
- Verify the device streams and the retention criteria information.
- Select Yes to enable deduplication for the primary copy. Select the Enable Client Side Deduplication option.
- Name of the Deduplication Store, MediaAgent hosting the Deduplication Store, and the location of the Deduplication Store.
- Review the details and click **Finish** to create the Storage Policy. The primary copy is also created.

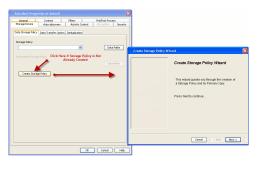

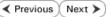

# **Getting Started Archive - Exchange Public Folder Archiver** Agent

< Previous Next >

| HAT GETS ARCHIVED                                                                                    | WHAT DOES NOT GET ARCHIVED                                                               |                                                                                                    |
|----------------------------------------------------------------------------------------------------|------------------------------------------------------------------------------------------|----------------------------------------------------------------------------------------------------|
| default, mailbox messages that meet the                                                              | By default, the following are not included in                                            | archive operations:                                                                                                    |
| owing criteria are archived:<br>Messages older than 30 days<br>Messages greater than 1024 KB in size | setting)                                                                                 | ee Configuring Archive Rules for information on modifying this<br>Configuring Archive Rules for information on modifying this sett                                                                                                    |
|                                                                                                    | gate to Client Computers   <client>  </client>                                           | i File View Tools Windows Help                                                                                                    |
| Exchange PF Archiver   defaul                                                                        |                                                                                          | Image: Second Browser         Image: Second Browser                                                                                                    |
| <ul> <li>Right-click the default subclient ar</li> </ul>                                             | nd click <b>Archive</b> .                                                                | Computers > Computers > C                                                                       |
| • Click Immediate.                                                                                   |                                                                                          | Archive Options for Subclient: default                                                                                                    |
| • Click <b>OK</b> .                                                                                  |                                                                                          | Job Initiation                                                                                                    |
|                                                                                                    |                                                                                          | Job Initiation                                                                                                    |
|                                                                                                    |                                                                                          | Immediate                                                                                                    |
|                                                                                                    |                                                                                          | Run this job now                                                                                                    |
|                                                                                                    |                                                                                          | ⊂ © Schedule                                                                                                    |
|                                                                                                    |                                                                                          | Configure Schedule Pattern Configure Configure                                                                  |
| You can track the progress of the job                                                                | from the <b>Job Controller</b> .                                                         | C Matchanker<br>Statistical<br>R. M.S. Graves Conto., apertor labor Maryo Asso (surget, indulget false Argen from Docotone Despine<br>(197) Datas second y labors (solid boots) prime (surget, indulget false Argen from Docotone Despine<br>(197) Datas second y labors (solid boots) prime (solid boots)<br>(197) Datas (solid boots)<br>(197) Datas |
| Once the job is complete, view the d<br>click the default subclient and select                       | etails of job from the <b>Archive History</b> . Right-<br><b>View Archived History</b> . | Image: Second Browser       Image: Second Browser         Image: Second Browser       Image: Second Browser                                                                                                    |
|                                                                                                    |                                                                                          | Oreautoromeset                                                                                                    |

| Job Status                                                                                                    |                                                                                                    |                                                                                                    |                                                                                                    |                                                                                                    |
|----------------------------------------------------------------------------------------------------|----------------------------------------------------------------------------------------------------|----------------------------------------------------------------------------------------------------|----------------------------------------------------------------------------------------------------|----------------------------------------------------------------------------------------------------|
| <ul> <li>All</li> </ul>                                                                                                    | Completed                                                                                                    | Failed                                                                                                    | (C) Ki                                                                                                    | led                                                                                                    |
| - had                                                                                                    |                                                                                                    |                                                                                                    |                                                                                                    |                                                                                                    |
| Specify Time                                                                                                    | Range                                                                                                    |                                                                                                    |                                                                                                    |                                                                                                    |
| Time Zone:                                                                                                    | (UTC-05:00) Easter                                                                                                    | rn Time (US & Cana                                                                                                    | ada)                                                                                                    |                                                                                                    |
| Start Time                                                                                                    |                                                                                                    | End Time                                                                                                    |                                                                                                    |                                                                                                    |
| Tue 06/28                                                                                                    | 3/2011                                                                                                    | Wed 06/2                                                                                                    | 29/2011                                                                                                    | -                                                                                                    |
|                                                                                                    | 03:21PM                                                                                                    | 4                                                                                                    | 03:21PM                                                                                                    |                                                                                                    |
|                                                                                                    |                                                                                                    |                                                                                                    |                                                                                                    |                                                                                                    |
|                                                                                                    |                                                                                                    |                                                                                                    |                                                                                                    |                                                                                                    |
|                                                                                                    |                                                                                                    |                                                                                                    |                                                                                                    |                                                                                                    |
|                                                                                                    |                                                                                                    |                                                                                                    |                                                                                                    |                                                                                                    |
|                                                                                                    |                                                                                                    |                                                                                                    |                                                                                                    |                                                                                                    |
|                                                                                                    | OK                                                                                                    | Cancel                                                                                                    | Advanced                                                                                                    | Help                                                                                                    |
|                                                                                                    | ОК                                                                                                    | Cancel                                                                                                    | Advanced                                                                                                    | Help                                                                                                    |
|                                                                                                    |                                                                                                    |                                                                                                    | Advanced                                                                                                    |                                                                                                    |
| latus Operation Type Stanage Policy Jul                                                                                                    | x) @ Bolup 36 Morry of mo x (@ Bolup 36 Morry of a<br>strop: Added Nations Added No. Sourther - Out Time                                                                                                    |                                                                                                    | Advanced                                                                                                    |                                                                                                    |
|                                                                                                    | × I the final address of the - × I the final address of the<br>true interfaces induction one true in the final                                                                                                    | The first sector for the sector for the sector for | Protect Ind. Post Lat.                                                                                                    | Everal Pagetor                                                                                                    |
| ana Operation Type Storage Palky Jul<br>Considered Beckup DroveNik Mag Ful                                                                                                    | x ( the bolt blockey yran, x ) ( the bolt blockey yran<br>the fact had the second block block blo                                   |                                                                                                    | Train Maria Trat Lat.<br>Tanil Mirris<br>Minigauli (reserved on                                                                                                    | eren Al rook to an an an an an an an an an an an an an                                                                                                    |
| ana Operation Type Storage Palky Jul<br>Considered Beckup DroveNik Mag Ful                                                                                                    | <ul> <li>X ( P Solut Ministry of m. X ) ( P Solut Ministry of the<br/>N ( P Solut Ministry of m. X ) ( P Solut Ministry of the<br/>N ( P Solution Ministry Ministry of Ministry<br/>N ( P Solution Ministry Ministry) ( P Solution<br/>N ( P Solution Ministry) ( P Solution<br/>N ( P Solution Ministry) ( P Solution<br/>N ( P Solution Ministry) ( P Solution<br/>N ( P Solution Ministry) ( P Solution<br/>N ( P Solution Ministry) ( P Solution Ministry) ( P Solution<br/>N ( P Solution Ministry) ( P Solution Ministry) ( P Solution<br/>N ( P Solution Ministry) ( P Solution Ministry)</li></ul> | r - Q Badag Heliat 129<br>Fit for Sanh<br>1200 4<br>Alan Sane Dogley San<br>2000 6<br>Alan Sane John John                                                                                                    | Protect Ind. Post Lat.                                                                                                    | Everal Pagetor                                                                                                    |
| ana Operation Type Storage Palky Jul<br>Considered Beckup DroveNik Mag Ful                                                                                                    | C      C     C     C                                             | The failing file last 3279<br>File fail last-<br>1000 e<br>Alex Same Display Sam<br>adom adom<br>adom adom<br>Addim Adoms Alm<br>Addim Adoms Alm                                                                                                    | Press Ind. To: Add.<br>Indi Adoss<br>admigini constat con<br>Advergini constat con<br>Advergini constat con                                                                                                    | Tender Angelan State                                                                                                    |
| ana Operation Type Storage Palky Jul<br>Considered Beckup DroveNik Mag Ful                                                                                                    | S Back Market Articles - 1 C Back Market Article      See Search and the second second s                                         | Tachag Stelad 1/29<br>Tac Star Samo<br>Star Star Samo<br>Alam Samo<br>Address Anna Advess Alam Adves<br>Address Anna Advess Alam Advess Alam                                                                                                    | Prema: Partie, Pro: Land.<br>Tani Address<br>admig find, constraid, com<br>admig find, constraid, com<br>Addresigned, constraid com<br>Addresigned, constraid com                                                                                                    | Tender States Tender Angeles Teles States Teles States States Sta                                                                                                    |
| Ma Genetin Type Renge Hely M<br>2 Desilve Beller<br>Dasplant Heller<br>Desilve Desilve Desilve Ar Al<br>Compare Lake Desilve 20                                                                                                    | S     Section 24 and 24 and 24 a                                         | The failing file last 3279<br>File fail last-<br>1000 e<br>Alex Same Display Sam<br>adom adom<br>adom adom<br>Addim Adoms Alm<br>Addim Adoms Alm                                                                                                    | Press Ind. To: Add.<br>Indi Adors<br>admight.comruit.com<br>Advorghet.comruit.com                                                                                                    | Tender Angelan State                                                                                                    |
| teta (render Type Denge Holy) M<br>2 coulded Endag South Min (Fill<br>Counted Endag South Min (Fill<br>Counted Endag South Min (Fill<br>Counted South Min (Fill<br>And Min (Fill) (Fill) (Fill) (Fill)<br>(Fill) (Fill) (Fill) (Fill) (Fill) (Fill) (Fill)<br>(Fill) (Fill)                                                                                                    | A (Parket all Market - Andre - all (Parket all Market - Andre - all (Parket all Market - Andre - all Andre - Andre - all Andre - all Andre - all Andre - alll                                         | Long Sin La 1797 To Gin Sanda To Gin Sanda To Gin Sanda La Sans Sans Bagley Sanda La Sans Sans Bagley Sanda La Sans Sans Bagley Sanda La Sans Sans Bagley Sans La Sans Sans Sans La Sans Sans Sans Sans La Sans Sans Sans La Sans Sans Sans La Sans Sans Sans La Sans Sans Sans Sans La Sans Sans Sans Sans Sans Sans Sans San                                                                                                    | Termin Test, Prot Sant,<br>Inc. Test Address<br>admit prod. conservait con<br>Addressing-frond. conservait con<br>Addressing-frond. conservait con<br>Addressing-frond.conservait con<br>Addressing-frond.conservait con<br>Addressing-frond.conservait con<br>Addressing-frond.conservait con                                                                                                    | The Arrays Ins. Int.<br>Sector Arrays Ins. Control Arrays Ins.<br>Angeline Table Arrays Ins. Control Arrays Ins.<br>Biological genetic control - Africa<br>Michael Bench Control - Market<br>Michael Bench Control - Market<br>Michael Ben |
| Ma Genetin Type Renge Hely M<br>2 Deplete Refer<br>Doplete Refer<br>Deplete Refer<br>Deplete Refer | S     Section 24 and 24 and 24 a                                         | Antonia Marine Allon<br>Allon Allone Allone Allone<br>Allone Allone Allone Allone<br>Allone Allone Allone Allone<br>Allone Allone Allone<br>Allone Allone Allone<br>Allone Allone Allone<br>Allone Allone Allone<br>Allone Allone Allone<br>Allone Allone Allone<br>Allone Allone Allone<br>Allone Allone Allone Allone<br>Allone Allone Allone Allone<br>Allone Allone Allone Allone                                                                                                    | Territory (Territory) (Selling<br>Endi Address<br>ademiginal, conservati cons<br>addressigneti, conservati cons<br>Addressigneti, conservati cons<br>Addressigneti, conservati cons<br>Addressigneti, conservati cons<br>Addressigneti, conservati cons<br>Addressigneti, conservati cons<br>Addressigneti, conservati cons<br>Addressigneti, conservati cons<br>Addressigneti, conservati cons<br>Addressigneti, conservati cons<br>Addressigneti, conservati cons<br>Addressigneti, conservati cons                                                                                                    | ww.M. Yayayaw   Sankar  Sankar                                                                                                    |
| Inter Operation Fore Design Holes II<br>Compared Entries Development May All<br>Compared Entries Development May All<br>Compared Entries Development May P2<br>Internet X<br>Compared X<br>Compared X<br>Compared R<br>Compared R                                                                                                    | Packala Mark (Mark)     Packala Mark (Mark)     P                                         | Kachang Sin Ind 1799     Kochang Sin Ind 1799     Kochang Sin Ind 179     Kochang Sin Ind 179     Kocha     | Termin Test, Prot Sant,<br>Inc. Test Address<br>admit prod. conservait con<br>Addressing-frond. conservait con<br>Addressing-frond. conservait con<br>Addressing-frond.conservait con<br>Addressing-frond.conservait con<br>Addressing-frond.conservait con<br>Addressing-frond.conservait con                                                                                                    | The Arrays Ins. Int.<br>Sector Arrays Ins. Control Arrays Ins.<br>Angeline Table Arrays Ins. Control Arrays Ins.<br>Biological genetic control - Africa<br>Michael Bench Control - Market<br>Michael Bench Control - Market<br>Michael Ben |
| No. Operation Tare: Design Fieldy: Jul<br>Compared Balva Develoting: All<br>Compared Balva Develoting: All<br>Compared Balva Docentinities (All<br>Compared States)                                                                                                    | Contractions Advices Technology     Contractions Advices Technology     Contractions Advices Technology     Contractions Advices Technology     Contractions Advices Technology     Contractions     Contractions     Contract                                         | Konny Rivel 179      For Life Land     Konny Rivel 179      For Life Land     Konny Rivel 179      Konny Rivel 179      Konny Rive     | Territori Territoria (La Construitoria)<br>Facilitativa<br>adalingi inclusioneria ad construitatione<br>adalingi inclusioneria ad construitatione<br>Addividgenda construitatione<br>Addividgenda co | Trend Paperson IIII                                                                                                    |
| Inter Operation Fore Design Holes II<br>Compared Entries Development May All<br>Compared Entries Development May All<br>Compared Entries Development May P2<br>Internet X<br>Compared X<br>Compared X<br>Compared R<br>Compared R                                                                                                    | Packala Mark (Mark)     Packala Mark (Mark)     P                                         | Arbing Minist (27)     The first Minist (27)     The first Minist     | Territori Territoria (La Construitoria)<br>Facilitativa<br>adalingi inclusioneria ad construitatione<br>adalingi inclusioneria ad construitatione<br>Addividgenda construitatione<br>Addividgenda co | Trend Paperson IIII                                                                                                    |

- 6. Right-click the job to:
  - Browse the archived data.
  - Find messages in the archives.
  - View items that failed, if any, during the job.
  - Resubmit the job.
  - View job details, such as the number of mailboxes archived.
  - View media associated with the job.
  - View events associated with the job.
  - View list of files that were archived.
  - View logs associated with the job.
  - Send the log file that is associated with the job.

Previous Next >

# Getting Started Recover - Exchange Public Folder Archiver Agent

< Previous Next >

It is recommended that you perform a recover operation immediately after your first archive to understand the process.

- From the CommCell Console, navigate to Client Computers | <Client> | Exchange PF Archiver.
  - Right-click the default backup set and then click All Tasks | Browse.

2. Click OK.

1.

- Expand the defaultArchiveset and select the mailbox that you want to recover.
  Click Recover All Selected.
- 4. Click To PST File.
  - Select Local Drive.
  - Click **Browse** to locate the path.

| 🔔 CommCell Browser                                                                                                    | ņ                                                                                                    | 💣 defaultA                                                                                                    | rchiveSet ×       |                                                                                                    |
|----------------------------------------------------------------------------------------------------|----------------------------------------------------------------------------------------------------|----------------------------------------------------------------------------------------------------|-------------------|----------------------------------------------------------------------------------------------------|
| - Client Computers                                                                                                    |                                                                                                    |                                                                                                    | Client Computers  | S 🕅 av2010-1 S                                                                                                    |
| 😥 📆 aries                                                                                                    |                                                                                                    |                                                                                                    | g clore comparers | - <b>0</b> , caloro i -                                                                                                    |
| calmar cobra32v_2                                                                                                    |                                                                                                    | Subclient Name                                                                                                    |                   |                                                                                                    |
| 🗄 🚉 devl-ibmaix04                                                                                                    |                                                                                                    | default<br>test                                                                                                    |                   |                                                                                                    |
| 🗄 💽 diogenes                                                                                                    |                                                                                                    | cosc                                                                                                    |                   |                                                                                                    |
| <ul> <li>et drone9</li> <li>et al droneMA</li> </ul>                                                                                                    |                                                                                                    |                                                                                                    |                   |                                                                                                    |
| 🗄 📴 euryale                                                                                                    |                                                                                                    |                                                                                                    |                   |                                                                                                    |
| 😑 🚉 ex2010-1                                                                                                    |                                                                                                    | 🖾 Content 👔                                                                                                    | Summary           |                                                                                                    |
| CA Exchange Cor                                                                                                    | npliance Archiver                                                                                                    |                                                                                                    |                   |                                                                                                    |
| DA Exchange Mai                                                                                                    | ihox                                                                                                    | 🧾 Job Contr                                                                                                    | oller ×           |                                                                                                    |
| Exchange Mai                                                                                                    | ilbox Archiver                                                                                                    | 💽 Job Controller                                                                                                    |                   |                                                                                                    |
| defaultAn     defaultAn     defaultAn                                                                                                    | All Tasks                                                                                                    | Austria A                                                                                                    | I Subclients      | o Agent Type                                                                                                    |
| EXCH-DAG                                                                                                    | View                                                                                                    | 100                                                                                                    |                   | Linux File S                                                                                                    |
| 😥 🖼 exdan-1                                                                                                    | Properties                                                                                                    | Erase Stub                                                                                                    | 5                 | Image Lev                                                                                                    |
| exdag-2<br>exdag-3<br>exproxy1x64                                                                                                    | Toperaes                                                                                                    | Browse                                                                                                    |                   | Image Lev                                                                                                    |
| exproxy1x64                                                                                                    |                                                                                                    | Find                                                                                                    |                   |                                                                                                    |
| E Contraction (E) E Contraction (E) E Contractio (E) E Contraction (E) E Contraction (E) E Contract                                                                                                    | E                                                                                                    | Configure                                                                                                    |                   |                                                                                                    |
| 😟 💽 fsdm1                                                                                                    |                                                                                                    | Operation                                                                                                    |                   |                                                                                                    |
| 🗈 🚉 glinda<br>🗈 🚉 ibmaix02                                                                                                    |                                                                                                    | New Subc                                                                                                    | lient             |                                                                                                    |
|                                                                                                    |                                                                                                    |                                                                                                    |                   |                                                                                                    |
| Browne Ontions                                                                                                    |                                                                                                    |                                                                                                    |                   | ×                                                                                                    |
| Browse Options                                                                                                    |                                                                                                    |                                                                                                    |                   |                                                                                                    |
| Browse the L                                                                                                    | atest Data                                                                                                    |                                                                                                    |                   |                                                                                                    |
| Specify Brow                                                                                                    | /se Time                                                                                                    |                                                                                                    |                   |                                                                                                    |
|                                                                                                    |                                                                                                    |                                                                                                    |                   |                                                                                                    |
| Browse Data B                                                                                                    | Before:                                                                                                    |                                                                                                    |                   |                                                                                                    |
| 71. 071                                                                                                    | 07/2011                                                                                                    |                                                                                                    | 37 PM             | 4                                                                                                    |
| Thu 07/                                                                                                    | 07/2011                                                                                                    | 02                                                                                                    | 57 FPI            | ]                                                                                                    |
| Time Zo                                                                                                    | ine: (UTC-05                                                                                                    | :00) Eastern Time (U                                                                                                    | 5 & Canada) 🚽     | ,                                                                                                    |
|                                                                                                    |                                                                                                    |                                                                                                    |                   |                                                                                                    |
|                                                                                                    | _                                                                                                    |                                                                                                    |                   |                                                                                                    |
| Client Computer:                                                                                                    | ex2010-1                                                                                                    |                                                                                                    |                   |                                                                                                    |
|                                                                                                    | -                                                                                                    |                                                                                                    |                   |                                                                                                    |
| Use MediaAgent                                                                                                    | <any mediaagen<="" td=""><td>T&gt;</td><td></td><td>•</td></any>                                                                                                    | T>                                                                                                    |                   | •                                                                                                    |
| √ Show Deleted I                                                                                                    | Thomas                                                                                                    |                                                                                                    |                   |                                                                                                    |
| A DIION Deleted :                                                                                                    | ICENIS                                                                                                    |                                                                                                    |                   |                                                                                                    |
| Page Size: 10                                                                                                    | 000 ÷                                                                                                    |                                                                                                    |                   |                                                                                                    |
|                                                                                                    |                                                                                                    |                                                                                                    |                   |                                                                                                    |
|                                                                                                    |                                                                                                    |                                                                                                    |                   |                                                                                                    |
|                                                                                                    |                                                                                                    |                                                                                                    |                   |                                                                                                    |
| ОК                                                                                                    | Cancel                                                                                                    | Advanced                                                                                                    | List Media        | Help                                                                                                    |
| ОК                                                                                                    | Cancel                                                                                                    | Advanced                                                                                                    | List Media        | Help                                                                                                    |
| ОК                                                                                                    | Cancel                                                                                                    | Advanced                                                                                                    | List Media        | Help                                                                                                    |
| OK                                                                                                    | Cancel                                                                                                    | Advanced                                                                                                    | List Media        | Help                                                                                                    |
| OK                                                                                                    | Cancel                                                                                                    | Advanced                                                                                                    | List Media (      | Help<br>Sec<br>Otom<br>Dem                                                                                                    |
| CK several Art (se)                                                                                                    | Cancel                                                                                                    | Advanced                                                                                                    | List Media        | Help<br>Ber<br>Shem<br>Shem<br>Shem<br>Shem<br>Shem<br>Shem<br>Shem<br>Shem                                                                                                    |
| OK<br>Control of the second of the second of t                                                                                                    | Cancel                                                                                                    | Advanced                                                                                                    | List Media        | Help<br>200<br>200<br>200<br>200<br>200<br>200<br>200<br>200<br>200<br>20                                                                                                    |
| C Alexandro Contractioner Contractioner Cont                                                                                                    | To Folders                                                                                                    | Advanced                                                                                                    | List Media (      | Help                                                                                                    |
|                                                                                                    | Cancel                                                                                                    | Advanced                                                                                                    | List Media (      | Help.                                                                                                    |
|                                                                                                    | vertication of the second second seco | Advanced                                                                                                    | List Media        | Help 2                                                                                                    |
|                                                                                                    | Cancel                                                                                                    | Advanced                                                                                                    | List Media        | Help 2                                                                                                    |
| An analysis of the second second seco                                                                                                    | Cancel                                                                                                    | Advanced                                                                                                    | List Media (      | Help           85           85           85           85           85           85           85           85           85           85           85           85           85           85           85           85           85           85           85           85           85           85           85           85           85           85           85           85           85           85           85           85           85           85           85           85           85           85           85           85           85           85           85           85           85           85           85           85           85           85           85 |
| Construction of the second second secon                                                                                                    | rev<br>rev<br>rev<br>rev<br>rev<br>rev<br>rev<br>rev                                                                                                    | Advanced                                                                                                    | List Media        | 1 C                                                                                                    |
| Recover Options for All Se                                                                                                    | rev<br>rev<br>rev<br>rev<br>rev<br>rev<br>rev<br>rev                                                                                                    | Advanced                                                                                                    | List Media        | Help to                                                                                                    |
| Construction of the second second secon                                                                                                    | rev<br>rev<br>rev<br>rev<br>rev<br>rev<br>rev<br>rev                                                                                                    | Advanced                                                                                                    | List Media (      | 1 C                                                                                                    |
| Recover Options for All Se                                                                                                    | rev<br>rev<br>rev<br>rev<br>rev<br>rev<br>rev<br>rev                                                                                                    | Advanced<br>Meridian<br>Meridian<br>Meridi | List Media (      | 1 C                                                                                                    |
| Recover Options for All Se                                                                                                    | ected Items:                                                                                                    | Advanced                                                                                                    | List Media (      | 1 C                                                                                                    |
| State service in cardinal service in cardinal                                                                                                    | The second second secon | Advanced                                                                                                    | List Media (      | 1 C                                                                                                    |
| State severation services<br>State severation services<br>State severation services<br>State severation services<br>State severation severations<br>State severation severations<br>State severation severations<br>State severation severations<br>State severation severations<br>State severations<br>State severations<br>St | Professional and the second second se | Advanced                                                                                                    | List Media        |                                                                                                    |
| Recover Options for All Se<br>General bio instantion<br>To Malbox<br>Recover Options for All Se<br>Concert Distantion<br>Concert Distantion<br>Recover Destination<br>Destination dest<br>Recover to Set                                                                                                    | put of the second second secon | Advanced                                                                                                    | List Media (      |                                                                                                    |
| State severation services<br>State severation services<br>State severation services<br>State severation services<br>State severation severations<br>State severation severations<br>State severation severations<br>State severation severations<br>State severation severations<br>State severations<br>State severations<br>St | put of the second second secon | Advanced                                                                                                    |                   |                                                                                                    |
| Recover Options for All Se<br>General bio instantion<br>To Malbox<br>Recover Options for All Se<br>Concert Distantion<br>Concert Distantion<br>Recover Destination<br>Destination dest<br>Recover to Set                                                                                                    | put of the second second secon | Advanced                                                                                                    |                   |                                                                                                    |
| Recover Options for All Se<br>General bio instantion<br>To Malbox<br>Recover Options for All Se<br>Concert Distantion<br>Concert Distantion<br>Recover Destination<br>Destination dest<br>Recover to Set                                                                                                    | put of the second second secon | Advanced                                                                                                    |                   |                                                                                                    |
| Recover Options for All Se<br>General bio instantion<br>To Malbox<br>Recover Options for All Se<br>Concert Distantion<br>Concert Distantion<br>Recover Destination<br>Destination dest<br>Recover to Set                                                                                                    | elected Rems:                                                                                                    | Advanced                                                                                                    |                   |                                                                                                    |
| Recover Options for All Se<br>General Job Industron<br>Becover Options for All Se<br>General Job Industron<br>Comparison of the Second Second S                                                                                                    | <br><br><br><br>                                                                                                    | Advanced                                                                                                    |                   |                                                                                                    |
| Recover Options for All Se<br>General 3b Instation<br>Biological Control of Security Control of Security Contr                                                                                                    | Lever the second second | 4. In the last last last last last last last last                                                                                                    |                   |                                                                                                    |
| Recover Options for All Se<br>General 3b Instation<br>Biological Control of Security Control of Security Contr                                                                                                    | Lever the second second | Advanced                                                                                                    |                   |                                                                                                    |
| Recover Options for All Se<br>General 3b Instation<br>Biological Control of Security Control of Security Contr                                                                                                    | Lever the second second | 4. In the last last last last last last last last                                                                                                    |                   |                                                                                                    |
| Control of the second second sec                                                                                                    | Lever the second second | 4. In the last last last last last last last last                                                                                                    |                   |                                                                                                    |
| Control of the second second sec                                                                                                    | Lever the second second | 4. In the last last last last last last last last                                                                                                    |                   |                                                                                                    |
| Control of the second second sec                                                                                                    | Lever the second second | 4. In the last last last last last last last last                                                                                                    |                   |                                                                                                    |
| Control of the second second sec                                                                                                    | Lever the second second | 4. In the last last last last last last last last                                                                                                    |                   |                                                                                                    |
| Control of the second second sec                                                                                                    | Lever the second second | 4. In the last last last last last last last last                                                                                                    |                   |                                                                                                    |
| Control of the second second sec                                                                                                    | Lever the second second | 4. In the last last last last last last last last                                                                                                    |                   |                                                                                                    |
| Control of the second second sec                                                                                                    | ected ltems:                                                                                                    | 4. In the last last last last last last last last                                                                                                    |                   |                                                                                                    |
| Control of the second second sec                                                                                                    |                                                                                                    | 4. Junchendre J weiter                                                                                                    | ub                |                                                                                                    |
| Control of the second second sec                                                                                                    | ected ltems:                                                                                                    | 4. In the last last last last last last last last                                                                                                    | ub                |                                                                                                    |

Close the window.

 $\textbf{6.} \qquad \text{Append the path with the PST file name. Ensure to include the .pst file extension.}$ 

- Click the Job Initiation tab and select Immediate.
  - Click OK.

- 8. You can monitor the progress of the restore job from the **Job Controller**.
- 9. Once the restore job has completed, right-click the agent and click **View** | **Recover History**.

| 🕀 🧰 Boot                                                                                                    | Boot<br>bootmgr                                                                                                    | 374.79 KB                                                                                                    | Folder<br>File                                                                                                    | 4/25/11 2:37 PM<br>11/20/10 4:40 AM                                                                                                    |          |
|----------------------------------------------------------------------------------------------------|----------------------------------------------------------------------------------------------------|----------------------------------------------------------------------------------------------------|----------------------------------------------------------------------------------------------------|----------------------------------------------------------------------------------------------------|----------|
| crashdumps     Documents and Settings                                                                                                    | BOOTSECT.BAK                                                                                                    | 8 KB                                                                                                    | File                                                                                                    | 9/7/10 5:30 PM                                                                                                    |          |
| ExchangeSetupLogs     ExchangeSetupLogs                                                                                                    | crashdumps<br>Documents and Settings                                                                                                    |                                                                                                    | Folder<br>Folder                                                                                                    | 7/7/11 10:28 AM<br>7/14/09 1:06 AM                                                                                                    |          |
| MSOCache                                                                                                    | DynCacheInstaller.log                                                                                                    | 5.25 KB                                                                                                    | File                                                                                                    | 6/27/11 11:51 AM                                                                                                    |          |
| PerrLogs     Powershell scripts     Program Files                                                                                                    | ExchangeSetupLogs<br>inetpub                                                                                                    |                                                                                                    | Folder<br>Folder                                                                                                    | 6/6/11 2:57 PM<br>9/7/10 3:05 PM                                                                                                    |          |
| Program Files     Program Files (x86)     ProgramData                                                                                                    | MSOCache<br>pagefile.sys                                                                                                    | 3 GB                                                                                                    | Folder<br>File                                                                                                    | 6/7/11 10:44 AM<br>6/24/11 1:26 PM                                                                                                    |          |
|                                                                                                    | PerfLogs                                                                                                    | 3.00                                                                                                    | Folder                                                                                                    | 7/13/09 11:20 PM                                                                                                    |          |
| System Volume Information                                                                                                    | Powershell scripts<br>Program Files                                                                                                    |                                                                                                    | Folder<br>Folder                                                                                                    | 5/9/11 12:24 PM<br>6/27/11 11:47 AM                                                                                                    |          |
| Users     Undowe                                                                                                    | Program Files (x86)                                                                                                    |                                                                                                    | Folder                                                                                                    | 6/7/11 10:46 AM                                                                                                    |          |
|                                                                                                    | ProgramData<br>Recovery                                                                                                    |                                                                                                    | Folder<br>Folder                                                                                                    | 6/29/11 2:09 PM<br>9/7/10 1:34 PM                                                                                                    |          |
| 0 G:<br>0 G:<br>0 J:                                                                                                    | System Volume Inform                                                                                                    |                                                                                                    | Folder                                                                                                    | 7/6/11 12:18 PM                                                                                                    |          |
| (i) 1:                                                                                                    | Users<br>Windows                                                                                                    |                                                                                                    | Folder<br>Folder                                                                                                    | 4/28/11 2:53 PM<br>6/7/11 10:46 AM                                                                                                    |          |
| ⊕                                                                                                    |                                                                                                    |                                                                                                    |                                                                                                    |                                                                                                    |          |
|                                                                                                    |                                                                                                    |                                                                                                    |                                                                                                    |                                                                                                    |          |
|                                                                                                    |                                                                                                    |                                                                                                    |                                                                                                    |                                                                                                    | *        |
| Ad                                                                                                    | d Close                                                                                                    | New Folder                                                                                                    |                                                                                                    |                                                                                                    |          |
|                                                                                                    |                                                                                                    |                                                                                                    |                                                                                                    |                                                                                                    |          |
| Recover Options for All Selected Item                                                                                                    |                                                                                                    |                                                                                                    |                                                                                                    |                                                                                                    | ×        |
|                                                                                                    |                                                                                                    |                                                                                                    |                                                                                                    |                                                                                                    |          |
| General Job Initiation                                                                                                    |                                                                                                    |                                                                                                    |                                                                                                    |                                                                                                    |          |
| To Mailbox                                                                                                    |                                                                                                    |                                                                                                    |                                                                                                    |                                                                                                    |          |
| Recovery Destination                                                                                                    |                                                                                                    |                                                                                                    |                                                                                                    |                                                                                                    |          |
|                                                                                                    |                                                                                                    |                                                                                                    |                                                                                                    |                                                                                                    |          |
| Destination client ex2010-1                                                                                                    |                                                                                                    |                                                                                                    |                                                                                                    |                                                                                                    | Y        |
| J Recover to Same Paths                                                                                                    |                                                                                                    |                                                                                                    |                                                                                                    |                                                                                                    |          |
| Specify destination path                                                                                                    |                                                                                                    |                                                                                                    |                                                                                                    |                                                                                                    |          |
|                                                                                                    |                                                                                                    |                                                                                                    |                                                                                                    | -                                                                                                    |          |
|                                                                                                    |                                                                                                    |                                                                                                    |                                                                                                    | Brows                                                                                                    |          |
|                                                                                                    |                                                                                                    |                                                                                                    |                                                                                                    |                                                                                                    |          |
| When message exists                                                                                                    |                                                                                                    |                                                                                                    |                                                                                                    |                                                                                                    |          |
|                                                                                                    |                                                                                                    |                                                                                                    |                                                                                                    |                                                                                                    |          |
| <ul> <li>Unconditional Overwrite</li> </ul>                                                                                                    |                                                                                                    |                                                                                                    |                                                                                                    |                                                                                                    |          |
| Unconditionally overw                                                                                                    | ite only if target is a Da                                                                                                    | taArchiver stub                                                                                                    |                                                                                                    |                                                                                                    |          |
|                                                                                                    |                                                                                                    |                                                                                                    |                                                                                                    |                                                                                                    |          |
| Append                                                                                                    |                                                                                                    |                                                                                                    |                                                                                                    |                                                                                                    |          |
| Skip                                                                                                    |                                                                                                    |                                                                                                    |                                                                                                    |                                                                                                    |          |
| 0.000                                                                                                    |                                                                                                    |                                                                                                    |                                                                                                    |                                                                                                    |          |
| 6                                                                                                    |                                                                                                    |                                                                                                    |                                                                                                    |                                                                                                    |          |
| To PST File                                                                                                    |                                                                                                    |                                                                                                    |                                                                                                    |                                                                                                    |          |
| C:\Recovery\recovered.pst                                                                                                    |                                                                                                    |                                                                                                    |                                                                                                    | Bro                                                                                                    | wse      |
| Local Drive     Network                                                                                                    |                                                                                                    |                                                                                                    |                                                                                                    |                                                                                                    |          |
| Cocal Drive Onechoix                                                                                                    |                                                                                                    |                                                                                                    |                                                                                                    |                                                                                                    |          |
|                                                                                                    |                                                                                                    |                                                                                                    |                                                                                                    |                                                                                                    |          |
| _                                                                                                    |                                                                                                    |                                                                                                    |                                                                                                    |                                                                                                    |          |
|                                                                                                    | Cancel                                                                                                    | Advanced                                                                                                    | 9                                                                                                    | Save As Script                                                                                                    | Help     |
|                                                                                                    |                                                                                                    |                                                                                                    |                                                                                                    |                                                                                                    |          |
|                                                                                                    |                                                                                                    |                                                                                                    |                                                                                                    |                                                                                                    |          |
|                                                                                                    |                                                                                                    |                                                                                                    |                                                                                                    |                                                                                                    |          |
| Recover Options for All Selected                                                                                                    | Items:                                                                                                    |                                                                                                    |                                                                                                    |                                                                                                    | ×        |
|                                                                                                    | ltems:                                                                                                    |                                                                                                    |                                                                                                    |                                                                                                    | ×        |
| General Job Initiation                                                                                                    | Items:                                                                                                    |                                                                                                    |                                                                                                    |                                                                                                    | <b>×</b> |
|                                                                                                    | Items:                                                                                                    |                                                                                                    |                                                                                                    |                                                                                                    |          |
| General Job Initiation<br>Job Initiation                                                                                                    | ltems:                                                                                                    |                                                                                                    |                                                                                                    |                                                                                                    |          |
| General Job Initiation<br>Job Initiation<br>@ Immediate                                                                                                    | ltems:                                                                                                    |                                                                                                    |                                                                                                    |                                                                                                    |          |
| General Job Initiation<br>Job Initiation                                                                                                    | lterns:                                                                                                    |                                                                                                    |                                                                                                    |                                                                                                    |          |
| General Job Initiation<br>Job Initiation<br>@ Immediate<br>Run this job now                                                                                                    | lterns:                                                                                                    |                                                                                                    |                                                                                                    |                                                                                                    |          |
| General Job Initiation<br>Job Initiation<br>() Immediate                                                                                                    | lterns:                                                                                                    |                                                                                                    |                                                                                                    |                                                                                                    |          |
| General Job Initiation<br>Job Initiation<br>Immediate<br>Run this job now<br>Schedule                                                                                                    |                                                                                                    | Configure                                                                                                    |                                                                                                    |                                                                                                    |          |
| General Job Initiation<br>Job Initiation<br>@ Immediate<br>Run this job now                                                                                                    |                                                                                                    | Configure                                                                                                    |                                                                                                    |                                                                                                    |          |
| General Job Initiation<br>Job Initiation<br>Immediate<br>Run this job now<br>Schedule                                                                                                    |                                                                                                    | Configure                                                                                                    |                                                                                                    |                                                                                                    |          |
| General Job Initiation<br>Job Initiation<br>Immediate<br>Run this job now<br>Schedule                                                                                                    |                                                                                                    | Configure                                                                                                    |                                                                                                    |                                                                                                    |          |
| General Job Initiation<br>Job Initiation<br>Immediate<br>Run this job now<br>Schedule                                                                                                    |                                                                                                    | Configure                                                                                                    |                                                                                                    |                                                                                                    |          |
| General Job Initiation<br>Job Initiation<br>Immediate<br>Run this job now<br>Schedule                                                                                                    |                                                                                                    | Configure                                                                                                    |                                                                                                    |                                                                                                    |          |
| General Job Initiation<br>Job Initiation<br>Immediate<br>Run this job now<br>Schedule                                                                                                    |                                                                                                    | Configure                                                                                                    |                                                                                                    |                                                                                                    |          |
| General Job Initiation<br>Job Initiation<br>Immediate<br>Run this job now<br>Schedule                                                                                                    |                                                                                                    | Configure                                                                                                    |                                                                                                    |                                                                                                    |          |
| General Job Initiation<br>Job Initiation<br>Immediate<br>Run this job now<br>Schedule                                                                                                    |                                                                                                    | Configure                                                                                                    |                                                                                                    |                                                                                                    |          |
| General Job Initiation<br>Job Initiation<br>Immediate<br>Run this job now<br>Schedule                                                                                                    |                                                                                                    | Configure                                                                                                    |                                                                                                    |                                                                                                    |          |
| General Job Initiation<br>Job Initiation<br>Immediate<br>Run this job now<br>Schedule                                                                                                    |                                                                                                    | Configure                                                                                                    |                                                                                                    |                                                                                                    |          |
| General         Job Initiation           Job Initiation         Immediate           Run this job now         Schedule           Configure Schedule Patter         Configure Schedule Patter                                                                                                    | , [                                                                                                    |                                                                                                    |                                                                                                    |                                                                                                    |          |
| General Job Initiation<br>Job Initiation<br>Immediate<br>Run this job now<br>Schedule                                                                                                    | , [                                                                                                    | Configure )                                                                                                    | C Sav                                                                                                    | re As Script                                                                                                    | Help     |
| General         Job Initiation           Job Initiation         Immediate           Run this job now         Schedule           Configure Schedule Patter         Configure Schedule Patter                                                                                                    | , [                                                                                                    |                                                                                                    | 🕑 Sav                                                                                                    | re As Script                                                                                                    |          |
| General       Job Initiation         Job Initiation       Immediate         Run this job now       Immediate         Configure Schedule       Configure Schedule Patter                                                                                                    | , [                                                                                                    |                                                                                                    | 🚱 Sav                                                                                                    | re As Script                                                                                                    |          |
| General Job Indiaton<br>Job Indiaton<br>Binnedate<br>Run this job now<br>Schedule<br>Configure Schedule Patter<br>Configure Schedule Patter                                                                                                    | , [                                                                                                    |                                                                                                    | 🚱 Sav                                                                                                    | re As Script                                                                                                    |          |
| General Job Initiation<br>Job Initiation<br>@ Immediate<br>Run this job now<br>@ Schedule<br>Configure Schedule Patter<br>Sta Genetar x<br>% Sita Genetar x                                                                                                    | Cancel A                                                                                                    | Ivanced                                                                                                    |                                                                                                    | nt Status Pro                                                                                                    | Help     |
| General Job Indiaton                                                                                                    | Cancel Ac                                                                                                    | ivanced                                                                                                    | . MediaAge                                                                                                    | nt Status Pro                                                                                                    | Help     |
| General Job Indiaton     Sob Indiaton     General Job Indiaton     General Job Indiaton     General Indiaton     General Indiaton     Schedule     Configure Schedule Patter     Configure Schedule Patter     Schedule     Configure Schedule Patter     Schedule     Schedule     Configure Schedule Patter     Schedule     Schedule     Schedu | Cancel Ar                                                                                                    | tvanced                                                                                                    | . MediaAge                                                                                                    | nt Status Pro                                                                                                    | Help     |
| General Job Indiaton                                                                                                    | Cancel Ac                                                                                                    | Avanced                                                                                                    | . NedaAge<br>. krin64<br>braak20                                                                                                    | nt Status Pro<br>Pending<br>Running<br>Completed                                                                                                    | Help     |
| General Job Indiaton     Sob Indiaton     General Job Indiaton     General Job Indiaton     General Indiaton     General Indiaton     Schedule     Configure Schedule Patter     Configure Schedule Patter     Schedule     Configure Schedule Patter     Schedule     Schedule     Configure Schedule Patter     Schedule     Schedule     Schedu | Cancel Ar                                                                                                    | Avanced                                                                                                    | . MediaAge<br>. krin64<br>ibrnak/20<br>jamos                                                                                                    | nt Status Pro<br>Pending<br>Running<br>Running                                                                                                    | Help     |
| General Job Indiaton                                                                                                    | Cancel Ac                                                                                                    | Avanced                                                                                                    | . MediaAge<br>. krin64<br>ibrnak/20<br>jamos                                                                                                    | nt Status Pro<br>Pending<br>Running<br>Completed                                                                                                    | Help     |
| General     Job Indiation       Job Indiation <ul> <li>Immediate</li> <li>Run this job now</li> <li>Schedule</li> <li>Configure Schedule Patter</li> <li>Configure Schedule Patter</li> <li>No context</li> <li>No context</li> <li>No con</li></ul>                                                                                                    | Cancel Ad                                                                                                    | vanced                                                                                                    | NedaAge<br>kmak20<br>jamas<br>DroneMA                                                                                                    | nt Status Pro<br>Pending<br>Running<br>Running<br>Conselected<br>Running                                                                                                    | Help     |
|                                                                                                    | Cancel Ad<br>Addret 3db Type The<br>specific Total Good<br>and the Good<br>and the Good<br>and a                                                                                                    | vanced<br>a Storage P.<br>a deres, M. A<br>dere Mark, Starker<br>der Mark, Starker<br>der Mark, Sta | . Nedalge<br>. Nith54<br>Emakc20<br>janes<br>DroneMA                                                                                                    | nt Status Pro-<br>Pending Running Running Correlated Running Correlated Running Correlated Running Running Runnin | Help     |
|                                                                                                    | Cancel Ad<br>Addret 3db Type The<br>specific Total Good<br>and the Good<br>and the Good<br>and a                                                                                                    | vanced<br>a Storage P.<br>a deres, M. A<br>dere Mark, Starker<br>der Mark, Starker<br>der Mark, Sta | . Nedalge<br>Nith54<br>brok20<br>janes<br>DroneMA                                                                                                    | nt Status Pro<br>Pending<br>Running<br>Running<br>Conselected<br>Running                                                                                                    | Help     |
| General Job Intiation     Schedule     Configure Schedule Patter     Configure Schedule Patter     Schedule     Configure Schedule Patter     Schedule     Configure Schedule Patter     Schedule     Configure Schedule Patter     Schedule     Configure Schedule Patter     Schedule     Configure Schedule Patter     Schedule     Configure Schedule Patter     Schedule     Configure Schedule Patter     Schedule     Configure Schedule Patter     Schedule     Configure Schedule Patter     Schedule     Configure Schedule Patter     Schedule     Configure Schedule Patter     Schedule     Configure Schedule Patter     Schedule     Schedule  | Cancel Ad<br>addex 30 Type Fire<br>spit Fid Bos<br>point Fid Bos<br>point Fid Bos<br>Bos<br>Field Bos<br>Bos<br>Bos<br>Field Bos<br>Bos<br>Bos<br>Bos<br>Bos<br>Bos<br>Bos<br>Bos<br>Bos<br>Bos                                                                                                    | vanced<br>a Storage P.<br>a deres, M. A<br>dere Mark, Starker<br>der Mark, Starker<br>der Mark, Sta | . Nedalge<br>Nith54<br>brok20<br>janes<br>DroneMA                                                                                                    | nt Status Pro-<br>Pending Running Running Correlated Running Correlated Running Correlated Running Running Runnin | Help     |
| General Job Intiation     Schedule     Configure Schedule Patter     Configure Schedule Patter     Schedule     Configure Schedule Patter     Schedule     Configure Schedule Patter     Schedule     Configure Schedule Patter     Schedule     Configure Schedule Patter     Schedule     Configure Schedule Patter     Schedule     Configure Schedule Patter     Schedule     Configure Schedule Patter     Schedule     Configure Schedule Patter     Schedule     Configure Schedule Patter     Schedule     Configure Schedule Patter     Schedule     Configure Schedule Patter     Schedule     Configure Schedule Patter     Schedule     Schedule  | Cancel Ac<br>Active Trid Bod<br>specific Fuld Code<br>active Received Active<br>P DA<br>Active Received Active<br>P DA<br>Active Received Active<br>P DA                                                                                                    | In the second second se                                                                                                    | NedaAge<br>km64<br>km64<br>km8420<br>janes<br>DroneMA<br>Tailbox 4                                                                                                    | nt Status Pro-<br>Pending Running Running Correlated Running Correlated Running Correlated Running Running Runnin | Help     |
| Concel Brooks     Configure Schedule     Configure Schedule     | Cancel Ac<br>Active Trid Bod<br>specific Fuld Code<br>active Received Active<br>P DA<br>Active Received Active<br>P DA<br>Active Received Active<br>P DA                                                                                                    | Internet Internet Int                                                                                                    | NedaAge<br>km64<br>km64<br>km8420<br>janes<br>DroneMA<br>Tailbox 4                                                                                                    | nt Status Pro-<br>Pending Running Running Correlated Running Correlated Running Correlated Running Running Runnin | Help     |
|                                                                                                    | Cancel Ac<br>Active Trid Bod<br>specific Fuld Code<br>active Received Active<br>P DA<br>Active Received Active<br>P DA<br>Active Received Active<br>P DA                                                                                                    | Internet Internet Int                                                                                                    | NedaAge<br>km64<br>km64<br>km8420<br>janes<br>DroneMA<br>Tailbox 4                                                                                                    | nt Status Pro-<br>Pending Running Running Correlated Running Correlated Running Correlated Running Running Runnin | Help     |
|                                                                                                    | Cancel Ac<br>Active Trid Bod<br>specific Full God<br>specific Full God<br>specific Full God<br>specific Full God<br>Rec<br>Q<br>Q<br>Active Rec                                                                                                    | Internet Internet Int                                                                                                    | NedaAge<br>km64<br>km64<br>km8420<br>janes<br>DroneMA<br>Tailbox 4                                                                                                    | nt Status Pro-<br>Pending Running Running Correlated Running Correlated Running Correlated Running Running Runnin | Help     |
| Conceptors     Conceptors     C | Cancel Ac<br>Active Trid Bod<br>specific Full God<br>specific Full God<br>specific Full God<br>specific Full God<br>Rec<br>Q<br>Q<br>Active Rec                                                                                                    | Internet Internet Int                                                                                                    | NedaAge<br>km64<br>km64<br>km8420<br>janes<br>DroneMA<br>Tailbox 4                                                                                                    | nt Status Pro-<br>Pending Running Running Correlated Running Correlated Running Correlated Running Running Runnin | Help     |
| Debraidson     Debraidson     D | Cancel Ad<br>Adder 300 Tree Pro<br>sector Trad Bost<br>sector Trad Bost<br>sector Trad Bost<br>sector Trad Bost<br>sector Trad Bost<br>sector Trad Bost<br>sector Trad Bost<br>sector Trad Bost<br>sector Trad Bost<br>sector Trad Bost<br>sector Trad Bost<br>sector Trad Bost<br>Bost<br>Bost | Internet Internet Int                                                                                                    | NedaAge<br>km64<br>km64<br>km8420<br>janes<br>DroneMA<br>Tailbox 4                                                                                                    | nt Status Pro-<br>Pending Running Running Correlated Running Correlated Running Correlated Running Running Runnin | Help     |
| Debraidson     Debraidson     D | Cancel Ad<br>Adder 300 Tree Pro<br>sector Trad Bost<br>sector Trad Bost<br>sector Trad Bost<br>sector Trad Bost<br>sector Trad Bost<br>sector Trad Bost<br>sector Trad Bost<br>sector Trad Bost<br>sector Trad Bost<br>sector Trad Bost<br>sector Trad Bost<br>sector Trad Bost<br>Bost<br>Bost | Internet Internet Int                                                                                                    | NedaAge<br>km64<br>km64<br>km8420<br>janes<br>DroneMA<br>Tailbox 4                                                                                                    | nt Status Pro-<br>Pending Running Running Correlated Running Correlated Running Correlated Running Running Runnin | Help     |
| Conceptors     Conceptors     C | Cancel Ad<br>Adder 300 Tree Pro<br>sector Trad Bost<br>sector Trad Bost<br>sector Trad Bost<br>sector Trad Bost<br>sector Trad Bost<br>sector Trad Bost<br>sector Trad Bost<br>sector Trad Bost<br>sector Trad Bost<br>sector Trad Bost<br>sector Trad Bost<br>sector Trad Bost<br>Bost<br>Bost | Internet Internet Int                                                                                                    | NedaAge<br>km64<br>km64<br>km8420<br>janes<br>DroneMA<br>Tailbox 4                                                                                                    | nt Status Pro-<br>Pending Running Running Correlated Running Correlated Running Correlated Running Running Runnin | Help     |
| Concel Browser     Concel Browser     Concel B | Cancel Ad<br>Addet 3do Tree Pro<br>sector Pro<br>sector Pro<br>sector Pro<br>sector Pro<br>sector Pro<br>sector Pro<br>sector Pro<br>Bos<br>sector Pro<br>Bos<br>sector Pro<br>Bos<br>Sector Pro<br>Bos<br>Sector Pro<br>Bos<br>Bos<br>Bos<br>Bos<br>Bos<br>Bos<br>Bos<br>Bo                                                                                                    | tvanced<br>s                                                                                                    | NedaAge<br>km64<br>km64<br>km8420<br>janes<br>DroneMA<br>Tailbox 4                                                                                                    | nt Status Pro-<br>Pending Running Running Correlated Running Correlated Running Correlated Running Running Runnin | Help     |
| Connect 2 bol Initiation     Del Initiation     Del Initinitiation     Del Initiation     Del Initiation     Del Initiatio | Cancel Au<br>Autor To de Cancel<br>Autor To de Cancel<br>Autor To de Can                                                                                                    | tvanced                                                                                                    | <ul> <li>Nedsage</li> <li>Inned</li> <li>Inned</li> <l< td=""><td>nt 2atur Produce<br/>Produce<br/>Running<br/>Running<br/>Running<br/>Archiver X<br/>Archiver X<br/>Archiver S</td><td>Help</td></l<></ul> | nt 2atur Produce<br>Produce<br>Running<br>Running<br>Running<br>Archiver X<br>Archiver X<br>Archiver S                                                                                                    | Help     |
| De contra la contra la contra l | Cancel Ar<br>dederet 3do type film<br>approx Film 6 cost<br>approx Film 6 cost<br>approx Film                                                                                                    | tvanced                                                                                                    | NedaAge<br>km64<br>km64<br>km8420<br>janes<br>DroneMA<br>Tailbox 4                                                                                                    | nt 2atur Produce<br>Produce<br>Running<br>Running<br>Running<br>Archiver X<br>Archiver X<br>Archiver S                                                                                                    | Help     |
| Connect 2 bol Initiation     Del Initiation     Del Initinitiation     Del Initiation     Del Initiation     Del Initiatio | Cancel Au<br>Autor To de Cancel<br>Autor To de Cancel<br>Autor To de Can                                                                                                    | tvanced                                                                                                    | <ul> <li>Nedsage</li> <li>Inned</li> <li>Inned</li> <l< td=""><td>4 Setur Pro<br/>Pendro<br/>Constituet<br/>Romma<br/>Archiver ×<br/>Archiver &gt; It</td><td>Help</td></l<></ul>                           | 4 Setur Pro<br>Pendro<br>Constituet<br>Romma<br>Archiver ×<br>Archiver > It                                                                                                    | Help     |

Size

Type Mo Folder 7/1

Name \$Recycle.Bin

ex2010-1

10. Click **OK**.

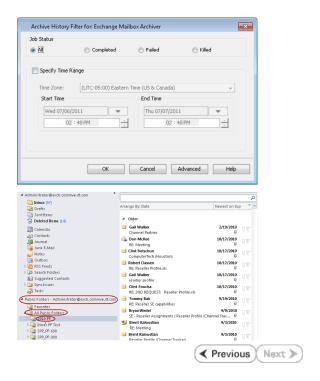

- **11.** On the destination client computer, start Outlook.
  - Click All Public Folders.
  - View the recovered public folder and appended messages.

Getting Started - Exchange Mailbox iDataAgent